Сегмент приема ФИС ГИА и приема

Руководство пользователя

RU. 58890820.00001 –01 34 01

Листов 137

2021

# <span id="page-1-0"></span>**Аннотация**

Настоящий документ представляет собой руководство пользователя сегмента приема федеральной информационной системы обеспечения проведения государственной итоговой аттестации обучающихся, освоивших основные образовательные программы основного общего и среднего общего образования, и приема граждан в образовательные организации для получения среднего профессионального и высшего образования (далее – Система).

# **Содержание**

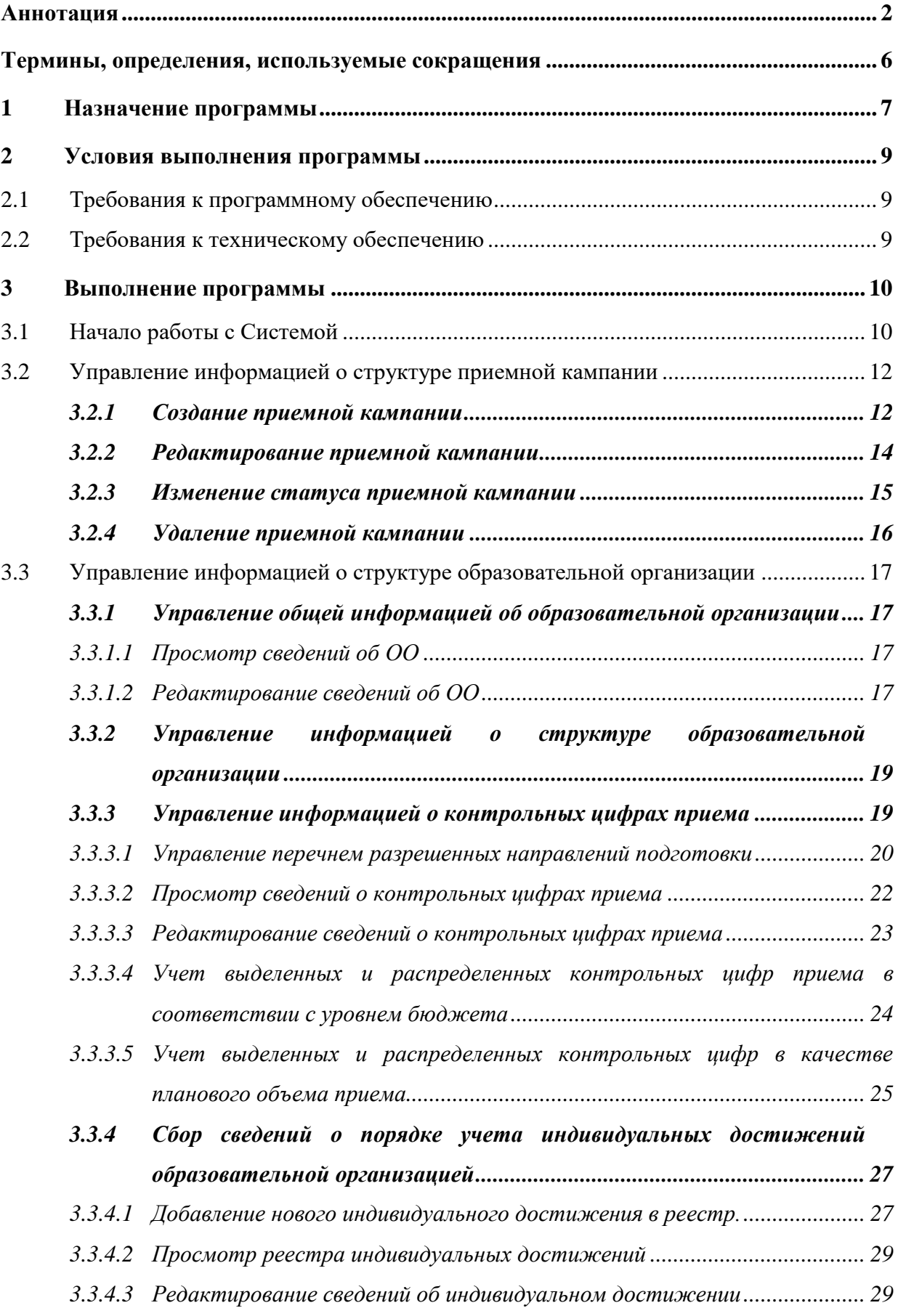

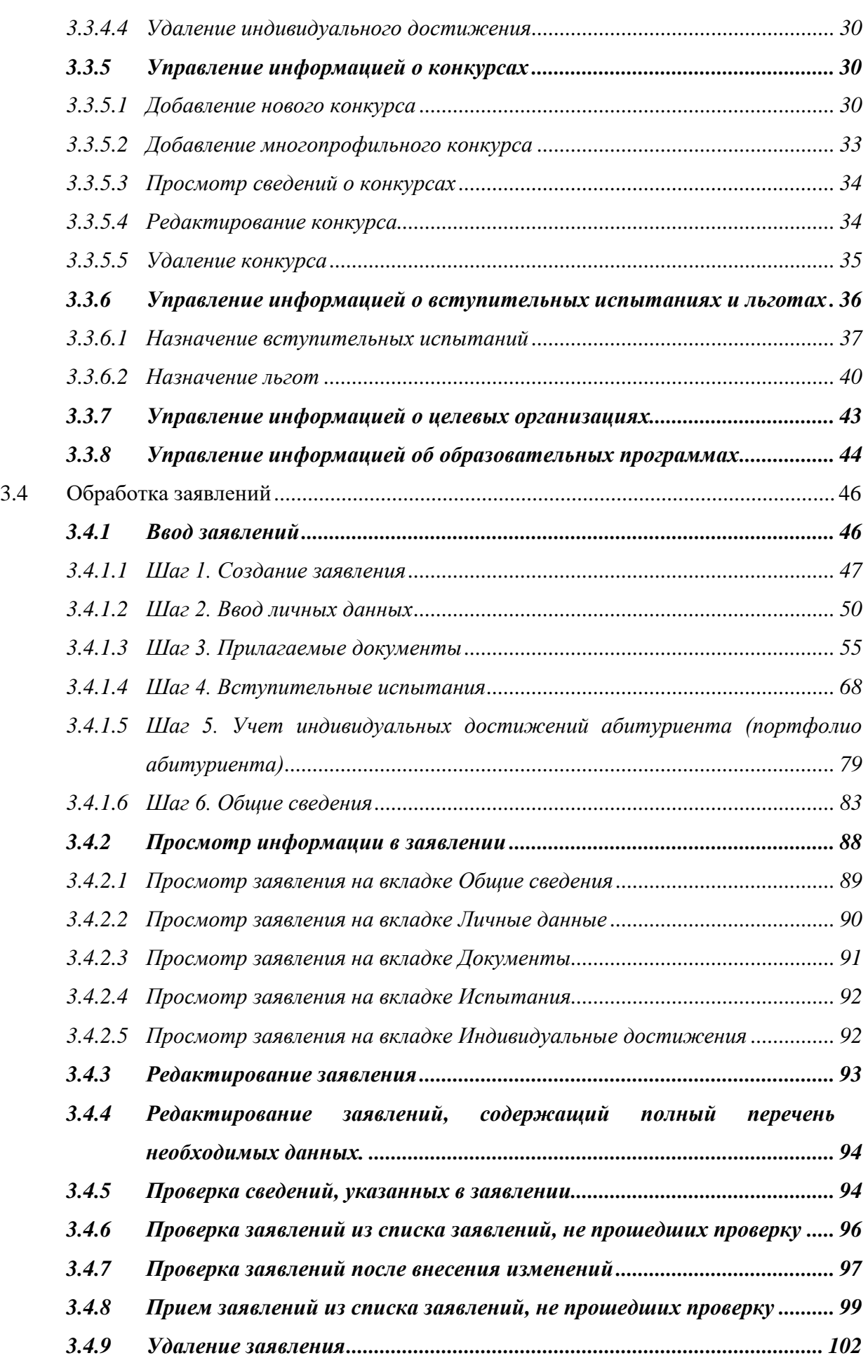

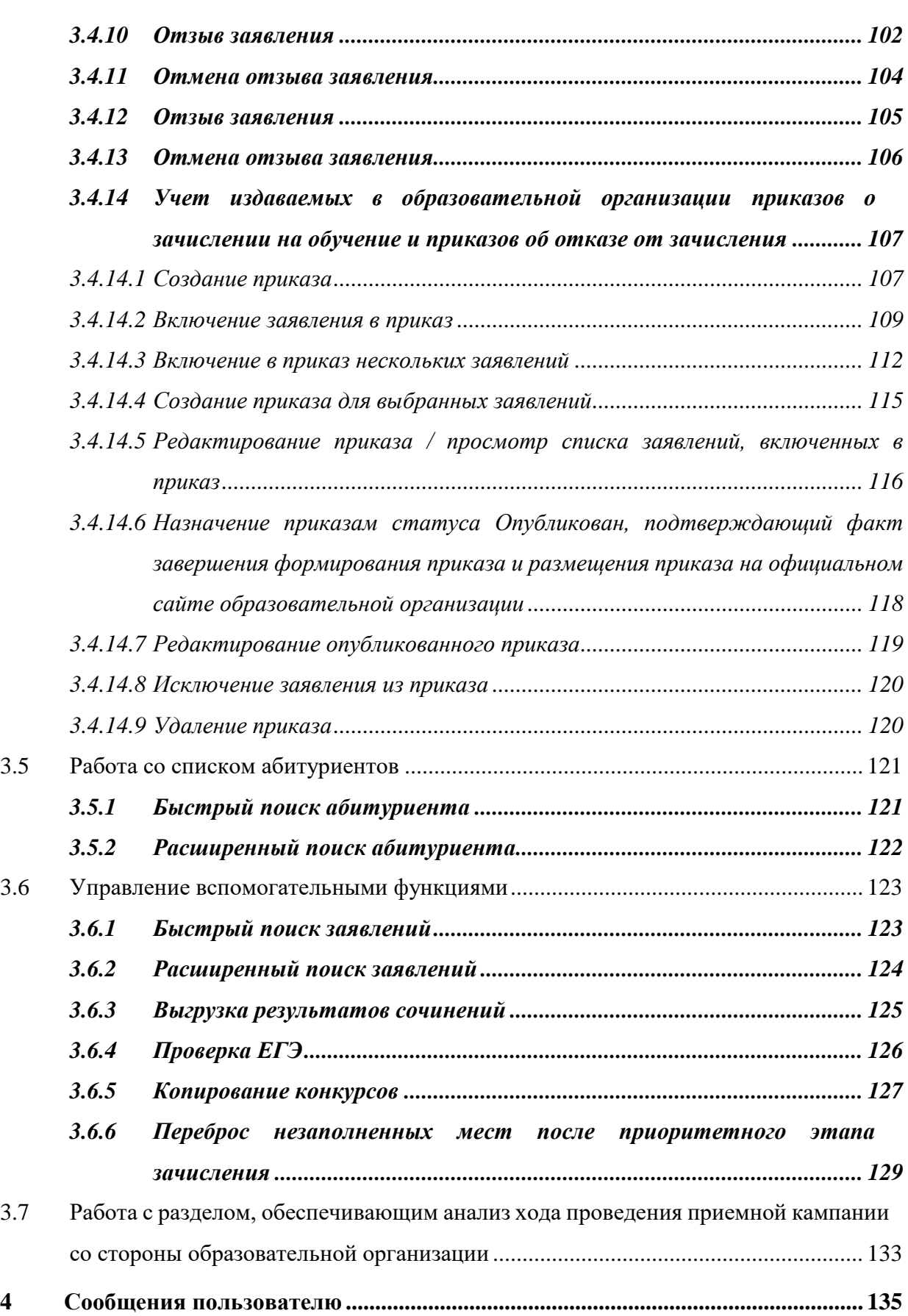

# <span id="page-5-0"></span>**Термины, определения, используемые сокращения**

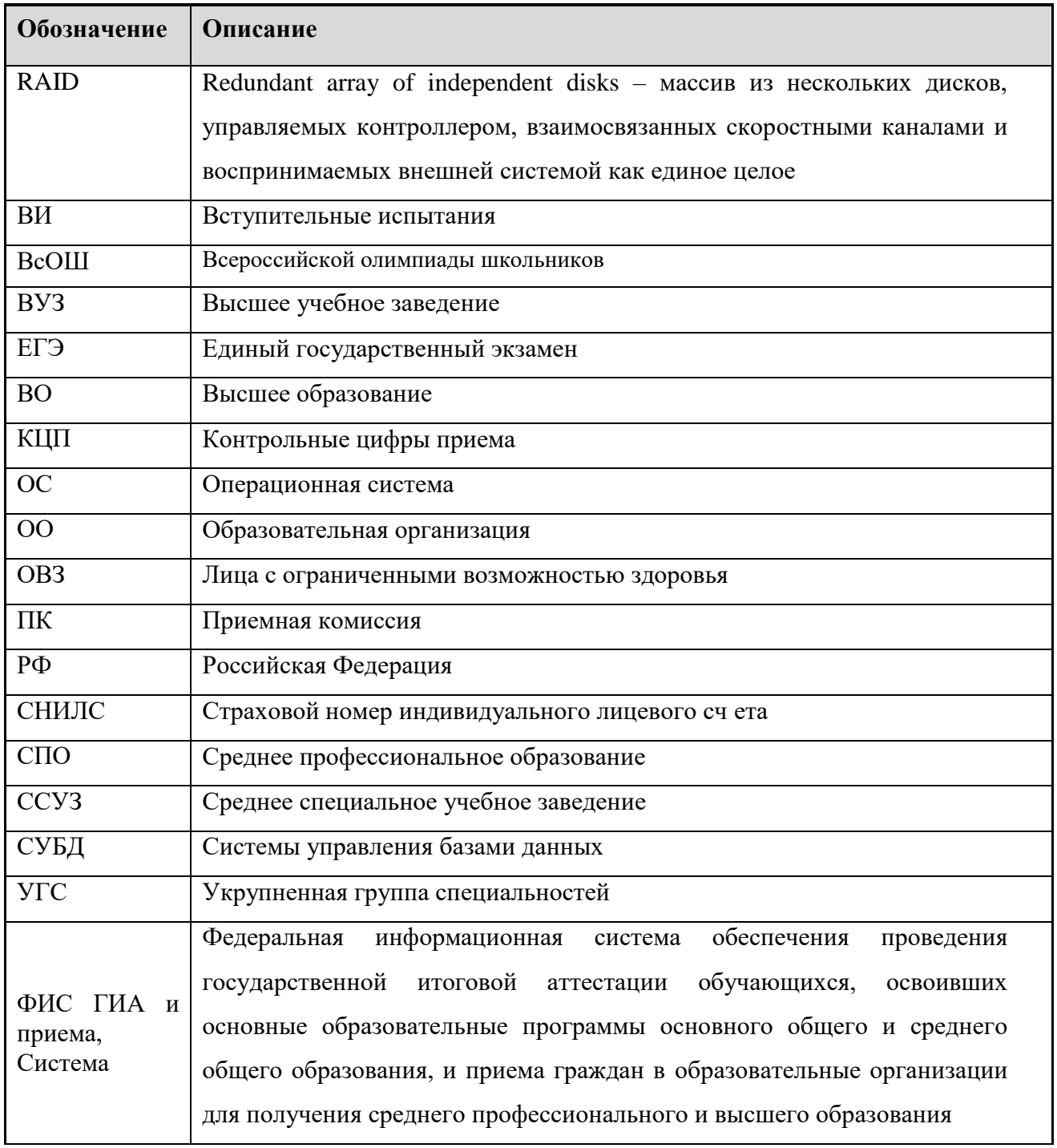

В текст введены следующие специальные сокращения на английском и русском языках:

6

# <span id="page-6-0"></span>**1 Назначение программы**

Сегмент приема ФИС ГИА и приема обеспечивает эффективность проведения процедур приема в образовательные организации, прозрачность и открытость процедур зачисления на обучение в образовательные организации высшего образования и профессиональные образовательные организации, а также предоставляет возможность проверки достоверности сведений, предоставляемых абитуриентами в заявлениях и влияющих на результаты зачисления в образовательные организации.

Система включает в себя следующие виды автоматизируемой деятельности, направленные на деятельность образовательных организаций:

 автоматизированное получение данных в ФИС ГИА и приема о лицензиях на осуществление образовательной деятельности с приложениями и образовательными программами по профессиональным образовательным организациям;

 автоматизированное получение данных в ФИС ГИА и приема о запрете приема в образовательную организацию по причине приостановки или отзыва лицензии на осуществление образовательной деятельности;

 автоматизированное получение данных в ФИС ГИА и приема о признании иностранного образования и (или) иностранной квалификации;

 автоматизированное получение данных в ФИС ГИА и приема о выданных на территории Российской Федерации дипломах об образовании для проверки их подлинности при приеме;

 автоматизацию процесса формирования приказов о зачислении в организации высшего образования.

Система включает в себя следующие виды автоматизируемой деятельности, направленные на деятельность Рособрнадзора:

 автоматизированное предоставление данных из ФИС ГИА и приема о нарушениях при приеме иностранных граждан в случае предоставления гражданами недостоверных документов;

 автоматизированное предоставление данных из ФИС ГИА и приема о документах об образовании, которые использованы при зачислении для проверки продолживших обучение;

 автоматизированное предоставление данных из ФИС ГИА и приема о списке лиц, принимающих участие в государственной итоговой аттестации по образовательным программам среднего общего образования;

7

 автоматизированное предоставление из ФИС ГИА и приема статистики по приему в разрезе каждой образовательной организации включающей: сведения об объеме приема; количество поданных заявлений; количество зачисленных;

 автоматизированное предоставление из ФИС ГИА и приема информации о нарушениях порядка приема и нарушениях по внесению информации в ФИС ГИА и приема для проведения контрольно– надзорных мероприятий.

Система включает в себя следующие виды автоматизируемой деятельности, направленные на деятельность учредителей образовательных организаций:

 автоматизацию процесса просмотра учредителями образовательных организаций информации о внесении сведений подведомственными им образовательными организациями в ФИС ГИА и приема, в частности, об объеме и сроках внесения этих сведений, с учетом требований соответствующих нормативных правовых актов.

# <span id="page-8-0"></span>**2 Условия выполнения программы**

# <span id="page-8-1"></span>**2.1 Требования к программному обеспечению**

Требования к характеристикам программного обеспечения серверной части:

 ОС – обеспечивается возможность настройки и функционирования Системы под управлением Microsoft Windows Server 2008 R2 (Standard Edition SP1) и выше.

Сервер приложений: Microsoft Internet Explorer версии 11.0 и выше.

 Сервер БД – обеспечивается возможность настройки и функционирования Системы под управлением СУБД Microsoft SQL Server 2008 и выше.

Все компоненты Системы, имеют возможность функционирования на одном сервере.

Характеристики программного обеспечения клиентской части:

 Операционная система Windows /7/10 и выше (с последними существующими обновлениями).

 web–браузер – Internet Explorer v.11.0, Mozilla Firefox v.38, Google Chrome v.43, Opera v.30 и выше с разрешенной поддержкой JavaScript.

# <span id="page-8-2"></span>**2.2 Требования к техническому обеспечению**

Минимальные требования к техническому обеспечению серверной части:

8– ми ядерный процессор с частотой не ниже 2.3 ГГц.

Оперативная память не менее 48 Гб (рекомендуемая от 96 Гб).

 Общий объем дискового пространства – не менее 2 Тб (отказоустойчивый RAID массив RAID 5).

Минимальные требования к техническому обеспечению клиентской части:

Процессор с частотой не ниже 1.0 ГГц.

Оперативная память не менее 512 Мб (рекомендуемый объем от 1Гб).

 Разрешение экрана 1024 \* 768 пикселов (рекомендуемое разрешение 1280 \* 1024 пикселов).

9

# <span id="page-9-0"></span>**3 Выполнение программы**

# <span id="page-9-1"></span>**3.1 Начало работы с Системой**

Данный раздел помогает пройти авторизацию пользователю и начать работать в системе. 1) Для начала работы с Системой в адресной строке браузера введите адрес Системы. Откроется окно авторизации пользователя (см. [Рисунок 3.1\).](#page-9-2)

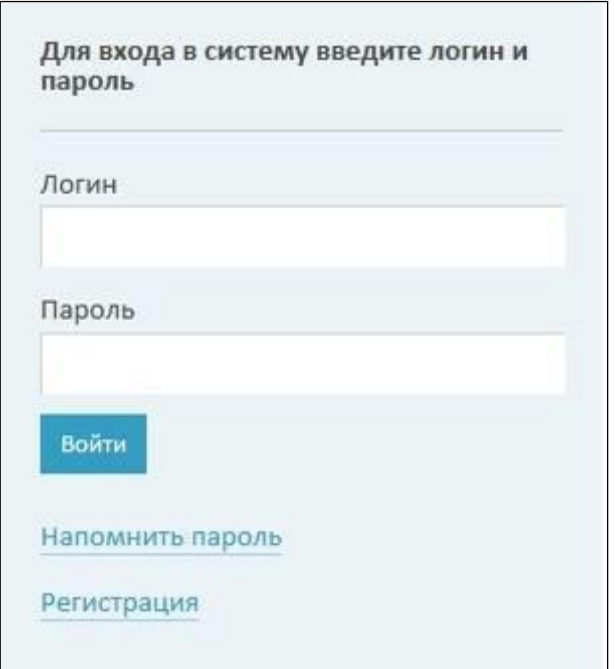

**Рисунок 3.1 - Авторизация**

- <span id="page-9-5"></span><span id="page-9-2"></span>2) В поле **Логин** введите свой логин для входа в Систему с соответствующими полномочиями.
- 3) В поле **Пароль** введите пароль.
- 4) Нажмите кнопку **Войти**. Произойдет переход на **Главную страницу** Системы (см. [Рисунок 3.2\)](#page-9-3)

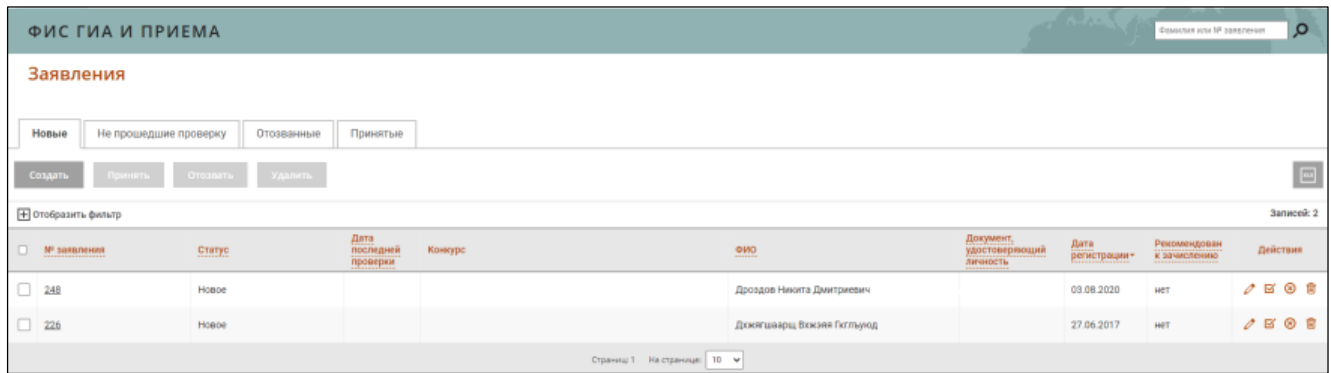

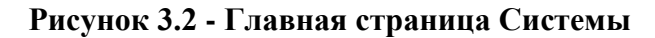

<span id="page-9-4"></span><span id="page-9-3"></span>5) Если Вы забыли пароль, нажмите на ссылку **Напомнить пароль**. В результате произойдет переход к форме напоминания пароля (см. [Рисунок 3.3\).](#page-10-0)

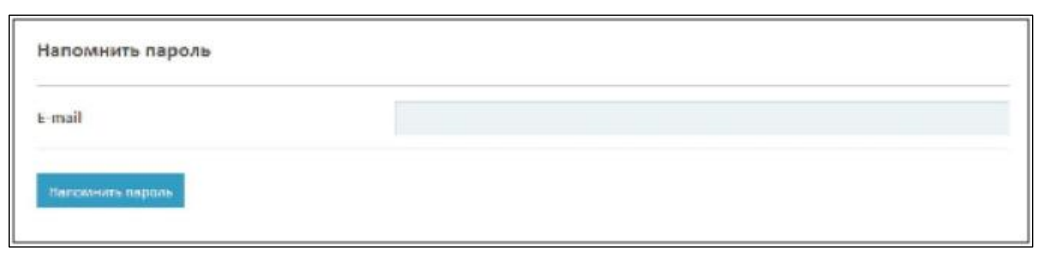

**Рисунок 3.3 - Напоминание пароля**

<span id="page-10-0"></span>6) Введите адрес электронной почты, указанный при регистрации, в поле **E– mail** и нажмите кнопку **Напомнить пароль**. На указанный электронный адрес будет выслано письмо, содержащее ссылку на форму напоминания пароля. Перейдите по ссылке и введите новый пароль в поле **Новый пароль**, повторите новый пароль в поле **Повторите новый пароль** (см. [Рисунок](#page-10-0)  [3.4\).](#page-10-0)

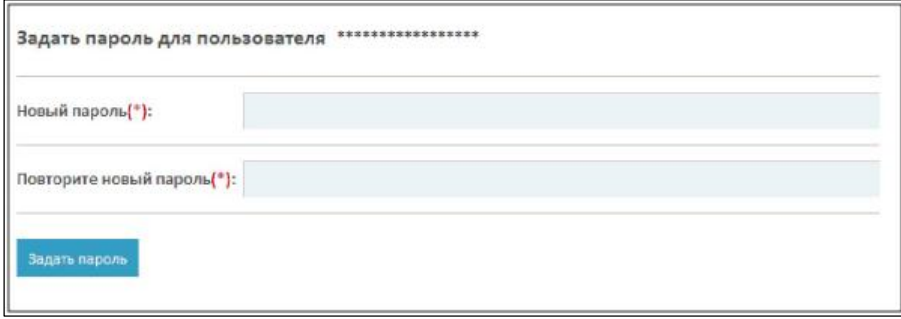

**Рисунок 3.4 - Новый пароль**

7) В результате указанных действий произойдет вход пользователя в Систему.

<span id="page-10-1"></span>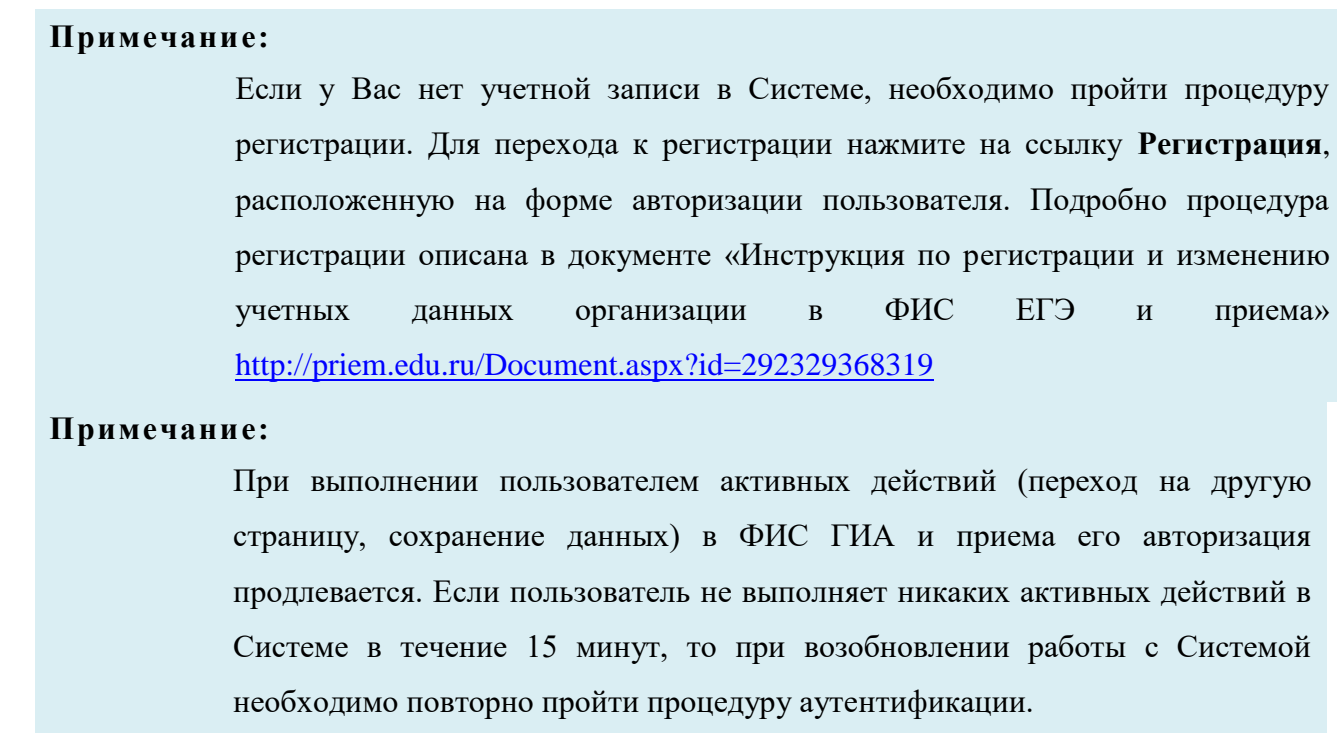

11

# <span id="page-11-0"></span>**3.2 Управление информацией о структуре приемной кампании**

## <span id="page-11-1"></span>**3.2.1 Создание приемной кампании**

Для создания приемной кампании выполните следующие действия:

1) На главной странице (см. [Рисунок 3.5\)](#page-11-2) выберите раздел **Администрирование**. Откроется окно на вкладке **Учетные записи пользователей**.

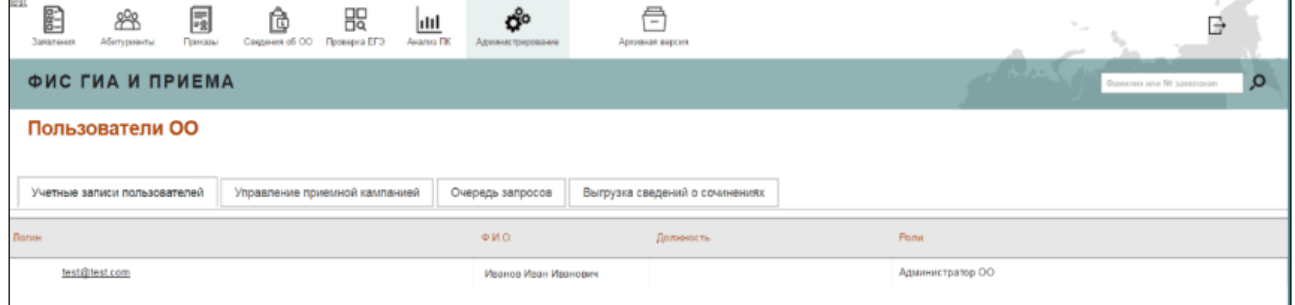

**Рисунок 3.5 - Пользователи ОО, вкладка Учетные записи пользователей**

# <span id="page-11-2"></span>2) Перейдите во вкладку **Управление приемной кампанией** (см. [Рисунок 3.6\).](#page-11-3)

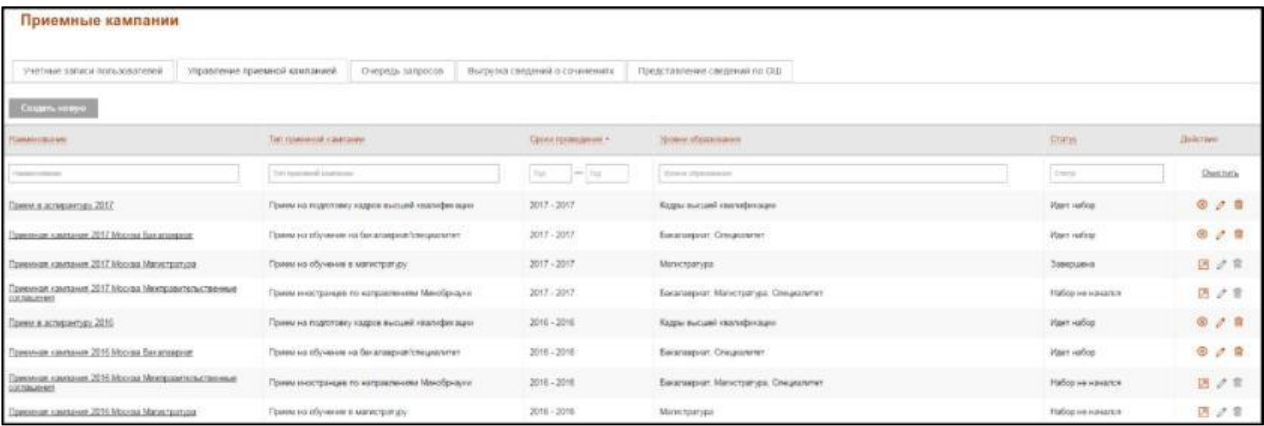

#### <span id="page-11-3"></span>**Рисунок 3.6 - Приемные кампании, вкладка Управление приемной кампанией**

3) Список приемных кампаний включает следующие сведения:

- **Наименование**  наименование приемной кампании.
- **Тип приемной кампании**  тип приема на обучение.
- **Сроки проведения**  года проведения приемной кампании.
- **Уровни образования**  перечень уровней образования.
- **Статус**  статус приемной кампании: набор не начался/идет, набор/завершена.
- **Действие**  действие к приемной кампании: открыть набор/завершить**.**

4) Нажмите кнопку **Создать новую**. Откроется окно для добавления новой приемной кампании (см. [Рисунок 3.7\).](#page-12-0)

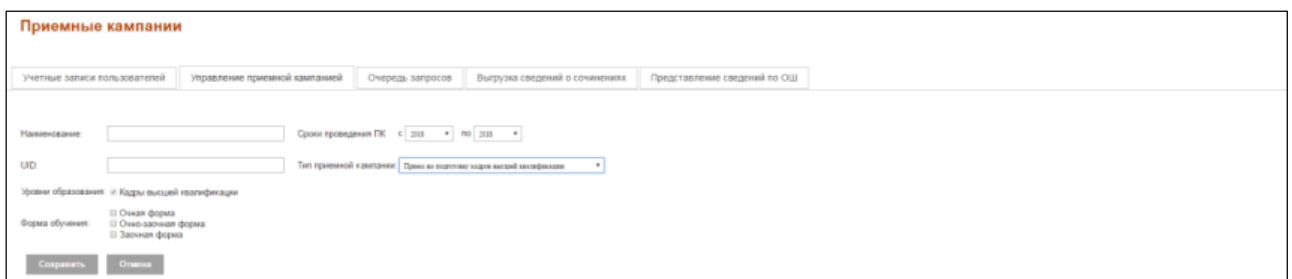

#### **Рисунок 3.7 - Приемные кампании, вкладка Общие данные**

<span id="page-12-1"></span><span id="page-12-0"></span>5) Во вкладке **Управление приемной кампанией** заполните следующие поля:

**Наименование** – поле ввода – укажите название приемной кампании.

 **UID** – необязательное поле ввода, используется при автоматизированном обмене данными, – указание идентификатора объекта в системе.

 **Сроки проведения ПК** – раскрывающиеся списки – указание дат начала и окончания приемной кампании.

 **Тип приемной кампании** – раскрывающиеся списки – указание типа приема на обучение.

#### **Примечание:**

В рамках одного года можно создать пять приемных кампаний: прием на обучение бакалавриат/специалитет, прием на обучение СПО, прием по межправительственным соглашениям, прием на обучение в магистратуру и прием на подготовку кадров высшей квалификации.

 **Форма обучения** – переключатели – выбор форм обучения создаваемой приемной кампании.

 **Уровень образования** – переключатели – указание уровней образования для соответствующего типа приемной кампании.

#### **Примечание:**

В случае отсутствия необходимых уровней образования следует перейти в раздел **Сведения об ОО** на вкладку **Объем и структура приема**, где, используя кнопку **Разрешенные направления**, сформировать заявку на добавление образовательной организации направлений подготовки соответствующего уровня.

6) Нажмите кнопку **Сохранить** для сохранения внесенных изменений. После этого Система направит пользователя на вкладку **Управление приемной кампанией** (см. Рисунок 3.8).

| Приемные кампании                                                  |                               |                                  |                                                |                                       |                                        |                  |                             |
|--------------------------------------------------------------------|-------------------------------|----------------------------------|------------------------------------------------|---------------------------------------|----------------------------------------|------------------|-----------------------------|
|                                                                    |                               |                                  |                                                |                                       |                                        |                  |                             |
| Учетные записи пользователей                                       | Управление приемной кампанией |                                  | Очередь запросов                               | Выгрузка сведений о сочинениях        | Представление сведений по ОШ           |                  |                             |
|                                                                    |                               |                                  |                                                |                                       |                                        |                  |                             |
| Создать новую                                                      |                               |                                  |                                                |                                       |                                        |                  |                             |
| eesponent!                                                         |                               | Тип приемной кампании            |                                                | Сроки проведения.»                    | Уровни образования                     | <b>Change</b>    | Пойствия                    |
| Hassey coarse                                                      |                               | Tien resvessived insurrowse      |                                                | Fog.<br>$\qquad \qquad$<br><b>Fog</b> | Удовни образования                     | Crame            | <b>ONKTRIA</b>              |
| Прием в аспирантуру 2017                                           |                               |                                  | Прием на подготовку кадров высшей квалификации | $2017 - 2017$                         | Кадры высшей квагификации              | Идет набор       | $\circ$ $\circ$ $\circ$     |
| Приемная кампания 2017 Москва Бакапавриат                          |                               |                                  | Прием на обучение на бакапавриат/специалитет   | 2017 - 2017                           | Бакалавриат, Специалитет               | Идат набор       | $\circ$ $\circ$ $\circ$     |
| Приемная кампания 2017 Москва Магистратура                         |                               | Прием на обучение в магистратуру |                                                | 2017 - 2017                           | Малистратура                           | Завершена        | 四夕日                         |
| Приемная кампания 2017 Москва Менправительственные<br>COLTABINHATS |                               |                                  | Прием иностранцев по направлениям Минобрналог  | $2017 - 2017$                         | Бакалавркат, Магистратура, Специалитет | Набор не начался | 図ク目                         |
| Прием в аспирантуру 2016                                           |                               |                                  | Прием на подготовку кадров высшей квалификации | 2016 - 2016                           | Кадры высшей «вагификации              | Идет набор       | $\otimes$ $\circ$ $\otimes$ |
| Приемная кампания 2016 Москва Бакалавркат                          |                               |                                  | Прием на обучение на бакалавриат/специалитет   | 2016 - 2016                           | Бакалавриат, Специалитет               | Идет набор       | $\circ$ $\circ$ $\circ$     |
| Приемная кампания 2016 Москва Ментравительственные<br>COTTABLISHER |                               |                                  | Прием иностранцев по направлениям Минобрналом  | 2016 - 2016                           | Бакалавркат, Магистратура, Спецкалитет | Набор не начался | 四〇日                         |
| Приемная кампания 2016 Москва Магистратура                         |                               | Прием на обучение в магистратуру |                                                | 2016 - 2016                           | Магистратура                           | Набор не начался | 四〇日                         |

**Рисунок 3.8 - Приемные кампании**

# <span id="page-13-0"></span>**3.2.2 Редактирование приемной кампании**

Для редактирования сведений о приемной кампании выполните следующие действия:

- 1) На главной странице (см. [Рисунок 3.2\)](#page-9-3) выберите раздел **Администрирование**. Откроется окно на вкладке **Учетные записи пользователей**.
- 2) Перейдите во вкладку **Управление приемной кампанией** (см. [Рисунок 3.9\).](#page-14-1)

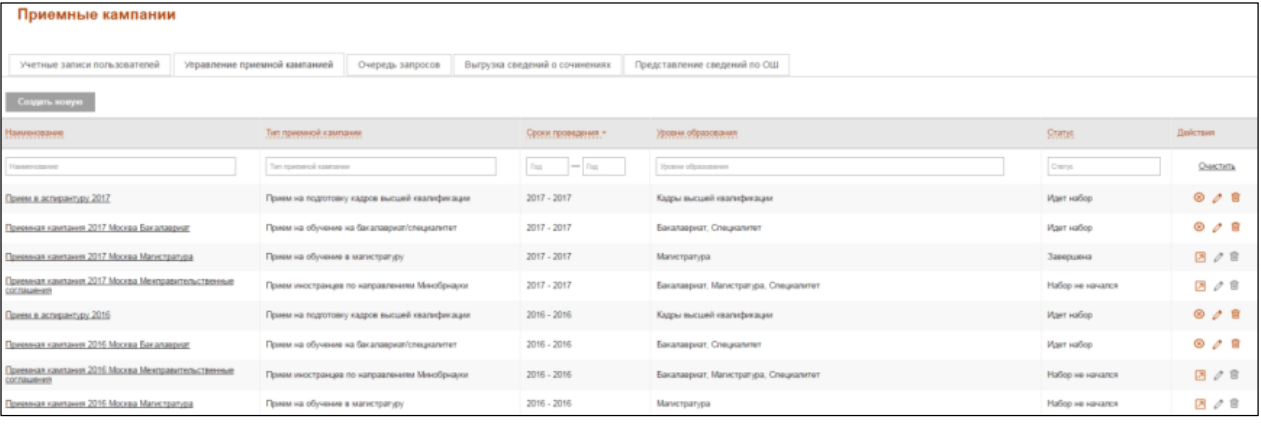

# **Рисунок 3.9 - Приемные кампании, вкладка Управление приемной кампанией**

- <span id="page-14-1"></span>3) В результате отобразится список созданных **приемных кампаний**. Редактировать можно только приемные кампании, имеющие статус: **Набор не начался** и **Идет набор**. Приемные кампании, имеющие статус **Завершена** редактированию не подлежат.
- 4) Нажмите кнопку для редактирования соответствующей приемной кампании из списка.
- 5) В окне **Приемные кампании** (см. [Рисунок 3.7\)](#page-12-1) внесите изменения в данные, требующие корректировки.
- 6) Нажмите кнопку **Сохранить** для сохранения внесенных изменений.

## <span id="page-14-0"></span>**3.2.3 Изменение статуса приемной кампании**

Для изменения статуса приемной кампании выполните следующие действия:

1) В форме **Приемные кампании** на вкладке **Управление приемной кампанией** созданная приемная кампания отображается в списке со статусом **Набор не начался** (см. [Рисунок](#page-14-2)  [3.10\).](#page-14-2)

| Приемные кампании                                                        |                                  |                                                |                                |                                                         |                           |          |
|--------------------------------------------------------------------------|----------------------------------|------------------------------------------------|--------------------------------|---------------------------------------------------------|---------------------------|----------|
| Purtman samese norwoosatoneg                                             | Уграфление приенной кампанией    | Очередь запросов.                              | Выгрузка сведений о сочинениях | Представление сведений по ОЦІ                           |                           |          |
| Создать можуте-                                                          |                                  |                                                |                                |                                                         |                           |          |
| Наминовление                                                             | Тип травленой у ампилии.         |                                                | Georgenessene .                | Уружение образованием                                   | Crane                     | Действия |
| <b>Facement</b>                                                          | The manuscript analysis          |                                                | $=$ $\approx$<br>Tax.          | <b>Town Gammens</b>                                     | Corps                     | Quictim  |
| Dores e achipartiziv 2017                                                |                                  | Прими на подготовку кадров высшей квалификации | $2017 - 2017$                  | Кадры высшей назачайнеждие.                             | <b>Идет набор</b>         | 00R      |
| Применая кампания 2017 Москва Бакалевскат                                |                                  | Примі на обучання на бакалавризпісляцієвлітет  | 2017-2017                      | Eakaraapxan, Cracastviner                               | Идит набор                | 0.2.0    |
| Привыкая кампания 2017 Морква Магистратура                               | Прияв на обучение и магистратуру |                                                | $2017 - 2017$                  | Манстратура                                             | Завидшна                  | 四ノ京      |
| Примения кампания 2017 Македо Монгранительствинные<br>COCCULARISTER      |                                  | Прим инострандев по направлениям Минобридуи.   | 2017 - 2017                    | Бакаговрнат, Магистрипура, Слецкалитет.                 | Hobop не начался          | 図ク目      |
| Dasence appaparture 2016                                                 |                                  | Прием на подготовку кодров высшей квасификации | $2016 - 2016$                  | Кадры мысшей издектрикации                              | Marri vadasi              | 0/0      |
| Примерл кампанет 2016 Морка Басалириат                                   |                                  | Примі на обучення на бакапавриатсянамитет      | 2016 - 2016                    | Edicarbaguax, Crespanieren                              | Main vallep               | 8.4 日    |
| Примера кампания 2016 Морква Менгравительственные<br><b>COLORADO HER</b> |                                  | Приметностранции по коправляниям Минейрности   | 2016 - 2016                    | <b><i><u>Eacanwayser, Mescripeur Cresserver</u></i></b> | Horsep ver variance.      | 四ノミ      |
| Привыши кампания 2016 Морква Мапитралура                                 | Прием на обучении в магистратизу |                                                | 2016 - 2016                    | Минстратура                                             | <b>Maßep vor reakance</b> | 区ノ市      |

**Рисунок 3.10 - Список созданных приемных кампаний**

<span id="page-14-2"></span>2) В списке приемных кампаний в отношении каждой приемной кампании отображаются следующие статусы и действия (см. [Таблица 3.1\):](#page-14-3)

<span id="page-14-3"></span>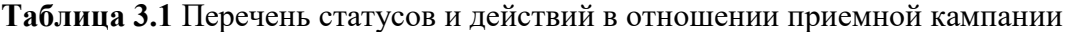

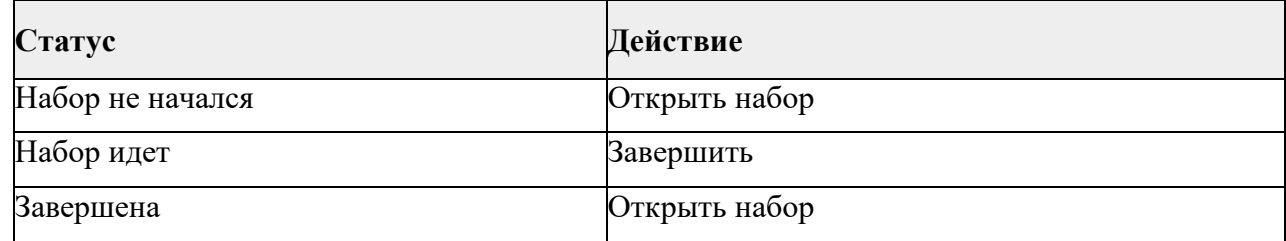

3) Нажмите на ссылку **Открыть набор** в столбце **Действие** для изменения статуса приемной кампании с **Набор не начался** на **Идет набор** в столбце **Статус**.

4) Нажмите на ссылку **Завершить** в столбце **Действие** для изменения статуса приемной кампании с **Идет набор** на **Завершена** в столбце **Статус**. При повторном нажатии ссылки **Открыть набор** в столбце **Действие** статус приемной кампании изменится с **Завершена** на **Идет набор** в столбце **Статус** (см. [Рисунок 3.10\).](#page-14-2)

## <span id="page-15-0"></span>**3.2.4 Удаление приемной кампании**

Для удаления сведений о приемной кампании выполните следующие действия:

- 1) На главной странице (см. [Рисунок 3.2\)](#page-9-4) выберите раздел **Администрирование**. Откроется окно на вкладке **Учетные записи пользователей**.
- 2) Перейдите во вкладку **Управление приемной кампанией** (см. [Рисунок 3.11\).](#page-15-1)

| Приемные кампании                                                  |                                                   |                                |                                        |                  |                         |
|--------------------------------------------------------------------|---------------------------------------------------|--------------------------------|----------------------------------------|------------------|-------------------------|
|                                                                    |                                                   |                                |                                        |                  |                         |
| Учетные записи пользователей                                       | Управление приемной кампанией<br>Очередь запросов | Выгрузка сведений о сочинениях | Представление сведений по ОШ           |                  |                         |
| Создать новую                                                      |                                                   |                                |                                        |                  |                         |
| Наименование                                                       | Тип приемной кампании                             | Сроки проведения."             | Уровня образования                     | <b>Status</b>    | Дойствия                |
| <b>Hastercooked</b>                                                | Ten researce careers                              | Fig.<br>$=$ $r_{00}$           | Уховни образования                     | Cranyo           | <b>ONKTHTA</b>          |
| Прием в аспирантуру 2017                                           | Прием на подготовку кадров высшей квалификации    | $2017 - 2017$                  | Кадры высшей квагификации              | Идет набор       | $\circ \circ$ $\circ$   |
| Приемная кампания 2017 Москва Бакалавруат                          | Прием на обучение на бакапавриат/специалитет      | 2017 - 2017                    | Бакалавриат, Специалитет               | Идат набов       | 00B                     |
| Приемная кампания 2017 Москва Магистратура                         | Прием на обучение в магистратуру                  | 2017 - 2017                    | Малистратура                           | Завершена        | 四〇日                     |
| Приемная кампания 2017 Москва Ментравительственные<br>COT/NAURHRS  | Прием иностранцев по направлениям Минобрналог     | $2017 - 2017$                  | Бакалавриат, Магистратура, Специалитет | Набор не начался | 四ノ目                     |
| Прием в аспирантуру 2016                                           | Прием на подготовку кадров высшей квалификации    | $2016 - 2016$                  | Кадры высшей квагификации              | Идет набор       | $\circ$ $\circ$ $\circ$ |
| Приемная кампания 2016 Москва Бакалавруат                          | Прием на обучение на бакалавриат/специалитет      | 2016 - 2016                    | Бакалавриат, Специалитет               | Идет набор       | $0$ $\theta$ if         |
| Приемная кампания 2016 Москва Ментравительственные<br>COTTAGUE-VIB | Прием иностранцев по направлениям Минобрнауки     | 2016 - 2016                    | Бакалавриат, Магистратура, Специалитет | Набор не начался | 四ノ目                     |
| Приемная кампания 2016 Москва Магистратура                         | Прием на обучение в магистратуру                  | 2016 - 2016                    | Малистратура                           | Набор не начался | 四ノ目                     |

**Рисунок 3.11 - Приемные кампании, вкладка Управление приемной кампанией**

- <span id="page-15-1"></span>3) В результате отобразится список созданных **приемных кампаний**. Удалять можно только приемные кампании, имеющие статус: **Набор не начался** и **Идет набор,** при условии, что для них в Системе нет заявлений**.** Приемные кампании, имеющие статус **Завершена**, удалению не подлежат.
- 4) Нажмите кнопку **и для удаления соответствующей приемной кампании из списка**.
- 5) В результате появится окно с вопросом о подтверждении удаления выбранной приемной кампании.

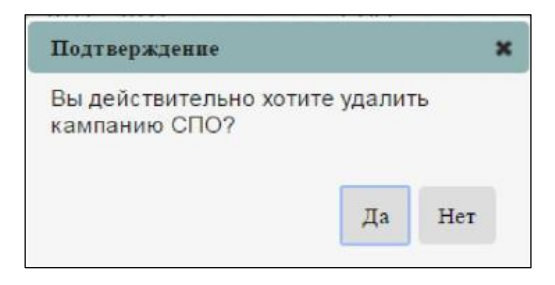

**Рисунок 3.12 - Подтверждение удаления**

6) Для подтверждения удаления приемной кампании нажмите кнопку **Да**.

7) Для отмены удаления приемной кампании нажмите кнопку **Нет**.

# <span id="page-16-0"></span>**3.3 Управление информацией о структуре образовательной организации**

# <span id="page-16-1"></span>**3.3.1 Управление общей информацией об образовательной организации**

# <span id="page-16-2"></span>**3.3.1.1 Просмотр сведений об ОО**

Для просмотра сведений об образовательной организации выполните следующие действия:

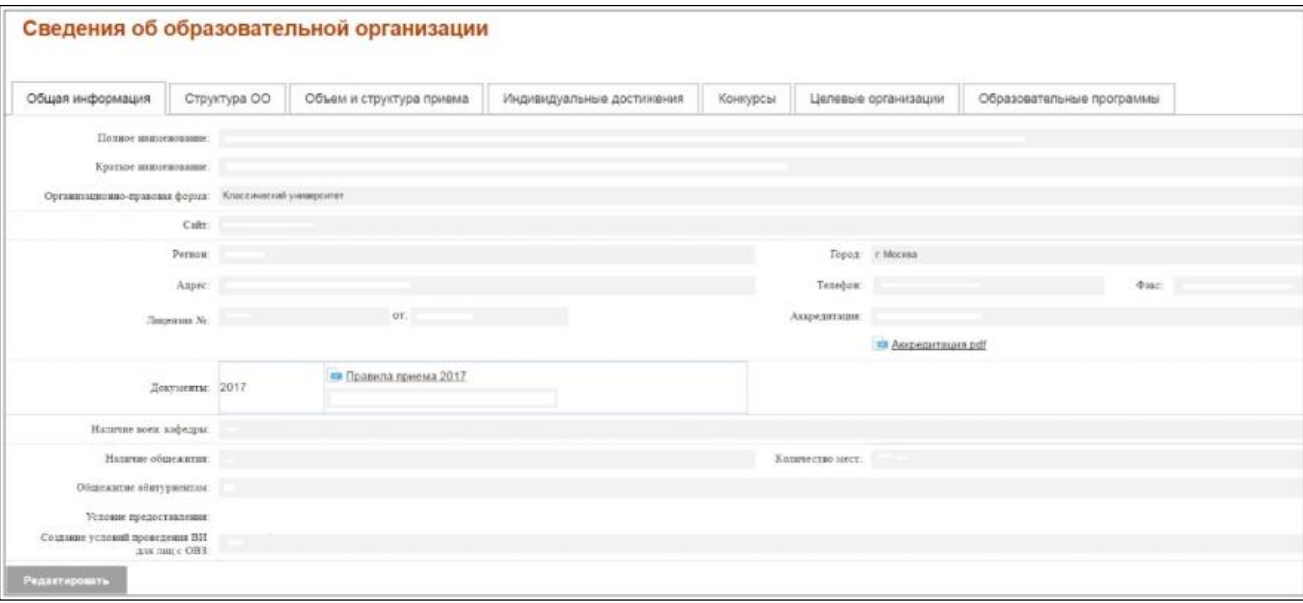

На главной странице (см. [Рисунок 3.2\)](#page-9-4) выберите раздел **Сведения об ОО**.

**Рисунок 3.13 – Сведения об ОО, вкладка Общая информация**

<span id="page-16-4"></span>В результате произойдет переход к форме, содержащей общие сведения об образовательной организации, в режиме просмотра.

# <span id="page-16-3"></span>**3.3.1.2 Редактирование сведений об ОО**

Для редактирования сведений об образовательной организации выполните следующие действия:

1) В окне **Сведения об ОО**, вкладка **Общая информация** (см. [Рисунок 3.13\)](#page-16-4) нажмите кнопку **Редактировать**.

2) В результате произойдет переход в окно, содержащее сведения об образовательной организации, в режиме редактирования, то есть поля станут доступными для редактирования.

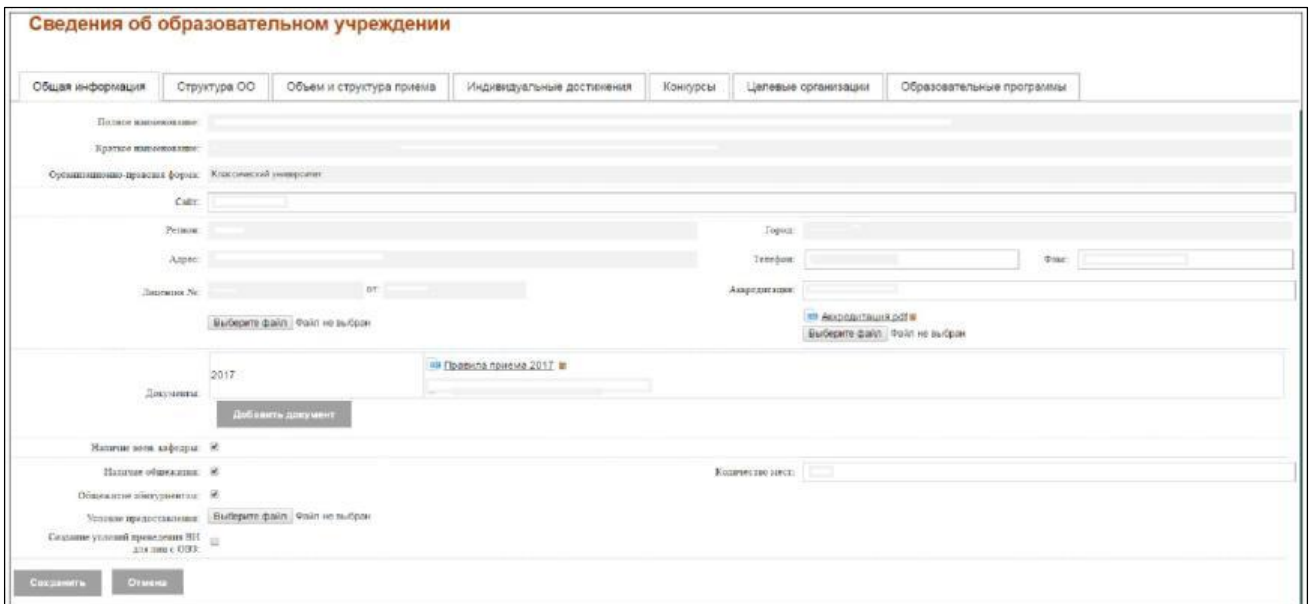

## **Рисунок 3.14 – Редактирование информации об ОО**

- 3) При необходимости внесите изменения в следующие поля:
- Общие сведения:
	- **Сайт –** поле ввода, необязательное адрес сайта ОО, если имеется;
	- **Телефон –** поле ввода, необязательное контактный телефон ОО;
	- **Факс –** поле ввода, необязательное факс ОО;
- Сведения о документах об образовательной деятельности:
	- **Лицензия №** При необходимости загрузите файл с лицензией с помощью кнопки **Выберите файл**;
	- **Аккредитация –** поле ввода, обязательное номер документа об аккредитации, при необходимости загрузите файл с лицензией с помощью кнопки **Выберите файл**;
	- **Документы —**нажмите кнопку **Добавить документ**, выберите год проведения приема и введите наименование загружаемого документа.

После этого нажмите кнопку **Выберите файл.** Далее нажмите кнопку **Добавить.**

- Сведения о наличии военной кафедры:
	- **Наличие военной кафедры –** переключатель признак наличия военной кафедры в ОО;
- Сведения об общежитии:
	- **Наличие общежития –** переключатель признак наличия общежития при ОО;
	- **Общежитие абитуриентам –** переключатель признак наличия общежития при ОО для

абитуриентов;

 **Условие предоставления –** поле загрузки файла – поле для загрузки файла, содержащее условия предоставления общежития при данном ОО;

**Количество мест –** поле ввода, необязательное – количество мест в общежитии;

 **Создание условий проведения ВИ для лиц с ОВЗ –** переключатель – признак создания вступительных испытаний для лиц ОВЗ.

4) Для сохранения изменений нажмите кнопку **Сохранить**.

5) Для отмены изменений нажмите кнопку **Отмена**.

#### <span id="page-18-0"></span>**3.3.2 Управление информацией о структуре образовательной организации**

При переходе на вкладку **Структура ОО** раздела **Сведения об ОО** отображается организационная структура образовательной организации. В случае наличия у ОО филиалов, все они должны быть отображены. Рядом с каждым наименованием присутствует переключатель, изначально установленный в положение **Активно** для основного ОО. Активное положение переключателя означает внесение сведений за выбранную организацию. Таким образом, для внесения основным ОО сведений за свой филиал, необходимо установить указанный переключатель в положение **Активно** напротив наименования филиала (см. [Рисунок](#page-18-2)  [3.15\).](#page-18-2)

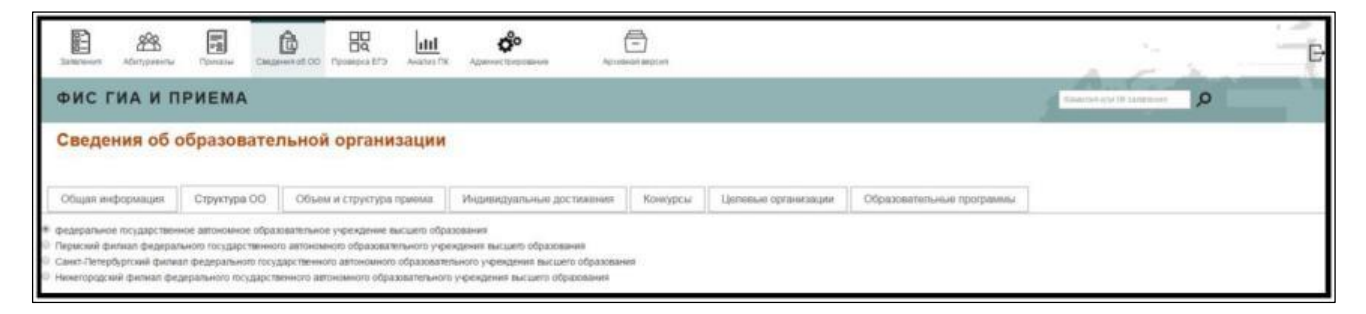

**Рисунок 3.15 - Сведения об ОО, вкладка Структура ОО**

# <span id="page-18-2"></span><span id="page-18-1"></span>**3.3.3 Управление информацией о контрольных цифрах приема**

Для каждого ОО в Системе хранится перечень направлений подготовки, по которым ему разрешено проводить прием. Данный перечень доступен к просмотру на вкладке **Объем и структура приема**. ОО указывает контрольные цифры приема в разрезе уровня образования, специальности, формы обучения и вида оплаты по каждому направлению подготовки, а также признак многопрофильного конкурса и внесения контрольных цифр приема укрупненной группы специальностей (для всей группы специальностей целиком при проставленном признаке; для каждой специальности отдельно – при непроставленном).

После ввода в Систему данные сведения доступны для следующих действий:

- Управление перечнем разрешенных направлений подготовки.
- [Просмотр сведений о контрольных цифрах приема.](#page-21-1)
- [Редактирование сведений о контрольных цифрах приема](#page-21-2)

 [Учет выделенных и распределенных контрольных цифр приема в](#page-23-1) [соответствии с](#page-23-1)  [уровнем бюджета.](#page-23-1)

 [Учет выделенных и распределенных контрольных цифр в качестве](#page-24-1) [планового объема](#page-24-1)  [приема.](#page-24-1)

#### <span id="page-19-0"></span>**3.3.3.1 Управление перечнем разрешенных направлений подготовки**

Для внесения изменений в перечень разрешенных направлений подготовки выполните следующие действия:

1) В разделе **Сведения об ОО** на вкладке **Объем и структура приема** нажмите на кнопку **Разрешенные направления** (см. **3.3.1.1 Просмотр сведений об ОО**)**.**

| B<br><b>Strainward</b>               | 同<br>88<br>Абитурненты<br><b>Contaba</b>                                                               | û<br>Coustom of CO Finanzia EF2 |            | 88                               | latal<br>Analyst TIC                                                                | $\mathbf{G}^{\circ}$<br>Adamnum transmission | $\bigcirc$<br><b>Agricultural distances</b> |                      |                          |                         |                                                        |                            |                    |                                 |                     |                                 |                                    |                    | B        |
|--------------------------------------|----------------------------------------------------------------------------------------------------|---------------------------------|------------|----------------------------------|-------------------------------------------------------------------------------------|----------------------------------------------|---------------------------------------------|----------------------|--------------------------|-------------------------|--------------------------------------------------------|----------------------------|--------------------|---------------------------------|---------------------|---------------------------------|------------------------------------|--------------------|----------|
|                                      | ФИС ГИА И ПРИЕМА                                                                                       |                                 |            |                                  |                                                                                     |                                              |                                             |                      |                          |                         |                                                        |                            |                    |                                 |                     | æ<br><b>His calme T vanises</b> | <b>Basemen your 10' severepent</b> |                    | $\circ$  |
|                                      | Сведения об образовательной организации                                                                |                                 |            |                                  |                                                                                     |                                              |                                             |                      |                          |                         |                                                        |                            |                    |                                 |                     |                                 |                                    |                    |          |
| Общая информация                     | Структура ОО                                                                                           |                                 |            | Объем и структура приема-        |                                                                                     | Индивидуальные достноения                    |                                             | Конкурсы             | Целевые организации      |                         | Образовательные программы                              |                            |                    |                                 |                     |                                 |                                    |                    |          |
|                                      | Приняльных компьюте: Тестович ПК 2011                                                                  |                                 |            | $\mathbf{v}$                     |                                                                                     |                                              |                                             |                      |                          |                         |                                                        |                            |                    |                                 |                     |                                 |                                    |                    |          |
| Ридитирация                          | .<br>В Аннить специальности                                                                            |                                 |            | Coxperent, see anse              | святрельные суфры приема (общий линидус) // Каспа прийма лиц, имеющих особок право- | Периброс мест                                |                                             |                      |                          |                         | Гландунный прием на места с оплатой                    |                            |                    | Lisraani rovew                  |                     | <b>Контрольные цифры приема</b> |                                    |                    |          |
| <b>TECECHA</b><br><b>ИОДИЗИВАНИЯ</b> | Craspicturers                                                                                          | $R\Delta A$                     | <b>SFC</b> | <b>Ducat</b><br><b>DOVIDIUSE</b> | Оже зарной<br>obvision:                                                             | <b>Tarsuage</b><br>ображке                   | Diept.<br>обумение.                         | Очердания<br>обущили | <b>Japace</b><br>образом | <b>Dene</b><br>обучания | стоимости образова<br>Dest-200-eme<br><b>USyleises</b> | <b>Salvanos</b><br>obyssus | Ovens<br>обучения. | Очезание<br><b>Offyrankeler</b> | Замнее<br>обучения. | Дистрина для<br>растрадателей.  | <b>METORE</b><br>расприделяю.      |                    |          |
|                                      | Математика и механика                                                                                  | 01:00:00                        | $\omega$   |                                  |                                                                                     |                                              |                                             |                      |                          |                         |                                                        |                            |                    | $\overline{0}$                  |                     | s                               |                                    | 5<br>$\mathcal{P}$ | <b>B</b> |
|                                      | Прикладная малематика и<br>информатика                                                                 | 01:03:02                        |            |                                  |                                                                                     |                                              |                                             |                      |                          |                         |                                                        |                            |                    |                                 |                     |                                 |                                    |                    | 业        |
| <b>Sacanaspian</b>                   | Олеанов и астронамия                                                                                   | 03/00/08                        | u          |                                  |                                                                                     |                                              |                                             |                      |                          |                         |                                                        |                            |                    | $\mathbf{0}$                    | $\alpha$            |                                 |                                    |                    |          |
|                                      | Радиофизика                                                                                            | 03.03.03                        |            |                                  |                                                                                     |                                              | 3                                           |                      | $\circ$                  |                         |                                                        |                            |                    | $\sqrt{2}$                      |                     |                                 |                                    |                    | 窗        |
|                                      | <b>Quanta</b>                                                                                          | 03.03.02                        |            |                                  |                                                                                     |                                              |                                             |                      |                          |                         |                                                        |                            |                    | n                               |                     | $\Omega$                        |                                    | 0                  | 意        |
| Радитировить<br>日                    | 5.00) AIRCEBATOWN<br>Tel: Hallmed House, (991) 998-84-87. Descriptionals House, gramma@domadoor.aps.ru |                                 |            |                                  |                                                                                     |                                              |                                             |                      |                          |                         |                                                        |                            |                    |                                 |                     |                                 |                                    |                    |          |

**Рисунок 3.16 – Сведения об ОО, вкладка Объем и структура приема**

2) На открывшейся форме, используя кнопки **Удалить направления** и **Добавить направления,**  сформируйте списки направлений подготовки, которые необходимо удалить из списка разрешенных вашему ОО или добавить в качестве таковых. Указанные списки будут отображаться под соответствующими кнопками. При ошибочном внесении какого– либо наименования в один из списков, можно его удалить, нажав на кнопку  $\overline{\mathbb{G}}$ . По завершению формирования списков направлений на добавление/удаление нажмите на кнопку **Оставить заявку**, после чего она поступит на рассмотрение администраторам Системы.

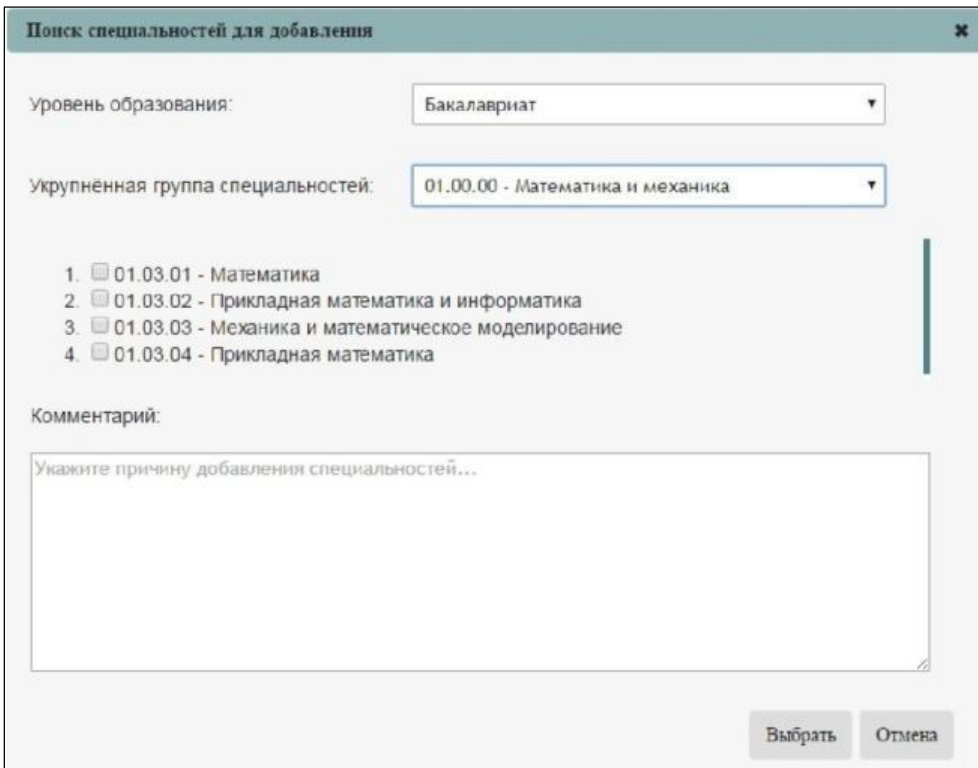

**Рисунок 3.17 – Формирование заявки администратору**

3) После рассмотрения заявки администратором соответствующие направления подготовки будут удалены или добавлены в качестве разрешенных вашей ОО. В случае неисполнения или частичного исполнения заявки, следует ознакомиться с причинами такого решения администраторов Системы. Для этого нужно нажать на кнопку **Добавить специальности** и на открывшейся форме выбрать ссылку **Посмотреть комментарий** для интересующего направления.

#### **Примечание:**

Список направлений формируется автоматически на основании реестра лицензий Рособрнадзора. Самостоятельно удаление или добавление направлений осуществляется в случае, если в ближайшее время они будут добавлены в приложении к лицензии образовательной организации. Заявления, в которых содержатся сведения по самостоятельно добавленным

направлениям, не будут включены в приказ в случае отсутствия на момент формирования данного направления в действующей лицензии.

### **Примечание:**

Перед отправкой заявки на добавление направлений подготовки необходимо

убедиться, что в рамках необходимой приемной кампании разрешены соответствующие уровни образования (см. [Управление информацией о](#page-10-1)  [структуре приемной кампании\).](#page-10-1) Если в приемной кампании не разрешен прием на какой– то уровень образования, то все направления подготовки, относящиеся к данному уровню, не будут отображаться в списке разрешенных, несмотря на то, что разрешены ОО.

#### **Примечание:**

Перечень направлений подготовки общий для всех приемных кампаний. Удаляя направление из него, Вы удаляете его из всех приемных кампаний. Если в рамках выбранной приемной кампании не было набора на какое– либо направление подготовки – достаточным будет указание 0 в цифрах приема.

#### <span id="page-21-1"></span><span id="page-21-0"></span>**3.3.3.2 Просмотр сведений о контрольных цифрах приема**

Для просмотра сведений о контрольных цифрах приема выполните следующие действия:

1) В окне **Сведения об ОО**, вкладка **Общая информация** (см. [Рисунок 3.18\)](#page-21-3) перейдите на вкладку **Объем и структура приема**.

| B<br><b>Strainment</b>    | 同<br>88<br>Абитурненты<br>Contaba       | û<br>Costalment of OO |          | 88<br><b>Проверка EF2</b> | htil<br>Analyst TK         | ජිං<br>Администрирование    | e<br><b>Agricultural dispositi</b> |                        |                     |                        |                                                            |                                      |                    |                                  |                     |                                   |                                  |                        | B        |
|---------------------------|-----------------------------------------|-----------------------|----------|---------------------------|----------------------------|-----------------------------|------------------------------------|------------------------|---------------------|------------------------|------------------------------------------------------------|--------------------------------------|--------------------|----------------------------------|---------------------|-----------------------------------|----------------------------------|------------------------|----------|
|                           | ФИС ГИА И ПРИЕМА                        |                       |          |                           |                            |                             |                                    |                        |                     |                        |                                                            |                                      |                    |                                  |                     | 1000<br><b>Histolme Transmiss</b> | <b>Basemen sow 10 severepent</b> |                        | $\circ$  |
|                           | Сведения об образовательной организации |                       |          |                           |                            |                             |                                    |                        |                     |                        |                                                            |                                      |                    |                                  |                     |                                   |                                  |                        |          |
| Общая информация          | Структура ОО                            |                       |          | Объем и структура приема  |                            | Индивидуальные достноемия   |                                    | Конкурсы               | Целевые организации |                        | Образовательные программы                                  |                                      |                    |                                  |                     |                                   |                                  |                        |          |
|                           | Приняльних компания: Тетнан ПК 2011     |                       |          | $\mathbf{v}$              |                            |                             |                                    |                        |                     |                        |                                                            |                                      |                    |                                  |                     |                                   |                                  |                        |          |
| Ридитироват               | Беннин, споростью сти                   |                       |          | Coxperent, see note       |                            | Переброс мест               |                                    |                        |                     |                        |                                                            |                                      |                    |                                  |                     |                                   |                                  |                        |          |
|                           |                                         |                       |          |                           |                            |                             |                                    |                        |                     |                        | Планеруенный прием на места с оплатей<br>стоявости обучник |                                      |                    | Listeask rover                   |                     | Котрольные цефры приема           |                                  |                        |          |
| riponenti-<br>UDDASINAMON | Craspicturers                           | BA4                   |          | <b>Duest</b><br>пбуудном  | Over careered<br>obvision: | <b>Tarsuage</b><br>образова | Diept.<br>обумение.                | Очердания<br>обучания. | Зараси<br>ображив   | <b>Dene</b><br>абуания | Dash Salvenia<br><b>UDV SEHAR</b>                          | <b>Salvaniei</b><br><b>GOVARILLE</b> | Okies<br>obverses. | Ouid-baseme<br><b>Offyrimals</b> | Замнее<br>stoveness | Дистрина для<br>растраданация.    | Истов.<br>расприделяно.          |                        |          |
|                           | Математика и механика                   | 01:00:00              | $\omega$ | 3                         |                            |                             |                                    | a                      | в                   |                        |                                                            | ö                                    |                    | D <sub>1</sub>                   | ø                   |                                   |                                  | $5 -$<br>$\mathscr{P}$ | 雷        |
|                           | Прикладная малематика и<br>информатика  | 01:03.02              |          |                           |                            |                             |                                    |                        |                     |                        |                                                            |                                      |                    |                                  |                     |                                   |                                  |                        | 业        |
| - Sacanaspuar             | Олеанов и астронамия                    | 03/00/08              |          | b                         |                            |                             |                                    |                        | в                   |                        |                                                            |                                      |                    | <b>B</b>                         | $\alpha$            |                                   |                                  |                        |          |
|                           | Радиофизика                             | 03.03.03              |          | b                         |                            |                             | <b>g</b>                           |                        | <sup>0</sup>        |                        |                                                            |                                      |                    | $\overline{0}$                   |                     |                                   |                                  |                        | $\Omega$ |
|                           | <b>Quanta</b>                           | 03.03.02              |          | b                         |                            |                             |                                    |                        |                     |                        |                                                            |                                      |                    | b                                |                     |                                   |                                  |                        | 皇        |
| Радитировить<br>$\Box$    | 4.00 AMCDEVIEWOOD                       |                       |          |                           |                            |                             |                                    |                        |                     |                        |                                                            |                                      |                    |                                  |                     |                                   |                                  |                        |          |

**Рисунок 3.18 - Сведения об ОО, вкладка Объем и структура приема**

<span id="page-21-3"></span><span id="page-21-2"></span>2) В открывшемся окне можно увидеть выбранную приемную кампанию, общее количество мест для приема в ОО на очное, очно– заочное, заочное обучение и целевой прием по различным специальностям в соответствии с уровнем образования, установленное согласно с текущей приемной кампании.

## <span id="page-22-0"></span>**3.3.3.3 Редактирование сведений о контрольных цифрах приема**

Для редактирования сведений о контрольных цифрах приема выполните следующие действия:

- 1) В окне **Сведения об ОО**, вкладка **Объем и структура приема** (см. [Рисунок](#page-21-3) [3.18\)](#page-21-3) нажмите кнопку **Редактировать**
- 2) В результате произойдет переход к форме редактирования (см. Рисунок 3.19)

| Eall<br>Заявления      | F.<br>Ġ<br>ஜ<br>Приказы<br>Абитуриенты                         | 昍<br>Сведения об ОО Проверка ЕГЭ |                  | hul<br>Анализ ПК | ප්<br>Администрирование |                                 | 冎<br>Архивная версия |                         |                                        |                     |                           |                                      | ×                                                      |                         |                              | G                   |
|------------------------|----------------------------------------------------------------|----------------------------------|------------------|------------------|-------------------------|---------------------------------|----------------------|-------------------------|----------------------------------------|---------------------|---------------------------|--------------------------------------|--------------------------------------------------------|-------------------------|------------------------------|---------------------|
|                        | ФИС ГИА И ПРИЕМА                                               |                                  |                  |                  |                         |                                 |                      |                         |                                        |                     |                           |                                      | $\mathcal{L} \cup \mathcal{L}$<br>На сайте 215 человек |                         | Фамилия или № заявления      | $\circ$             |
|                        | Сведения об образовательной организации                        |                                  |                  |                  |                         |                                 |                      |                         |                                        |                     |                           |                                      |                                                        |                         |                              |                     |
| Общая информация       | Структура ОО                                                   | Объем и структура приема         |                  |                  |                         | Индивидуальные достижения       |                      | Конкурсы                | Целевые организации                    |                     | Образовательные программы |                                      |                                                        |                         |                              |                     |
| Сохранить              | Іриемная кампания: 2021/2022 Бакалавриат/Специалитет<br>Отмена |                                  |                  |                  |                         |                                 |                      |                         |                                        |                     |                           |                                      |                                                        |                         |                              |                     |
|                        |                                                                |                                  |                  |                  | конкурс)                | Контрольные цифры приема (общий |                      |                         | Квота приёма лиц, имеющих особое право |                     | стоимости обучения        | Планируемый прием на места с оплатой |                                                        | Целевой прием           |                              |                     |
| Уровень<br>образования | Специальность                                                  | Код                              | $\frac{10}{100}$ | UID              | Очное<br>обучение       | Очно-<br>заочное<br>обучение    | Заочное<br>обучение  | Очное<br>обучение       | Очно-<br>заочное<br>обучение           | Заочное<br>обучение | Очное<br>обучение         | Очно-<br>заочное<br>обучение         | Заочное<br>обучение                                    | Очное<br>обучение       | Очно-<br>заочное<br>обучение | Заочное<br>обучение |
|                        | Биологические науки                                            | 06.00.00                         | $\Box$           |                  | 36                      | ۱o                              | $\overline{0}$       | 6                       | l o                                    |                     | 12                        | l o                                  | $\Omega$                                               |                         |                              | l o                 |
|                        | Биология                                                       | 06.03.01                         |                  | 2021060          | 36                      | $\Omega$                        |                      |                         |                                        | $\Omega$            | 12                        |                                      |                                                        |                         | $\Omega$                     |                     |
|                        | Изобразительное и прикладные виды<br>искусств                  | 54.00.00                         | $\Box$           |                  | $\overline{0}$          | $\overline{0}$                  | $\overline{0}$       | l o                     | $\overline{0}$                         | l o                 | 30                        | 30                                   | $\circ$                                                | $\overline{0}$          | $\mathbf{0}$                 | $\overline{0}$      |
|                        | Дизайн                                                         | 54.03.01                         |                  | 2021060          |                         | $\Omega$                        |                      | $\Omega$                |                                        | $\Omega$            | 30 <sub>o</sub>           | 30                                   | Ō                                                      |                         | $\Omega$                     | $\Omega$            |
|                        | Информатика и вычислительная<br>техника                        | 09.00.00                         | $\Box$           |                  | 16                      | $\mathbf{0}$                    | $\overline{0}$       | $\sqrt{2}$              | $\overline{0}$                         | $\overline{0}$      | 10                        | $\overline{0}$                       | $\Omega$                                               | $\vert$ 2               | $\overline{0}$               | $\overline{0}$      |
|                        | Информационные системы и<br>технологии                         | 09.03.02                         |                  | 2021060          | 16                      | $\theta$                        | $\Omega$             | $\overline{\mathbf{2}}$ | $\circ$                                | $\mathbf{0}$        | 10                        | $\mathbf{0}$                         | $\mathbf{0}$                                           | $\overline{\mathbf{2}}$ | $\mathbf{0}$                 |                     |
|                        | Прикладная информатика                                         | 09.03.03                         |                  | 2021060          | 22                      | $\theta$                        | $\Omega$             | $\mathbf{d}$            | $\Omega$                               | $\circ$             | 30 <sup>°</sup>           | $\circ$                              | 60                                                     | $\mathbf{d}$            | $\circ$                      | $\circ$             |

**Рисунок 3.19 - Редактирование сведений о контрольных цифрах приема**

3) Для внесения изменений введите необходимые цифры в соответствующие поля (см. [Рисунок](#page-23-2)  [3.20\)](#page-23-2) в строке напротив нужного направления подготовки (специальности). В результате Система автоматически посчитает сумму количества мест по каждой специальности согласно виду формы обучения и занесет суммарный результат в соответствующее поле напротив соответствующей укрупненной группы направлений подготовки (специальностей).

| <b>Ball</b><br>Заявления | F.<br>È<br>ஜ<br>Приказы<br>Абитуриенты                         | 焸<br>Сведения об ОО Проверка ЕГЭ |                 | пH<br>Анализ ПК | ප්<br>Администрирование |                                 | 合<br>Архивная версия |                         |                                        |                     |                           |                                      |                      |                   |                              | G                   |
|--------------------------|----------------------------------------------------------------|----------------------------------|-----------------|-----------------|-------------------------|---------------------------------|----------------------|-------------------------|----------------------------------------|---------------------|---------------------------|--------------------------------------|----------------------|-------------------|------------------------------|---------------------|
|                          | ФИС ГИА И ПРИЕМА                                               |                                  |                 |                 |                         |                                 |                      |                         |                                        |                     |                           |                                      | На сайте 215 человек |                   | Фамилия или № заявления      | Q                   |
|                          | Сведения об образовательной организации                        |                                  |                 |                 |                         |                                 |                      |                         |                                        |                     |                           |                                      |                      |                   |                              |                     |
| Общая информация         | Структура ОО                                                   | Объем и структура приема         |                 |                 |                         | Индивидуальные достижения       | Конкурсы             |                         | Целевые организации                    |                     | Образовательные программы |                                      |                      |                   |                              |                     |
| Сохранить                | Іриемная кампания: 2021/2022 Бакалавриат/Специалитет<br>Отмена |                                  |                 |                 |                         |                                 |                      |                         |                                        |                     |                           |                                      |                      |                   |                              |                     |
|                          |                                                                |                                  |                 |                 | конкурс)                | Контрольные цифры приема (общий |                      |                         | Квота приёма лиц, имеющих особое право |                     | стоимости обучения        | Планируемый прием на места с оплатой |                      | Целевой прием     |                              |                     |
| Уровень<br>образования   | Специальность                                                  | Код                              | $\frac{10}{10}$ | <b>UID</b>      | Очное<br>обучение       | Очно-<br>заочное<br>обучение    | Заочное<br>обучение  | Очное<br>обучение       | Очно-<br>заочное<br>обучение           | Заочное<br>обучение | Очное<br>обучение         | Очно-<br>заочное<br>обучение         | Заочное<br>обучение  | Очное<br>обучение | Очно-<br>заочное<br>обучение | Заочное<br>обучение |
|                          | Биологические науки                                            | 06.00.00                         | $\Box$          |                 |                         |                                 | ۱n                   |                         | $\circ$                                | $\overline{0}$      | 12                        | l o                                  | $\circ$              |                   |                              | n                   |
|                          | Биология                                                       | 06.03.01                         |                 | 2021060         | 36                      | $\mathbf{0}$                    | $\bullet$            | 6                       | $\overline{0}$                         | $\mathbf{0}$        | 12                        | $\Omega$                             | $\theta$             |                   | $\mathbf{0}$                 |                     |
|                          | Изобразительное и прикладные виды<br>искусств                  | 54.00.00                         | $\Box$          |                 |                         |                                 |                      |                         |                                        |                     | 30                        | 30                                   | $\Omega$             |                   |                              |                     |
|                          | Дизайн                                                         | 54.03.01                         |                 | 2021060         | $\Omega$                | $\Omega$                        | $\Omega$             | $\Omega$                |                                        | $\Omega$            | 30                        | 30                                   |                      |                   | $\Omega$                     |                     |
|                          | Информатика и вычислительная<br>техника                        | 09.00.00                         | $\Box$          |                 | IR.                     |                                 | l٥                   |                         |                                        |                     | 10                        | 10                                   | n                    |                   |                              |                     |
|                          | Информационные системы и<br>технологии                         | 09.03.02                         |                 | 2021060         | 16                      | $\mathbf{0}$                    | $\mathbf{0}$         | $\overline{\mathbf{2}}$ | $\circ$                                | $\mathbf 0$         | 10                        | $\circ$                              |                      |                   | $\mathbf 0$                  |                     |
|                          | Прикладная информатика                                         | 09.03.03                         |                 | 2021060         | 22                      | $\mathbf{0}$                    | $\Omega$             | $\mathbf{d}$            | $\mathbf{0}$                           | $\theta$            | 30                        | $\Omega$                             | 60                   |                   | $\Omega$                     | $\Omega$            |

<span id="page-23-1"></span>**Рисунок 3.20 – Редактирование сведений о контрольных цифрах приема**

- <span id="page-23-2"></span>4) Для сохранения изменений нажмите кнопку **Сохранить**.
- 5) Для отмены изменений нажмите кнопку **Отмена**.

# <span id="page-23-0"></span>**3.3.3.4 Учет выделенных и распределенных контрольных цифр приема в соответствии с уровнем бюджета**

Для редактирования распределенных контрольных цифр приема по уровням бюджета выполните следующие действия:

1) В окне **Сведения об ОО**, вкладка **Объем и структура приема** (см. [Рисунок](#page-21-3) [3.18\)](#page-21-3) нажмите

кнопку (**Редактировать)**, находящуюся справа в конце строки, которую необходимо редактировать.

2) В результате произойдет переход к форме редактирования (см. [Рисунок 3.21\).](#page-24-2)

<span id="page-24-2"></span>

| 闘<br>Заявления         | 圜<br>æ<br>Приказы<br>Абитуриенты        | Ô<br>Сведения об ОО Проверка ЕГЭ |                      | 焸                        | htil<br>Анализ ПК                           | တိ<br>Администрирование   |                   | ē<br>Архивная версия                      |                     |                              |                                                            |                     |                           |                              |                      |                               |                         | G |
|------------------------|-----------------------------------------|----------------------------------|----------------------|--------------------------|---------------------------------------------|---------------------------|-------------------|-------------------------------------------|---------------------|------------------------------|------------------------------------------------------------|---------------------|---------------------------|------------------------------|----------------------|-------------------------------|-------------------------|---|
|                        | ФИС ГИА И ПРИЕМА                        |                                  |                      |                          |                                             |                           |                   |                                           |                     |                              |                                                            |                     |                           |                              | На сайте 212 человек |                               | Фамилия или № заявления | Q |
|                        | Сведения об образовательной организации |                                  |                      |                          |                                             |                           |                   |                                           |                     |                              |                                                            |                     |                           |                              |                      |                               |                         |   |
| Общая информация       | Структура ОО                            |                                  |                      | Объем и структура приема |                                             | Индивидуальные достижения |                   |                                           | Конкурсы            | Целевые организации          |                                                            |                     | Образовательные программы |                              |                      |                               |                         |   |
| Приемная кампания:     | 2021/2022 Бакалавриат/Специалитет       |                                  |                      |                          |                                             |                           |                   |                                           |                     |                              |                                                            |                     |                           |                              |                      |                               |                         |   |
| Редактировать          | Добавить специальности                  |                                  |                      | Сохранить как план       |                                             |                           | Переброс мест     |                                           |                     |                              |                                                            |                     |                           |                              |                      |                               |                         |   |
|                        |                                         |                                  |                      |                          | Контрольные цифры приема (общий<br>конкурс) |                           |                   | Квота приёма лиц, имеющих особое<br>право |                     |                              | Планируемый прием на места с<br>оплатой стоимости обучения |                     |                           | Целевой прием                |                      | Контрольные цифры приема      |                         |   |
| Уровень<br>образования | Специальность                           | Код                              | $\Box$<br><b>YFC</b> | Очное<br>обучение        | Очно-<br>заочное<br>обучение                | Заочное<br>обучение       | Очное<br>обучение | Очно-<br>заочное<br>обучение              | Заочное<br>обучение | Очное<br>обучение            | Очно-<br>заочное<br>обучение                               | Заочное<br>обучение | Очное<br>обучение         | Очно-<br>заочное<br>обучение | Заочное<br>обучение  | Доступно для<br>распределения | Из них<br>распределено  |   |
|                        | Биологические науки                     | 06.00.00                         | $\Box$               | 36                       | $\circ$                                     | $\overline{0}$            | 6                 | $\overline{0}$                            |                     | 12<br>$\mathbf{0}$           | $\mathbf{0}$                                               | $\overline{0}$      | 6                         | $\circ$                      | $\overline{0}$       |                               |                         |   |
|                        | Биология                                | 06.03.01                         |                      | 36                       | $\bullet$                                   | $\bullet$                 | 6                 | $\bullet$                                 |                     | $\bullet$<br>12 <sup>°</sup> | $\bullet$                                                  | $\bullet$           | 6                         | $\overline{0}$               | $\Omega$             | 48                            | 48                      | 仓 |
|                        |                                         | Федеральный                      |                      | 36                       |                                             |                           | <b>6</b>          |                                           |                     |                              |                                                            |                     | 6                         |                              |                      |                               | 48                      | Ö |
|                        | Уровень бюджета                         | Региональный                     |                      | l ol                     |                                             |                           | ю.                |                                           |                     |                              |                                                            |                     | $\bullet$                 |                              |                      |                               | $\bullet$               | × |
|                        |                                         | Муниципальный                    |                      | l ol                     |                                             |                           | l o               |                                           |                     |                              |                                                            |                     | l o                       |                              |                      |                               | $\bullet$               |   |

**Рисунок 3.21 –Редактирование распределенных контрольных цифр**

- 3) Для внесения изменений введите необходимые цифры в соответствующие поля (см. [Рисунок](#page-24-2)  [3.21\)](#page-24-2) в строке напротив нужного уровня бюджета
- 4) Для сохранения изменений нажмите кнопку 5) Для отмены изменений нажмите кнопку .

# **Примечание:**

Осуществляется проверка на корректность введенных значений:

Сумма значений распределенных КЦП не должна превышать значения

суммарной КЦП.

<span id="page-24-1"></span>Должны быть введены цифры.

Значения в столбце **Доступно для распределения** будут являться суммой значений КЦП по общему конкурсу, квотам лиц, имеющих особое право и целевому приему по всем формам обучения для каждой специальности.

Значения в столбце **Из них распределено** определяются из значений распределенных КЦП.

# <span id="page-24-0"></span>**3.3.3.5 Учет выделенных и распределенных контрольных цифр в качестве планового объема приема**

Для приемных кампаний ОО указывает плановый объем приема в рамках приемной кампании. Для этого необходимо:

1) После внесения контрольных цифр приема нажать на кнопку **Сохранить как план**, после чего выведется окно с информацией о результатах сохранения (см. [Рисунок](#page-25-0) [3.22\)](#page-25-0).

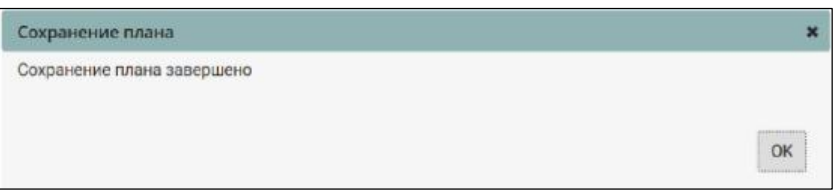

**Рисунок 3.22 –Сохранение плана**

<span id="page-25-0"></span>2) Для просмотра планового объема приема необходимо нажать на кнопку **Перейти к плановому объему приема**. В результате отобразятся плановые контрольные цифры приема в режиме просмотра (см. [Рисунок 3.23\).](#page-9-5)

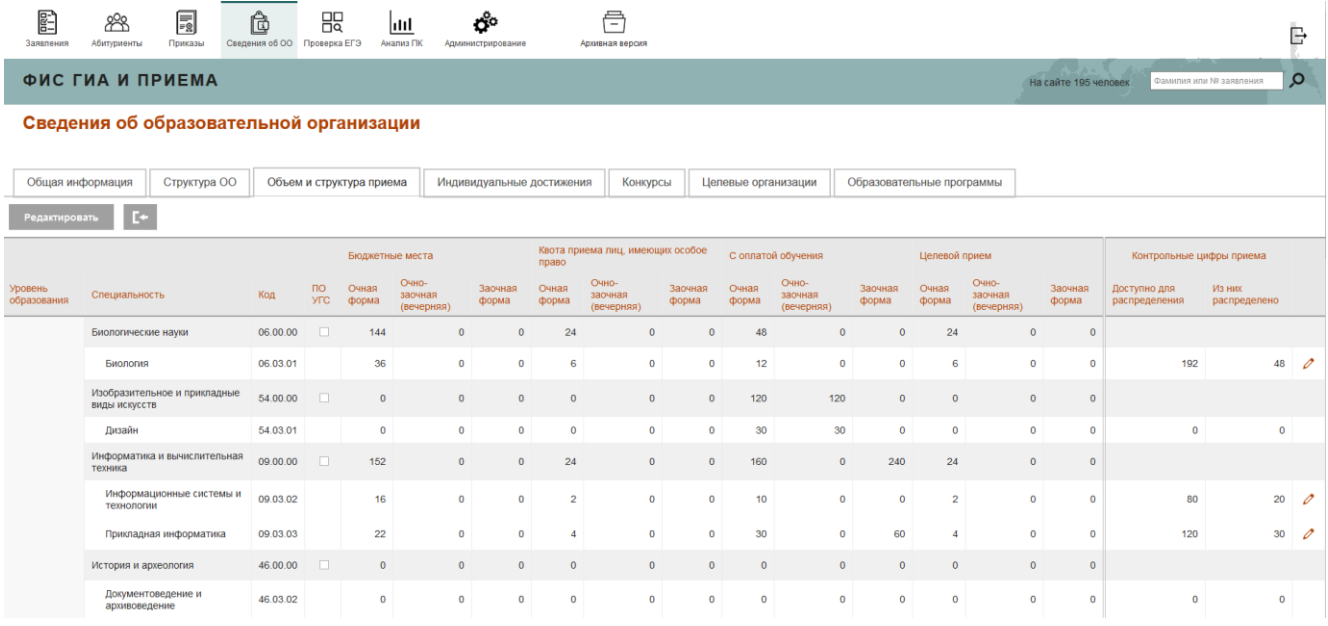

**Рисунок 3.23 –Плановый объем приема**

Данные сведения доступны для следующих действий:

– [Редактирование сведений о контрольных цифрах приема \(](#page-21-2)аналогично редактированию контрольных цифр приема, описанному в пункте [3.3.3.3 \);](#page-21-2)

– [Учет выделенных и распределенных плановых контрольных цифр приема в](#page-23-1) [соответствии с уровнем бюджета \(аналогично учету выделенных и распределенных](#page-23-1) [плановых контрольных цифр приема, описанному в пункте 3.3.3.4 \).](#page-23-1)

3) Для возврата к контрольным цифрам приема нажать на кнопку **Перейти к фактическому объему приема**, после чего откроется окно просмотра контрольных цифр приема в разрезе приемной кампании (см. Рисунок 3.24).

| <b>esi</b><br>Заявления | F.<br>88<br>Приказы<br>Абитуриенты                         | Ô<br>Сведения об ОО Проверка ЕГЭ |                              | 股                        | hlil<br>Анализ ПК                           | ප්<br>Администрирование   |                   | A<br>Архивная версия                      |                     |                     |                                                            |                     |                           |                              |                      |                               |                         | G             |
|-------------------------|------------------------------------------------------------|----------------------------------|------------------------------|--------------------------|---------------------------------------------|---------------------------|-------------------|-------------------------------------------|---------------------|---------------------|------------------------------------------------------------|---------------------|---------------------------|------------------------------|----------------------|-------------------------------|-------------------------|---------------|
|                         | ФИС ГИА И ПРИЕМА                                           |                                  |                              |                          |                                             |                           |                   |                                           |                     |                     |                                                            |                     |                           |                              | На сайте 201 человек |                               | Фамилия или № заявления | $\circ$       |
|                         | Сведения об образовательной организации                    |                                  |                              |                          |                                             |                           |                   |                                           |                     |                     |                                                            |                     |                           |                              |                      |                               |                         |               |
|                         |                                                            |                                  |                              |                          |                                             |                           |                   |                                           |                     |                     |                                                            |                     |                           |                              |                      |                               |                         |               |
| Общая информация        | Структура ОО                                               |                                  |                              | Объем и структура приема |                                             | Индивидуальные достижения |                   |                                           | Конкурсы            | Целевые организации |                                                            |                     | Образовательные программы |                              |                      |                               |                         |               |
| Приемная кампания:      | Приемная кампания 2016 - Прием на обучение в магистрату; ∨ |                                  |                              |                          |                                             |                           |                   |                                           |                     |                     |                                                            |                     |                           |                              |                      |                               |                         |               |
|                         | Добавить специальности                                     | Сохранить как план               |                              | Þ                        |                                             |                           |                   |                                           |                     |                     |                                                            |                     |                           |                              |                      |                               |                         |               |
|                         |                                                            |                                  |                              |                          | Контрольные цифры приема (общий<br>конкурс) |                           |                   | Квота приёма лиц, имеющих особое<br>право |                     |                     | Планируемый прием на места с<br>оплатой стоимости обучения |                     |                           | Целевой прием                |                      | Контрольные цифры приема      |                         |               |
| Уровень<br>образования  | Специальность                                              | Код                              | $\overline{p}$<br><b>YFC</b> | Очное<br>обучение        | Очно-<br>заочное<br>обучение                | Заочное<br>обучение       | Очное<br>обучение | Очно-<br>заочное<br>обучение              | Заочное<br>обучение | Очное<br>обучение   | Очно-<br>заочное<br>обучение                               | Заочное<br>обучение | Очное<br>обучение         | Очно-<br>заочное<br>обучение | Заочное<br>обучение  | Доступно для<br>распределения | Из них<br>распределено  |               |
|                         | Биологические науки                                        | 06.00.00                         | $\Box$                       | 25                       | $\mathbf{0}$                                | $\mathbf{0}$              |                   |                                           |                     | 30                  | 6                                                          | $\mathbf{0}$        | $\mathbf{0}$              | $\mathbf{0}$                 | $\mathbf{0}$         |                               |                         |               |
|                         | Биология                                                   | 06.04.01                         |                              | 25                       | $\bullet$                                   | $\ddot{\phantom{0}}$      |                   |                                           |                     | 30                  | 6                                                          | $\mathbf{0}$        | $\bullet$                 | $\mathbf{0}$                 | $\mathbf{0}$         | 25                            | 25                      | $\mathscr{O}$ |
|                         | Информатика и<br>вычислительная техника                    | 09.00.00                         | $\Box$                       | 10 <sub>1</sub>          | $\mathbf{0}$                                | $\overline{7}$            |                   |                                           |                     | $6\phantom{1}6$     | $\bullet$                                                  | 16                  | $\mathbf{0}$              | $\mathbf{0}$                 | $\mathbf{0}$         |                               |                         |               |
|                         | Прикладная<br>информатика                                  | 09.04.03                         |                              | 10 <sub>10</sub>         | $\bullet$                                   | $\overline{7}$            |                   |                                           |                     | 6                   | $\bullet$                                                  | 16                  | $\bullet$                 | $\bullet$                    | $\overline{0}$       | 17                            | 17                      | $\mathscr{O}$ |
|                         | Науки о земле                                              | 05.00.00                         | n                            | 25                       | $\bullet$                                   | $\mathbf 0$               |                   |                                           |                     | 26                  | $\bullet$                                                  | $\mathbf 0$         | $\bullet$                 | $\bullet$                    | $\bf{0}$             |                               |                         |               |
|                         | Экология и<br>природопользование                           | 05.04.06                         |                              | 25                       | $\bullet$                                   | $\ddot{\mathbf{0}}$       |                   |                                           |                     | 26                  | $\bullet$                                                  | $\bullet$           | $\bullet$                 | $\bullet$                    | $\bullet$            | 25                            | 25                      | $\mathscr{O}$ |
|                         | Образование и<br>педагогические науки                      | 44.00.00                         | $\Box$                       | 150                      | $\Omega$                                    | 221                       |                   |                                           |                     | 190                 | $\mathbf{0}$                                               | 352                 | $\mathbf{0}$              | $\circ$                      | $\mathbf{0}$         |                               |                         |               |

**Рисунок 3.24 –Контрольные цифры приема**

# <span id="page-26-0"></span>**3.3.4 Сбор сведений о порядке учета индивидуальных достижений образовательной организацией**

## <span id="page-26-1"></span>**3.3.4.1 Добавление нового индивидуального достижения в реестр.**

Для внесения изменений в реестр индивидуальных достижений выполните следующие действия:

1) В окне **Сведения об ОО**, перейдите на вкладку **Индивидуальные достижения**  (см. [Рисунок 3.25\)](#page-26-2)

| 图<br>88<br>Salesment<br><b>Абитуриенты</b> | 圖<br>Приходы            | 焸<br>ô<br>Сведения об ОО. Проверка ЕГЭ Администрирование | ಗೊ | ē<br>Архивная версия      |                              |                                                               |                           |                | $\mathcal{P}_{\text{cav}}$  | G   |
|--------------------------------------------|-------------------------|----------------------------------------------------------|----|---------------------------|------------------------------|---------------------------------------------------------------|---------------------------|----------------|-----------------------------|-----|
|                                            |                         | ОСНОВНАЯ ВЕРСИЯ ФИС ГИА И ПРИЕМА                         |    |                           |                              |                                                               |                           |                | Chaw/hist agu Nº 1948/09/08 | o   |
|                                            |                         | Сведения об образовательной организации                  |    |                           |                              |                                                               |                           |                |                             |     |
| Общая информация                           | Структура ОО            | Объем и структура приема                                 |    | Индивидуальные достижения | Конкурсы                     | Целовые организации.                                          | Образовательные программы |                |                             |     |
| Приемная кампания: Примная квитания        |                         | (s)                                                      |    |                           |                              |                                                               |                           |                |                             |     |
| Добавить                                   |                         |                                                          |    |                           |                              |                                                               |                           |                |                             |     |
| <b>+ Отобразить фильтр</b>                 |                         |                                                          |    |                           |                              |                                                               |                           |                |                             |     |
| Идентификатор (UID)                        | Наименование достижения |                                                          |    | Категория                 |                              |                                                               |                           | Maye, Gamm     |                             |     |
| 1579232373                                 |                         | Аттестат о среднем общем образовании с отличием          |    |                           |                              | Аттестат о среднем (полном) общем образовании, золотая медаль |                           | $\overline{a}$ |                             | 产量  |
| 1579232650                                 | Итоговое сочинение      |                                                          |    |                           | Итоговое сочинение           |                                                               |                           | 10             |                             | 产量  |
| 1579232739                                 |                         | Золотой значок за сдачу нерм "Готов к труду и обороне"   |    |                           | Золотой знак отличия ГТО     |                                                               |                           |                |                             | 产自  |
| 1579232814                                 |                         | Победитель первенства Европы (Олимпийские игры)          |    |                           | Победитель переенства Европы |                                                               |                           | $\mathbf{A}$   |                             | 0.8 |
| 1579232925                                 |                         | Победитель первенства Европы (Паралимлийские игры)       |    |                           | Победитель первенства Европы |                                                               |                           | 4              |                             | 产自  |
| 1579233033                                 |                         | Победитель первенства мира (Олимпийские игры)            |    |                           | Победитель первенства мира   |                                                               |                           | 4              |                             | 2B  |
| 1579233084                                 |                         | Победитель первенства мира (Паралимпийские игры)         |    |                           | Победитель первенства мира   |                                                               |                           | $\overline{4}$ |                             | e a |

<span id="page-26-2"></span>**Рисунок 3.25 –Сведения об ОО, вкладка Индивидуальные достижения**

27

2) В открывшемся окне нажмите кнопку **Добавить** сведения об индивидуальном достижении.

3) В результате появятся необходимые поля для ввода (см. Рисунок 3.26).

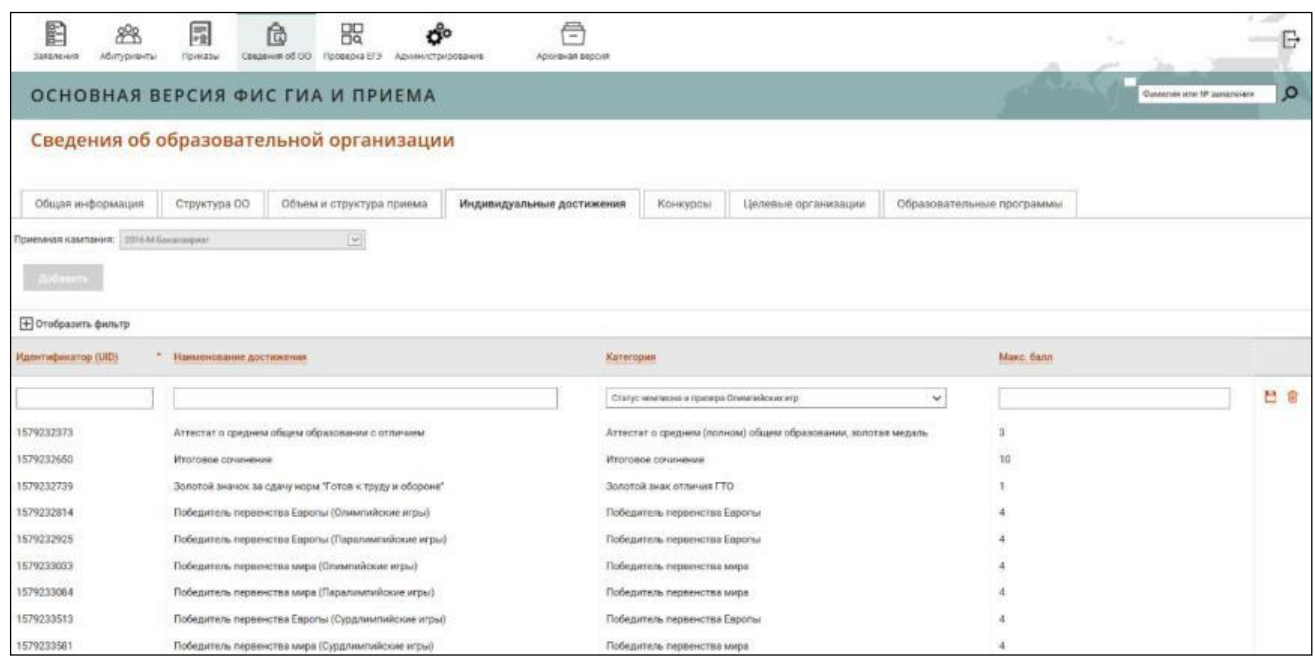

**Рисунок 3.26 – Вкладка Индивидуальные достижения, поля для ввода данных**

4) Заполните поля, указанные в окне:

 **Идентификатор –** поле ввода, обязательное – введите идентификатор, уникальный в рамках образовательной организации.

 **Наименование достижения –** поле ввода, обязательное – введите наименование достижения.

 **Категория –** поле выбора, обязательное – Выберите нужную категорию из выпадающего списка (см. Рисунок 3.27).

**Макс. Балл –** поле ввода, обязательное – введите число.

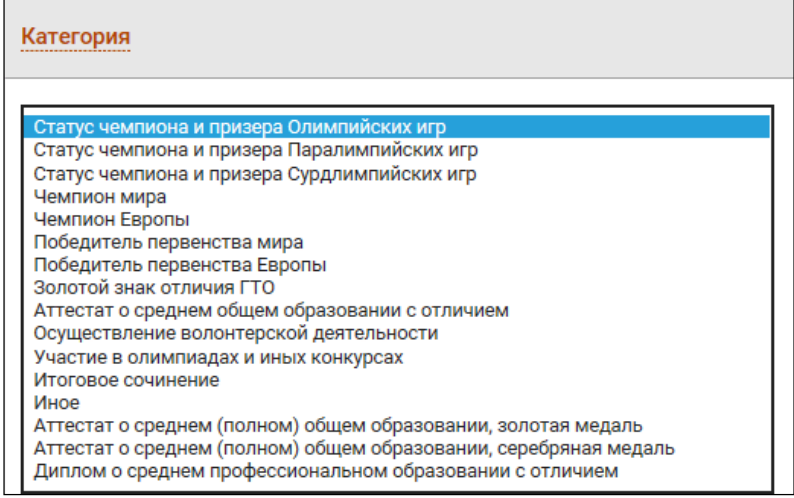

**Рисунок 3.27 –Выбор категории**

- 5) Для сохранения указанных сведений об индивидуальном достижении нажмите кнопку **Сохранить**.
- 6) В результате в реестре появится новое индивидуальное достижение приемной кампании ОО.

#### <span id="page-28-0"></span>**3.3.4.2 Просмотр реестра индивидуальных достижений**

Для просмотра информации об имеющихся индивидуальных достижениях выполните следующие действия:

# 1) В окне **Сведения об ОО** перейдите на вкладку **Индивидуальные достижения** (см. Рисунок

3.28).

| 鹛<br>௸<br>Завления<br>Абитуриенты   | 扇<br>設<br>ප්<br>危<br>Приказы<br>Сведения об ОО Проверка ЕГЭ Администрирование | e<br>Архивная версия      |                                                               |                           |            | ₿                                   |  |
|-------------------------------------|-------------------------------------------------------------------------------|---------------------------|---------------------------------------------------------------|---------------------------|------------|-------------------------------------|--|
|                                     | ОСНОВНАЯ ВЕРСИЯ ФИС ГИА И ПРИЕМА                                              |                           |                                                               |                           |            | $\circ$<br>Фамиилия или № заявления |  |
|                                     | Сведения об образовательной организации                                       |                           |                                                               |                           |            |                                     |  |
| Общая информация                    | Структура ОО<br>Объем и структура приема                                      | Индивидуальные достижения | Конкурсы<br>Целевые организации                               | Образовательные программы |            |                                     |  |
| Приемная кампания: Приимая какпания | v                                                                             |                           |                                                               |                           |            |                                     |  |
| Добавить.                           |                                                                               |                           |                                                               |                           |            |                                     |  |
| <b>+ Отобразить фильтр</b>          |                                                                               |                           |                                                               |                           |            |                                     |  |
| Идентификатор (UID)                 | Наименование достижения                                                       | Категория                 |                                                               |                           | Maxe. 6ann |                                     |  |
| 1579232373                          | Аттестат о среднем общем образовании с отличием                               |                           | Аттестат о среднем (полном) общем образовании, золотая медаль |                           | 3          | $\circ$ 8                           |  |
| 1579232650                          | Итоговое сочинение                                                            |                           | Итоговое сочинение                                            |                           | 10         | ο в                                 |  |
| 1579232739                          | Золотой значок за сдачу норм "Готов к труду и обороне"                        |                           | Золотой знак отличия ГТО                                      |                           |            | οв                                  |  |
| 1579232814                          | Победитель первенства Европы (Олимпийские игры)                               |                           | Победитель первенства Европы                                  |                           |            | $\mathcal{O}$ R                     |  |
| 1579232925                          | Победитель первенства Европы (Паралимпийские игры)                            |                           | Победитель первенства Европы                                  |                           |            | οе                                  |  |
| 1579233033                          | Победитель первенства мира (Олимпийские игры)                                 |                           | Победитель первенства мира                                    |                           |            | οe                                  |  |
| 1579233084                          | Победитель первенства мира (Паралимпийские игры)                              |                           | Победитель первенства мира                                    |                           |            | ο в                                 |  |

**Рисунок 3.28 –Просмотр реестра Индивидуальных достижений**

#### <span id="page-28-1"></span>**3.3.4.3 Редактирование сведений об индивидуальном достижении**

Для редактирования сведений об индивидуальном достижении выполните следующие действия:

1) В окне **Сведения об ОО**, вкладка **Индивидуальные достижения** (см. Рисунок 3.28) нажмите кнопку в напротив нужного индивидуального достижения. В результате появятся окна с доступными для редактирования данных полями (см. Рисунок 3.26).

- 2) Внесите требуемые изменения в нужные поля.
- 3) Для сохранения изменений нажмите кнопку **Сохранить**.
- 4) Для отмены изменений нажмите кнопку **Отмена**.

### <span id="page-29-0"></span>**3.3.4.4 Удаление индивидуального достижения**

Индивидуальное достижение можно удалить, если нет заявлений с указанием этого индивидуального достижения. Для удаления индивидуального достижения выполните следующие действия:

1) В окне **Сведения об ОО**, вкладка **Индивидуальные достижения** (см. [Рисунок](#page-26-2) [3.25\)](#page-26-2) нажмите кнопку напротив нужного индивидуального достижения**.**

2) В результате появится окно с вопросом о подтверждении удаления выбранного индивидуального достижения.

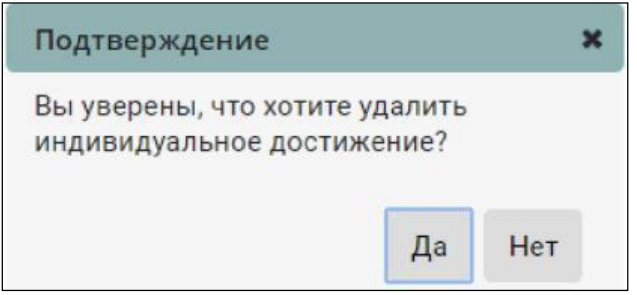

**Рисунок 3.29 –Подтверждение удаления**

- 3) Для подтверждения удаления нажмите кнопку **Да**.
- 4) Для отмены удаления нажмите кнопку **Нет**.

# <span id="page-29-1"></span>**3.3.5 Управление информацией о конкурсах**

#### <span id="page-29-2"></span>**3.3.5.1 Добавление нового конкурса**

Для добавления нового конкурса выполните следующие действия:

#### 1) В разделе **Сведения об ОО** перейдите на вкладку **Конкурсы.**

|        | 品<br>Заявления                                                                                                    | 898<br>Абитуриенты                        | F.<br>Приказы | Ô<br>Сведения об ОО                             | 焸<br>Проверка ЕГЭ | htil<br>Анализ ПК                          | တိ<br>Администрирование  | A<br>Архивная версия |  |                                   |            |                            |                                        |                         | B              |
|--------|----------------------------------------------------------------------------------------------------|-------------------------------------------|---------------|-------------------------------------------------|-------------------|--------------------------------------------|--------------------------|----------------------|--|-----------------------------------|------------|----------------------------|----------------------------------------|-------------------------|----------------|
|        |                                                                                                    | ФИС ГИА И ПРИЕМА                          |               |                                                 |                   |                                            |                          |                      |  |                                   |            |                            | <b>COLLANS</b><br>На сайте 199 человек | Фамилия или № заявления | Q              |
|        |                                                                                                    |                                           |               | Сведения об образовательной организации         |                   |                                            |                          |                      |  |                                   |            |                            |                                        |                         |                |
|        | Структура ОО<br>Общая информация<br>Конкурсы<br>Объем и структура приема<br>Индивидуальные достижения<br>Целевые организации<br>Образовательные программы<br>Добавить<br>Копировать<br>Добавить многопрофильный |                                           |               |                                                 |                   |                                            |                          |                      |  |                                   |            |                            |                                        |                         |                |
|        | + Отобразить фильтр                                                                                                    |                                           |               |                                                 |                   |                                            |                          |                      |  |                                   |            |                            |                                        |                         |                |
|        | Наименование                                                                                                    |                                           |               |                                                 | Год ПК            | Приемная кампания                          |                          | Уровень образования  |  | Направление подготовки            | <b>YTC</b> | Источник<br>финансирования | Форма обучения                         | Доп. набор              | Действия       |
| $\Box$ |                                                                                                    | Адаптивная физическая культура бюджет СПО |               |                                                 | 2021              | (2021)                                     | Прием на обучение на СПО | C <sub>TO</sub>      |  | Адаптивная физическая<br>культура |            | Бюджетные места            | Очная форма                            | Нет                     | $O \Box$       |
| $\Box$ |                                                                                                    |                                           |               | Адаптивная физическая культура 9 кл. платно СПО | 2021              | (2021)                                     | Прием на обучение на СПО | CRO                  |  | Адаптивная физическая<br>культура |            | С оплатой обучения         | Очная форма                            | Her                     | O <sub>1</sub> |
| $\Box$ | $TM-3$                                                                                                    |                                           |               |                                                 | 2018              | Прием на обучение в<br>магистратуру (2018) |                          | Магистратура         |  | Туризм                            |            | С оплатой обучения         | Заочная форма                          | Her                     | O <sub>1</sub> |
| $\Box$ | TM-D                                                                                                    |                                           |               |                                                 | 2018              | Прием на обучение в<br>магистратуру (2018) |                          | Магистратура         |  | Туризм                            |            | С оплатой обучения         | Очная форма                            | Нет                     | $O \Box$       |
| п      | MT-16 ON                                                                                                    |                                           |               |                                                 | 2016              | Прием на обучение в<br>магистратуру (2016) |                          | Магистратура         |  | Туризм                            |            | С оплатой обучения         | Очная форма                            | Нет                     | $O \square$    |

**Рисунок 3.30 –Сведения об ОО, вкладка Конкурсы**

#### 2) В открывшемся окне нажмите кнопку **Добавить**.

3) Откроется форма для ввода сведений о конкурсе (см. [Рисунок 3.31\).](#page-30-0)

<span id="page-30-0"></span>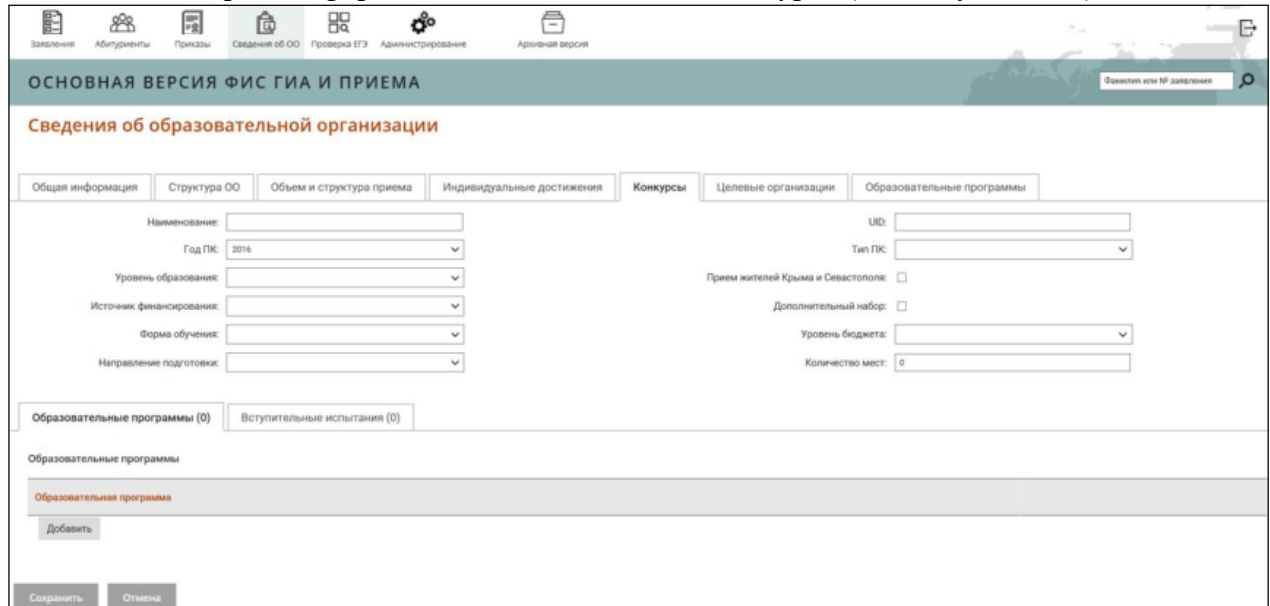

## **Рисунок 3.31 –Ввод сведений о новом конкурсе**

4) Заполните следующие поля:

**Наименование** – поле ввода, обязательное – введите наименование конкурса.

 **Год начала проведения ПК –** раскрывающиеся списки, обязательное – выдерите год проведения ПК, к которой относится конкурс;

 **UID –** необязательное поле ввода, используется при автоматизированном обмене данными, – указание идентификатора объекта в системе.

**Тип ПК –** раскрывающиеся списки – указание типа приема на обучение.

 **Уровень образования –** раскрывающиеся списки – указание уровней образования для соответствующего типа приемной кампании.

#### **Примечание:**

Чтобы список уровней образования стал доступен, необходимо сначала выбрать тип приемной кампании.

 **Источник финансирования –** раскрывающиеся списки – выбор источника финансирования для создаваемого конкурса.

#### **Примечание:**

При выборе целевого приема как источник финансирования, между вкладками **Образовательные программы** и **Вступительные испытания** появится вкладка **Целевые организации** для ввода необходимых сведений.

 **Форма обучения –** раскрывающиеся списки – выбор форм обучения для создаваемого конкурса.

 **Направление подготовки –** раскрывающиеся списки – выбор направления подготовки для создаваемого конкурса.

 **Прием жителей Крыма и Севастополя–** переключатели – указание признака приема заявлений жителей Крыма и Севастополя (доступен только для внесения сведений за 2015– 2016 г.).

 **Дополнительный набор –** переключатели – указание признака дополнительного набора.

 **Уровень бюджета** – раскрывающийся список, обязательно для заполнения – выбор уровня бюджета.

#### **Примечание:**

Для выбора доступен федеральный, региональный и муниципальный уровни бюджета. Каждому конкурсу должен соответствовать только один уровень бюджета.

 **Количество мест** – обязательное поле ввода, – указание контрольных цифр приема создаваемого конкурса.

 **Срок обучения** – обязательное поле ввода, – количество месяцев обучения абитуриента по направлению (специальности): от 1 до 90 месяцев.

 **Дата начала обучения** – обязательное поле ввода, – дата начала обучения по направлению (специальности).

 **Дата окончания обучения** – обязательное поле ввода, – дата окончания обучения по направлению (специальности).

**Примечание:**

При создании конкурса, где значением поля **Источник финансирования** является **Целевой прием** количество мест можно указать как для каждой добавленной из справочника целевой организации, так и на весь конкурс в целом.

5) Для добавления образовательной программы в новый конкурс необходимо в окне **Ввод сведений о новом конкурсе** (см. [Рисунок 3.31\)](#page-30-0) нажать кнопку **Добавить образовательную программу**.

В результате появится поле ввода с выпадающим списком образовательных программ (см. Рисунок 3.32). Процедура создания образовательных программ описана в разделе 3.3.8.

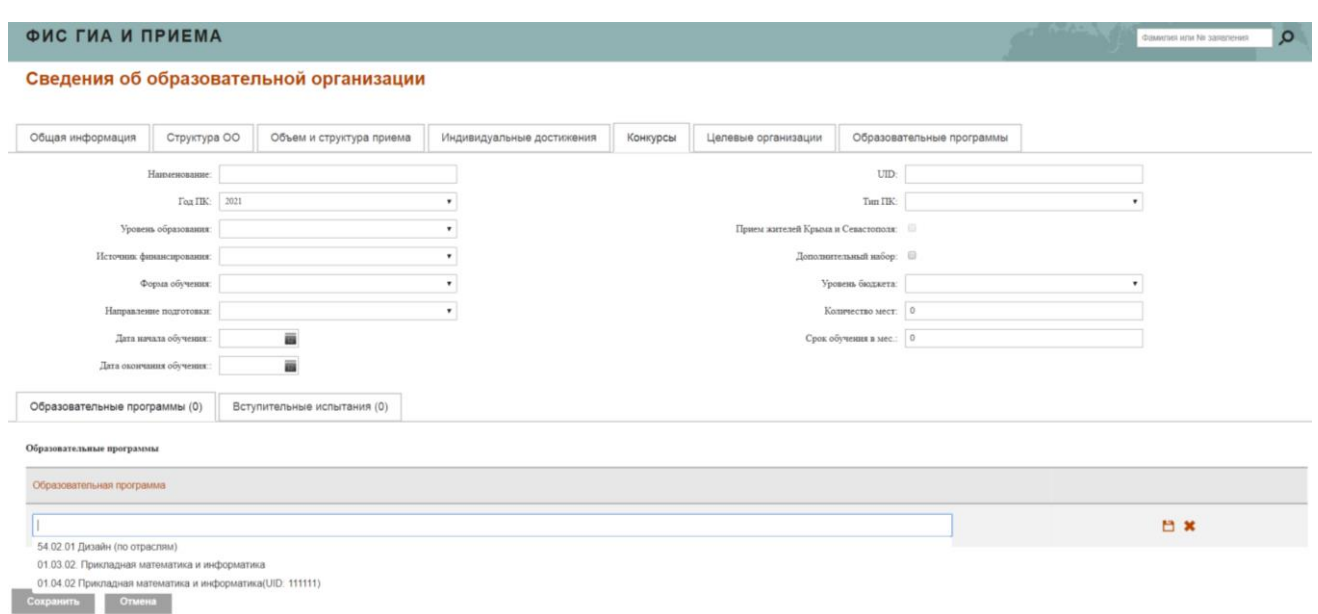

**Рисунок 3.32 –Добавления образовательной программы**

- 6) Выберите необходимую образовательную программу из списка и нажмите на кнопку  $\Box$  для сохранения сведений.
- 7) Чтобы удалить образовательную программу из конкурса, необходимо нажать на пиктограмму  $\mathbf{x}$
- 8) Чтобы сохранить внесенные сведения о конкурсе, нажмите кнопку **Сохранить**.

# <span id="page-32-0"></span>**3.3.5.2 Добавление многопрофильного конкурса**

Для добавления многопрофильного конкурса выполните следующие действия:

- 1) Кнопка **Добавить многопрофильный** для создания многопрофильного конкурса (см. [Рисунок \)](#page-32-1).
- 2) Столбец **УГС**, отображающий наименование укрупненной группы специальностей, если создан многопрофильный конкурс (см. [Рисунок \)](#page-32-1).

|          | E<br>88<br>Islanews<br><b>Аблуреест</b> | 圖<br><b><i><u>Tuestane</u></i></b> | û<br>Ceezenus of OO      | 焸<br>poeepia EF3                                         | uul<br>Avannes (19)                                    | ఈ<br>Azument/Grootenue    | 户<br>$\sim$<br>Aposition engines     |                                           |                                     |                 |                           |                         |                                 |                                     | Ė.       |
|----------|-----------------------------------------|------------------------------------|--------------------------|----------------------------------------------------------|--------------------------------------------------------|---------------------------|--------------------------------------|-------------------------------------------|-------------------------------------|-----------------|---------------------------|-------------------------|---------------------------------|-------------------------------------|----------|
|          | ФИС ГИА И ПРИЕМА                        |                                    |                          |                                                          |                                                        |                           |                                      |                                           |                                     |                 |                           |                         | æ<br><b>Ha cairre Trauteaux</b> | <b>Passelen site 19 constresses</b> | $\circ$  |
|          | Сведения об образовательной организации |                                    |                          |                                                          |                                                        |                           |                                      |                                           |                                     |                 |                           |                         |                                 |                                     |          |
|          | Общая информация                        | Структура ОО.                      |                          | Объем и структура приема                                 |                                                        | Индивидуальные достижения | Конкурсы                             |                                           | Целевые организации                 |                 | Образовательные программы |                         |                                 |                                     |          |
| Добавить |                                         | <b>Konepoorn</b>                   | побовить иноговрофиталий |                                                          |                                                        |                           |                                      |                                           |                                     |                 |                           |                         |                                 |                                     |          |
|          | <b>El</b> Osolyaum passos               |                                    |                          |                                                          |                                                        |                           |                                      |                                           |                                     |                 |                           |                         |                                 |                                     |          |
|          | Наиммокене                              |                                    |                          | <b>FanTK</b>                                             |                                                        | Привеонае какитаков       | Уровны образования                   |                                           | Направление подположи-              |                 | <b>VTC</b>                | Источник финансирования | Форма обучения                  | <b>Zian</b> surfing                 | Дайствия |
| $\equiv$ | 2021<br>Цалевой консурс 2021            |                                    |                          |                                                          | Приви на обучение на<br>бакалавриат/специалитет (2521) | Басалавриат               |                                      | Приотладная настояватика и<br>ниформатика |                                     |                 | Цалевой привм:            | Очная форма             | Her                             | 100                                 |          |
| B.       | 2021<br>Meororpoduralead voleypc 2021   |                                    |                          | Привы на обучение на<br>Saxanaspxan/cneipvariater (2021) | <b><i><u>Eastasport</u></i></b>                        |                           |                                      |                                           | Математика и:<br><b>INSIGNATION</b> | Бедничная мяста | Ожал форма                | Her                     | 209                             |                                     |          |
|          |                                         |                                    |                          |                                                          |                                                        |                           | lenst 2 Open:   +   + Horpman      + |                                           |                                     |                 |                           |                         |                                 |                                     |          |

<span id="page-32-1"></span>**Рисунок 3.32.1 – Вкладка Конкурсы раздела Сведения об ОО**

- 3) Поле ввода **УГС** для задания наименования укрупненной группы специальностей (см. [Рисунок](#page-33-2) 
	- .32.2).

|                  |                                  | Сведения об образовательной организации |                           |          |                             |                                                  |               |  |
|------------------|----------------------------------|-----------------------------------------|---------------------------|----------|-----------------------------|--------------------------------------------------|---------------|--|
| Общая информация | Структура ОО                     | Объем и структура приема                | Индивидуальные достижения | Конкурсы | Целевые организации         | Образовательные программы                        |               |  |
|                  |                                  |                                         |                           |          |                             |                                                  |               |  |
|                  |                                  | Назывование Иноготрофильный концус 2021 |                           |          |                             |                                                  | LTD: 20212021 |  |
|                  | <b>Callic:</b> 2011              |                                         |                           |          |                             | THE TIKE These as already as fascosport requires |               |  |
|                  | Уровень образования: Базахарин . |                                         |                           |          |                             | Приескителей Кралав и Сивастинавс. 13            |               |  |
|                  | Henwest (seuroprismit bassemann) |                                         |                           |          | Tomorrenand sales:          |                                                  |               |  |
|                  | Форых обучения. Онам дором.      |                                         |                           |          | Уровена бюджета: Винонгалий |                                                  |               |  |
|                  |                                  | <b>YTC:</b> Manuscript antimode         |                           |          |                             | Количество мист. 5.                              |               |  |

<span id="page-33-2"></span>**Рисунок 3.32.2 – поле ввода наименования укрупненной группы специальностей**

## <span id="page-33-0"></span>**3.3.5.3 Просмотр сведений о конкурсах**

Для просмотра сведений о конкурсах выполните следующие действия:

# 1) В разделе **Сведения об ОО**, (см. [Рисунок 3.33\)](#page-33-3) перейдите на вкладку **Конкурсы.**

| <b>Colo</b><br>클<br>Ô<br>5<br>焸<br>ರೇ<br>88<br>htil<br>Абитуриенты<br>Приказы<br>Сведения об ОО<br>Проверка ЕГЭ<br>Анализ ПК<br>Заявления<br>Администрирование<br>Архивная версия |                                                                                                    |            |  |        |                                            |                                                            |                     |  |                                   |            |                            |                | B                                     |                         |   |
|----------------------------------------------------------------------------------------------------|----------------------------------------------------------------------------------------------------|------------|--|--------|--------------------------------------------|------------------------------------------------------------|---------------------|--|-----------------------------------|------------|----------------------------|----------------|---------------------------------------|-------------------------|---|
|                                                                                                    | ФИС ГИА И ПРИЕМА                                                                                                    |            |  |        |                                            |                                                            |                     |  |                                   |            |                            |                | <b>IF WAY</b><br>На сайте 199 человек | Фамилия или № заявления | Q |
|                                                                                                    | Сведения об образовательной организации                                                                                                    |            |  |        |                                            |                                                            |                     |  |                                   |            |                            |                |                                       |                         |   |
|                                                                                                    | Структура ОО<br>Образовательные программы<br>Общая информация<br>Объем и структура приема<br>Индивидуальные достижения<br>Конкурсы<br>Целевые организации |            |  |        |                                            |                                                            |                     |  |                                   |            |                            |                |                                       |                         |   |
|                                                                                                    | Добавить                                                                                                    | Копировать |  |        | Добавить многопрофильный                   |                                                            |                     |  |                                   |            |                            |                |                                       |                         |   |
| + Отобразить фильтр                                                                                                    |                                                                                                    |            |  |        |                                            |                                                            |                     |  |                                   |            |                            |                |                                       |                         |   |
|                                                                                                    | Наименование                                                                                                    |            |  | Год ПК | Приемная кампания                          |                                                            | Уровень образования |  | Направление подготовки            | <b>YFC</b> | Источник<br>финансирования | Форма обучения | Доп. набор                            | <b>Действия</b>         |   |
| □                                                                                                    | Адаптивная физическая культура бюджет СПО                                                                                                    |            |  | 2021   | Прием на обучение на СПО<br>(2021)         |                                                            | спо                 |  | Адаптивная физическая<br>культура |            | Бюджетные места            | Очная форма    | Нет                                   | O <sub>CP</sub>         |   |
| □                                                                                                    | Адаптивная физическая культура 9 кл. платно СПО                                                                                                    |            |  | 2021   | Прием на обучение на СПО<br>(2021)         |                                                            | спо                 |  | Адаптивная физическая<br>культура |            | С оплатой обучения         | Очная форма    | Нет                                   | O <sub>CP</sub>         |   |
| $\Box$                                                                                                    | $TM-3$                                                                                                    |            |  | 2018   | Прием на обучение в<br>магистратуру (2018) |                                                            | Магистратура        |  | Туризм                            |            | С оплатой обучения         | Заочная форма  | Нет                                   | O <sub>C</sub>          |   |
| □                                                                                                    | TM-N                                                                                                    |            |  | 2018   |                                            | Прием на обучение в<br>Магистратура<br>магистратуру (2018) |                     |  | Туризм                            |            | С оплатой обучения         | Очная форма    | Нет                                   | O <sub>1</sub>          |   |
| П.                                                                                                    | MT-16 ON                                                                                                    |            |  | 2016   | Прием на обучение в<br>магистратуру (2016) |                                                            | Магистратура        |  | Туризм                            |            | С оплатой обучения         | Очная форма    | Нет                                   | O <sub>1</sub>          |   |

**Рисунок 3.33 – Просмотр сведений о конкурсах**

<span id="page-33-3"></span>2) В результате произойдет переход к форме, содержащей информацию обо всех конкурсах.

# <span id="page-33-1"></span>**3.3.5.4 Редактирование конкурса**

Для редактирования конкурса выполните следующие действия:

1) В окне **Просмотр сведений о конкурсах** (см. [Рисунок 3.33\)](#page-33-3) нажмите кнопку . В результате произойдет переход к форме редактирования сведений о конкурсе (см. [Рисунок](#page-34-1)  [3.34\).](#page-34-1)

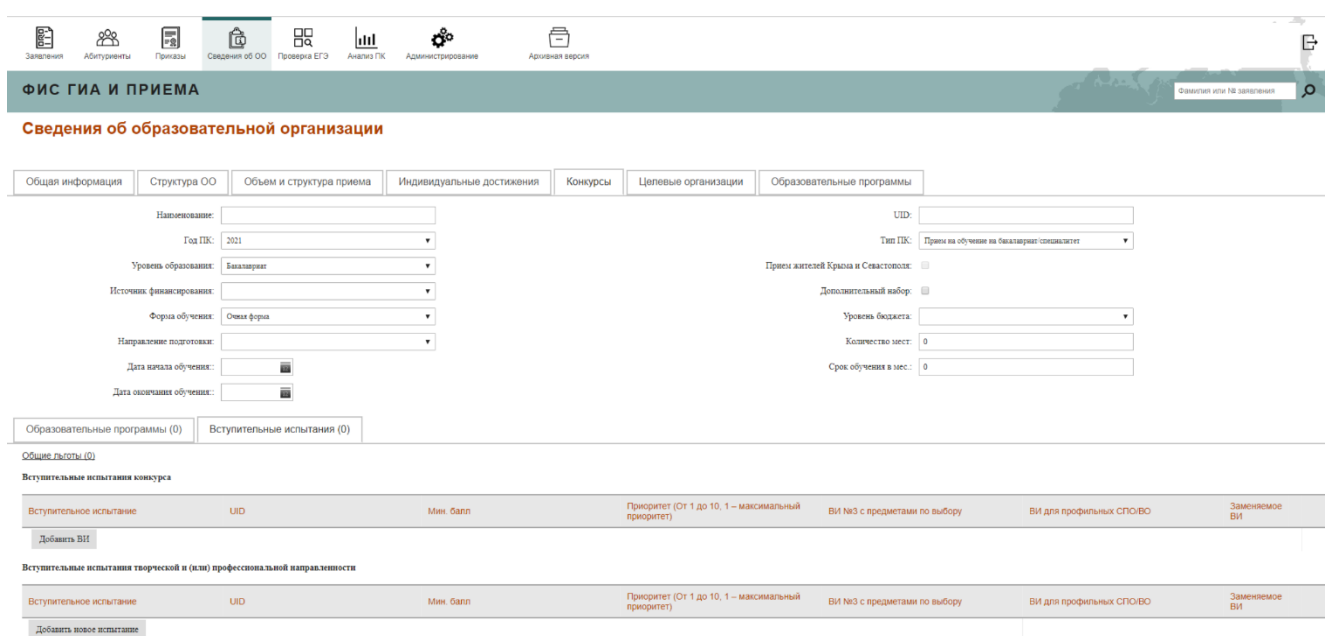

**Рисунок 3.34 – Редактирование сведений о конкурсе**

- <span id="page-34-1"></span>2) Внесите изменения в нужные поля.
- 3) Для сохранения введенных изменений нажмите кнопку **Сохранить**.
- 4) Для отмены сохранения изменений нажмите кнопку **Отмена**.

#### <span id="page-34-0"></span>**3.3.5.5 Удаление конкурса**

Для удаления конкурса выполните следующие действия:

- 1) В окне **Просмотр сведений о конкурсах** (см. [Рисунок 3.33\)](#page-33-3) нажмите кнопку **и** напротив нужного конкурса.
- 2) В результате появится окно с вопросом о подтверждении удаления выбранного конкурса (см. [Рисунок 3.35\).](#page-33-3)

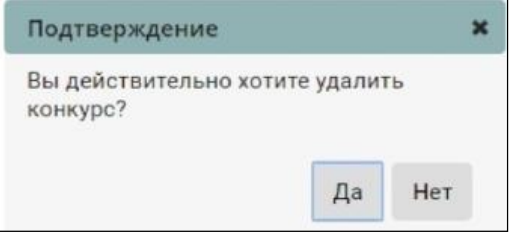

**Рисунок 3.35 –Подтверждение удаления**

3) Для подтверждения удаления конкурса нажмите кнопку Да. Удалять можно конкурсы, не привязанные к заявлениям. Если есть заявления, то выдается сообщение: «Удаление невозможно, имеются заявления по данному конкурсу!».

4) Для отмены удаления конкурса нажмите кнопку **Нет**.

#### <span id="page-35-0"></span>**3.3.6 Управление информацией о вступительных испытаниях и льготах**

Для каждого конкурса определяется перечень вступительных испытаний и льгот.

В Системе могут содержаться сведения о следующих видах вступительных испытаний в зависимости от конкретного конкурса и направления подготовки, на которое ведется прием:

Вступительные испытания конкурса.

Вступительные испытания творческой и (или) профессиональной направленности.

Вступительные испытания профильной направленности.

Для каждого вступительного испытания может быть определен минимальный балл, который должен набрать абитуриент, а также вид льготы, действующий в рамках конкретного вида вступительного испытания.

Победителям и призерам олимпиад, в течение 4 лет, следующих за годом проведения соответствующей олимпиады, предоставляются особые права при приеме на обучение по программам бакалавриата и программам специалитета по специальностям и (или) направлениям подготовки, соответствующим профилю олимпиады школьников.

В льготах задается перечень олимпиад школьников, их уровней и профилей, а также предметов заключительного этапа Всероссийской олимпиады школьников, результаты участия в которых учитываются при поступлении. Кроме этого, в рамках льготы указываются степени диплома (победитель и/или призер) и классы обучения (с 7 по 11 классы для олимпиад школьников, с 9 по 11 классы для заключительного этапа Всероссийской олимпиады школьников).

В рамках льготы определяется общеобразовательный предмет, по которому задается минимальный балл (в размере не менее 75 баллов) за исключением случаев, когда:

в льготе указана только Всероссийская олимпиада школьников;

 льгота включает творческие олимпиады или олимпиады в области спорта (решение о том, считать ли олимпиаду творческой или олимпиадой в области спорта, ВУЗ принимает самостоятельно)

Диплом победителя и/или призера олимпиады школьников дает право на:

 поступление без вступительных испытаний, если предмет совпадает с профильным вступительным испытанием (по решению ВУЗа);

 льготу по предмету, если предмет не совпадает с профильным вступительным испытанием.

Диплом победителя и/или призера Всероссийской олимпиады школьников дает право на:
поступление без вступительных испытаний, если предмет совпадает с профильным вступительным испытанием;

 льготу по предмету, если предмет не совпадает с профильным вступительным испытанием.

#### **3.3.6.1 Назначение вступительных испытаний**

Для добавления сведений о вступительных испытаниях выполните следующие действия: 1) В окне **Сведения об ОО**, перейдите на вкладку **Конкурсы** (см. Рисунок 3.36)**.**

|        | <b>Ebid</b><br>Заявления | 898<br>Абитуриенты | 局<br>Приказы                                    | Ô<br>Сведения об ОО      | 焸<br>Проверка ЕГЭ        | hli<br>Анализ ПК                           | ಗೊ<br>Администрирование   | A<br>Архивная версия |                                   |                     |            |                            |                                                            |                         | G               |
|--------|--------------------------|--------------------|-------------------------------------------------|--------------------------|--------------------------|--------------------------------------------|---------------------------|----------------------|-----------------------------------|---------------------|------------|----------------------------|------------------------------------------------------------|-------------------------|-----------------|
|        |                          | ФИС ГИА И ПРИЕМА   |                                                 |                          |                          |                                            |                           |                      |                                   |                     |            |                            | <b>Contract of the Association</b><br>На сайте 199 человек | Фамилия или № заявления | $\circ$         |
|        |                          |                    | Сведения об образовательной организации         |                          |                          |                                            |                           |                      |                                   |                     |            |                            |                                                            |                         |                 |
|        |                          | Общая информация   | Структура ОО                                    |                          | Объем и структура приема |                                            | Индивидуальные достижения | Конкурсы             |                                   | Целевые организации |            | Образовательные программы  |                                                            |                         |                 |
|        | Добавить                 | Копировать         |                                                 | Добавить многопрофильный |                          |                                            |                           |                      |                                   |                     |            |                            |                                                            |                         |                 |
|        | + Отобразить фильтр      |                    |                                                 |                          |                          |                                            |                           |                      |                                   |                     |            |                            |                                                            |                         |                 |
|        | Наименование             |                    |                                                 |                          | Год ПК                   | Приемная кампания                          |                           | Уровень образования  | Направление подготовки            |                     | <b>NLC</b> | Источник<br>финансирования | Форма обучения                                             | Доп. набор              | Действия        |
| □      |                          |                    | Адаптивная физическая культура бюджет СПО       |                          | 2021                     | (2021)                                     | Прием на обучение на СПО  | CNO                  | Адаптивная физическая<br>культура |                     |            | Бюджетные места            | Очная форма                                                | Her                     | O <sub>CP</sub> |
| о      |                          |                    | Адаптивная физическая культура 9 кл. платно СПО |                          | 2021                     | (2021)                                     | Прием на обучение на СПО  | cno                  | Адаптивная физическая<br>культура |                     |            | С оплатой обучения         | Очная форма                                                | Her                     | O <sub>1</sub>  |
| $\Box$ | $TM-3$                   |                    |                                                 |                          | 2018                     | Прием на обучение в<br>магистратуру (2018) |                           | Магистратура         | Туризм                            |                     |            | С оплатой обучения         | Заочная форма                                              | Нет                     | O <sub>D</sub>  |
| □      | TM-D                     |                    |                                                 |                          | 2018                     | Прием на обучение в<br>магистратуру (2018) |                           | Магистратура         | Туризм                            |                     |            | С оплатой обучения         | Очная форма                                                | Нет                     | O <sub>CP</sub> |
| п      | MT-16 ON                 |                    |                                                 |                          | 2016                     | Прием на обучение в<br>магистратуру (2016) |                           | Магистратура         | Туризм                            |                     |            | С оплатой обучения         | Очная форма                                                | Нет                     | O <sub>CP</sub> |

<span id="page-36-0"></span>**Рисунок 3.36 –Сведения об ОО, вкладка Конкурсы**

- 2) Нажмите на кнопку **1** напротив нужного конкурса для добавления вступительных испытаний.
- 3) В режиме редактирования конкурса перейдите во вкладку **Вступительные испытания** для добавления испытаний (см. [Рисунок 3.37\).](#page-37-0)

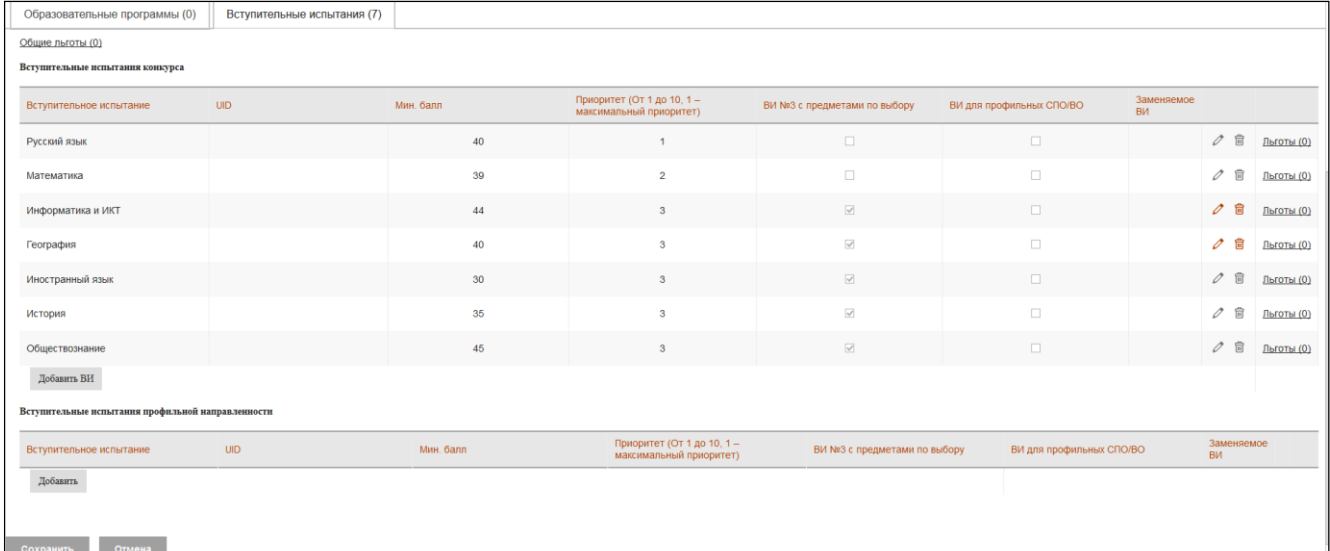

<span id="page-37-0"></span>4) Столбец **ВИ № 3 с предметами по выбору** во вкладке **Вступительные испытания** для проставления признака вступительных испытаний с предметами по выбору.

#### **Примечание:**

При проставлении метки напротив вступительных испытаний **ВИ №3 с предметами по выбору**, выбранные вступительные испытания должны иметь одинаковый приоритет.

- 5) Нажмите кнопку **Добавить**/**Добавить новое испытание** для добавления вступительного испытания конкурса (см. [Рисунок 3.37\).](#page-37-0)
- 6) В результате появятся следующие поля для заполнения:
	- Вступительное испытание;
	- UID;

-<br>Вступительные испытания конкурса

- Мин. балл;
- Приоритет;
- ВИ №3 с предметами по выбору;
- ВИ для профильных СПО/ВО;
- Заменяемое ВИ.

7) Заполните указанные поля (см. [Рисунок 3.38\).](#page-37-1)

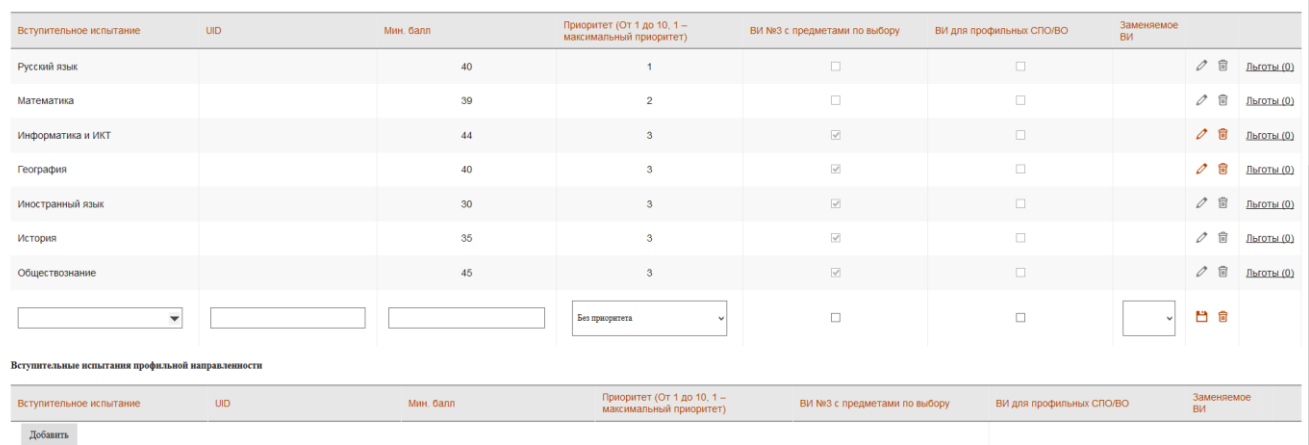

# **Рисунок 3.38 –Добавление вступительных испытаний**

<span id="page-37-1"></span>8) Нажмите кнопку для сохранения сведений о новом вступительном испытании.

9) В результате новое вступительное испытание появится в списке вступительных испытаний.

**Примечание:**

Дисциплины вступительных испытаний по общеобразовательным предметам должны быть выбраны строго из выпадающего списка **Вступительные испытания**, а не введены вручную с клавиатуры.

- 10) Для редактирования вступительного испытания нажмите кнопку .
- 11) Для удаления вступительного испытания нажмите кнопку **.**

<span id="page-38-0"></span>

| Образовательные программы (0)                     | Вступительные испытания (7) |                 |                                                       |                              |                          |                  |                   |            |
|---------------------------------------------------|-----------------------------|-----------------|-------------------------------------------------------|------------------------------|--------------------------|------------------|-------------------|------------|
| Общие льготы (0)                                  |                             |                 |                                                       |                              |                          |                  |                   |            |
| Вступительные испытания конкурса                  |                             |                 |                                                       |                              |                          |                  |                   |            |
| Вступительное испытание                           | <b>UID</b>                  | Мин. балл       | Приоритет (От 1 до 10, 1 -<br>максимальный приоритет) | ВИ №3 с предметами по выбору | ВИ для профильных СПО/ВО | Заменяемое<br>ВИ |                   |            |
| Русский язык                                      |                             | 40              | $\overline{1}$                                        | $\Box$                       | $\Box$                   |                  | ○ 官               | Льготы (0) |
| Математика                                        |                             | 39              | $\overline{2}$                                        | $\Box$                       | $\Box$                   |                  | 官<br>0            | Льготы (0) |
| Информатика и ИКТ                                 |                             | 44              | $\mathbf{3}$                                          | $\overline{\omega}$          | $\Box$                   |                  | $\circ$ a         | Льготы (0) |
| География                                         |                             | 40              | $\mathbf{3}$                                          | $\overline{\mathbb{S}^2}$    | $\Box$                   |                  | ⊘ 官               | Льготы (0) |
| Иностранный язык                                  |                             | 30 <sup>°</sup> | $\mathbf{3}$                                          | $\lbrack \vee \rbrack$       | $\Box$                   |                  | 0<br>官            | Льготы (0) |
| История                                           |                             | 35              | $\mathbf{3}$                                          | $\overline{\mathbb{S}}$      | $\Box$                   |                  | 尙<br>$\mathscr O$ | Льготы (0) |
| Обществознание                                    |                             | 45              | $\mathbf{3}$                                          | $\boxtimes$                  | $\Box$                   |                  | ○ 官               | Льготы (0) |
| Добавить ВИ                                       |                             |                 |                                                       |                              |                          |                  |                   |            |
| Вступительные испытания профильной направленности |                             |                 |                                                       |                              |                          |                  |                   |            |
| Вступительное испытание                           | <b>UID</b>                  | Мин. балл       | Приоритет (От 1 до 10, 1 -<br>максимальный приоритет) | ВИ №3 с предметами по выбору | ВИ для профильных СПО/ВО |                  | Заменяемое<br>ВИ  |            |
| Добавить                                          |                             |                 |                                                       |                              |                          |                  |                   |            |
|                                                   |                             |                 |                                                       |                              |                          |                  |                   |            |
| Отмена<br>Сохранить                               |                             |                 |                                                       |                              |                          |                  |                   |            |

**Рисунок 3.39 –Перечень вступительных испытаний**

- 12) При необходимости добавьте аналогичным образом следующее вступительное испытание конкурса.
- 13) Нажмите кнопку **Добавить** для добавления вступительного испытания творческой и (или) профессиональной направленности или вступительного испытания профильной направленности (см. [Рисунок 3.39\).](#page-38-0) Аналогичным образом заполните необходимые поля, указав вручную название вступительного испытания (см. [Рисунок](#page-38-1) [3.40\).](#page-38-1)

| Вступительные испытания профильной направленности |            |           |                                                       |                              |                          |                                    |  |  |  |  |
|---------------------------------------------------|------------|-----------|-------------------------------------------------------|------------------------------|--------------------------|------------------------------------|--|--|--|--|
| Вступительное испытание                           | <b>UID</b> | Мин. балл | Приоритет (От 1 до 10, 1 -<br>максимальный приоритет) | ВИ №3 с предметами по выбору | ВИ для профильных СПО/ВО | Заменяемое<br><b>B<sub>M</sub></b> |  |  |  |  |
| Добавить                                          |            |           |                                                       |                              |                          |                                    |  |  |  |  |
|                                                   |            |           |                                                       |                              |                          |                                    |  |  |  |  |
| Отмена<br>Сохранить                               |            |           |                                                       |                              |                          |                                    |  |  |  |  |
|                                                   |            |           |                                                       |                              |                          |                                    |  |  |  |  |

**Рисунок 3.40 – Перечень вступительных испытаний**

- <span id="page-38-1"></span>14) Для сохранения внесенных изменений нажмите кнопку **Сохранить**.
- 15) В результате сохранения сведения о новом конкурсе отобразятся в списке конкурсов (см. Рисунок 3.41).

|        | <b>City</b><br>5<br>Ô<br>88<br>Абитуриенты<br>Приказы<br>Сведения об ОО<br>Заявления | 焸<br>Проверка ЕГЭ        | ರೆಂ<br>hll<br>Анализ ПК<br>Администрирование | 冎<br>Архивная версия |                                   |            |                                   |                      |                         | G                                 |
|--------|--------------------------------------------------------------------------------------|--------------------------|----------------------------------------------|----------------------|-----------------------------------|------------|-----------------------------------|----------------------|-------------------------|-----------------------------------|
|        | ФИС ГИА И ПРИЕМА                                                                     |                          |                                              |                      |                                   |            |                                   | На сайте 199 человек | Фамилия или № заявления | ρ                                 |
|        | Сведения об образовательной организации                                              |                          |                                              |                      |                                   |            |                                   |                      |                         |                                   |
|        | Структура ОО<br>Общая информация                                                     | Объем и структура приема | Индивидуальные достижения                    | Конкурсы             | Целевые организации               |            | Образовательные программы         |                      |                         |                                   |
|        | Добавить многопрофильный<br>Копировать<br>Добавить                                   |                          |                                              |                      |                                   |            |                                   |                      |                         |                                   |
|        | + Отобразить фильтр                                                                  |                          |                                              |                      |                                   |            |                                   |                      |                         |                                   |
|        | Наименование                                                                         | Год ПК                   | Приемная кампания                            | Уровень образования  | Направление подготовки            | <b>YLC</b> | <b>Источник</b><br>финансирования | Форма обучения       | Доп. набор              | Действия                          |
| □      | Адаптивная физическая культура бюджет СПО                                            | 2021                     | Прием на обучение на СПО<br>(2021)           | CNO                  | Адаптивная физическая<br>культура |            | Бюджетные места                   | Очная форма          | Her                     | $OC$ a                            |
| □      | Адаптивная физическая культура 9 кл. платно СПО                                      | 2021                     | Прием на обучение на СПО<br>(2021)           | CFIO                 | Адаптивная физическая<br>культура |            | С оплатой обучения                | Очная форма          | Her                     | $O \Box$                          |
| $\Box$ | $TM-3$                                                                               | 2018                     | Прием на обучение в<br>магистратуру (2018)   | Магистратура         | Туризм                            |            | С оплатой обучения                | Заочная форма        | Нет                     | O <sub>CP</sub>                   |
| □      | TM-D                                                                                 | 2018                     | Прием на обучение в<br>магистратуру (2018)   | Магистратура         | Туризм                            |            | С оплатой обучения                | Очная форма          | Нет                     | $Oc$ and                          |
| п      | MT-16 ON                                                                             | 2016                     | Прием на обучение в<br>магистратуру (2016)   | Магистратура         | Туризм                            |            | С оплатой обучения                | Очная форма          | Her                     | $O$ $O$ <sup><math>a</math></sup> |

**Рисунок 3.41 –Новый конкурс в списке конкурсов**

# **3.3.6.2 Назначение льгот**

# **3.3.6.2.1 Назначение общих льгот**

Для добавления общей льготы в рамках конкурса выполните следующие действия:

1) В окне **Редактирование вступительных испытаний** (см. [Рисунок 3.40\)](#page-38-1) нажмите на ссылку

**Общие льготы**. В результате появится окно со списком общих льгот (см. Рисунок 3.42).

|            | Общие льготы    |                                                                                 |                      |                   |               |                                                               |  |
|------------|-----------------|---------------------------------------------------------------------------------|----------------------|-------------------|---------------|---------------------------------------------------------------|--|
| <b>UID</b> | Тип<br>диплома  | Номер олимпиады<br>из перечня                                                   | Уровень<br>олимпиады | Класс<br>обучения | Вид<br>льготы | Минимальный балл ЕГЭ, необходимый для<br>использования льготы |  |
|            | Добавить льготу |                                                                                 |                      |                   |               |                                                               |  |
|            |                 | Перечень олимпиад школьников, утвержденный министерством образования и науки РФ |                      |                   |               |                                                               |  |

**Рисунок 3.42 –Список общих льгот**

- 2) Для добавления новой льготы в открывшемся окне нажмите на ссылку **Добавить льготу**.
- 3) В результате появится окно добавления новой общей льготы (см. [Рисунок 3.43\).](#page-40-0)

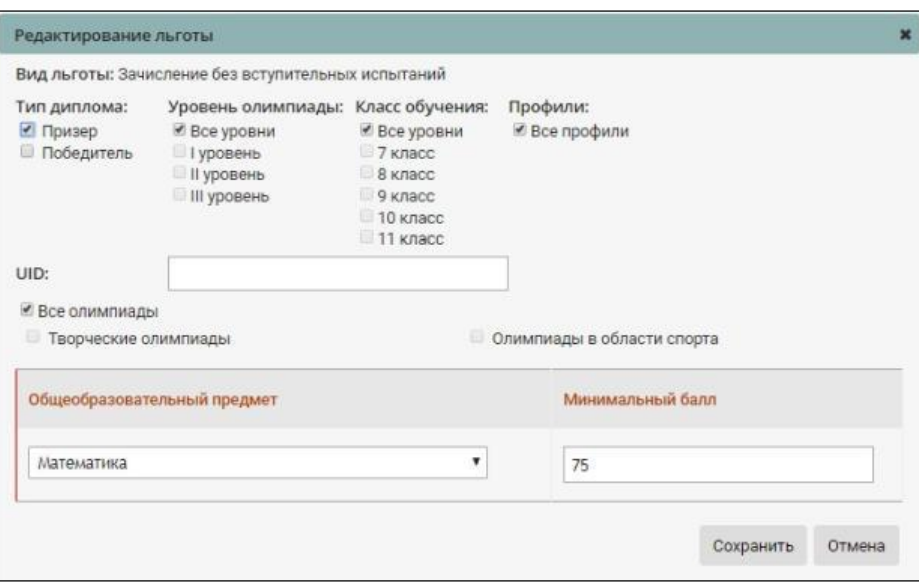

**Рисунок 3.43 –Добавление новой общей льготы**

- <span id="page-40-0"></span>4) Установите соответствующий переключатель в поле **Тип диплома** (Призер или Победитель).
- 5) При необходимости применения фильтра установите соответствующие переключатели в полях **Уровень олимпиады**.
- 6) Установите соответствующие переключатели в полях **Класс обучения.**
- 7) Укажите, для каких профилей указывается олимпиада.
- 8) Укажите **Общеобразовательный предмет** и **Минимальный балл**.
- 9) Для сохранения изменений нажмите кнопку **Сохранить**.
- 10) В результате новая льгота появится в списке общих льгот (см. [Рисунок 3.44\).](#page-40-1)

|            | Общие льготы    |                                         |                      |                   |                                                                                 |                                                                  |   |
|------------|-----------------|-----------------------------------------|----------------------|-------------------|---------------------------------------------------------------------------------|------------------------------------------------------------------|---|
| <b>UID</b> | Тип<br>диплома  | <b>Номер</b><br>олимпиады из<br>перечня | Уровень<br>олимпиады | Класс<br>обучения | Вид льготы                                                                      | Минимальный балл ЕГЭ.<br>необходимый для использования<br>льготы |   |
|            | призер          |                                         | Все уровни           | Bce<br>классы     | Зачисление без<br>вступительных<br>испытаний                                    | Математика - 75                                                  | 画 |
|            | Добавить льготу |                                         |                      |                   | Перечень олимпиад школьников, утвержденный министерством образования и науки РФ |                                                                  |   |

**Рисунок 3.44 –Сохранение новой льготы в списке общих льгот**

- <span id="page-40-1"></span>11) Для редактирования общей льготы нажмите кнопку  $\ell$ .
- 12) Для удаления общей льготы нажмите кнопку<sup>®</sup>.

#### **3.3.6.2.2 Назначение льготы по предмету**

Для добавления льготы по предмету в рамках конкурса выполните следующие действия:

1) В окне **Редактирование вступительных испытаний** (см. [Рисунок 3.40\)](#page-38-1) нажмите на ссылку

**Льготы**, соответствующую выбранному вступительному испытанию.

2) В результате появится окно со списком льгот по выбранному предмету (см. [Рисунок 3.45\).](#page-41-0)

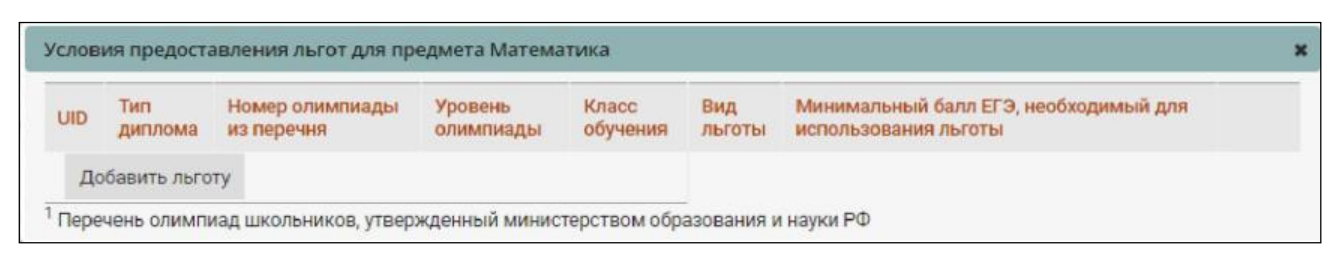

**Рисунок 3.45 – Добавление льготы для выбранного предмета**

<span id="page-41-0"></span>3)Для добавления новой льготы нажмите на ссылку **Добавить льготу**.

4)В результате появится окно редактирования льготы (см. [Рисунок 3.46\).](#page-41-1)

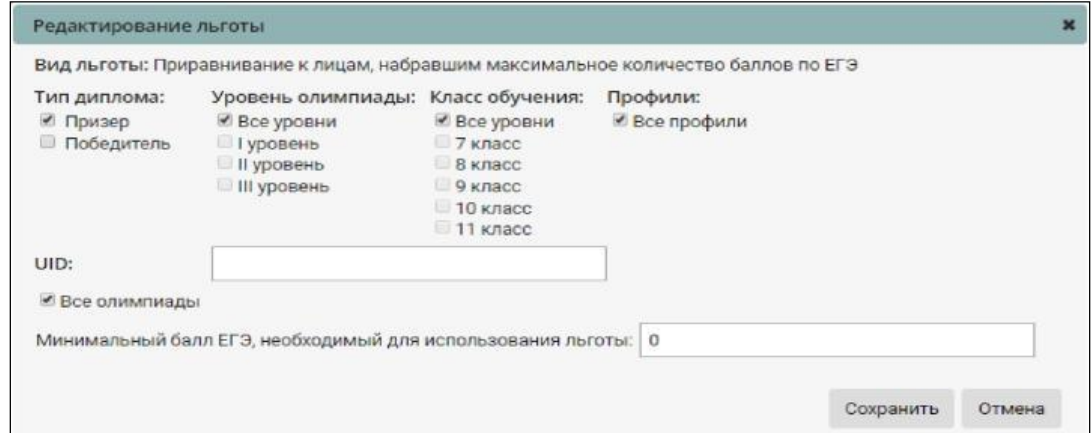

**Рисунок 3.46 – Добавление новой льготы по предмету**

- <span id="page-41-1"></span>5) Установите соответствующий переключатель в поле **Тип диплома** (Призер или Победитель).
- 6) При необходимости применения фильтра установите соответствующие переключатели в полях **Уровень олимпиады, Олимпиады из утвержденного перечня олимпиад школьников, Класс обучения и Профили.**
- 7) Для сохранения изменений нажмите кнопку **Сохранить**. В результате новая льгота появится в списке льгот по выбранному предмету (см. [Рисунок 3.47\).](#page-41-2)

| <b>UID</b> | Тип<br>диплома | Номер<br>олимпиады<br>из перечня | <b>Уровень</b><br>олимпиады | Класс<br>обучения | Вид льготы                                                                   | Минимальный балл ЕГЭ,<br>необходимый для<br>использования льготы |        |
|------------|----------------|----------------------------------|-----------------------------|-------------------|------------------------------------------------------------------------------|------------------------------------------------------------------|--------|
|            | призер         |                                  | Все уровни                  | Bce<br>классы     | Приравнивание к лицам,<br>набравшим максимальное<br>количество баллов по ЕГЭ | 75                                                               | $\Box$ |

<span id="page-41-2"></span>**Рисунок 3.47 – Сохранение льготы в списке льгот по предмету**

8) Для редактирования льготы по предмету нажмите кнопку  $\ell$ .

9)Для удаления льготы по предмету нажмите кнопку **.** 

# **3.3.7 Управление информацией о целевых организациях**

Для добавления новой целевой организации необходимо:

1) Перейти в раздел **Сведения об ОО**, вкладка **Целевые организации** (см. [Рисунок 3.48\).](#page-42-0)

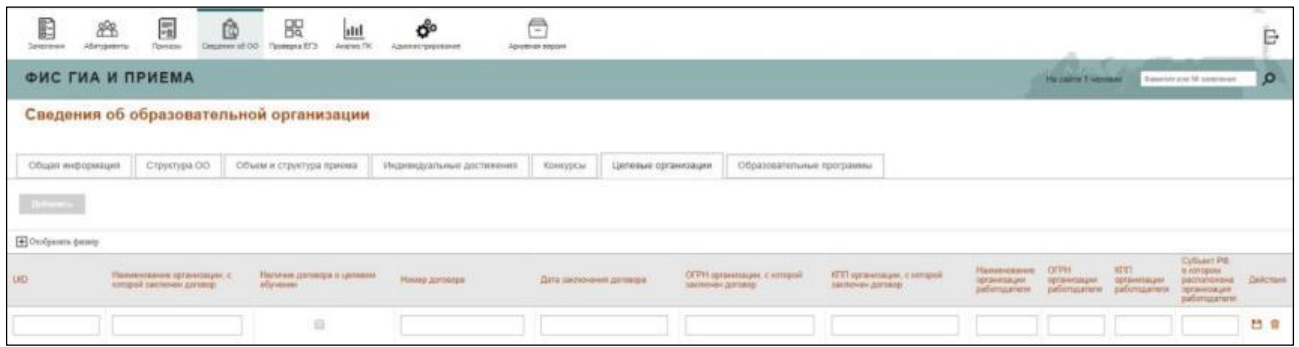

# **Рисунок 3.48 – Вкладка Целевые организации**

# <span id="page-42-0"></span>2) Нажать на кнопку **Добавить** (см. [Рисунок 3.49\).](#page-42-1)

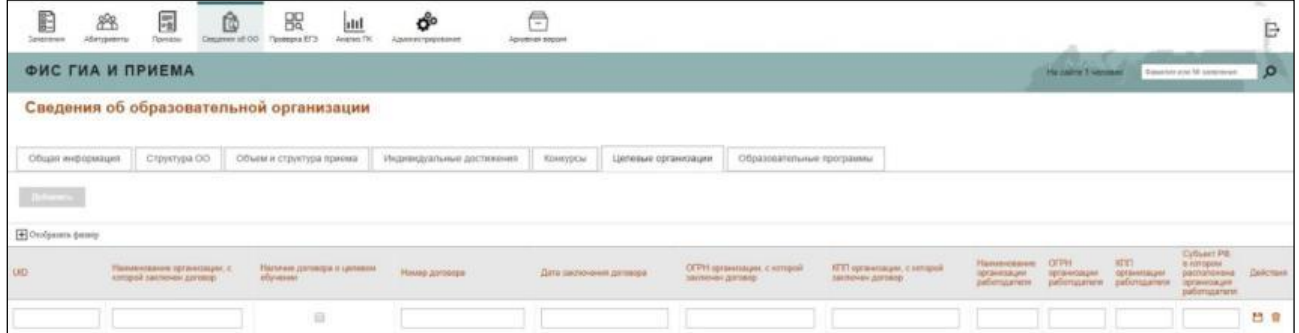

**Рисунок 3.49 – Добавление новой целевой организации**

<span id="page-42-1"></span>3) Заполнить указанные поля:

- UID.
- Наименование органа власти или организации.
- Наименование организации, с которой заключен договор.
- Наличие договора о целевом обучении.
- Номер договора.
- Дата заключения договора.
- ОГРН организации, с которой заключен договор.
- КПП организации, с которой заключен договор.
- Наименование организации работодателя.
- ОГРН организации работодателя.
- КПП организации работодателя.
	- Субъект РФ, в котором расположена организация работодателя.
- 4) Нажать на кнопку для сохранения сведений о новой целевой организации.
- 5) Для редактирования целевой организации нажмите кнопку
- 6) Для удаления целевой организации нажмите кнопку  $\overline{\mathbb{G}}$

Созданную целевую организацию можно указывать в конкурсе.

Для этого необходимо:

- 1) Перейти на вкладку **Конкурсы** в разделе **Сведения об ОО**.
- 2) Нажать кнопку напротив интересующего конкурса.

3) Убедиться, что **Источник финансирования** для данного конкурса – **Целевой прием.**

- 4) Перейти на вкладку **Целевые организации**.
- 5) Нажать на кнопку **Добавить целевую организацию**.
- 6) Заполнить указанные поля:

 **Места задаются** – переключатель, количество мест можно указать для каждой добавленной из справочника целевой организации либо указать количество мест на такой конкурс в целом

- **Наименование целевой организации;**
- **КЦП.**

7) Нажать кнопку для сохранения сведений о новой целевой организации в рамках конкурса.

8) Для редактирования целевой организации необходимо нажать кнопку

9) Для удаления целевой организации необходимо нажать кнопку

# **3.3.8 Управление информацией об образовательных программах**

Для добавления образовательной программы необходимо:

1) Перейти в раздел **Сведения об ОО**, вкладка **Образовательные программы** (см. [Рисунок](#page-44-0)  [3.50\).](#page-44-0)

| 凬<br>$\mathbf{E}$<br>凾<br>28<br>Privement<br>abrigance.<br>CE 44 minutes | 盟<br>util<br>Проверка ВТА<br>Announce Plat | හි<br>Админикатрирования   | 合<br>Архивіцке верхов. |                                                 |                           |            | e                                           |
|--------------------------------------------------------------------------|--------------------------------------------|----------------------------|------------------------|-------------------------------------------------|---------------------------|------------|---------------------------------------------|
| <b>ФИС ГИА И ПРИЕМА</b>                                                  |                                            |                            |                        |                                                 |                           |            | Trippened late Mt particle over<br>$\Omega$ |
| Сведения об образовательной организации                                  |                                            |                            |                        |                                                 |                           |            |                                             |
| Общая информация<br>Стинстура ОО                                         | Объем и структура приема                   | УРОДИВИДУАЛЬНЫЕ ДОСТИЖЕНИЯ | <b>Конерсы</b>         | Цепевые организации.                            | Образовательные программы |            |                                             |
| <b>Zellenmen</b>                                                         |                                            |                            |                        |                                                 |                           |            |                                             |
| <sup>2</sup> Orndpasers фильтр                                           |                                            |                            |                        |                                                 |                           |            |                                             |
| <b>50g.03</b>                                                            | Наменавшим ОП                              |                            |                        |                                                 |                           | <b>KHD</b> | Лайствия                                    |
|                                                                          |                                            | Хомпьютерная бозопасность  |                        |                                                 |                           |            | 28                                          |
|                                                                          |                                            |                            |                        | Becommon Lowers   + 1 + Bencel as common   10 + |                           |            |                                             |

**Рисунок 3.50 – Вкладка Образовательные программы**

<span id="page-44-0"></span>2) Нажать на кнопку **Добавить** (см. Рисунок 3.51).

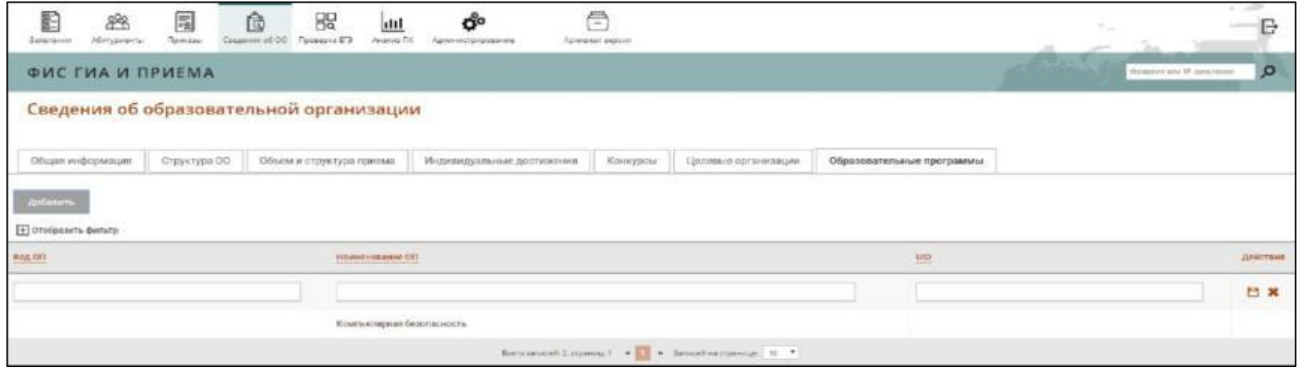

**Рисунок 3.51 – Вкладка Образовательные программы**

3) Заполнить указанные поля:

 **Код ОП –** необязательное поле ввода, заполняется при наличии – введите код образовательной программы.

 **Наименование ОП –** поле ввода, обязательное – введите наименование образовательной программы.

 **UID –** необязательное поле ввода, используется при автоматизированном обмене данными, – указание идентификатора объекта в системе.

- 4) Нажать на кнопку для сохранения сведений о новой образовательной программе.
- 5) Для редактирования образовательной программы нажмите кнопку
- 6) Для удаления образовательной программы нажмите кнопку **.**

# **Примечание:**

Функция удаления образовательной программы недоступна, если она используется хотя бы в одном конкурсе.

# **3.4 Обработка заявлений**

# **3.4.1 Ввод заявлений**

Для регистрации заявления, поданного в ОО, необходимо ввести сведения об абитуриенте и загрузить требующиеся документы. Для этого выполните следующие действия:

1) На главной странице (см. [Рисунок 3.2\)](#page-9-0) выберите раздел **Заявления**. Откроется окно на вкладке **Новые** (см. [Рисунок 3.52\).](#page-45-0)

| E<br>æ<br>Abrusses<br><b>Zalanevan</b>        | $\overline{\mathbb{F}_3}$<br>股<br>ĉ<br><b>Tigue into</b><br>Caspinies (d) DO<br>Turakora IF3 | dil<br>Janimes PM                 | Ë<br>ď<br>Администрациялиным<br><b>AUTOMATE ENSINE</b>                                                                                                    |                                                |                                 |                            |                                                  | $\blacksquare$               |
|-----------------------------------------------|----------------------------------------------------------------------------------------------|-----------------------------------|----------------------------------------------------------------------------------------------------|------------------------------------------------|---------------------------------|----------------------------|--------------------------------------------------|------------------------------|
| ФИС ГИА И ПРИЕМА                              |                                                                                              |                                   |                                                                                                    |                                                |                                 | Passeage and IV continues. | $\Omega$                                         |                              |
| Заявления                                     |                                                                                              |                                   |                                                                                                    |                                                |                                 |                            |                                                  |                              |
| HOBLID                                        | Orossamue<br>Принятые                                                                        |                                   |                                                                                                    |                                                |                                 |                            |                                                  |                              |
| Не прошедшие проверку                         |                                                                                              |                                   |                                                                                                    |                                                |                                 |                            |                                                  |                              |
| Congris 1                                     | Desire Common Tamera                                                                         |                                   |                                                                                                    |                                                |                                 |                            |                                                  | 回                            |
| <b>H</b> Grolpeans demoy<br>13 - Не запагания | Chate                                                                                        | <b>Дита последные</b><br>ПРОМУРГИ | Kosmyri.                                                                                                    | 0.60                                           | Dorystein<br>West Services (18) | Zara-<br>perkite are       | <b>FREDAMMORNE</b><br><b>K. Administrationed</b> | Toile tiert                  |
| E 7-3440                                      | Hoose                                                                                        | 29.07.2017                        | Социология                                                                                                    | Пация Максим Сергиевич                         |                                 | 26.97.2017                 | 1487                                             | 700B                         |
| <b>三 2-3446</b>                               | Hosse                                                                                        | 29.07.2017                        | Рак пако и связи с общественностью                                                                                                    | Жерни Екатерина Павловик                       |                                 | 26.07.2017                 | <b>HET</b>                                       | 1998                         |
| U 7.341                                       | House                                                                                        | 29.07.2017                        | Государственное и миниципальное уподеление                                                                                                    | <b><i><u>Sopre</u></i></b> Feogrash Caprises + |                                 | 36.87.2017                 | HET                                              | 2E                           |
| 1344                                          | Horoe                                                                                        | 29.07.2017                        | Торговое дела                                                                                                    | illicros Hours Espenanto                       |                                 | 26.07.2017                 | <b>HET</b>                                       | ● 田 田 童                      |
| <b>11 7-34M</b>                               | Hosse                                                                                        | 30-07.2017                        | Социология                                                                                                    | <b>Caco-os Caco- Adiacosmi</b>                 |                                 | 26.07.2017                 | <b>HET</b>                                       | $J \equiv 0$                 |
| E 2.3439                                      | Honos                                                                                        | 29.07.2017                        | Политополия                                                                                                    | Eerona Esa Pyrruvenus                          |                                 | 26.97.2017                 | <b>HET</b>                                       | 2000                         |
| 13.2431                                       | Hoece                                                                                        | 29.07.2017                        | Торговое дата                                                                                                    | Макерова Акатасия Юрьевна                      |                                 | 34.07.2017                 | <b>HET</b>                                       | 2000                         |
| 图 2:3429                                      | House.                                                                                       | 29.07.2017                        | Tionenanonen                                                                                                    | Паньков Артем Денисович                        |                                 | 24.97.2017                 | <b>HET</b>                                       | 700                          |
| 图 7.3432                                      | Hosse                                                                                        | 29.07.2017                        | <b>Раклана и связи с обществинностью</b>                                                                                                    | Путанке Святова Владиморния                    |                                 | 34.07.3017                 | <b>HET</b>                                       | $\rho$ = $\otimes$ $\hat{R}$ |
| 图 五减率                                         | Honoe                                                                                        | 29 07:2017                        | Countment                                                                                                    | Ващито Клавдия Антоновна                       |                                 | 23.07.2017                 | <b>HET</b>                                       | 1000                         |
|                                               |                                                                                              |                                   | $\text{Dipmax} \left[ \mathbb{P} \right] \rightarrow \prod_{i=1}^{n-1} \left[ \mathbb{P} \right] \left[ \mathbb{P} \right] \left[ \mathbb{P} \right] \left[ \mathbb{P} \right] \rightarrow \text{Dipman} \left[ \left[ \mathbb{P} \right] \right] \rightarrow 0$ |                                                |                                 |                            |                                                  | 13 avenue 2011 :             |

**Рисунок 3.52 –Заявления, вкладка Новое**

<span id="page-45-0"></span>В открывшемся окне нажмите кнопку **Создать новое**. Откроется окно для добавления нового заявления (см. [Рисунок 3.53\).](#page-46-0)

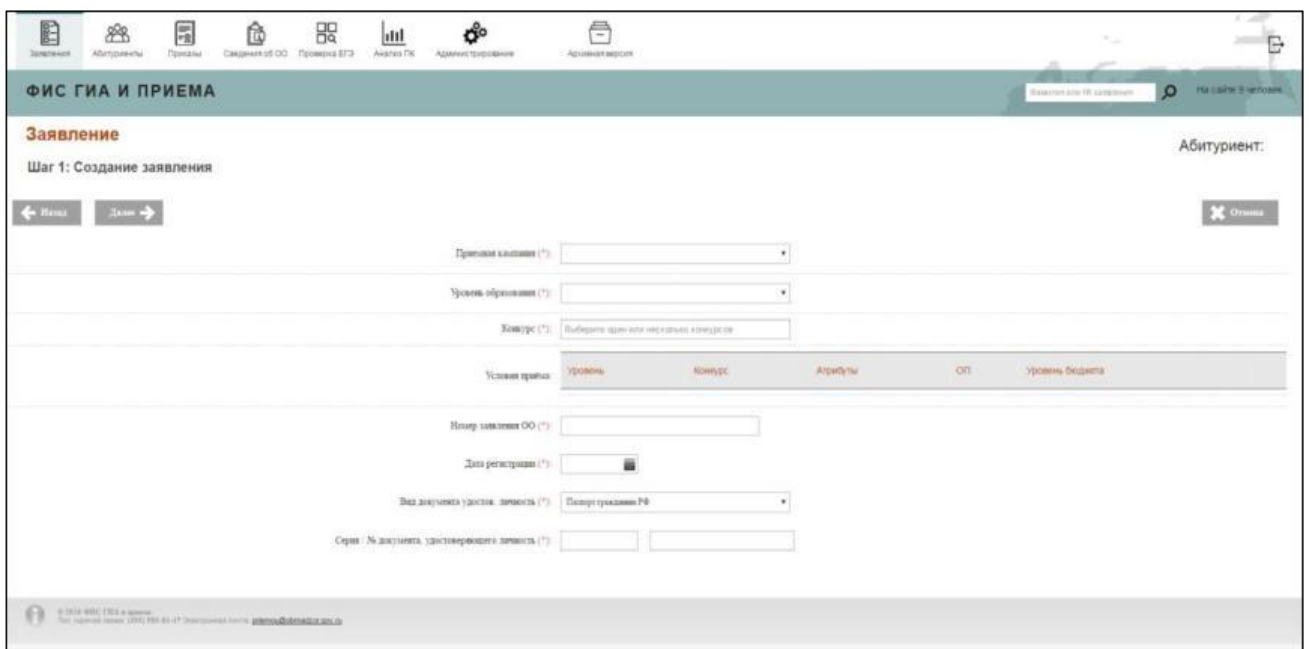

**Рисунок 3.53 – Добавление нового заявления**

<span id="page-46-1"></span><span id="page-46-0"></span>2) Для ввода нового заявления используется режим **Мастер ввода заявления**. Навигация по мастеру осуществляется с использованием кнопок, описанных в таблице (см. [Таблица 3.2\).](#page-46-1)

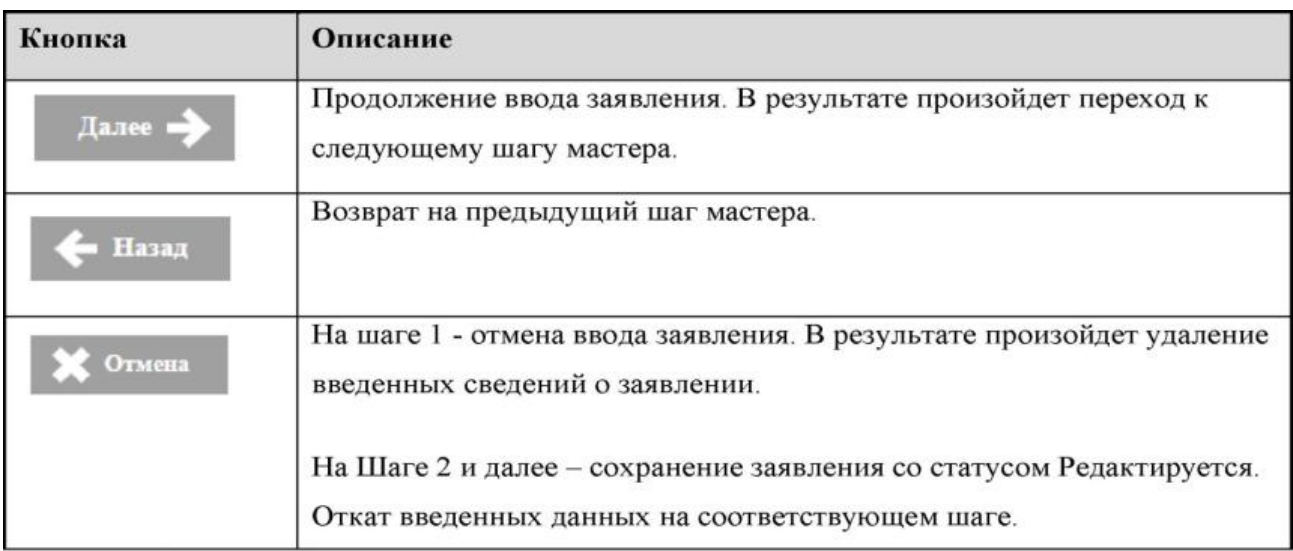

**Таблица 3.2** – Перечень кнопок мастера ввода заявления

3) Мастер ввода заявления включает 6 шагов:

# **3.4.1.1 Шаг 1. Создание заявления**

<span id="page-46-2"></span>На Шаге 1 происходит создание заявления. Для этого:

1) В окне **Заявления**, на вкладке **Новые** (см. [Рисунок 3.52\)](#page-45-0) нажмите кнопку **Создать новое**, произойдет переход на форму **Шаг 1. Создание заявления** (см. [Рисунок 3.54\).](#page-47-0)

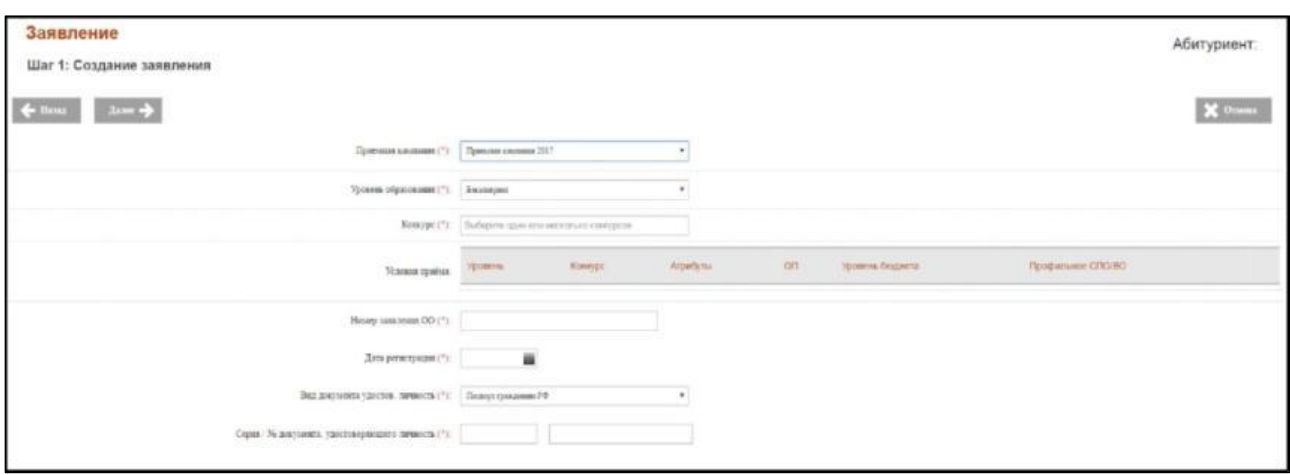

#### **Рисунок 3.54 – Шаг 1. Создание заявления**

<span id="page-47-0"></span>2) В открывшемся окне заполните следующие поля:

 **Приемная кампания** – раскрывающийся список, обязательное поле – выберите из раскрывающегося списка приемную кампанию.

 **Уровень образования** – раскрывающийся список, обязательное поле – выберите из раскрывающегося списка уровень образования.

 **Конкурс** – раскрывающийся список, обязательное поле – выберите из раскрывающегося списка Конкурс. Можно выбрать несколько конкурсов, которые после добавления отобразятся под раскрывающимся списком.

#### **Примечание:**

Для выбора доступны Конкурсы, количество мест в которых больше нуля, а также при условии наличия в конкурсе вступительных испытаний (исключения – СПО, Прием иностранцев по направлениям Минобрнауки).

После выбора конкурса, в условиях приема откроется список с возможными комбинациями условий приема, содержащий: (см. [Рисунок 3.55\)](#page-48-0)

- **Уровень**  уровень образования, указанный в конкурсе;
- **Конкурс**  выбранный конкурс;
- **Атрибуты** направление подготовки, указанное в конкурсе;
- **ОП**  образовательные программы, указанные в конкурсе;
- **Форма обучения**  форма обучения, указанная в конкурсе;

**Источник финансирования** – источник финансирования, указанный в конкурсе;

 **Профильное СПО/ВО** – переключатели – указание признака, при проставлении которого отражается перечень вступительных испытаний, заданных для поступающих на базе профильного среднего или высшего образования при создании конкурса (см. раздел [3.3.6.1](#page-36-0)  [Назначение вступительных испытаний\).](#page-36-0)

**Примечание:** Признак **Профильное СПО/ВО** для конкретного условия приема в заявлении доступен для выбора в случае, если для соответствующего конкурса применен механизм замены общих вступительных испытаний на вступительные испытания, установленные правилами приема вуза для поступающих на базе профильного среднего или высшего образования.

| Koncype (*):<br>사람자라 어떻게 들어요. | Иностранные языки<br>_________ |                                                           |                                                        |           |                 |                   |   |
|-------------------------------|--------------------------------|-----------------------------------------------------------|--------------------------------------------------------|-----------|-----------------|-------------------|---|
|                               | Уровень                        | Конкурс                                                   | Атрибуты                                               | <b>OF</b> | Уровень бюджета | Профильное СПО/ВО |   |
| Условия приёза:               | Бакалавриат                    | <b>SASSAN A DISVARIO CIDARISTI A</b><br>Иностранные языки | 45.03.02 Лингвистика<br>Очная форма<br>Бюджетные места |           |                 | 旧                 | û |

**Рисунок 3.55 – Условия приема**

<span id="page-48-0"></span> **Номер заявления ОО –** обязательное поле, введите уникальный номер заявления образовательной организации.

 **Дата регистрации –** дата, обязательное поле – укажите дату регистрации заявления образовательной организации. Поле доступно для ручного ввода и для выбора даты из календаря (см. [Рисунок 3.56\).](#page-48-1)

|                  | Ноя            |                |    | 2011           |    |    |
|------------------|----------------|----------------|----|----------------|----|----|
| Пн               | Bт             | Cp             | Чт | Пт             | Cб | Bc |
|                  | $\overline{1}$ | $\overline{2}$ | 3  | $\overline{4}$ | 5  | 6  |
| $\boldsymbol{7}$ | 8              | 9              | 10 | 11             | 12 | 13 |
| 14               | 15             | 16             | 17 | 18             | 19 | 20 |
| 21               | 22             | 23             | 24 | 25             | 26 | 27 |
| 28               | 29             | 30             |    |                |    |    |

**Рисунок 3.56 –Выбор даты из календаря**

<span id="page-48-1"></span> **Вид документа, удостоверяющего личность –** раскрывающийся список, обязательное – выберите из раскрывающегося списка необходимое наименование.

 **Серия документа, удостоверяющего личность –** поле ввода – введите серию документа, удостоверяющего личность абитуриента. Поле обязательное для паспорта гражданина РФ.

 **№ документа, удостоверяющего личность –** поле ввода, обязательное – введите номер документа, удостоверяющий личность абитуриента.

#### **Примечание:**

При вводе информации о документе, удостоверяющего личность абитуриента на следующих шагах мастера этого заявления или в течение заполнения нового заявления будет использоваться ранее введенная информация об абитуриенте.

- 3) Перейдите к следующему шагу мастера ввода заявления **Шаг 2. Ввод личных данных**. При переходе к следующему шагу система проверяет:
	- уникальный ли номер заявления

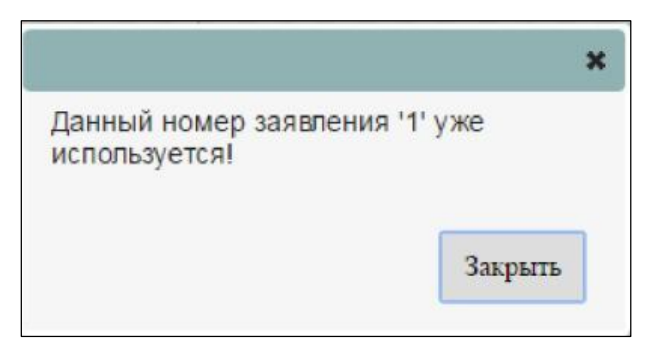

**Рисунок 3.57 – Проверка данных – номер заявления**

наличие абитуриента в системе;

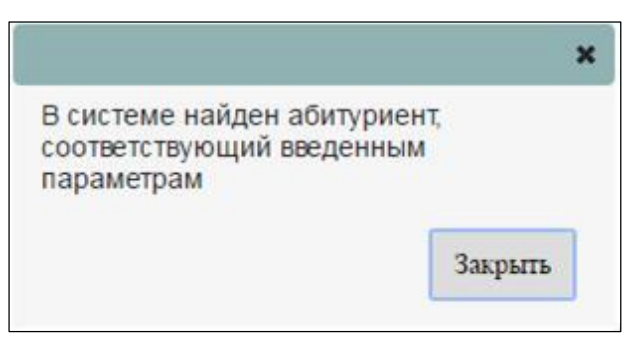

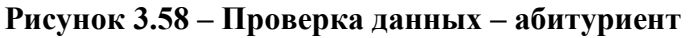

введены ли условия приема.

# **3.4.1.2 Шаг 2. Ввод личных данных**

Для перехода к шагу ввода личных данных выполните следующие действия:

1) Заполните поля на Шаге 1 (см. раздел [3.4.1.1 Шаг 1. Создание заявления\)](#page-46-2) и нажмите кнопку **Далее**. Произойдет переход к **Шагу 2. Ввод личных данных** (см. [Рисунок 3.59\).](#page-50-0) **Рисунок 3.59 –Шаг 2. Ввод личных данных**

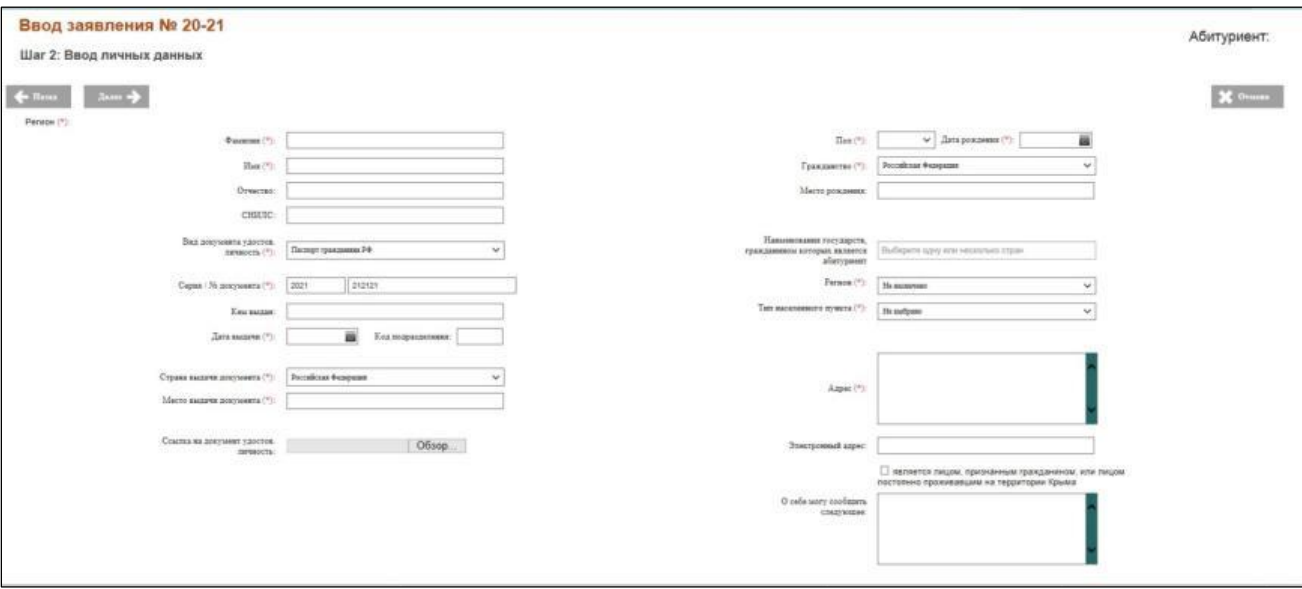

- 2) В открывшемся окне заполните следующие поля:
- <span id="page-50-0"></span>**Фамилия –** поле ввода, обязательное – введите фамилию абитуриента.
- **Имя –** поле ввода, обязательное введите имя абитуриента.
- **Отчество –** поле ввода, необязательное введите отчество абитуриента.
- **СНИЛС –** поле ввода, необязательное введите СНИЛС абитуриента.
	- 3) Введите сведения о документе, удостоверяющем личность, в следующие поля:
- **Вид документа, удостоверяющего личность –** выпадающий список, обязательное **–** выберите вид документа, удостоверяющий личность абитуриента.
- **Серия документа, удостоверяющего личность –** поле ввода введите серию документа, удостоверяющего личность абитуриента, поле обязательное для паспорта гражданина РФ.
- **Номер документа, удостоверяющего личность –** поле ввода, обязательное введите номер документа, удостоверяющего личность абитуриента.
- **Кем выдан –** поле ввода, необязательное введите наименование органа и города, где был выдан документ, удостоверяющий личность.
- **Дата выдачи –** дата, обязательное укажите дату выдачи документа, удостоверяющего личность. Поле доступно для ручного ввода и для выбора даты из календаря (см. [Рисунок](#page-48-1)  [3.56\).](#page-48-1)
- **Код подразделения –** поле ввода, необязательное введите код подразделения, где был выдан документ, удостоверяющий личность.
- **Страна выдачи документа –** поле ввода, обязательное введите страну выдачи документа.
- **Место выдачи документа –** поле ввода, обязательное введите место выдачи документа.
- **Наименование государства, гражданином которого является абитуриент —**поле ввода, необязательное – заполните в случае наличия у абитуриента второго гражданства;
- **Ссылка на документ, удостов. личность –** поле загрузки файла, необязательное загрузите файл, содержащий документ, удостоверяющий личность, нажав на кнопку **Обзор**.
- **Пол –** выпадающий список, обязательное выберите пол абитуриента: **Женский**, **Мужской**.
- **Дата рождения –** дата, обязательное введите дату рождения абитуриента. Поле доступно для ручного ввода и для выбора даты из календаря (см. [Рисунок 3.56\);](#page-48-1)
- **Гражданство –** выпадающий список, обязательное выберите гражданство абитуриента из списка.
- **Место рождения –** поле ввода, необязательное введите место рождения абитуриента;
- **Регион –** выпадающий список, обязательное выберите регион абитуриента из списка.
- **Тип населенного пункта –** выпадающий список, обязательное выберите тип населенного пункта абитуриента из списка.
- **Адрес –** поле ввода, обязательное введите адрес регистрации по месту жительства абитуриента.
- **Электронный адрес –** поле ввода, необязательное **–** введите электронный адрес (e– mail).

 **Является лицом, признанным гражданином, или лицом постоянно проживавшим на территории Крыма –** указание признака абитуриента, являющегося лицом, признанным гражданином, или постоянно проживавшим на территории Крыма.

#### Примечание:

В соответствии с нормативно – правовой документацией, в заявлении должен быть указан почтовый адрес (в составе трех полей: регион, тип населенного пункта, адрес) и (или) электронный адрес (по желанию абитуриента).

4) Для поиска результатов ЕГЭ по базе результатов вступительных испытаний можно указать дополнительный документ, удостоверяющий личность (например, старый паспорт по которому абитуриент сдавал ЕГЭ). Для этого нажмите на кнопку **Прикрепить новый документ.** Откроется дополнительное окно для ввода данных дополнительного документа (см. [Рисунок 3.60\)](#page-52-0)

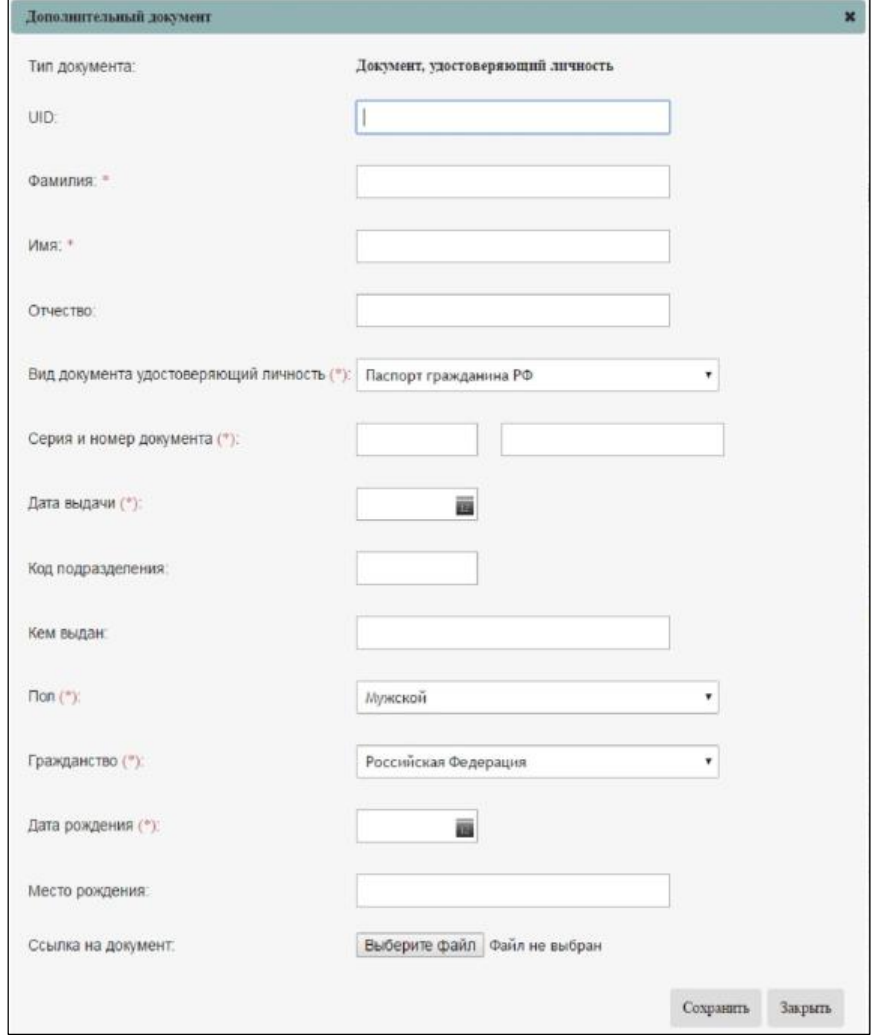

**Рисунок 3.60 –Дополнительный документ**

<span id="page-52-0"></span>5) Введите сведения о новом документе, удостоверяющем личность, в следующие поля:

**Фамилия –** поле ввода, обязательное – введите фамилию абитуриента.

**Имя –** поле ввода, обязательное – введите имя абитуриента.

**Отчество –** поле ввода, необязательное – введите отчество абитуриента.

 **Вид документа, удостоверяющего личность** –– выпадающий список, обязательное – – выберите вид документа, удостоверяющий личность абитуриента.

 **Серия документа, удостоверяющего личность** –– поле ввода, необязательное –– введите серию документа, удостоверяющего личность абитуриента.

 **Номер документа, удостоверяющего личность** –– поле ввода, обязательное –– введите номер документа, удостоверяющего личность абитуриента.

**Дата выдачи –** дата, обязательное – укажите дату выдачи документа, удостоверяющего

личность. Поле доступно для ручного ввода и для выбора даты из календаря (см. [Рисунок](#page-48-1)  [3.56\).](#page-48-1)

 **Код подразделения –** поле ввода, необязательное – введите код подразделения, где был выдан документ, удостоверяющий личность.

 **Кем выдан –** поле ввода, необязательное – введите наименование органа и города, где был выдан документ, удостоверяющий личность.

 **Пол –** выпадающий список, обязательное – выберите пол абитуриента: **Женский**, **Мужской**.

 **Дата рождения –** дата, обязательное – введите дату рождения абитуриента. Поле доступно для ручного ввода и для выбора даты из календаря (см. [Рисунок 3.56\).](#page-48-1)

 **Гражданство –** выпадающий список, обязательное – выберите гражданство абитуриента из списка.

**Место рождения –** поле ввода, необязательное – введите место рождения абитуриента.

 **Ссылка на документ удостов. личность –** поле загрузки файла, необязательное – загрузите файл, содержащий документ, удостоверяющий личность, нажав на кнопку **Обзор**.

6) Для сохранения данных нажмите кнопку **Сохранить.**

7) Для отмены сохранения нажмите кнопку **Закрыть.**

8) После сохранения сведения о дополнительном документе появятся на экране (см. [Рисунок](#page-53-0)  [3.61\).](#page-53-0)

9) Для его редактирования нажмите на кнопку в строке дополнительного документа.

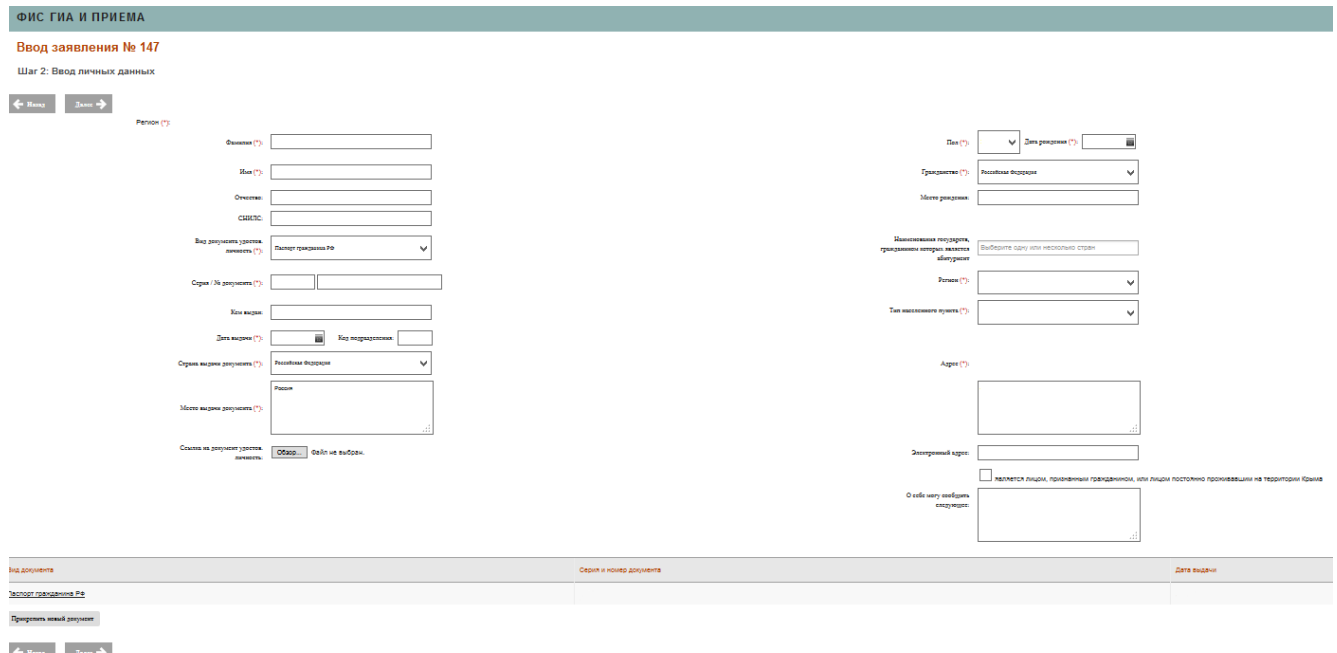

<span id="page-53-0"></span>**Рисунок 3.61 – Шаг 2: Ввод личных данных, список Дополнительных документов**

- 10) В результате заполнения полей формы **Шаг 2. Ввод личных данных** (см. [Рисунок 3.59\)](#page-50-0) в Системе будет зарегистрирован документ, удостоверяющий личность.
- 11) Введите дополнительную информацию в следующее поле:

 **О себе могу сообщить следующее –** поле ввода, необязательное – введите дополнительную информацию.

12) Перейдите к следующему шагу мастера ввода заявления: **Шаг 3.** Прилагаемые документы.

## **3.4.1.3 Шаг 3. Прилагаемые документы**

Для перехода к шагу ввода сведений о прилагаемых документах выполните следующие действия:

1) Заполните поля на Шаге 2 и нажмите кнопку **Далее**. Произойдет переход к **Шагу 3.** 

<span id="page-54-1"></span>**Прилагаемые документы** (см. [Рисунок 3.62\).](#page-54-0)

| B<br>局<br>ô<br>29<br>Afterlygenerist<br>fhiarcalsa<br>Congeniere art CO.<br><b>Santonesi</b>          | 焸<br>ul<br>Axiation TH<br>Примена ЕГА | ರೇ<br><b>QAMIES DIVISIONS</b> | e<br>Applaugh terment       |                     |                      | жu                                       | G                                       |
|----------------------------------------------------------------------------------------------------|---------------------------------------|-------------------------------|-----------------------------|---------------------|----------------------|------------------------------------------|-----------------------------------------|
| <b>ФИС ГИА И ПРИЕМА</b>                                                                               |                                       |                               |                             |                     |                      |                                          | $\Omega$<br>Equator and 18 activises to |
| Ввод заявления № 188<br>Шаг 3: Прилагаемые документы<br>$3230 + 2$<br>$\leftarrow$ Baxa               |                                       |                               |                             |                     |                      | Абитуриент: Иванов Иван Иванович         | X Onos                                  |
| Документы, прикреплённые к заявлению<br>Тип документа                                                 | Серия и номер документа               | Дать выдачи                   | <b><i>Binal Shiggan</i></b> | Станова на документ | Дата предоставления: | Оригикаль/заверенные колик предоставлены |                                         |
| Документ, удоственняющий личность                                                                     |                                       | 15.01.2018                    |                             | Окупласт.           |                      | 日                                        | $\beta$ . $\beta$                       |
| Аттескат о кредити (потеком) общем образования<br>Привретить вовый документ<br>Существующие документы | <b>STATISTICS</b>                     | 18.01.2018                    | (80.1440)                   | Охуплает            |                      | 日                                        | $d$ , $d$                               |
| Tel: 2004/4573                                                                                        | Серия и момер должента                |                               | Дата выдачи                 |                     | <b>ROM DULLAN</b>    | Ссылка на документ                       |                                         |

**Рисунок 3.62 – Шаг 3 Прилагаемые документы**

<span id="page-54-0"></span>2) На форме **Шаг 3. Прилагаемые документы** реализованы следующие режимы:

- режим ввода;
- режим просмотра;
- режим редактирования документа.

## **3.4.1.3.1 Режим ввода документа**

- 1) Для добавления нового документа в окне **Шаг 3. Прилагаемые документы** (см. [Рисунок 3.62\)](#page-54-0) нажмите кнопку **Прикрепить новый документ**.
- 2) В результате появится окно с перечнем типов документов (см. [Рисунок 3.63\)](#page-55-0)**.**

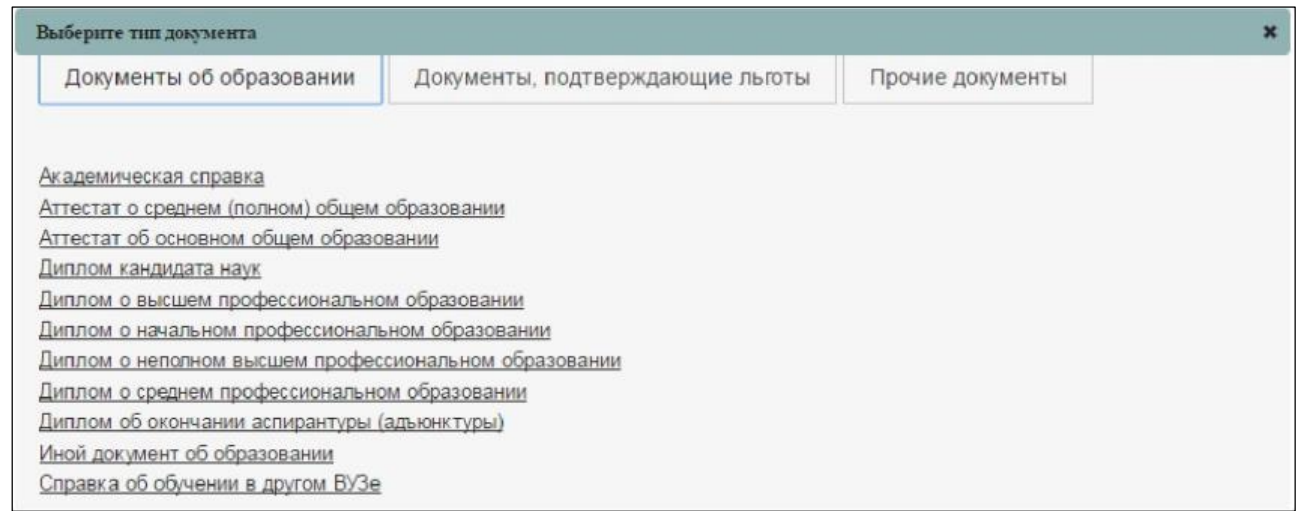

<span id="page-55-1"></span>**Рисунок 3.63 –Шаг 3. Список документов**

<span id="page-55-0"></span>3) Для ввода сведений о соответствующем документе нажмите на его название в окне **Шаг 3. Список документов** (см. [Рисунок 3.64\).](#page-55-1) В результате появится окно для ввода сведений о выбранном документе.

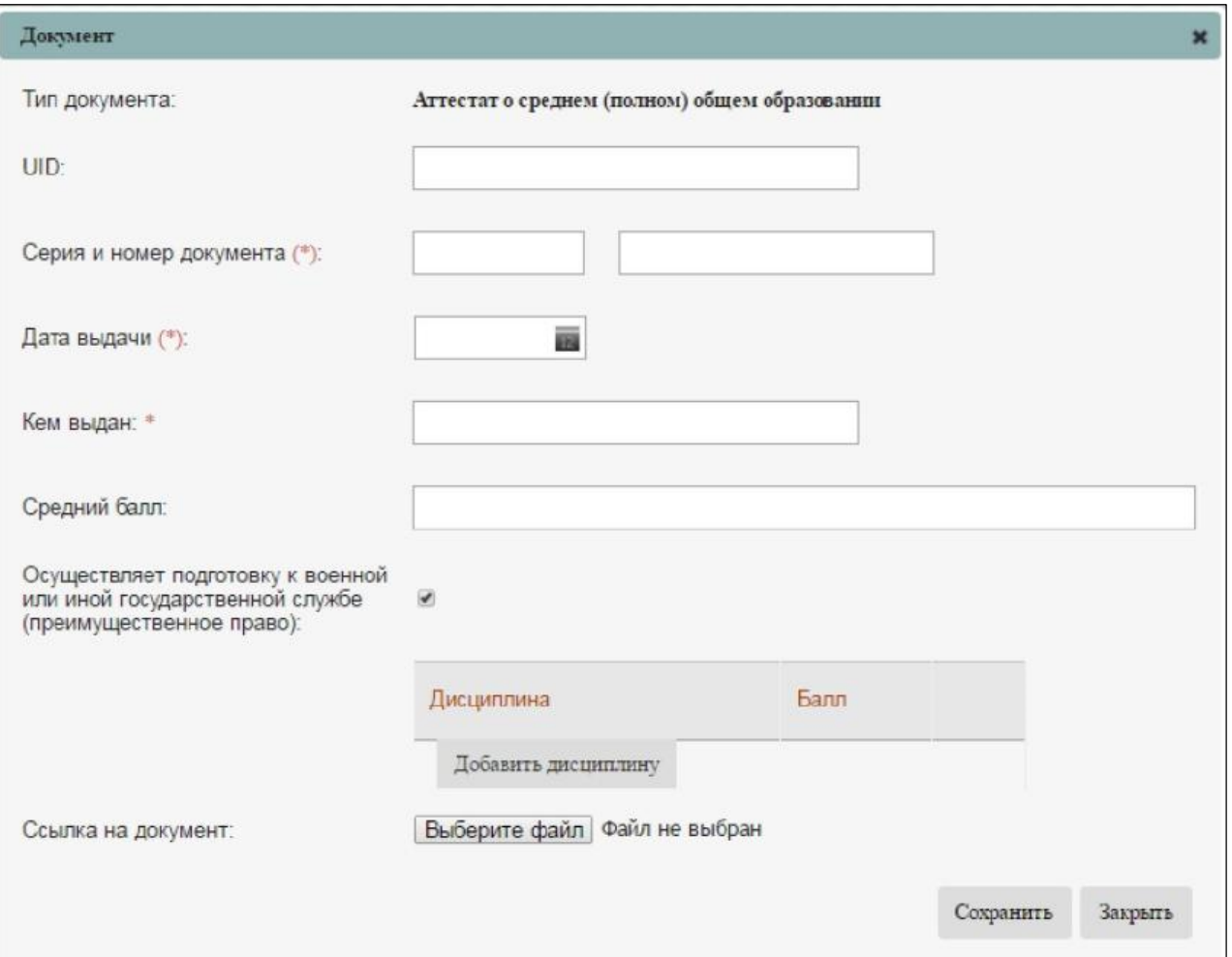

**Рисунок 3.64 – Шаг 3. Ввод сведений о выбранном документе**

4) В открывшемся окне заполните следующие поля:

 **UID** – поле ввода, необязательное, используется при автоматизированном обмене данными – введите UID соответствующего документа.

 **Серия и номер документа –** поле ввода, обязательное введите серию и номер выбранного документа.

 **Дата выдачи –** дата, обязательное – укажите дату выдачи документа. Поле доступно для ручного ввода и для выбора даты из календаря (см. [Рисунок](#page-48-1) [3.56\).](#page-48-1)

 **Кем выдано –** поле ввода, обязательное – введите название образовательной организации, которым был выдан документ.

**Средний балл** – поле ввода, необязательное – указывается средний балл по документу.

 **Ссылка на документ –** поле загрузки файла, необязательное – загрузите файл, содержащий документ, нажав на кнопку **Обзор**.

 **Осуществляет подготовку к военной или иной государственной службе (преимущественное право)** – переключатели – признак, указывающий на факт реализации образовательной организацией, выдавшей документ об образовании, дополнительные общеобразовательные программы, имеющие целью подготовку несовершеннолетних обучающихся к военной или иной государственной службе. Выбранный данный признак рассматривается как преимущественное право на зачисление при добавлении следующих документов об образовании:

аттестат о среднем (полном) общем образовании;

аттестат об основном общем образовании;

диплом о начальном профессиональном образовании;

диплом о среднем профессиональном образовании;

5) Добавьте дисциплину из документа:

 для этого нажмите кнопку **Добавить дисциплину**. Откроется окно для выбора нужной дисциплины из выпадающего списка и ввода необходимого количества баллов.

Выберите соответствующую дисциплину из выпадающего списка дисциплин.

Введите количество баллов в поле **Балл**.

– Нажмите кнопку **Н** для сохранения введенных сведений. Произойдет добавление выбранной дисциплины.

Для редактирования выбранной дисциплины нажмите кнопку  $\boxed{\mathscr{O}}$ 

Для удаления выбранной дисциплины нажмите кнопку в окне **Шаг 3. Сохранение** 

57

#### **дисциплины**.

#### **Примечание:**

При указании сведений для аттестата о среднем (полном) общем образовании или аттестата об основном общем образовании поле **Средний балл** к заполнению обязательно в случаях подачи заявления на направления подготовки СПО, на которые количество поступающих превышает количество мест приема (учитываются результаты освоения поступающими образовательной программы основного общего или среднего общего образования) (см. [Рисунок 3.64\).](#page-55-1)

Для иностранных граждан появится еще одно поле – Нострифицирован (признан на территории РФ):

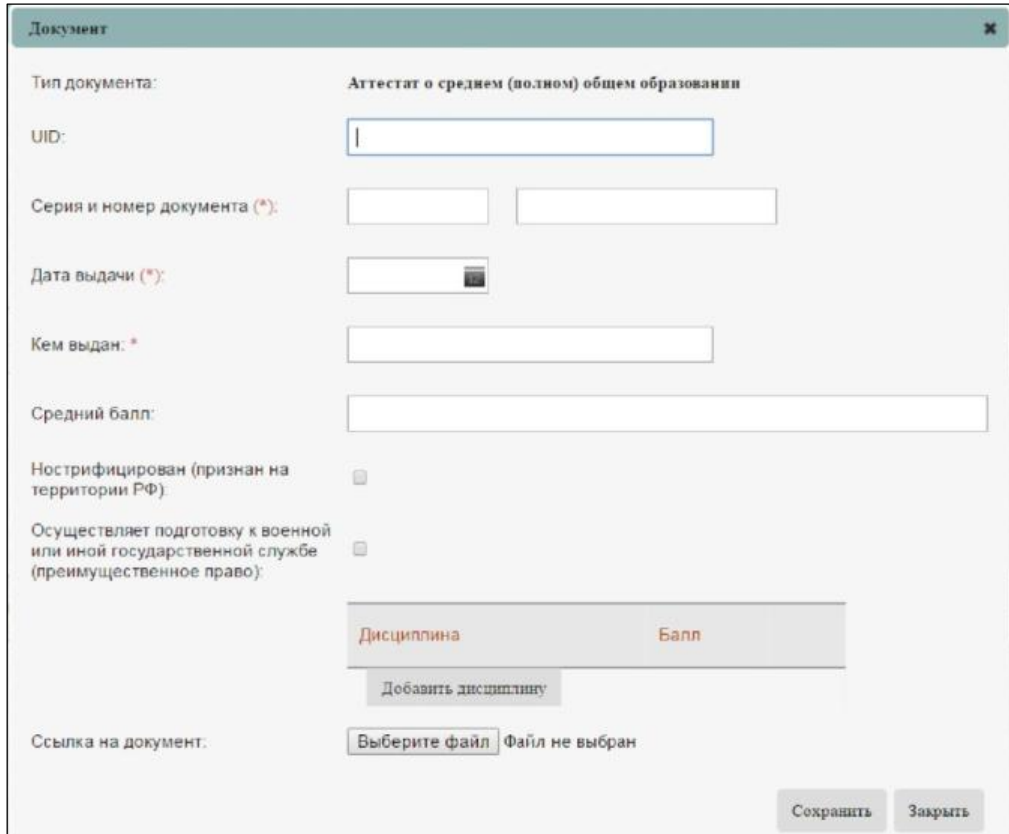

**Рисунок 3.65 –Шаг 3. Признак Нострифицирован в карточке документа об иностранном образовании**

В соответствии с уровнем образования, указанном в условиях приема заявления, среди прикрепленных документов хотя бы один должен соответствовать типу, указанному для данного уровня образования (см. [Таблица 3.3\).](#page-58-0)

#### **Примечание:**

В случае если к заявлению не прикреплены документы об образовании, его необходимо сохранить в списке **Новых заявлений.** При предоставлении документа абитуриентом информация может быть внесена в систему в режиме редактирования заявления, которое при условии внесения всех сведений может быть сохранено в списке **Принятых** заявлений. При сохранении заявления в списке **Принятых** заявлений запускается ряд проверок, в том числе проверка комплектности документов в зависимости от уровня образования.

<span id="page-58-0"></span>6) Сведения о местах учебы:

В разделе **Заявления** во вкладке **Прилагаемые документы** добавлены необязательные для заполнения поля **Страна, Наименование образовательной организации, Адрес организации, Наименование факультета, Дата поступления, Дата окончания, Форма обучения, Квалификация** в документы о предыдущем уровне обучения абитуриента (см.

[Рисунок](#page-32-0) 3.65.1):

- диплом о начальном профессиональном образовании;
- диплом о высшем профессиональном образовании;
- диплом о неполном высшем профессиональном образовании;
- диплом о среднем профессиональном образовании;
- диплом кандидата наук;
- диплом об окончании аспирантуры (адъюнктуры);
- академическая справка;
- справка об обучении в другом ВУЗе;
- иной документ об образовании.

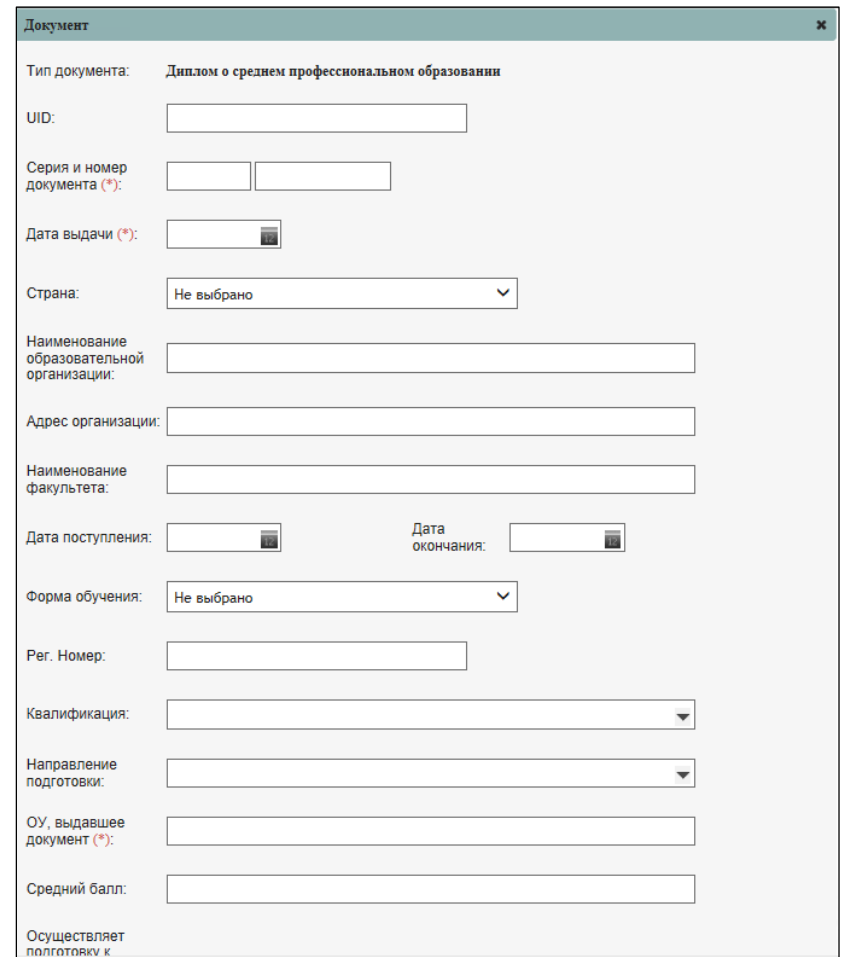

**Рисунок 3.65.1 – Прилагаемые документы раздела Заявления**

В разделе **Заявления** во вкладке **Прилагаемые документы** при выборе типа документа **Справка об установлении инвалидности** имеющееся поле ввода **Кем выдан** является обязательным для заполнения (см. Рисунок 3.65.2).

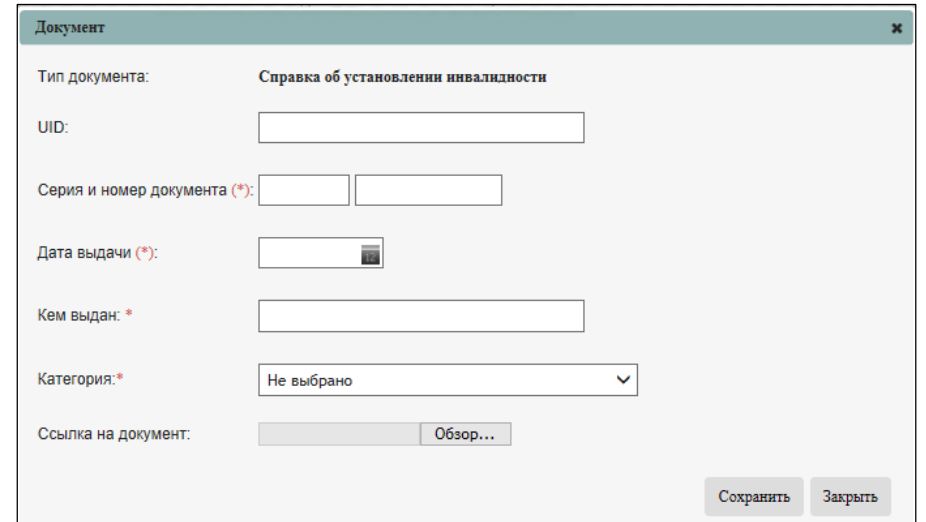

**Рисунок 3.65.2 – справка об установлении инвалидности**

В разделе **Заявления** во вкладке **Документы** при выборе типа документа **Документ,** 

**подтверждающий принадлежность к соотечественникам за рубежом** добавлено обязательное для заполнения поле **Указать статус соотечественника абитуриента** (см. Рисунок 3.65.3).

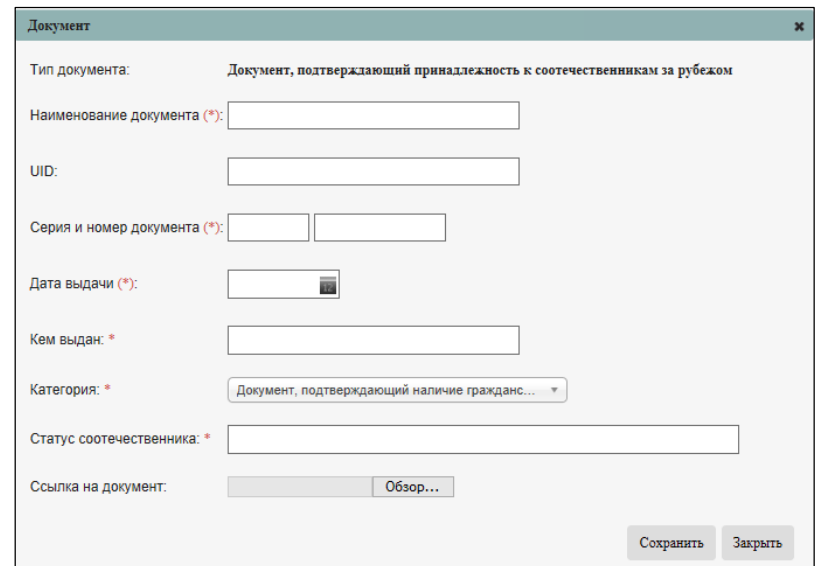

**Рисунок 3.65.3 – Документ, подтверждающий принадлежность к соотечественникам за рубежом**

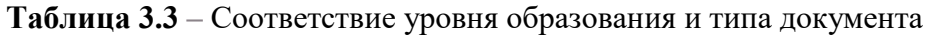

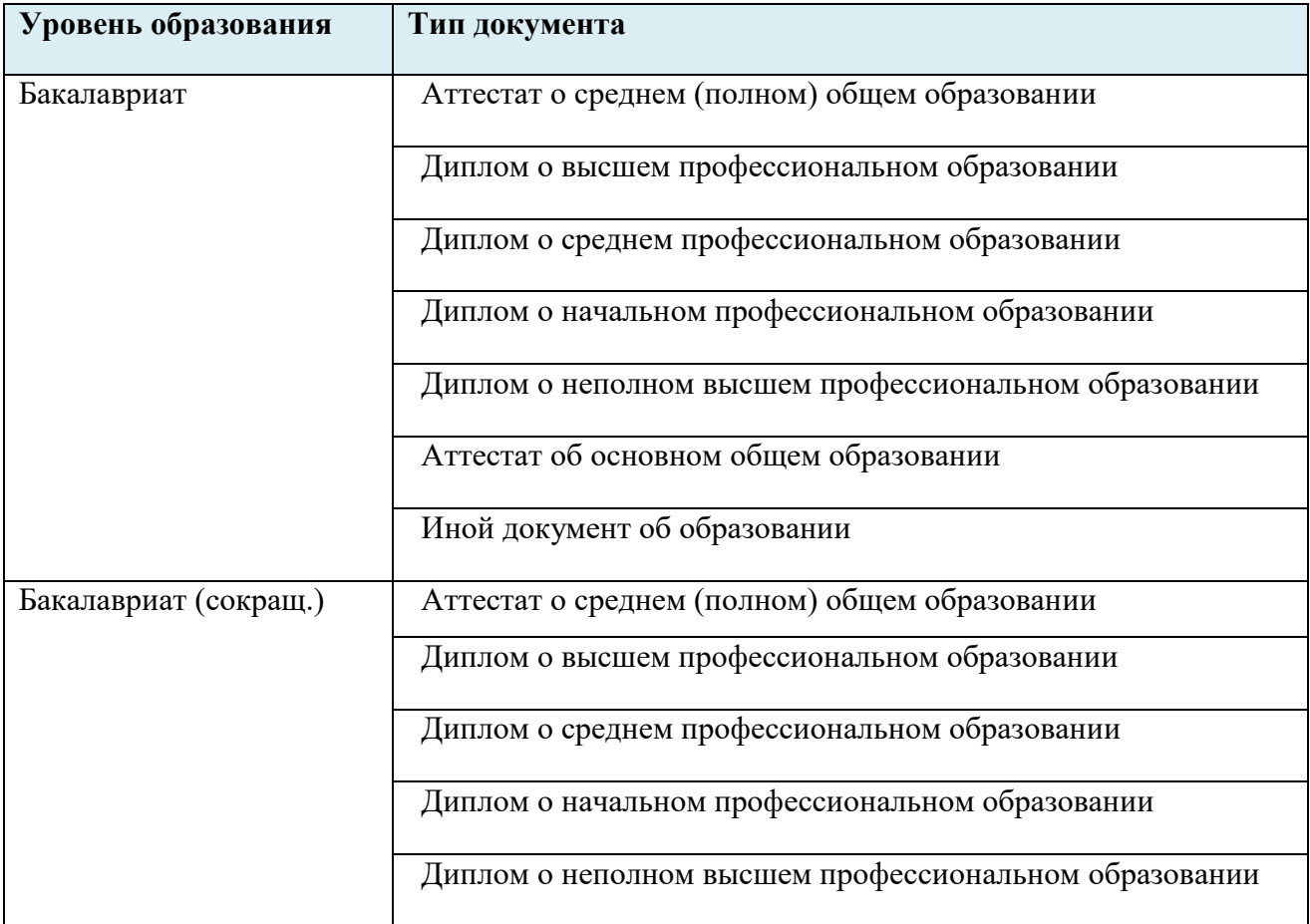

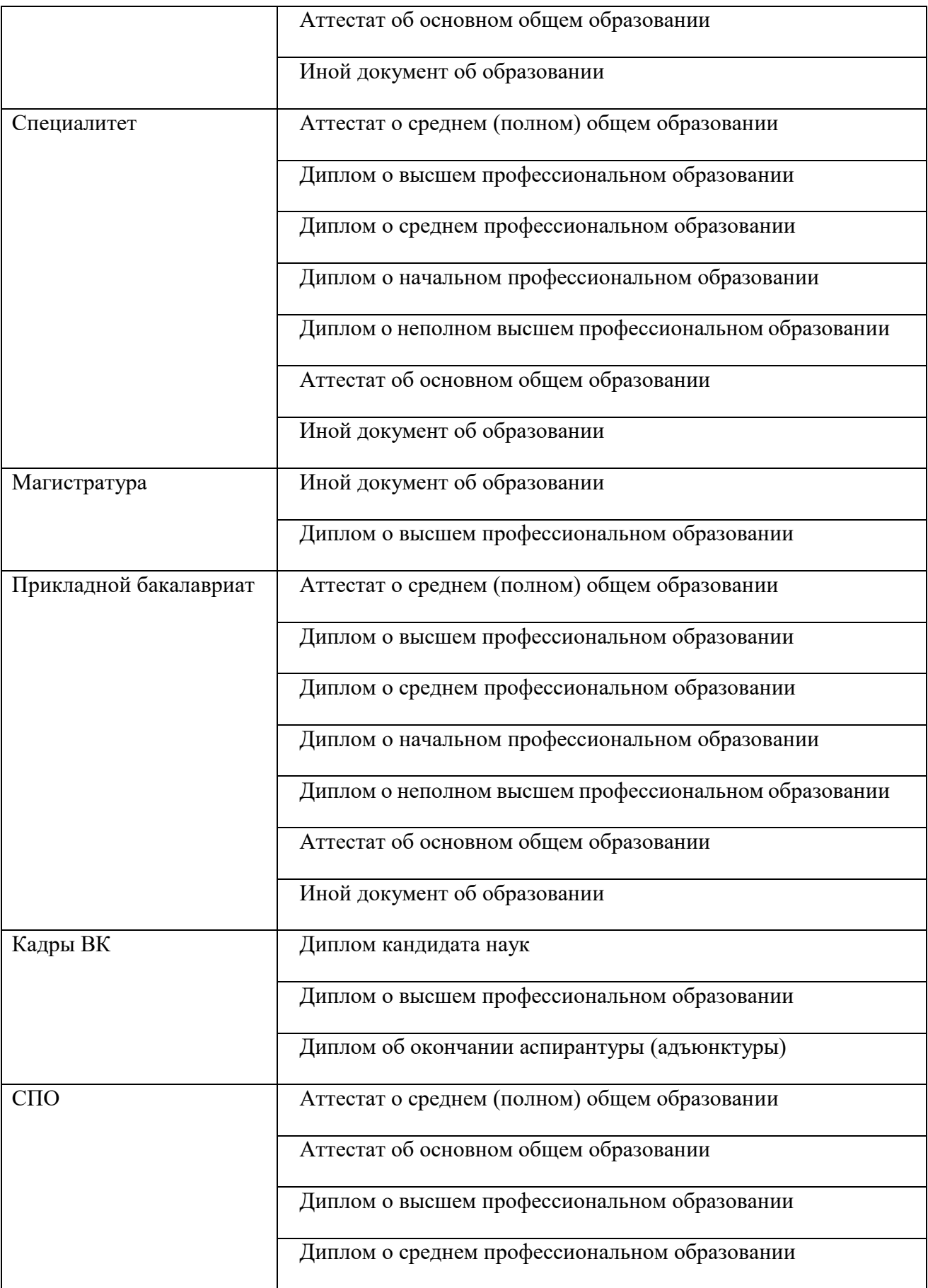

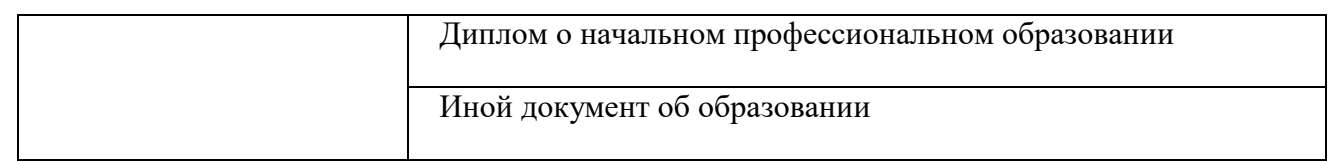

- 6) Для сохранения информации о документе в окне **Шаг 3. Ввод сведений о выбранном документе** (см. [Рисунок 3.64\)](#page-55-1) нажмите кнопку **Сохранить**.
- 7) В результате сохраненный документ попадет в список документов, прикрепленных к заявлению (см. [Рисунок 3.66\).](#page-62-0)

| B<br><b>Sons howes</b>                                  | 88<br>Абитуравиты                                             | 鬲<br>Приказы | Ġ<br>Casganier of OO    | 焸<br>Проверка ЕГЭ       | hu<br>Avanna 731 | ජං<br>Адалиистрирования |             | ᄅ<br>$\sim$<br>Архивная видони. |                      |                                          | G                             |
|---------------------------------------------------------|---------------------------------------------------------------|--------------|-------------------------|-------------------------|------------------|-------------------------|-------------|---------------------------------|----------------------|------------------------------------------|-------------------------------|
|                                                         | ФИС ГИА И ПРИЕМА                                              |              |                         |                         |                  |                         |             |                                 |                      | Evantum crist filt agricultured          | o                             |
| $-$ Handa                                               | Ввод заявления № 188<br>Шаг 3: Прилагаемые документы<br>14444 |              |                         |                         |                  |                         |             |                                 |                      | Абитуриент: Иванов Иван Иванович         | X Graves                      |
| Тип документа:                                          | Документы, прикреплённые к заявлению                          |              |                         | Серпя и номер документа |                  | Дата выдачи             | Kest midder | Ссылка на документ              | Дата предоставления  | Оригиналь/заведенные колик предоставлены |                               |
|                                                         | Аттестат о среднем (полном) общем образовании                 |              |                         |                         |                  | 18.01.2018              | 1021440     | Отсутствует:                    |                      | 回                                        | $\theta$ , $\theta$           |
|                                                         | Документ, удостоверяющий пичность                             |              |                         |                         |                  | 18.01.2018              |             | Отсутствует:                    |                      | 日                                        | $\mathcal{O}$ . $\mathcal{O}$ |
|                                                         | Диплом в среднем профессиональном образовонии                 |              |                         |                         |                  | 18.01.2018              | Télevinguit | <b>Отсутствует</b>              |                      |                                          | $\alpha$                      |
| Tipospeintra somali praviamit<br>Существующие документы |                                                               |              |                         |                         |                  |                         |             |                                 |                      |                                          |                               |
| Тип документа:                                          |                                                               |              | Серия и номер документа |                         |                  |                         | Дата выдачи |                                 | <b>Kein inaccure</b> | Ссылка на досумент                       |                               |

**Рисунок 3.66 – Шаг 3. Документы, прикрепленные к заявлению**

- <span id="page-62-0"></span>8) Для отмены сохранения информации о документе в окне **Шаг 3. Ввод сведений о выбранном документе** (см. [Рисунок 3.64\)](#page-55-1) нажмите кнопку **Отмена**.
- 9) Для открепления документа в окне **Шаг 3. Прилагаемые документы** (см. [Рисунок 3.62\)](#page-54-0) нажмите кнопку  $\mathscr{C}_{\mathbf{x}}$ .
- 10) В результате выбранный документ переместится из списка документов, прикрепленных к заявлению в список существующих документов (см. [Рисунок 3.67\).](#page-63-0) При откреплении документа на 3 шаге, документ так же переместится в список существующих документов.

| E<br>3 ERE/NHAM           | 88<br>Abinypierra                                           | 鬲<br>Присани | Ġ<br>Cassours of CO | 焸<br>Проверка ЕГЭ       | hul<br>Angelez DK | ಗೊ<br>Acassoc teacolaires |           | e<br>Архимая версия: |                     | TO GET                                   | G          |
|---------------------------|-------------------------------------------------------------|--------------|---------------------|-------------------------|-------------------|---------------------------|-----------|----------------------|---------------------|------------------------------------------|------------|
|                           | ФИС ГИА И ПРИЕМА                                            |              |                     |                         |                   |                           |           |                      |                     | <b>Distanced sins 10 taxistrant</b>      | $\circ$    |
| <b>Committee</b>          | Ввод заявления № 188<br>Шаг 3: Прилагаемые документы<br>$+$ |              |                     |                         |                   |                           |           |                      |                     | Абитуриент: Иванов Иван Иванович         | X Oriental |
| Тип документа:            | Документы, прикреплённые к заявлению                        |              |                     | Серия и номер документа |                   | Дата выдачи               | Кам выдан | Ссылка на документ   | Дата предоставления | Оригиналь/заверенных холик предоставлены |            |
|                           | Аттестат о среднем (полном) общем образовании               |              |                     |                         |                   | 18.01.2018                | LIO 1440  | <b>OTCYTCTBYET</b>   |                     | <b>B</b>                                 | $\alpha$   |
|                           |                                                             |              |                     |                         |                   |                           |           |                      |                     |                                          |            |
|                           | Покумент удосторернодний печность                           |              |                     |                         |                   | 18.01.2018                |           | Отсутствует          |                     | e                                        | 20         |
| Привресить монай документ |                                                             |              |                     |                         |                   |                           |           |                      |                     |                                          |            |
| Существующие документы    |                                                             |              |                     |                         |                   |                           |           |                      |                     |                                          |            |
| Тип документа             |                                                             |              |                     |                         |                   | Серия и номер допумента   |           |                      | Дата яндани         | Семпса на документ.<br><b>Keis WARSH</b> |            |

**Рисунок 3.67 –Шаг 3. Положение открепленного документа**

<span id="page-63-0"></span>11) Для прикрепления документа к заявлению в списке существующих документов (см[.](#page-63-1)

| Рисунок 3.68) нажмите кнопку                                                             |                                       |                         |                 |                      |                     |           |                                          |                       |
|------------------------------------------------------------------------------------------|---------------------------------------|-------------------------|-----------------|----------------------|---------------------|-----------|------------------------------------------|-----------------------|
| 图<br>鬲<br>Ò<br>幾<br>Приказы<br>Сведения об ОО<br>Абитуриенты<br>Заявления                | 股<br>hul<br>Проверка ЕГЭ<br>Анализ ПК | ەن<br>Администрирование |                 | e<br>Архивная версия |                     |           |                                          | G                     |
| ФИС ГИА И ПРИЕМА<br>Фамилия или № заявления                                              |                                       |                         |                 |                      |                     |           |                                          | ρ                     |
| Ввод заявления № 188<br>Абитуриент: Иванов Иван Иванович<br>Шаг 3: Прилагаемые документы |                                       |                         |                 |                      |                     |           |                                          |                       |
| + Hanan<br>Далее =                                                                       |                                       |                         |                 |                      |                     |           |                                          | X OTHERS              |
| Документы, прикреплённые к заявлению                                                     |                                       |                         |                 |                      |                     |           |                                          |                       |
| Тип документа                                                                            | Серия и номер документа               | Дата выдачи             | Кем выдан       | Ссылка на документ   | Дата предоставления |           | Оригиналь/заверенные колии предоставлены |                       |
| Аттестат о среднем (попном) общем образовании                                            |                                       | 18.01.2018              | <b>LIO 1440</b> | Отсутствует          |                     |           | $\qquad \qquad \Box$                     | $\partial$ $\partial$ |
| Документ удостоверяющий личность                                                         |                                       | 18.01.2018              |                 | Отсутствует          |                     |           | $\qquad \qquad \qquad \qquad \Box$       | $\partial$ 0          |
| Прикрепить новый документ                                                                |                                       |                         |                 |                      |                     |           |                                          |                       |
| Существующие документы                                                                   |                                       |                         |                 |                      |                     |           |                                          |                       |
| Тип документа                                                                            |                                       | Серия и номер документа |                 |                      | Дата выдачи         | Кем выдан | Ссылка на документ                       |                       |
| Диплом о среднем профессиональном образовании                                            |                                       | 1234 212232             |                 |                      | 18.01.2018          | Техникум  | Отсутствует                              | $O$ $O$ B             |

**Рисунок 3.68 –Шаг 3. Прикрепление документа к заявлению**

<span id="page-63-1"></span>12) В результате выбранный документ переместится из списка существующих документов в список документов, прикрепленных к заявлению (см. Рисунок 3.69)

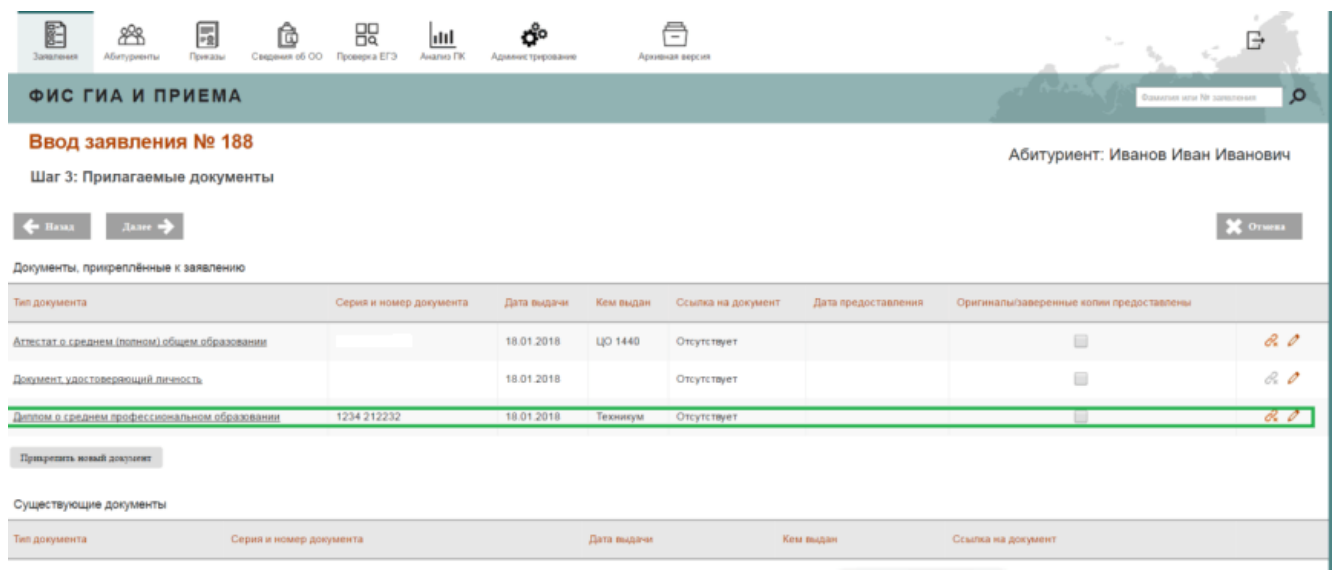

**Рисунок 3.69 –Шаг 3. Положение прикрепленного документа**

- 13) В окне **Шаг 3. Прилагаемые документы** (см. [Рисунок 3.62\)](#page-54-0) напротив выбранного документа, прикрепленного к заявлению, установите переключатель в колонке **Оригиналы предоставлены**.
- 14) В открывшемся окне укажите дату предоставления оригинала документа (см. [Рисунок](#page-64-0)  [3.70\).](#page-64-0)

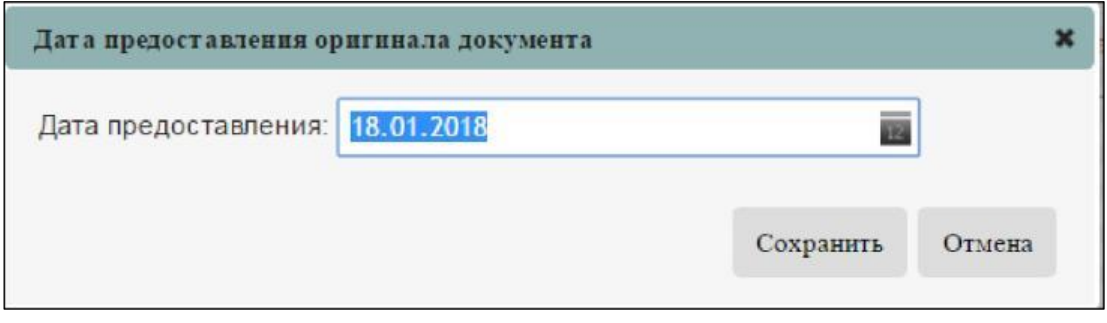

**Рисунок 3.70 –Шаг 3. Дата предоставления оригинала документа**

<span id="page-64-0"></span>15) Для сохранения изменений нажмите кнопку Сохранить. Данные о предоставлении оригинала документа отобразятся в строке документа, прикрепленного к заявлению (см[.](#page-65-0) [Рисунок 3.71\).](#page-65-0)

| E<br>Замоени                                       | 鬲<br>88<br>Torrisal<br><b>All struggeometry</b>                                                                   | Ò<br>Commercial GD       | 먧<br><b>Проверка ВТЭ</b> | hu<br>Awarona FIK | Ő°<br>Админострарование |             | ē<br>Админиция визория |                     | $\mathcal{R}_{\rm eff}$                  | G              |
|----------------------------------------------------|----------------------------------------------------------------------------------------------------|--------------------------|--------------------------|-------------------|-------------------------|-------------|------------------------|---------------------|------------------------------------------|----------------|
|                                                    | <b>ФИС ГИА И ПРИЕМА</b>                                                                                           |                          |                          |                   |                         |             |                        |                     | <b>Exercise also To Alexander</b>        | Ω              |
| $-$ Hanna                                          | Ввод заявления № 188<br>Шаг 3: Прилагаемые документы<br>$1.114 \div 1.04$<br>Документы, прикреплённые к заявлению |                          |                          |                   |                         |             |                        |                     | Абитуриент: Иванов Иван Иванович         | <b>X</b> Orway |
| Тип документа                                      |                                                                                                    |                          | Серия и номер документа  |                   | Дата выдачи             | Кем выдан   | Ссылка на документ     | Дата предоставления | Оригиналь/заверенные колии предоставлены |                |
|                                                    | Агестат с среднем полном) общем образования                                                                       |                          |                          |                   | 18.01.2018              | LID 1440    | <b>OTHYTERWAY</b>      | 19.01.2018          | ×                                        | R              |
| Документ удостоверноший личность                   |                                                                                                    |                          |                          |                   | 18.01.2018              |             | OTCYTLERVAT            |                     | 画                                        | $\partial_2$   |
|                                                    | Диалом о среднем профессиональном образования                                                                     |                          | 1254 212232              |                   | 18.01.2018              | Технички    | Отсутствует            |                     | E                                        | d <sub>i</sub> |
| Прицепить инвай документ<br>Существующие документы |                                                                                                    |                          |                          |                   |                         |             |                        |                     |                                          |                |
| Тип документа                                      |                                                                                                    | Серия и вхожер документа |                          |                   |                         | Дата выдачи |                        | Kent maximut        | Спаста на документ                       |                |
| $\epsilon$ Henry                                   | $l_{\text{M1}}$                                                                                                   |                          |                          |                   |                         |             |                        |                     |                                          | <b>X</b> OTHER |

**Рисунок 3.71 –Шаг 3. Дата предоставления оригиналов документов**

# <span id="page-65-0"></span>**3.4.1.3.2 Режим просмотра документа**

Для просмотра прикрепленного документа выполните следующие действия:

1) В окне **Шаг 3. Прилагаемые документы** (см. [Рисунок 3.62\)](#page-54-0) нажмите на название данного документа.

Ē,

<span id="page-65-1"></span>2) В результате появится окно с информацией о выбранном документе (см. [Рисунок 3.72\).](#page-65-1)

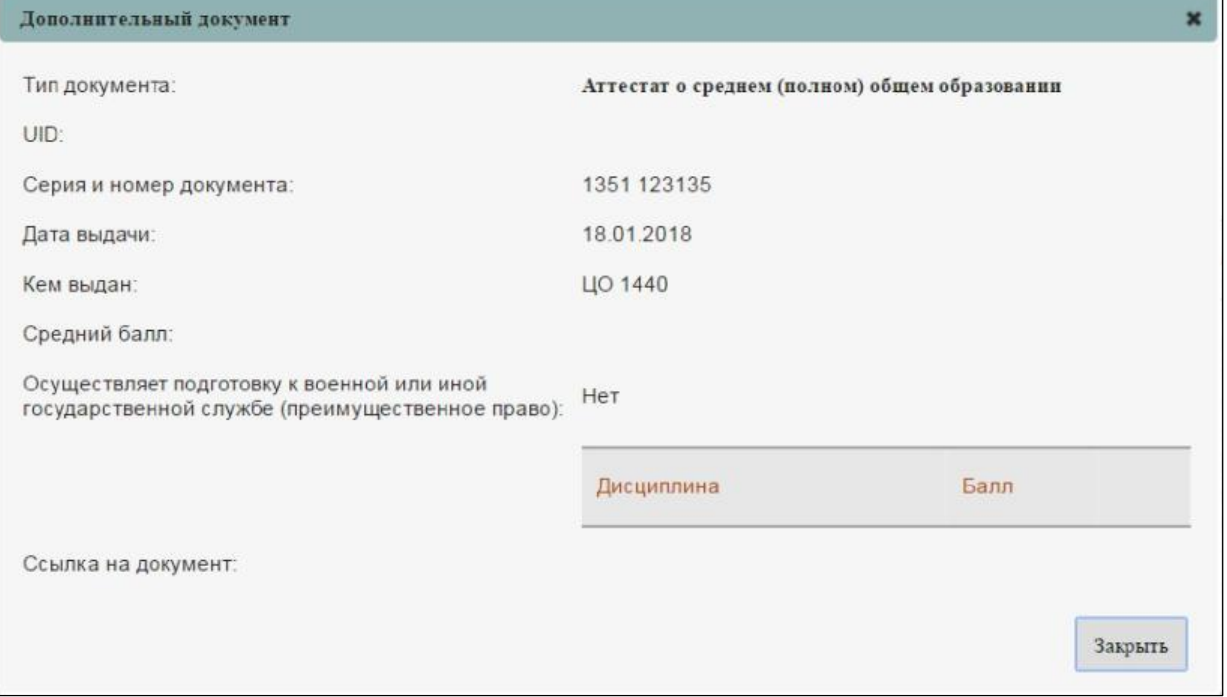

**Рисунок 3.72 –Шаг 3. Просмотр информации о документе**

- 3) В случае если оригиналы документов были предоставлены в образовательную организацию, установите переключатель **Оригиналы предоставлены**.
- 4) В случае если оригиналы документов не были предоставлены в образовательную организацию, оставьте переключатель пустым.

#### **3.4.1.3.3 Режим редактирования документа**

Для редактирования прочих прикрепленных документов выполните следующие действия:

1) В окне **Шаг 3. Прилагаемые документы** (см. [Рисунок 3.62\)](#page-54-0) нажмите кнопку напротив нужного документа. В результате появится окно с информацией о выбранном документе и возможностью ее редактирования (см. [Рисунок 3.73\).](#page-66-0)

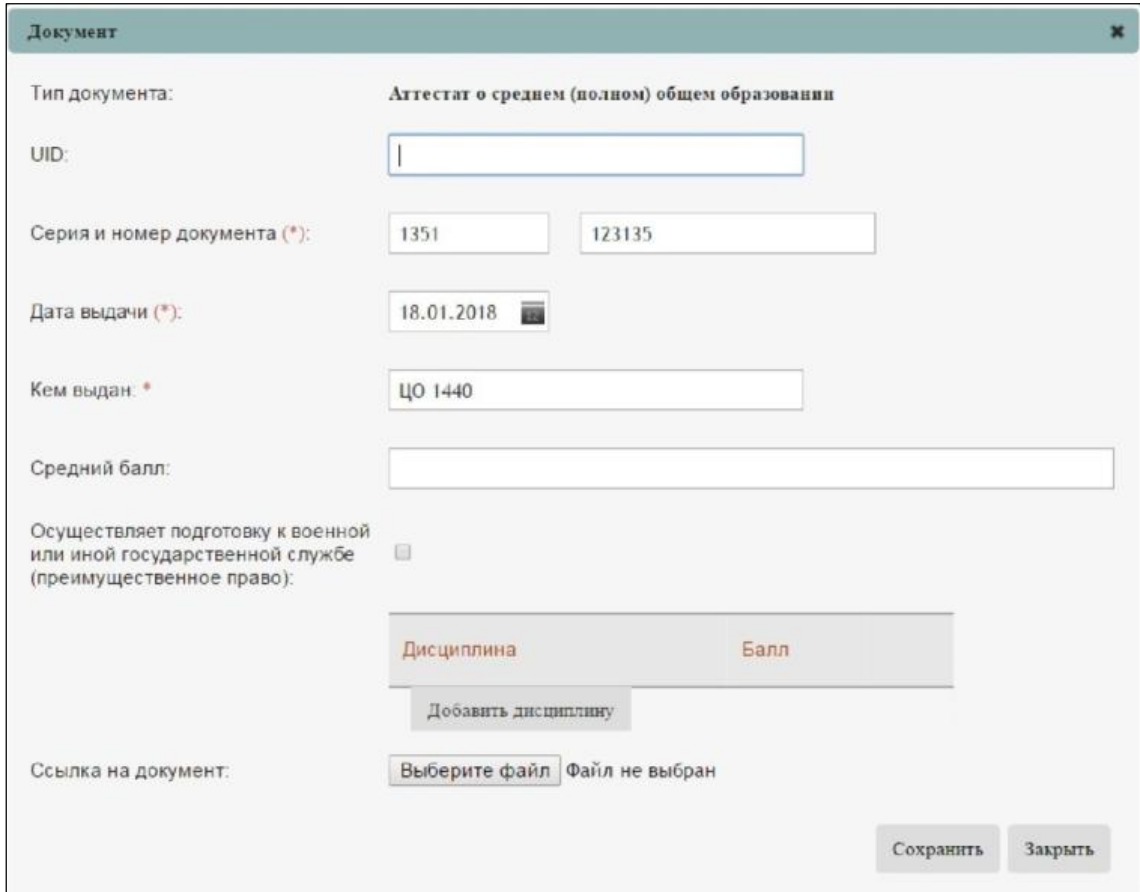

**Рисунок 3.73 –Шаг 3. Редактирование информации о документе**

- <span id="page-66-0"></span>2) Внесите требующиеся изменения в нужные поля.
- 3) Для сохранения изменений нажмите кнопку **Сохранить**.
- 4) Для отмены изменений нажмите кнопку **Закрыть**.
- 5) В случае если оригиналы документов были предоставлены в образовательную организацию, установите переключатель **Оригиналы предоставлены.**
- 6) В случае если оригиналы документов не были предоставлены в образовательную

организацию, оставьте переключатель пустым.

7) Перейдите к следующему шагу: **Шаг 4. Вступительные испытания.**

#### **3.4.1.4 Шаг 4. Вступительные испытания**

Для перехода к шагу ввода информации о вступительных испытаниях выполните следующие действия:

1) Заполните поля на Шаге 3 (см. раздел [3.4.1.3 Шаг 3. Прилагаемые документы\)](#page-54-1) и нажмите кнопку **Далее**. Произойдет переход к **Шагу 4. Вступительные испытания** (см. [Рисунок 3.74\).](#page-67-0)

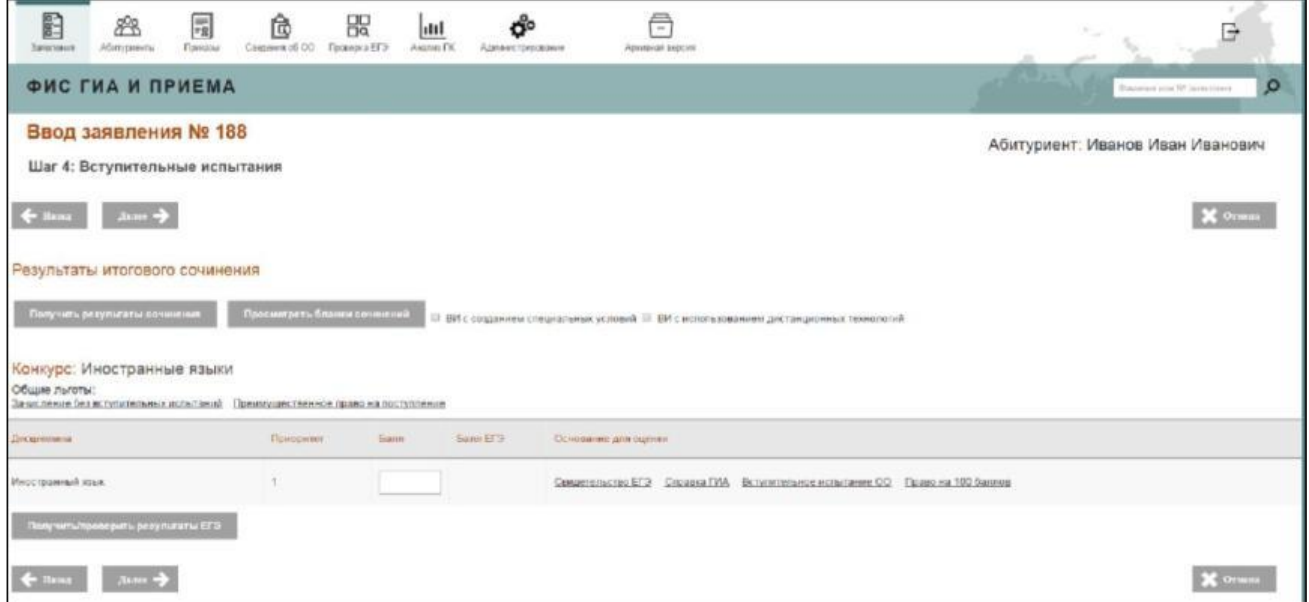

**Рисунок 3.74 – Шаг 4. Вступительные испытания**

<span id="page-67-0"></span>2) В открывшемся окне введите данные о документе, являющемся основанием для результатов вступительных испытаний. Сведения о результатах вступительных испытаний вводятся посредством ввода документов, являющихся основанием для результатов вступительных испытаний. Баллы берутся из сведений, указанных в выбранном документе.

#### **Примечание:**

При подаче заявления на направления подготовки СПО результаты вступительных испытаний конкурсов не указываются в связи с общедоступной основой данного уровня образования. Исключение составляют конкурсы по направлениям, на которые разрешено проведение дополнительных вступительных испытаний творческой и (или) профессиональной направленности (см. [Рисунок 3.75\).](#page-68-0)

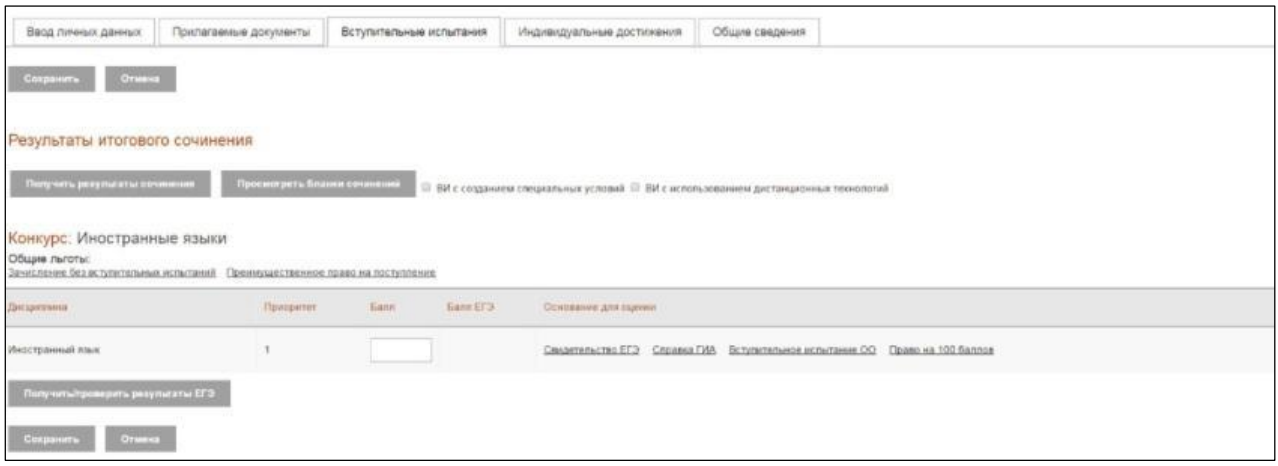

**Рисунок 3.75 – Редактирование заявления, вкладка Вступительные испытания**

<span id="page-68-0"></span>3) Если необходимо внести сведения в **Свидетельство ЕГЭ** вручную, то нажмите на соответствующую ссылку в строке напротив требующейся дисциплины (см. Рисунок 3.74).

## **Примечание:**

Во вкладке **Свидетельство ЕГЭ** информация заполняется автоматически при нажатии кнопки **Получить/проверить результаты ЕГЭ**. Далее описываются шаги при внесении сведений вручную.

4) Откроется дополнительное окно для добавления информации о свидетельстве ЕГЭ (см[.](#page-69-0) [Рисунок 3.76\).](#page-69-0)

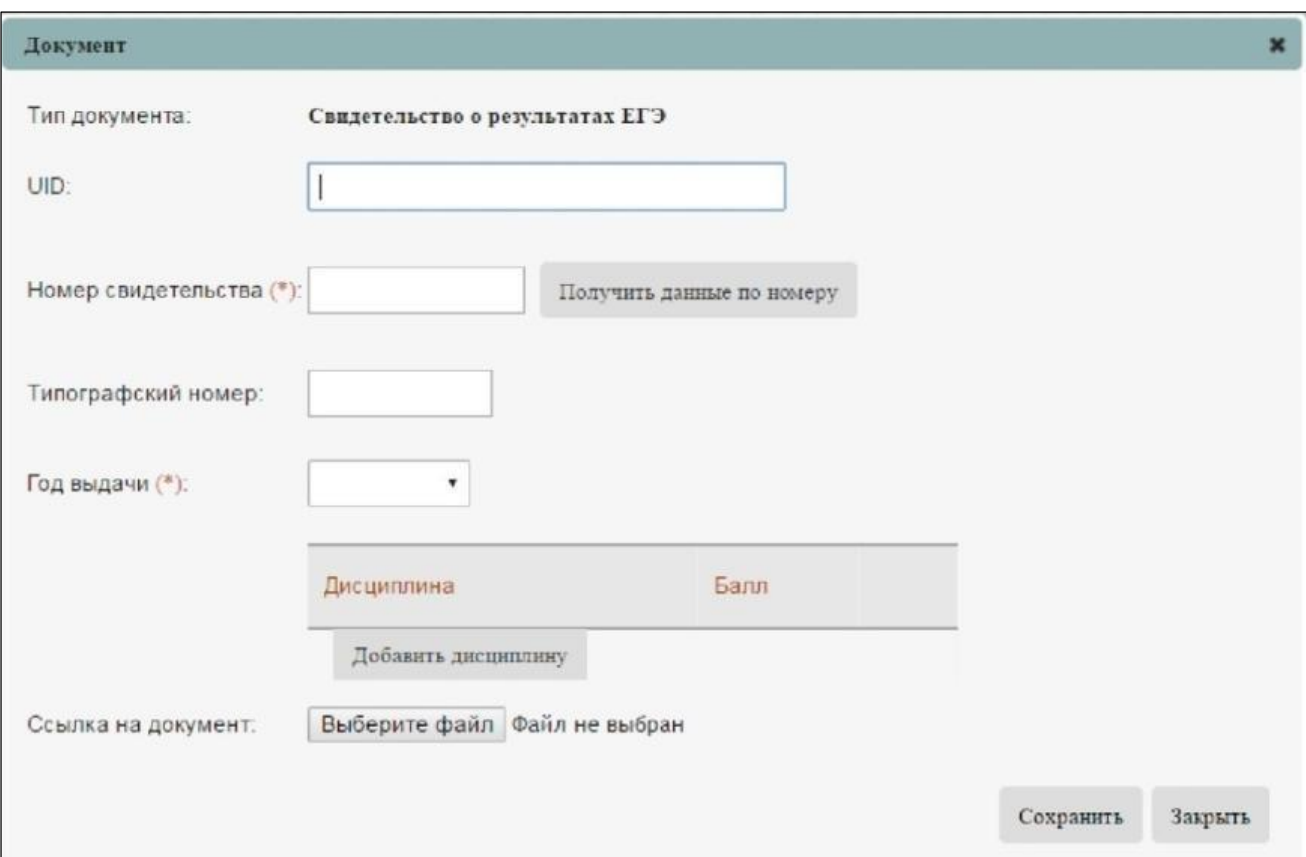

**Рисунок 3.76 – Шаг 4. Добавление документа – Свидетельства ЕГЭ**

<span id="page-69-0"></span>5) Заполните поля, указанные в появившемся окне добавления документа – Свидетельства ЕГЭ:

**Номер свидетельства –** поле ввода, обязательное – ведите номер свидетельства ЕГЭ;

 **Типографский номер –** поле ввода, необязательное – введите типографский номер свидетельства ЕГЭ;

**Год выдачи –** поле ввода, обязательное – укажите год выдачи свидетельства ЕГЭ;

 **Ссылка на документ –** поле загрузки файла, необязательное – загрузите файл, содержащий свидетельство ЕГЭ, нажав на кнопку **Обзор**.

6) Добавьте дисциплину, к которой относится данное свидетельство ЕГЭ. Для этого в окне **Шаг 4. Добавление документа – Свидетельства ЕГЭ** (см. [Рисунок](#page-69-0) [3.76\)](#page-69-0) нажмите на кнопку

# **Добавить дисциплину**.

7) Откроется окно для выбора нужной дисциплины из выпадающего списка и ввода необходимого количества баллов (см. [Рисунок 3.77\).](#page-70-0)

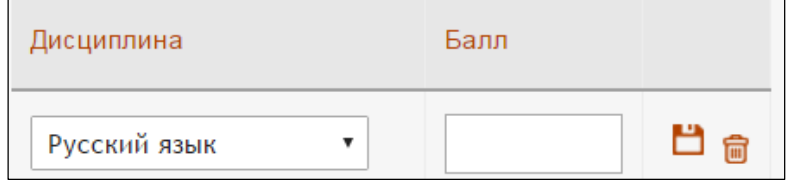

## **Рисунок 3.77 – Шаг 4. Добавление дисциплины**

<span id="page-70-0"></span>8) Выберите соответствующую дисциплину из выпадающего списка дисциплин (см. [Рисунок](#page-70-1)  [3.78\).](#page-70-1)

| Русский язык                   |
|--------------------------------|
| Математика                     |
| Информатика и ИКТ              |
| Биология                       |
| География                      |
| Иностранный язык               |
| История                        |
| Литература                     |
| Обществознание                 |
| Физика                         |
| Химия                          |
| Иностранный язык - немецкий    |
| Иностранный язык - французский |
| Иностранный язык - испанский   |
| Иностранный язык - английский  |
| Крымско-татарский язык         |
| Информатика                    |
| Иностранный язык - китайский   |
| иностранные языки              |
| английский язык                |

**Рисунок 3.78 – Шаг 4. Выбор дисциплины**

- <span id="page-70-1"></span>9) Введите количество баллов в поле **Балл**.
- 10) Нажмите кнопку для сохранения введенных сведений. Произойдет добавление выбранной дисциплины (см. [Рисунок 3.79\).](#page-70-2)

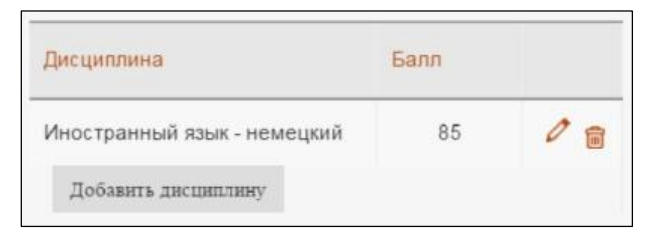

**Рисунок 3.79 – Шаг 3. Сохранение дисциплины**

- <span id="page-70-2"></span>11) Для редактирования выбранной дисциплины нажмите кнопку в окне **Шаг 4. Сохранение дисциплины** (см. [Рисунок 3.79\).](#page-70-2)
- 12) Для удаления выбранной дисциплины нажмите кнопку в окне **Шаг 4. Сохранение дисциплины** (см. [Рисунок 3.79\).](#page-70-2)
- 13) После заполнения всех необходимых полей нажмите кнопку **Сохранить** в окне **Шаг 4. Вступительные испытания** (см. [Рисунок 3.75\)](#page-68-0) для сохранения в Системе всех введенных данных о документе.

<span id="page-71-0"></span>14) В результате сведения о документе появятся в строке, соответствующей выбранной дисциплине (см. [Рисунок 3.80\).](#page-71-0)

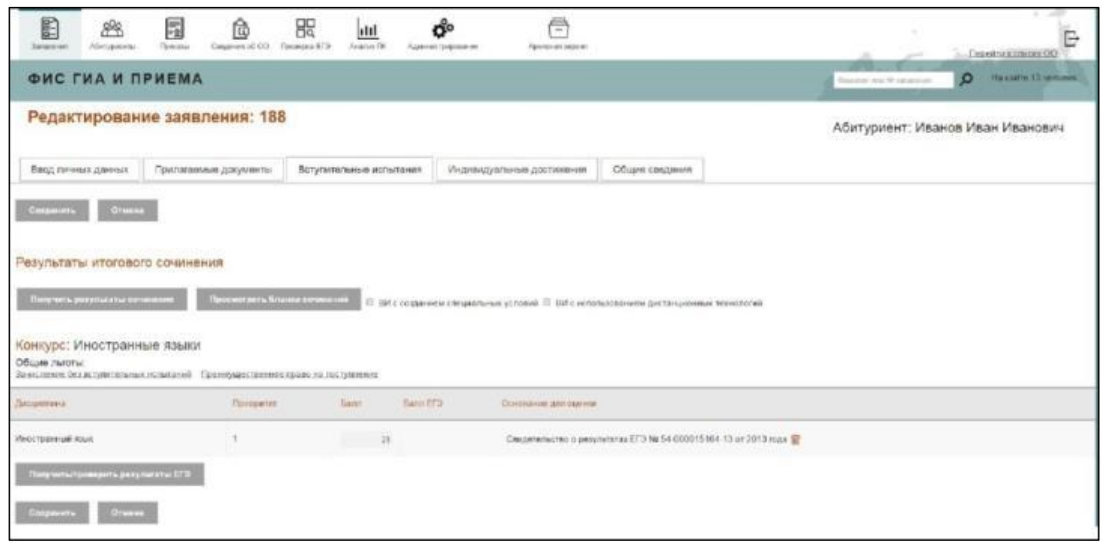

**Рисунок 3.80 – Шаг 4. Сохранение введенных данных о свидетельстве ЕГЭ**

- 15) Для удаления введенного документа нажмите кнопку в окне **Шаг 4. Сохранение введенных данных о свидетельстве ЕГЭ** (см. [Рисунок 3.80\).](#page-71-0)
- 16) Данные по свидетельствам ЕГЭ можно автоматически получить из Системы по нажатию на кнопку **Получить/Проверить результаты ЕГЭ.** По совпадению указанных в заявлении ФИО и паспортных данных абитуриента будет произведен поиск имеющихся у него свидетельств ЕГЭ. В случае обнаружения действительных свидетельств, баллы по которым можно использовать в качестве результатов по дисциплинам вступительных испытаний конкурса, сведения о количестве баллов и реквизиты найденных свидетельств будут автоматически подгружены Системой и отображены в соответствующих строках. При наличии у абитуриента нескольких действующих свидетельств ЕГЭ, для каждой дисциплины будет выбрано свидетельство с лучшими баллами.
- 17) Если документом– основанием для оценки являются:
	- Диплом победителя/призера олимпиады школьников,
	- Диплом победителя/призера всероссийской олимпиады школьников,
	- Диплом чемпиона/призера Олимпийских игр,
	- Диплом чемпиона/призера Паралимпийских игр,
	- Диплом чемпиона/призера Сурдлимпийских игр,
	- Диплом чемпиона мира,
	- Диплом чемпиона Европы,
- Диплом победителя/призера IV этапа всеукраинской ученической олимпиады,
- Документ об участии в международной олимпиаде,

нажмите на ссылку **Право на 100 баллов** в строке напротив требующейся дисциплины в окне **Шаг 4. Вступительные испытания** (см. [Рисунок 3.74\).](#page-67-0) Откроется дополнительное окно для выбора документа (см. [Рисунок](#page-72-0) 3.81).

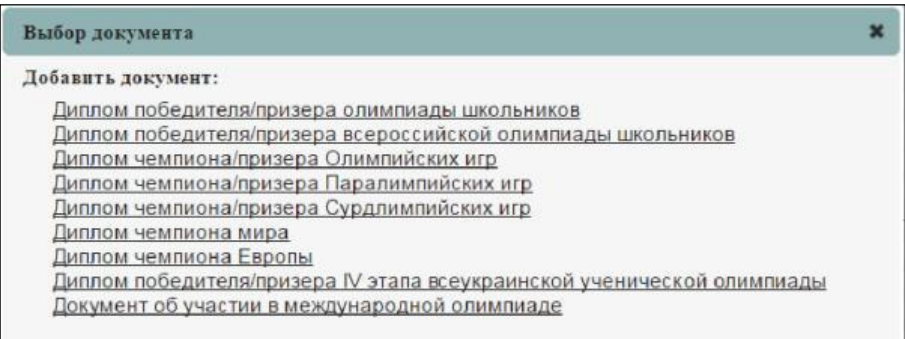

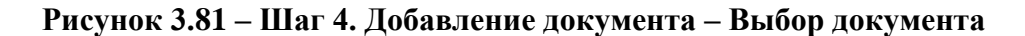

<span id="page-72-0"></span>18) После выбора Всероссийской олимпиады школьников откроется дополнительное окно для добавления информации о Дипломе победителя/призера всероссийской олимпиады школьников (см. [Рисунок 3.82\).](#page-72-1)

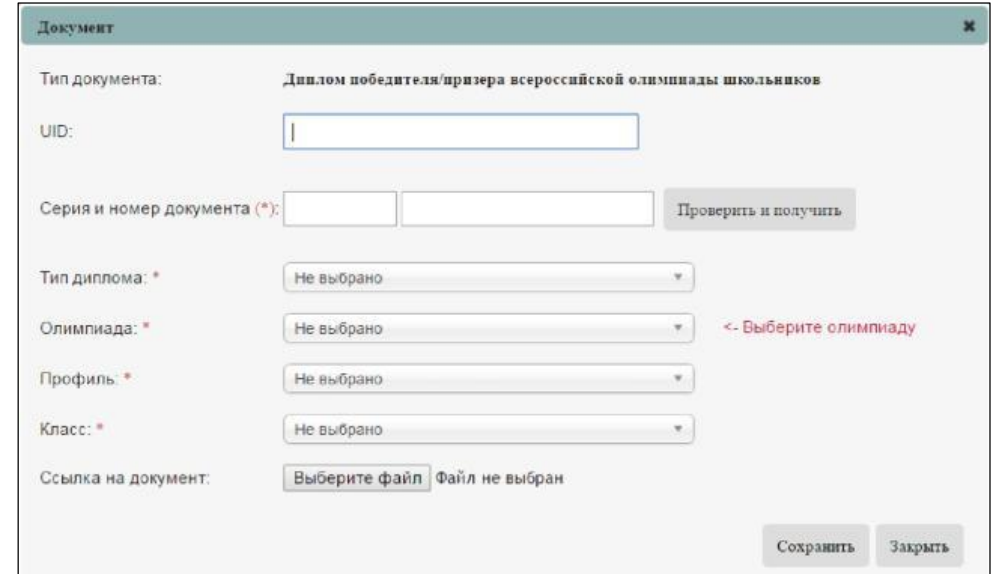

<span id="page-72-1"></span>**Рисунок 3.82 – Шаг 3. Добавление документа – Диплома победителя/призера всероссийской олимпиады**

- 19) Заполните поля, указанные в появившемся окне добавления документа Диплома победителя/призера всероссийской олимпиады:
	- **UID**  поле ввода, необязательное, используется при автоматизированном обмене данными – введите UID диплома победителя/призера олимпиады

 **Серия и номер документа–** поле ввода, обязательное – введите серию и номер диплома победителя/призера олимпиады

 **Тип диплома –** выпадающий список, обязательное – выберите тип диплома из выпадающего списка;

**Олимпиада –** выпадающий список, обязательное – выберите олимпиаду;

 **Профильные дисциплины –** выпадающий список, обязательное – выберите профильные дисциплины;

**Класс –** выпадающий список, обязательное – выберите класс;

 **Ссылка на документ –** поле загрузки файла, необязательное – загрузите файл, содержащий диплом победителя/призера олимпиады, нажав на кнопку **Обзор**.

### **Примечание:**

В ФИС ГИА и приема содержатся сведения о победителях и призерах заключительных этапов ВсОШ. Необходимо приложить сканированную копию диплома.

20) После выбора олимпиады школьников откроется дополнительное окно для добавления информации о Дипломе победителя/призера олимпиады школьников (см. Рисунок 3.83).

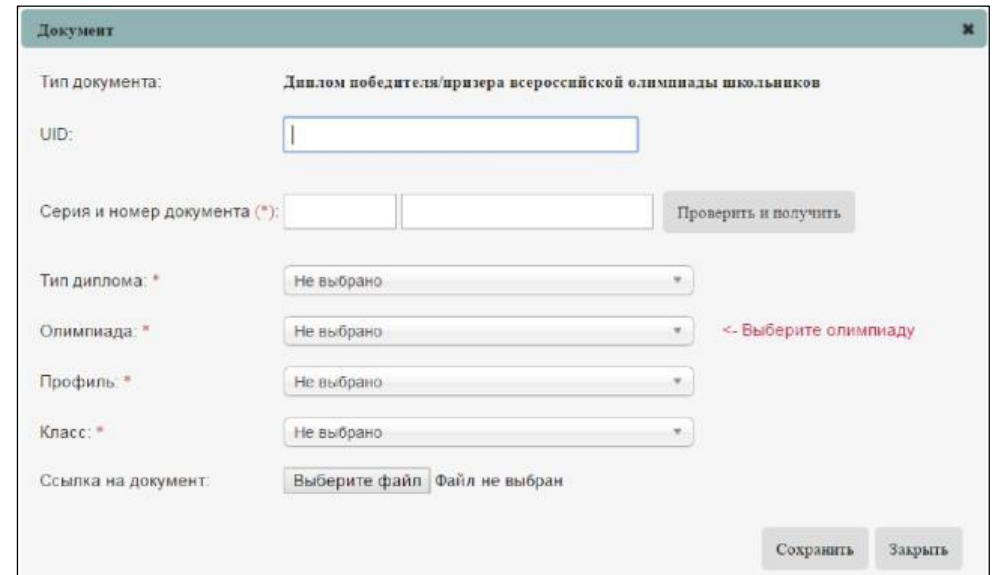

### **Рисунок 3.83 –Шаг 4. Добавление документа – Диплома победителя/призера олимпиады**

- 21) Заполните поля, указанные в появившемся окне добавления документа Диплома победителя/призера олимпиады:
	- **UID**  поле ввода, необязательное, используется при автоматизированном обмене данными – введите UID диплома победителя/призера олимпиады;

**Серия и номер документа** – поле ввода, необязательное – введите серию и номер

диплома победителя/призера олимпиады;

 **Тип диплома –** выпадающий список, обязательное – выберите тип диплома из выпадающего списка;

 **Олимпиада –** выпадающий список, обязательное – выберите название олимпиады из выпадающего списка;

 **Профильные дисциплины –** выпадающий список, обязательное – выберите профильные дисциплины;

**Класс –** выпадающий список, обязательное – выберите класс;

 **Ссылка на документ –** поле загрузки файла, необязательное – загрузите файл, содержащий диплом победителя/призера олимпиады, нажав на кнопку **Обзор**.

- 22) После заполнения всех необходимых полей нажмите кнопку **Сохранить** для сохранения в Системе всех введенных данных о документе.
- 23) В результате сведения о документе появятся в строке, соответствующей выбранной дисциплине (см. [Рисунок 3.84\).](#page-74-0)

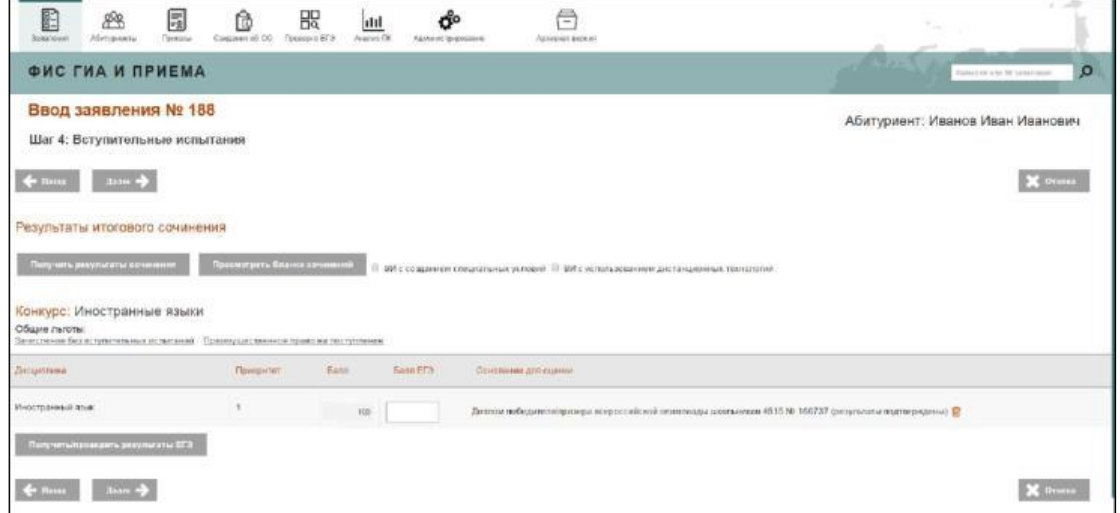

<span id="page-74-0"></span>**Рисунок 3.84 –Шаг 4. Сохранение введенных данных о дипломе победителя/призера олимпиады**

24) Для указания информации об имеющихся **общих** льготах нажмите на ссылку **Без вступительных испытаний** или **По приему лиц, имеющих особое право** соответственно документу о льготе.

**Примечание:**

Ссылка **По приему лиц, имеющих особое право** доступна в случае, если в качестве источника финансирования при создании соответствующего конкурса

### выбрано значение **Квота особого права**.

25) В перечень документов, которые являются основанием для поступления без вступительных испытаний входят следующие:

- Диплом победителя/призера олимпиады школьников.
- Диплом победителя/призера всероссийской олимпиады школьников.
- Диплом чемпиона/призера Олимпийских игр.
- Диплом чемпиона/призера Паралимпийских игр.
- Диплом чемпиона/призера Сурдлимпийских игр.
- Диплом чемпиона мира.
- Диплом чемпиона Европы.
- Диплом победителя/призера IV этапа всеукраинской ученической олимпиады.
- Документ об участии в международной олимпиаде.
- 26) При нажатии на ссылку **Без вступительных испытаний** появится окно с перечнем указанных документов (см. [Рисунок 3.85\).](#page-75-0)

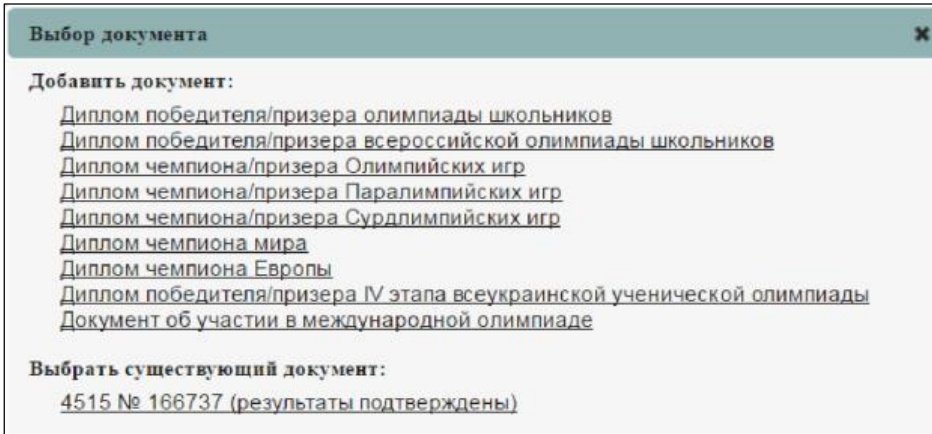

### <span id="page-75-0"></span>**Рисунок 3.85 –Шаг 4. Выбор документа для общей льготы Без вступительных испытаний**

- 27) Выберите нужный документ из представленного списка, заполните его поля и нажмите кнопку **Сохранить**.
- 28) Для выбора уже введенного ранее документа в качестве основания для общей льготы «без вступительных испытаний» в окне **Выбор документа для общей льготы Без вступительных испытаний** (см. [Рисунок 3.85\),](#page-75-0) выберите существующий документ.
- 29) В перечень документов, которые являются основанием для поступления **По приему лиц,**

### **имеющих особое право** входят следующие:

- Справка об установлении инвалидности.
- Документ, подтверждающий принадлежность к детям– сиротам и детям,

оставшимся без попечения родителей.

Документ, подтверждающий принадлежность к ветеранам боевых действий.

 Документ, подтверждающий наличие только одного родителя – инвалида I группы и принадлежность к числу малоимущих семей.

 Документ, подтверждающий принадлежность родителей и опекунов к погибшим в связи с исполнением служебных обязанностей.

 Документ, подтверждающий принадлежность к сотрудникам государственных органов Российской Федерации.

 Документ, подтверждающий участие в работах на радиационных объектах или воздействие радиации.

30) При нажатии на ссылку **Преимущественное право на поступление** появится окно с перечнем документов: (см. [Рисунок 3.86\).](#page-76-0)

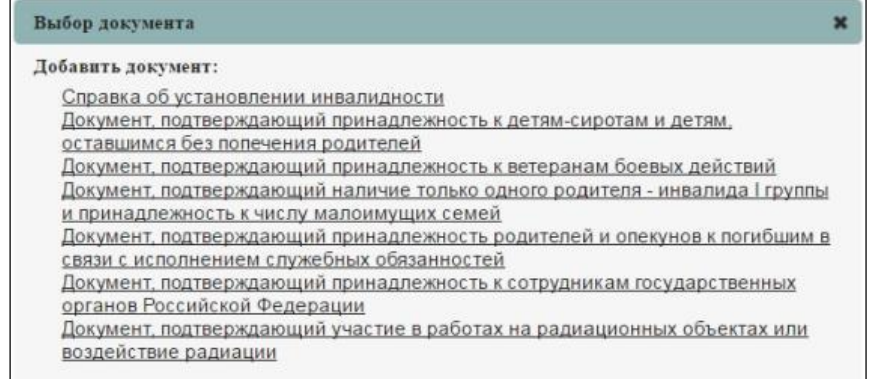

<span id="page-76-0"></span>**Рисунок 3.86 –Шаг 4.Документ для общей льготы Преимущественное право на поступление**

Выберите нужный документ, заполните его поля и нажмите кнопку **Сохранить**.

### 31) Нажмите на кнопку **Получить/проверить результаты ЕГЭ** для проверки введенных

свидетельств или получения их автоматически из Системы. Если были апелляции, это отобразится в диалоговом окне (см. [Рисунок 3.87\).](#page-76-1)

| Конкурс: Иностранные языки<br>Общие льготы:<br>Зачисление без вступительных испытаний Проимущественное право на поступление |           |              |                 |                                                                           |                        |
|----------------------------------------------------------------------------------------------------|-----------|--------------|-----------------|---------------------------------------------------------------------------|------------------------|
| Дистритина.                                                                                                    | Приоритет | <b>Banti</b> | <b>Barm 673</b> | Основание для задении                                                     |                        |
| Иностранный язык                                                                                                    |           | $\,$ $\,$    |                 | Свидетельство о результатах EF3 Ne от 2015 года (Алеплация - Завершена) @ |                        |
| Получиты/провидить результаты EF3                                                                                           |           |              |                 |                                                                           |                        |
| $1444 \rightarrow$<br>+ Hause                                                                                               |           |              |                 |                                                                           | $\mathbb{R}$ . Only if |

**Рисунок 3.87 – Апелляция**

<span id="page-76-1"></span>32) Нажмите на кнопку **Получить результаты сочинения** для автоматического получения

<span id="page-77-0"></span>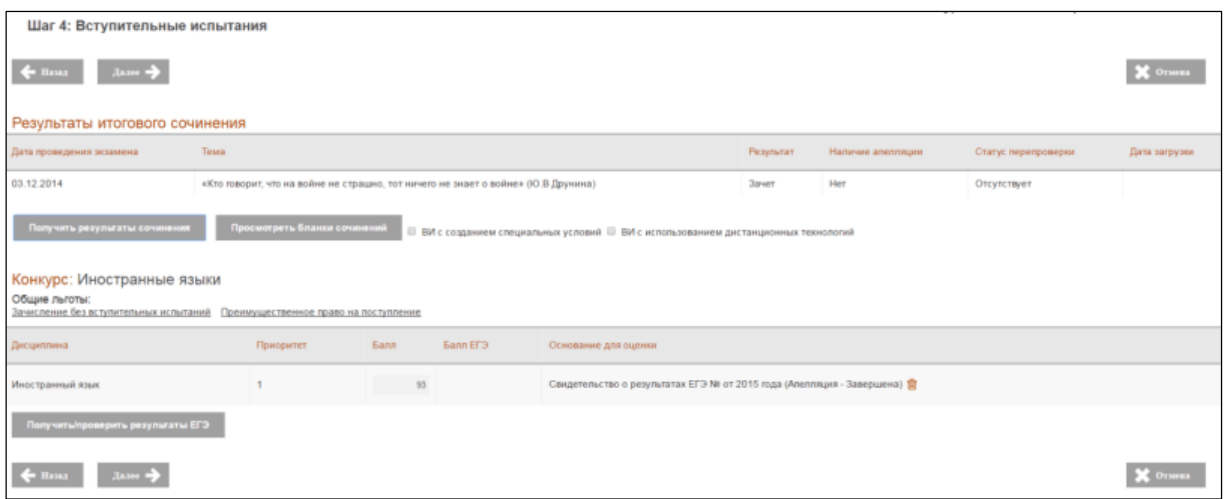

результатов сочинения из Системы (см. [Рисунок 3.88\).](#page-77-0)

**Рисунок 3.88 – Получить результаты сочинений**

Результаты итогового сочинения содержат дополнительную информацию:

- Дата проведения экзамена
- Тема
- Результат
- Наличие апелляции
- Статус перепроверки
- Дата загрузки
- 33) Нажмите на кнопку **Просмотреть бланки сочинений** для доступа к бланкам сочинений из Системы(см. [Рисунок 3.88\).](#page-77-0)
- 34) В открывшемся окне будут предоставлены бланки сочинения абитуриента с возможность постраничного листания (см. Рисунок 3.89 – Форма Просмотр бланков сочинений). В верхнем левом углу экрана указывается номер заявления.

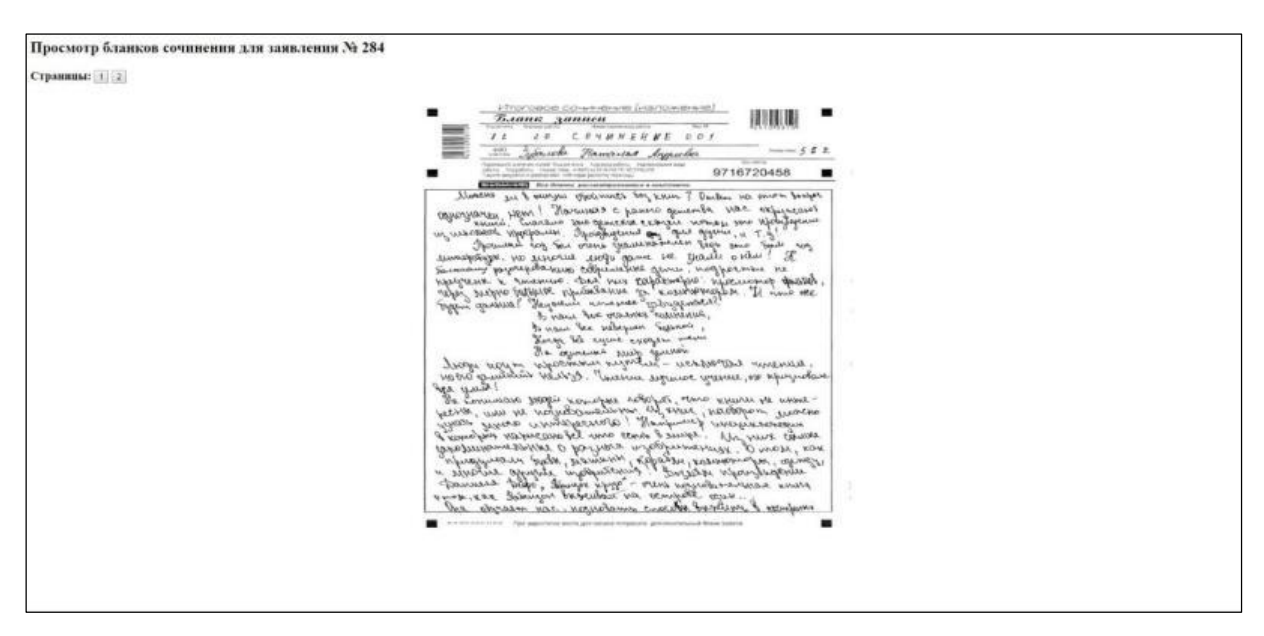

**Рисунок 3.89 – Просмотр бланков сочинений**

35) Перейдите к следующему шагу мастера ввода заявления: **Шаг 5. Прилагаемые**  документы.

### **3.4.1.5 Шаг 5. Учет индивидуальных достижений абитуриента (портфолио абитуриента)**

Для перехода к шагу ввода индивидуальных достижений абитуриента выполните следующие действия:

1) Заполните поля на Шаге 4 и нажмите кнопку **Далее**. Произойдет переход к **Шагу 5. Индивидуальные достижения** (см. [Рисунок 3.90\).](#page-78-0)

<span id="page-78-1"></span>

| 焸<br>罱<br>B<br>88<br>û<br>Сведения об ОО  Проверха ЕГЭ<br>Afenypeavity<br>Гризи<br><b>John Forest</b>                                                                                                    | ەت<br>dil<br>August I'M<br>Администрирования | 冎<br>Архивная вироих                |                                  | e                    |
|----------------------------------------------------------------------------------------------------|----------------------------------------------|-------------------------------------|----------------------------------|----------------------|
| ФИС ГИА И ПРИЕМА                                                                                                    |                                              |                                     | o<br>Report of the Minister and  | Ha carre 12 entimes. |
| Ввод заявления № 188<br>Шаг 5: Индивидуальные достижения                                                                                                    |                                              |                                     | Абитуриент: Иванов Иван Иванович |                      |
| 11442<br>$\leftarrow$ Hans                                                                                                    |                                              |                                     |                                  | X Crius              |
| Сведения об индивидуальных достижениях поступающего<br>Внимании! Поле "Дологнительный балл" необходимо заполнять только в том случае, если правилами прикиз обрасивленными организации предусмотрено начисление баллов за индивидуальные достижения |                                              |                                     |                                  |                      |
| Наименование множенау влыною достноения (*):<br><b>LISD</b>                                                                                                    | Дополнительный балл:                         | Сеедника в подтверждающим длимента: | Преимущественное право           | Пействия             |
| Дибавита                                                                                                    |                                              |                                     |                                  |                      |
| $+$ Haxa<br>$A$ aans $\rightarrow$                                                                                                    |                                              |                                     |                                  |                      |

**Рисунок 3.90 – Шаг 5. Индивидуальные достижения**

- <span id="page-78-0"></span>2) На форме **Шаг 5. Индивидуальные достижения** реализованы следующие режимы:
	- режим ввода;
- режим редактирования документа.
- **3.4.1.5.1 Учет результатов оценки образовательными организациями индивидуальных достижений в соответствии с новыми требованиями нормативно–правовых актов, включая оценку итоговых сочинений**
- 1) Для добавления нового индивидуального достижения в окне **Шаг 5. Индивидуальные достижения** (см. [Рисунок 3.90\)](#page-78-0) нажмите на кнопку **Добавить**.
- 2) В результате появятся поля для ввода (см. [Рисунок 3.91\)](#page-79-0)**.**

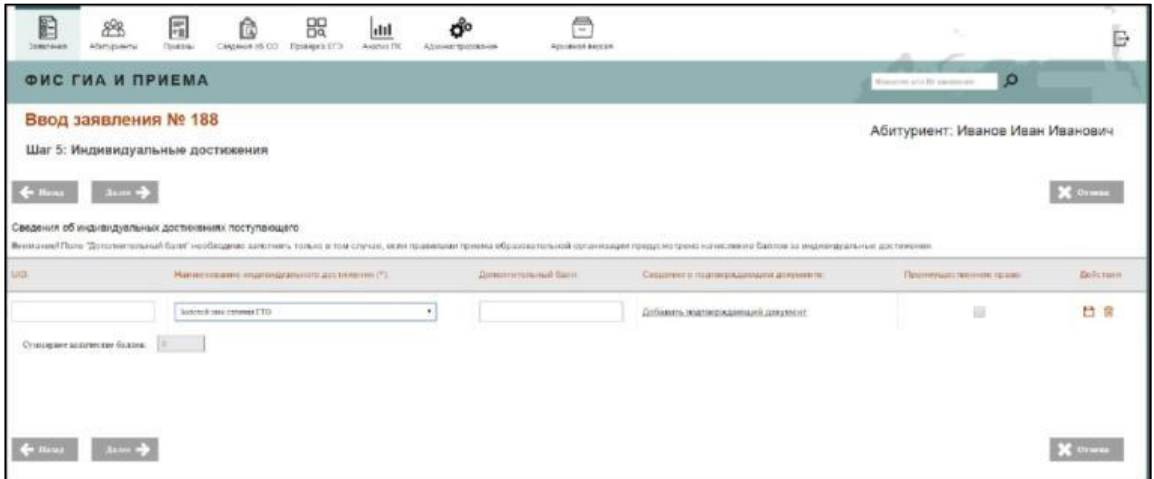

**Рисунок 3.91 – Шаг 5. Сведения об индивидуальных достижениях**

<span id="page-79-0"></span>3) Содержит следующие поля:

 **UID** – поле ввода, необязательное, используется при автоматизированном обмене данными – введите UID соответствующего индивидуального достижения.

 **Наименование индивидуального достижения –** выпадающий список, обязательное – выберите название индивидуального достижения из выпадающего списка. Наименование индивидуального достижения и максимальное значение должно быть задано на вкладке **Индивидуальные достижения** в разделе **Сведения об ОО**

 **Дополнительный балл –** поле ввода, необязательное – указывается дополнительный балл, в соответствии с правилами приема образовательной организации. Указанный балл не может быть больше максимально установленного для индивидуального достижения.

 **Преимущественное право** – переключатели – признак использования добавляемых индивидуальных достижений в качестве преимуществ при зачислении.

 **Суммарное количество баллов** – поле, в котором отображается сумма баллов, начисляемых за добавленные в заявлении индивидуальные достижения.

### **Примечание:**

Возможно добавление неограниченного количества индивидуальных достижений в заявлении. При приеме на бакалавриат и специалитет система автоматически ограничивает данный показатель до 10 баллов в случае, если сумма выше 10.

4) Укажите сведения о подтверждающем документе. Для этого нажмите на кнопку **Добавить подтверждающий документ.** Откроется экранная форма для выбора существующего документа или создания нового документа (см. [Рисунок](#page-80-0) [3.92\).](#page-80-0) Подтверждающий документ необязателен для индивидуального достижения **Итоговое сочинение**.

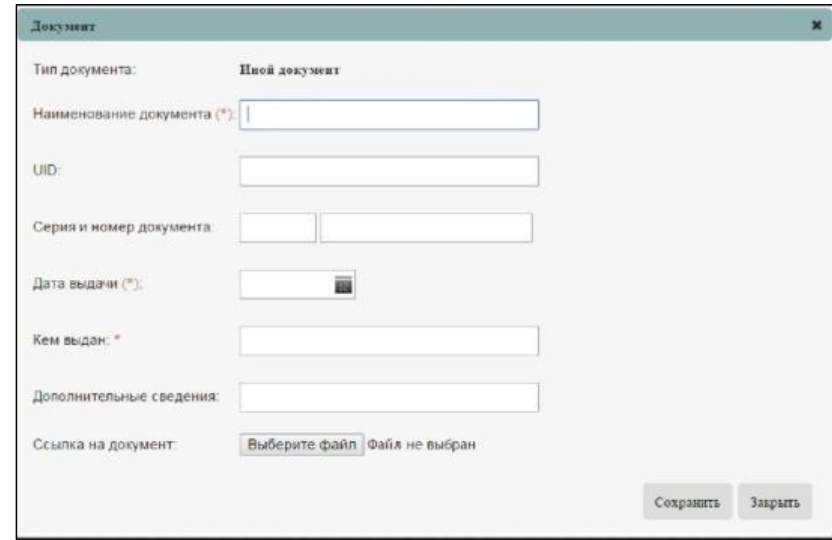

**Рисунок 3.92 – Шаг 5. Подтверждающий документ**

<span id="page-80-0"></span>5) Заполните поля, указанные в появившемся окне добавления документа:

**Наименование документа –** поле ввода, обязательное – введите наименование документа

 **UID** – поле ввода, необязательное, используется при автоматизированном обмене данными – введите UID документа

 **Серия и номер документа –** поле ввода, необязательное – введите серию и номер документа

 **Дата выдачи –** дата, обязательное – укажите дату выдачи документа, подтверждающего индивидуальное достижение. Поле доступно для ручного ввода и для выбора даты из календаря (см. [Рисунок 3.56\);](#page-48-0)

 **Кем выдан –** поле ввода, необязательное – введите наименование органа и города, где был выдан документ, подтверждающий индивидуальное достижение;

- 6) **Ссылка на документ –** поле загрузки файла, необязательное загрузите файл, содержащий документ, нажав на кнопку **Обзор**. Для сохранения введенных сведений о документе нажмите кнопку **Сохранить**.
- 7) Для отмены сохранения нажмите кнопку **Закрыть**
- 8) После сохранения сведения о подтверждающем документе появятся на экране (см. [Рисунок](#page-81-0)  [3.93\)](#page-81-0)

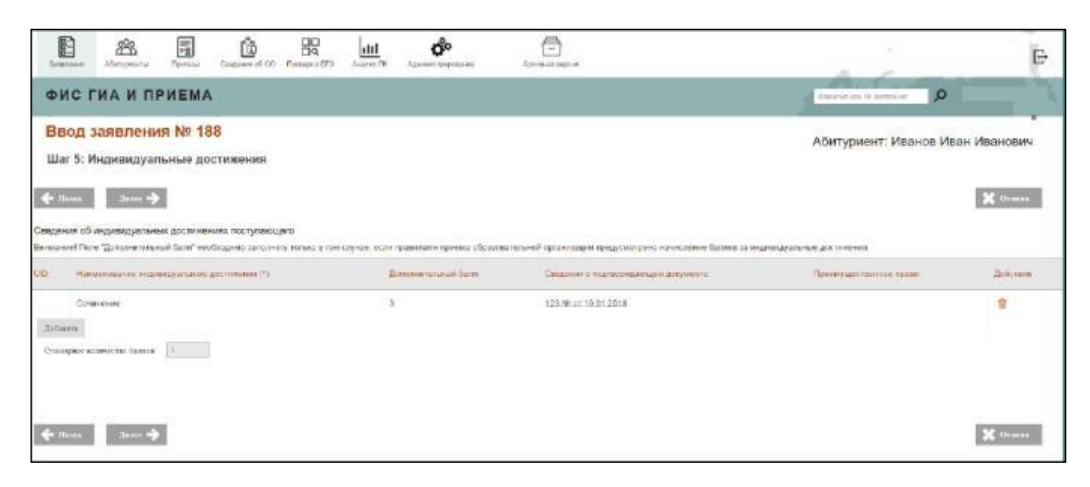

**Рисунок 3.93 – Шаг 5. Подтверждающий документ**

- <span id="page-81-0"></span>9) Для сохранения сведения об индивидуальном достижении нажмите кнопку
- 10) Для удаления выбранного индивидуального достижения нажмите кнопку

### **3.4.1.5.2 Режим редактирования документа**

Для редактирования прикрепленного документа выполните следующие действия:

1) В окне **Шаг 5. Индивидуальные достижения** (см. [Рисунок 3.90\)](#page-78-0) нажмите на нужный документ. В результате появится окно с информацией о выбранном документе и возможностью ее редактирования (см. [Рисунок 3.94\).](#page-82-0)

<span id="page-82-0"></span>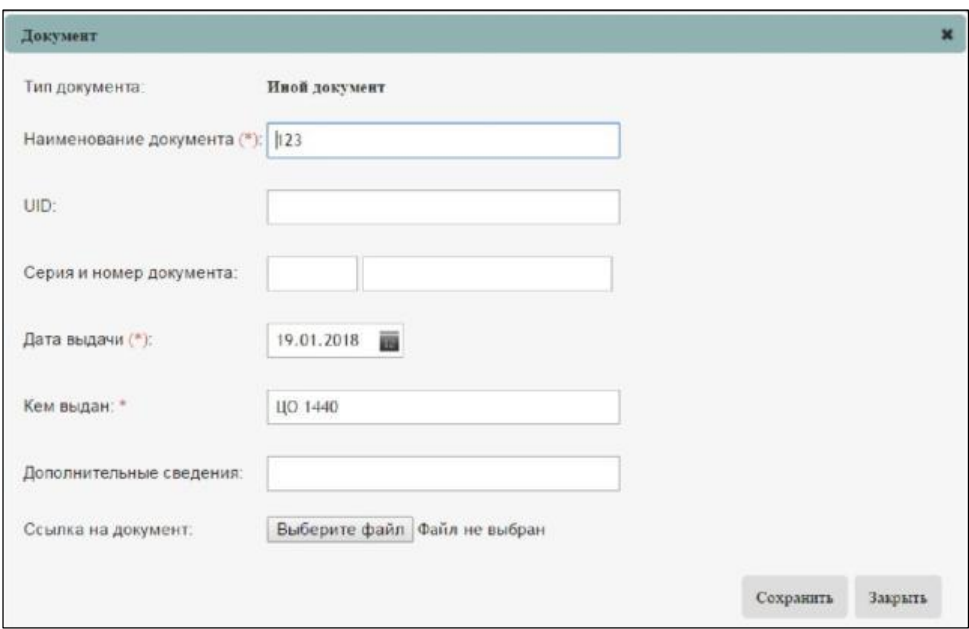

**Рисунок 3.94 – Шаг 5. Редактирование информации о документе**

- 2) Внесите требующиеся изменения в нужные поля.
- 3) Для сохранения изменений нажмите кнопку **Сохранить**.
- 4) Для отмены изменений нажмите кнопку **Закрыть**.

## **3.4.1.5.3 Обеспечение контроля соответствия баллов, начисляемых за индивидуальные достижения, правилам, установленным образовательными организациями**

При сохранении индивидуального достижения по кнопке **Сохранить** осуществляться проверка, что указанный балл в поле **Дополнительный балл** не больше балла, указанного образовательной организацией на вкладке **Индивидуальные достижения** (см. [3.3.3.5\).](#page-24-0) В случае нарушения, в интерфейсе будет выдано сообщение «Превышен допустимый максимальный балл за индивидуальное достижение» (красным текстом под полем балл), выделять поле **Дополнительный балл** красным контуром.

### **3.4.1.6 Шаг 6. Общие сведения**

Для перехода к шагу проверки введенных сведений выполните следующие действия:

1) Заполните поля на Шаге 5 и нажмите кнопку **Далее**. Произойдет переход к **Шагу 6. Общие сведения** (см. [Рисунок 3.95\).](#page-83-0)

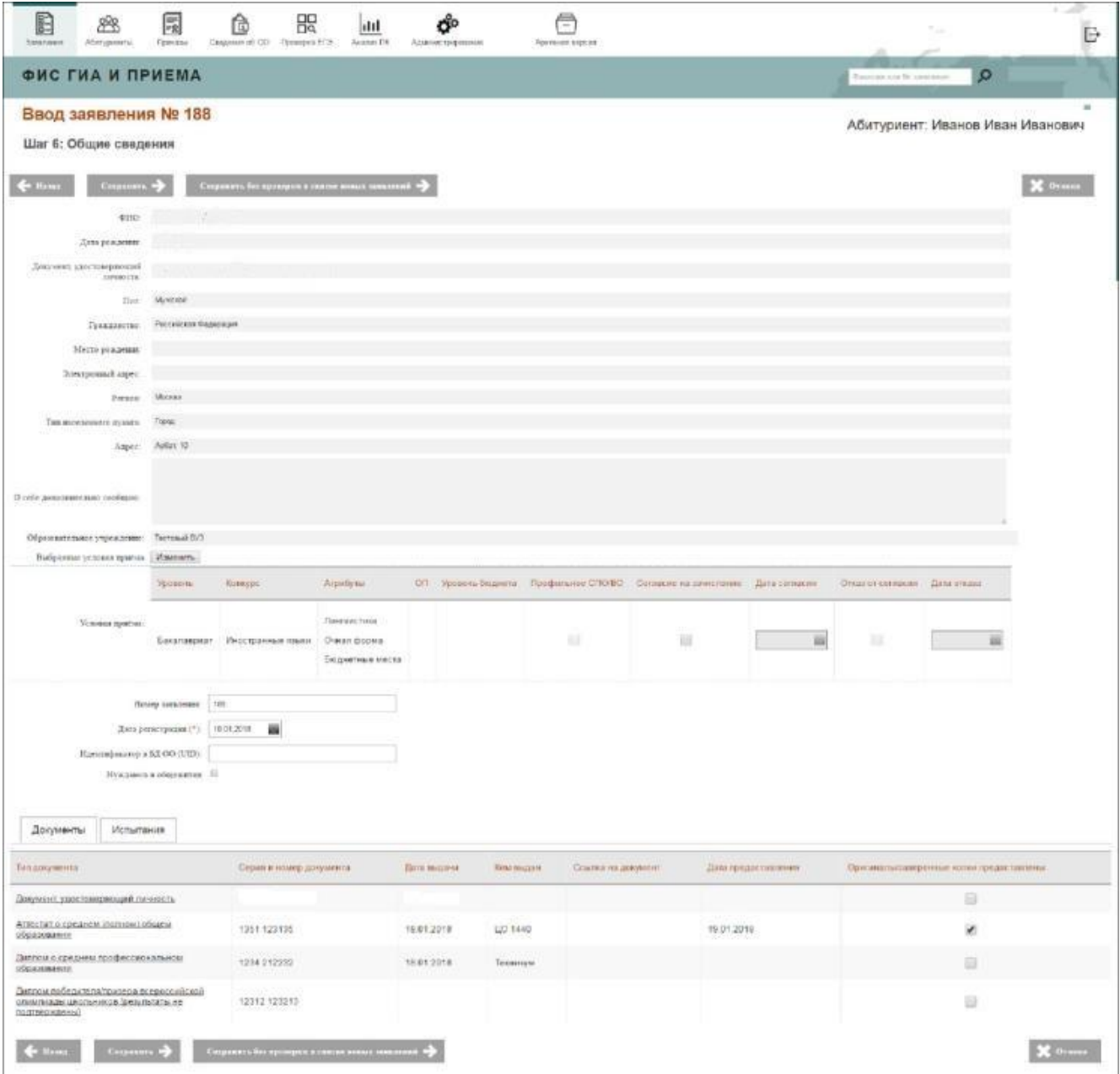

**Рисунок 3.95 – Шаг 6. Общие сведения**

- <span id="page-83-0"></span>2) Диалоговое окно **Шаг 6. Общие сведения** содержит все данные, которые были введены на предыдущих шагах мастера ввода заявления (см. [Шаг 1. Создание заявления](#page-46-0) – [Шаг 5.\).](#page-78-1) На данном этапе необходимо проверить корректность всех сведений, введенных ранее, а также заполнить последние поля заявления.
- 3) Условия приема содержат:
	- **Уровень**  уровень образования, указанный в конкурсе;
	- **Конкурс**  выбранный конкурс;
	- **Направления подготовки**  направления подготовки, указанные на уровне конкурса;
- **ОП**  образовательные программы;
- **Форма обучения** форма обучения, указанная на уровне конкурса;
- **Источник финансирования** источник финансирования, указанный на уровне конкурса;

 **Профильное СПО/ВО** – переключатели – указание признака, при проставлении которого в разделе [3.3.6.1 Назначение вступительных испытаний](#page-36-0) отражается перечень вступительных испытаний, заданных для поступающих на базе профильного среднего или высшего образования при создании конкурса;

 **Согласие на зачисление –** переключатели – указание признака о согласии на зачисление, необязательно для заполнения;

**Дата согласия –** дата, необязательное – укажите дату согласия на зачисление;

**Отказ от зачисления –** переключатели – указание признака об отказе на зачисление не предусмотрено в заявлении. Данное поле добавлено в ознакомительных целях;

### **Примечание:**

 При изменении конкурса все сведения о вступительных испытаниях и индивидуальных достижениях сбросятся.

 Учет заявлений абитуриентов о согласии на зачисление в виде проставления признака наличия согласия и даты согласия реализован для всех условий приема в заявлении.

 Согласие на зачисление и отказ от согласия на зачисление (признаки) доступны для выбора, только если предоставлены оригиналы документов.

 В рамках одного условия приема: отказ от согласия может быть задан, только если ранее выбрано согласие на зачисление.

 Количество согласий на зачисление для уровней образования бакалавриат, специалитет и магистратура ограничено до 2. Для среднего специального образования и кадров высшей квалификации ограничений нет.

 **Дата отказа –** дата, заполнение не предусмотрено в заявлении. Данное поле добавлено в ознакомительных целях.

- 4) При необходимости можно скорректировать выбранные условия приема. Для этого нажмите на кнопку **Изменить** рядом с **Выбранные условия приема**.
- 5) Откроется окно для выбора приемной кампании, уровня образования и конкурса (см. Рисунок 3.96).

| Документы<br><b>Испытания</b>                                                                                             |                                                                    |                                                    |                 |                    |                     |                                          |
|----------------------------------------------------------------------------------------------------|--------------------------------------------------------------------|----------------------------------------------------|-----------------|--------------------|---------------------|------------------------------------------|
| Тип документа                                                                                                    | Серия и номер документа                                            | Дита выдачи                                        | Кем вышен       | Ссылка на документ | Дата предоставления | Оринеклы/заверенные колик предоставлены. |
| Покумент удострансмомил личность                                                                                          |                                                                    | 18.01.2018                                         |                 |                    |                     | e                                        |
| Аттестат о среднем полном) общем<br>пбразования                                                                           | 1351 123135<br>- 1999 - 1999                                       | 18.01.2018<br>                                     | UO 1440<br>---- |                    | 19.01.2018<br>----- | ×                                        |
| Диплом о среднем профессиональном<br>образовании                                                                          | 1234 212232                                                        | <b>CERTIFICATE WEEKS</b><br>18.01.2018<br>n 3300 B | Техникум        |                    |                     | 日                                        |
| Диплом победителя/признок всероссийской<br>олимпиады школьников (результаты не<br>(WAITOR SHAWY) AN HAIT<br>подтверждены) | <b>LANDRA DI CONSCII</b><br>12312 123213<br>이래서 아이들은 아이들이 아이들이 있다. |                                                    |                 |                    |                     | 旧                                        |
| Сохранить<br>Сохранить без приверея                                                                                       | Отмена                                                             |                                                    |                 |                    |                     |                                          |

**Рисунок 3.96 – Шаг 6. Изменение условий приема**

- 6) Для сохранения данных нажмите кнопку **Сохранить**
- 7) Для отмены изменений нажмите кнопку **Отмена**
- 8) Для проверки сведений о вступительных испытаниях перейдите на вкладку **Испытания** и проверьте данные по введенным испытаниям (см. [Рисунок 3.95\).](#page-83-0)
- 9) Для сохранения заявления в окне **Шаг 6. Общие сведения** (см. [Рисунок 3.95\)](#page-83-0) нажмите кнопку **Сохранить** или **Сохранить без проверки в списке новых заявлений.**
- 10) При сохранении заявления (кнопка **Сохранить**) проводится его проверка. Если по итогам этой проверки не будет выявлено ошибок, заявление перейдет в раздел **Принятые**. При выявлении ошибок выдается сообщение об ошибках, если нажать на кнопку **Сохранить без проверки** заявление перейдет в раздел **Новые** (см. [Рисунок](#page-85-0) [3.97\).](#page-85-0)

| Заявления            |                        |                                               |                     |                         |                             |                                                                               |                                      |                                        |                             |
|----------------------|------------------------|-----------------------------------------------|---------------------|-------------------------|-----------------------------|-------------------------------------------------------------------------------|--------------------------------------|----------------------------------------|-----------------------------|
| Hoswe                | Не прошедшие проверку  | Отозванные<br>Принятые                        |                     |                         |                             |                                                                               |                                      |                                        |                             |
| Congarn.             | Comers Commers Commers |                                               |                     |                         |                             |                                                                               |                                      |                                        | E                           |
| <b>• Сцель филир</b> |                        |                                               |                     |                         |                             |                                                                               |                                      |                                        | Записей с филипром: 1 ко 30 |
| Номер запаления      | $+$                    |                                               | Даза ресистрации с: | $\frac{1}{2}$           | $\overline{\mathbf{u}}$     | <b>Fucera</b>                                                                 | $[He+maa][$                          |                                        |                             |
| Сдал документы:      | (Grissal)              |                                               | · Glasypc           |                         | ٠                           | Приминал клипания                                                             | Six sease!)                          |                                        |                             |
| <b>Taurant</b>       |                        |                                               | <b>Harr</b>         |                         |                             | <b>Original of premier</b>                                                    | (Sales)                              |                                        |                             |
| Drascian<br>Kanana   |                        |                                               | Серикласлорта:      | Номер ластирта          |                             | Истрони<br>disistenspondent:                                                  | $[2n\mathrm{i}n\mathbf{I}]$          |                                        |                             |
|                      |                        |                                               |                     | Holtz<br>Cipocam datarp |                             |                                                                               |                                      |                                        |                             |
| o.<br>IV SORGHTON    | Smith.                 | <b>Zaita</b><br><b>RINGSBURG</b><br>Ировизии: | <b>Кончурс</b>      |                         | 190                         | <b><i><u>Rosymust</u></i></b><br><b>SEACTORES/POLIPIA</b><br><b>SUPPLICTS</b> | Ziarra<br><b><i>ROTHERDINAMS</i></b> | гекомпедиями.<br>of the coat distance. | Zirikimes                   |
| 三 106<br>m           | Hospi<br>1970.         | 19.01.2016                                    | Иностранные поыти   |                         | <b>Heavoe Haav Heavoery</b> | 4563 854456<br>-123494139993                                                  | 19.91.2018                           | vier                                   | $O$ $B$ $Q$ $R$             |
|                      |                        |                                               |                     |                         |                             |                                                                               |                                      |                                        |                             |

<span id="page-85-0"></span>**Рисунок 3.97 – Шаг 6. Сохранение нового заявления в списке, не прошедших проверку**

Процесс проверки заявлений на ошибки состоит из следующей последовательности:

- осуществляется проверка ЕГЭ;
- осуществляется проверка количества Вузов, в которые абитуриент подал заявления;
- осуществляется проверка результатов олимпиады;
- осуществляется проверка на указание в заявлении более, чем 3 специальностей если в заявлении абитуриента в КГ выбран уровень образования: бакалавриат (академический, сокращенный, прикладной) или специалитет;
- для Крымских выполняется проверка на наличие 3х организаций за пределами Крыма (при внесении сведений за 2015– 2016 г.).
- в случае отрицательных результатов проверки ЕГЭ возможно принудительное принятие заявления с обязательным указанием причины и загрузкой подтверждающих документо[в](#page-86-0) [\(см. Рисунок 3.98\).](#page-86-0)

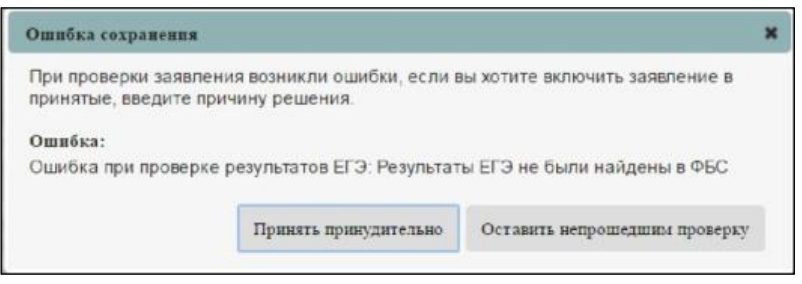

**Рисунок 3.98 – Ошибка сохранения**

Для этого необходимо выполнить следующие действия:

<span id="page-86-0"></span>1) В окне **Ошибка сохранения** необходимо нажать на кнопку **Принять принудительно**. Откроется форма принятия заявления (см. Рисунок 3.99):

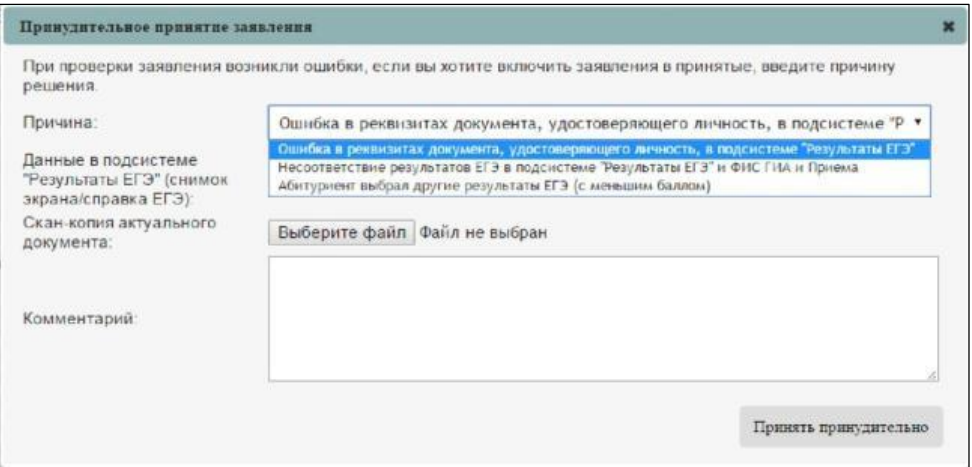

**Рисунок 3.99 – Принудительное принятие заявления (возможные варианты).**

- 2) Выбрать соответствующую причину принудительного принятия в выпадающем списке.
- 3) В случае, если причиной является ошибка в реквизитах документа, удостоверяющего личность, то необходимо прикрепить скан– копию актуального документа, удостоверяющего личность, и снимок экрана данных из раздела **Проверка ЕГЭ**/ справку ЕГЭ, сформированную в разделе **Проверка ЕГЭ**.

Если ошибка в несоответствии результатов ЕГЭ в разделе **Проверка ЕГЭ** и ФИС ГИА и Приема, то необходимо прикрепить снимок экрана данных из раздела **Проверка ЕГЭ** / справку ЕГЭ, сформированную в разделе **Проверка ЕГЭ** и снимок экрана данных из ФИС ГИА и Приема.

Если абитуриент сдавал ЕГЭ по одному и тому же предмету несколько раз и разница во времени между сдачей данных ЕГЭ менее 4– х лет, абитуриент вправе выбрать любой из результатов ЕГЭ, в том числе, который является меньшим. В данном случае будет необходимо прикрепить снимок экрана данных из раздела **Проверка ЕГЭ** / справку ЕГЭ, сформированную в разделе **Проверка ЕГЭ** и снимок экрана данных из ФИС ГИА и Приема.

4) Нажать на кнопку **Принять принудительно,** в результате чего заявление перейдет в список принятых на вкладку **Принятые.**

### **Примечание:**

Поле **Комментарий** является обязательным для заполнения. В нем необходимо привести детальные сведения об ошибке.

### **3.4.2 Просмотр информации в заявлении**

Раздел описывает основные действия пользователя, помогающие просмотреть информацию, введенную в заявлении, и при необходимости ее откорректировать. Для просмотра заявлений, поданных в ОО, выполните следующие действия:

1) На главной странице (см. [Рисунок 3.2\)](#page-9-0) выберите раздел **Заявления**. Откроется окно на вкладке **Новые** (см. Рисунок 3.100).

| B<br>Internate | 88<br>Aferypieers     | 局<br>Приказы   | Ô<br>Casterin of 00 | 焸<br>Проверка ЕГЭ                | <b>IIII</b><br>Avaired TH | Ő.<br>Админістрирование                         | ē<br>Архивная верхая |                      |                                                  |                              |                                             | Ē.                          |  |
|----------------|-----------------------|----------------|---------------------|----------------------------------|---------------------------|-------------------------------------------------|----------------------|----------------------|--------------------------------------------------|------------------------------|---------------------------------------------|-----------------------------|--|
|                | ФИС ГИА И ПРИЕМА      |                |                     |                                  |                           |                                                 |                      |                      |                                                  | Operature and filt composite | $\Omega$                                    |                             |  |
| Заявления      |                       |                |                     |                                  |                           |                                                 |                      |                      |                                                  |                              |                                             |                             |  |
| HOBLIR         | Не прошедшие проверку |                | Отозванные          | Принятые                         |                           |                                                 |                      |                      |                                                  |                              |                                             |                             |  |
| Создать        | <b>Dimension</b>      | <b>Cromers</b> | Panosta -           |                                  |                           |                                                 |                      |                      |                                                  |                              |                                             | $\boxdot$                   |  |
| Omopiums dansp |                       |                |                     |                                  |                           |                                                 |                      |                      |                                                  |                              |                                             | Sanucea: 147                |  |
| Ва заселения   |                       | Crary:         |                     | Zlavran<br>последней<br>menteger | Конкурс                   |                                                 |                      | <b>ENO</b>           | <b>Денумент</b><br>удостоверноший<br>tunning the | Дати<br>реполрации»          | <b>Рекоминдован</b><br>K. Mineral Hyperbook | <b>Лействия</b>             |  |
| 0.91           |                       | Hosoe          |                     | 10.08.2017                       |                           | 34 02:01 Сестринское дело (базовой подготовки). |                      | Ахмедьянова Эльза    |                                                  | 09.08.2017                   | <b>HET</b>                                  | O <sub>0</sub>              |  |
| $\Box$<br>132  |                       | Honoe          |                     | 10.08.2017                       | 31.02.01 Печебное дело    |                                                 |                      | Сибагатуллина Юлия   |                                                  | 09.08.2017                   | <b>HET</b>                                  | 0.508                       |  |
| 133            |                       | Hoece          |                     | 10.08.2017                       | 31.02.01 Печебное дало    |                                                 |                      | Антбанна Наркас      |                                                  | 09.08.2017                   | <b>NET</b>                                  | 0.009                       |  |
| ■ 134          |                       | Hosge          |                     | 10.00.2017                       | 31.02.01 Лечебное дело,   |                                                 |                      | Утибаев Иршат        |                                                  | D9 08:2017                   | HET                                         | ◎ 日<br>O.12                 |  |
| 101            |                       | Hoece          |                     | 10.08.2017                       |                           | 31.02.02 Акушерское дело                        |                      | Мухамедычова Танзиля |                                                  | D9.05.2017                   | HET                                         | $O$ $\Box$ $\odot$ $\Omega$ |  |
| 图 130          |                       | Hospe          |                     | 10.08.2017                       | 31.02.01 Лечебное дело    |                                                 |                      | Arnees Canasar       |                                                  | 08 08 2017                   | HET                                         | 0.50B                       |  |
| 121            |                       | Hoaco          |                     | 10:00:2017                       | 31.02.01 Лечебное дало    |                                                 |                      | <b>Tannep Enexa</b>  |                                                  | 08 05:2017                   | <b>HET</b>                                  | 0.509                       |  |

**Рисунок 3.100 – Заявления, вкладка Новое**

2) В открывшемся окне отобразятся заявления, поданные абитуриентами со статусом **Новое** или **Редактируется**. Статус **Редактируется** присваивается, когда ввод заявления приостанавливается пользователем, до 6– го шага. Статус **Новое присваивается заявлениям,**  **к которым не добавлен документ об образовании.**

3) Для просмотра подробной информации в заявлении, нажмите на номер нужного заявления.

4) В результате откроется окно с подробной информацией о заявлении (см. Рисунок 3.101).

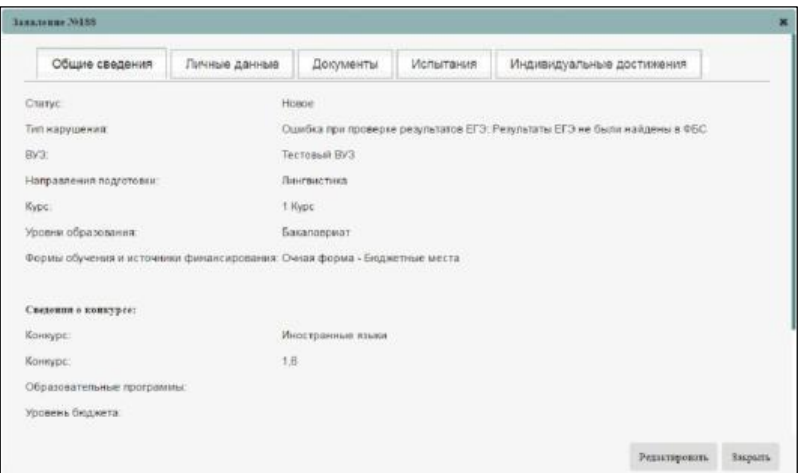

**Рисунок 3.101 – Просмотр заявления, вкладка Общие сведения**

### <span id="page-88-0"></span>**3.4.2.1 Просмотр заявления на вкладке Общие сведения**

Для просмотра общих сведений заявления выполните следующие действия:

1) В окне **Заявления**, вкладка **Новое** нажмите на номер нужного заявления со статусом **Новое**.

Произойдет переход в окно просмотра заявления на вкладке **Общие сведения** (см. [Рисунок](#page-88-0)  [3.10](#page-88-0)1).

- 2) Для просмотра доступна следующая информация:
	- **Статус –** статус заявления.
	- **Тип нарушения –** причина отклонения заявления с указание ошибок в заявлении.
	- **ВУЗ/ССУЗ наименование ВУЗа/ССУЗа.**
	- **Направление подготовки –** наименование направления подготовки абитуриента.
	- **Курс –** номер курса абитуриента.
	- **Уровни образования –** уровень образования.

 **Формы обучения и источники финансирования –** форма обучения и источник его финансирования.

- **Конкурс –** наименование конкурса.
- **Конкурс –** конкурс на данную квалификацию.
- **Количество мест –** количество мест по данному конкурсу.
- **Количество заявлений –** количество поданных заявлений по данному конкурсу.
- **Количество баллов –** общее количество баллов, набранных абитуриентом.

### **3.4.2.2 Просмотр заявления на вкладке Личные данные**

Для просмотра заявления на вкладке **Личные данные** выполните следующие действия:

1) В окне **Просмотр заявления,** вкладка **Общие сведения** (см. Рисунок 3.101) перейдите на вкладку **Личные данные** (см. [Рисунок 3.10](#page-89-0)2).

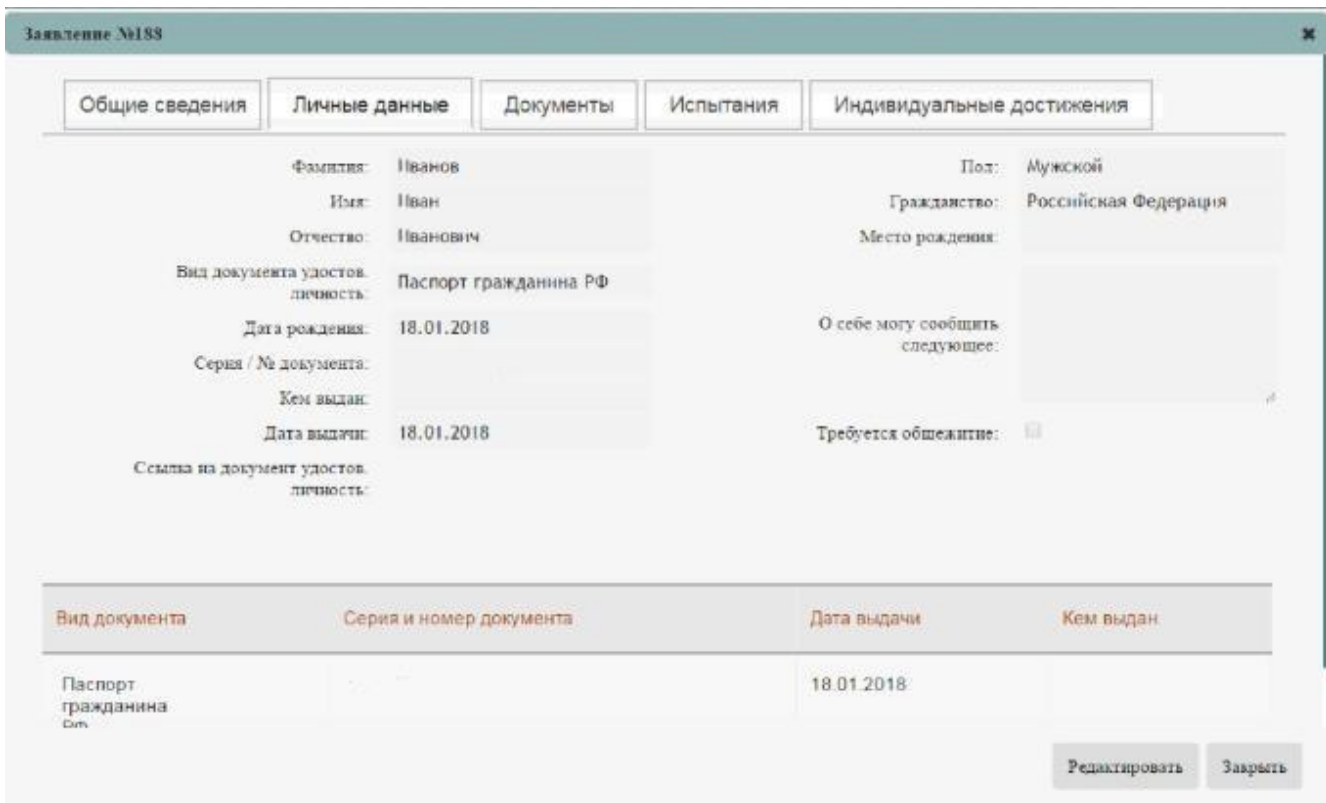

**Рисунок 3.102 – Просмотр заявления, вкладка Личные данные**

<span id="page-89-0"></span>2) В открывшемся окне доступны следующие сведения для просмотра:

- **Фамилия** фамилия абитуриента.
- **Имя** имя абитуриента.
- **Отчество** отчество абитуриента.
- **Дата рождения** дата рождения абитуриента.

 **Вид документа, удостоверяющего личность –** вид документа, удостоверяющий личность абитуриента.

 **Серия/№ документа –** серия и номер документа, удостоверяющего личность абитуриента.

 **Кем выдан** – наименование органа и города, где был выдан документ, удостоверяющий личность.

- **Дата выдачи** дата выдачи документа, удостоверяющего личность абитуриента.
- **Ссылка на документ удостов. личность –** ссылка на файл, содержащий документ,

удостоверяющий личность.

- **Пол –** пол абитуриента: **Женский**, **Мужской**.
- **Гражданство –** гражданство абитуриента.
- **Место рождения –** место рождения абитуриента.
- **О себе могу сообщить следующее –** дополнительная информация об абитуриенте.

 **Требуется общежитие –** признак необходимости предоставления общежития абитуриенту.

### **3.4.2.3 Просмотр заявления на вкладке Документы**

Для просмотра заявления на вкладке **Документы** выполните следующие действия:

1) В окне **Просмотр заявления,** вкладка **Общие сведения** (см. Рисунок 3.101) перейдите на вкладку **Документы** (см. [Рисунок 3.10](#page-90-0)3).

<span id="page-90-0"></span>

| Кем<br>Серия и номер<br>Дата<br>Осылка на<br>Дата<br>предоставления<br>колии предоставлены<br>документа<br><b>BEULTER</b><br>Выдан<br>документ<br>18.01.2018<br>u<br>1351 123135<br>$\overline{\mathcal{L}}$<br>18.01.2018<br>LIO 1440<br>19.01.2018<br>ü<br>1234 212232<br>18.01.2018<br>Текникум | Общие сведения | Личные данные | Документы | Испытания | Индивидуальные достижения |                      |
|----------------------------------------------------------------------------------------------------|----------------|---------------|-----------|-----------|---------------------------|----------------------|
| <b>Документ</b><br>удостревряющий<br>личность<br>Аттестат о среднем<br>(полном) общем<br>образовании<br>Диплом о среднем<br>профессиональном<br>образовании                                                                                                    | Тип документа. |               |           |           |                           | Оригиналь/заверенные |
|                                                                                                    |                |               |           |           |                           |                      |
|                                                                                                    |                |               |           |           |                           |                      |
|                                                                                                    |                |               |           |           |                           |                      |
| Диппом победителя"<br>призера всероссийской<br>12312 123213<br>Ħ<br>воянивады школьников<br>36 HALF STATISTICS<br>(результаты не<br>подтверждены)                                                                                                    |                |               |           |           |                           |                      |

**Рисунок 3.103 –Просмотр заявления, вкладка Документы**

- 2) В открывшемся окне представлен список всех документов, которые абитуриент прилагает к заявлению. Для каждого документа доступна для просмотра следующая информация:
	- **Тип документа –** тип прилагаемого документа.
	- **Серия и номер документа –** серия и номер прилагаемого документа.
	- **Дата выдачи документа –** дата выдачи прилагаемого документа.
	- **Кем выдан –** наименование организации, выдавшей прилагаемый документ.
	- **Ссылка на документ –** ссылка на электронную версию документа.
	- **Дата предоставления оригиналов –** указывается дата предоставления оригиналов

документов.

 **Оригиналы предоставлены –** установка флажка, если оригиналы документов предоставлены и снятие флажка, если оригиналы документов не предоставлены абитуриентом.

### **3.4.2.4 Просмотр заявления на вкладке Испытания**

Для просмотра заявления на вкладке **Испытания** выполните следующие действия:

1) В окне **Просмотр заявления,** вкладка **Общие сведения** (см. Рисунок 3.101) перейдите на вкладку **Испытания** (см. [Рисунок 3.10](#page-91-0)4).

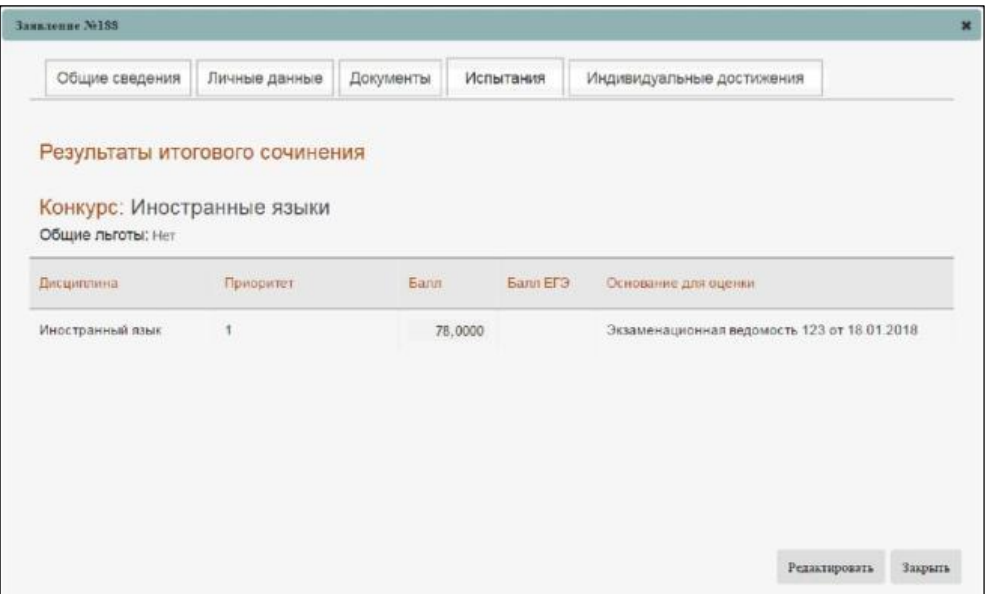

**Рисунок 3.104 – Просмотр заявления, вкладка Испытания**

- <span id="page-91-0"></span>2) В открывшемся окне представлена информация о конкурсе и вступительных испытаниях.
- 3) Для каждого испытания представлен документ, являющийся основанием для результатов вступительных испытаний. Баллы берутся из сведений, указанных в выбранном документе.

### **3.4.2.5 Просмотр заявления на вкладке Индивидуальные достижения**

Для просмотра заявления на вкладке **Индивидуальные достижения** выполните следующие действия:

1) В окне **Просмотр заявления,** вкладка **Общие сведения** (см. Рисунок 3.101) перейдите на вкладку **Индивидуальные достижения** (см. [Рисунок 3.10](#page-92-0)5).

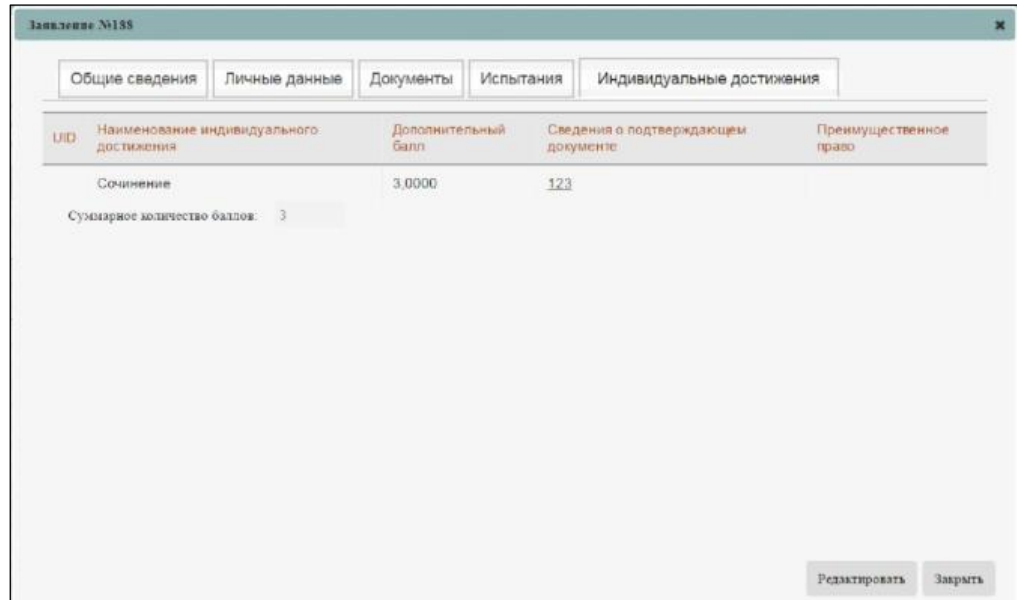

**Рисунок 3.105 – Просмотр заявления, вкладка Индивидуальные достижения**

<span id="page-92-0"></span>2) В открывшемся окне представлена информация об наименование индивидуального достижения, Дополнительном балле и ссылка на подтверждающий документ.

### **3.4.3 Редактирование заявления**

Для того чтобы скорректировать сведения, введенные в процессе регистрации заявления, выполните следующие действия:

1) На главное странице (см. [Рисунок 3.2\)](#page-9-0) выберите раздел **Заявления**. Откроется окно на вкладке **Новое** (см. [Рисунок 3.10](#page-92-1)6).

| £<br>Internate                | 88<br>Afimpieers      | 局<br>Приказы   | Ò<br>Caspean of 00 | 멻<br>Проверка ЕГЭ                                | <b>IIII</b><br>Avaitas TIK | රං<br>Админістрирование                         | ē<br>Архивная верхая |                       |                                           |                           |                                       | Ē.                                |
|-------------------------------|-----------------------|----------------|--------------------|--------------------------------------------------|----------------------------|-------------------------------------------------|----------------------|-----------------------|-------------------------------------------|---------------------------|---------------------------------------|-----------------------------------|
|                               | ФИС ГИА И ПРИЕМА      |                |                    |                                                  |                            |                                                 |                      |                       |                                           | Owennan and filt sampwein | Q                                     |                                   |
| Заявления                     |                       |                |                    |                                                  |                            |                                                 |                      |                       |                                           |                           |                                       |                                   |
| <b>HOBbit</b>                 | Не прошедшие проверку |                | Отозванные         | Принятые                                         |                            |                                                 |                      |                       |                                           |                           |                                       |                                   |
| Создать                       | <b>Democra</b>        | <b>CHARTER</b> | <b>Tanners</b>     |                                                  |                            |                                                 |                      |                       |                                           |                           |                                       | $\boxed{\Xi}$                     |
| <sup>4</sup> Orodpisson damap |                       |                |                    |                                                  |                            |                                                 |                      |                       |                                           |                           |                                       | Sanucea: 147                      |
| <b>BE SARRINGHAM</b>          |                       | <b>Otatat</b>  |                    | <b>Zlavra</b><br>nocnegweb.<br><b>INFORMERSH</b> | Конкурс                    |                                                 |                      | <b>IFMO</b>           | Документ<br>удостоверноший<br>forwards 16 | Дити<br>реполрации»       | Гесоминдован.<br>K. Mineral Pythology | Пействии                          |
| 021                           |                       | Hosoe          |                    | 10.08.2017                                       |                            | 34 02.01 Сестринское дело (базовой подготовки). |                      | Ахмедьянова Эльза     |                                           | 09.08.2017                | HET                                   | $OB$ $OB$                         |
| 132                           |                       | Hotice         |                    | 10.08.2017                                       | 31.02.01 Печебное дело     |                                                 |                      | Сибагатуллина Юлия    |                                           | 09.08.2017                | airr                                  | 0.508                             |
| 133                           |                       | Hoede          |                    | 10.08.2017                                       | 31.02.01 Лечебное дало     |                                                 |                      | Автбавва Наркас       |                                           | 09.08.2017                | NET                                   | 0.5.0.9                           |
| ■ 124                         |                       | Hosoe          |                    | 10.00.2017                                       | 31.02.01 Лечебное дело,    |                                                 |                      | Утибаев Иршат         |                                           | D9 08:2017                | HET                                   | $\mathcal{O} \, \boxtimes$<br>◎ 日 |
| 101                           |                       | Hoece          |                    | 10.08.2017                                       |                            | 31.02.02 Акушерское дело                        |                      | Мухамедычнова Танзилл |                                           | 09.05.2017                | HET                                   | $O$ $\Box$ $\odot$ $\Omega$       |
| 图 130                         |                       | Homoe          |                    | 10.08.2017                                       | 31.02.01 Лечебное дело     |                                                 |                      | Arnees Canasar        |                                           | 08 08 2017                | HET                                   | 0.50B                             |
| $\Box$<br>121                 |                       | Hoaco          |                    | 10:00:2017                                       | 31.02.01 Лечебное дало     |                                                 |                      | Галлер Елена          |                                           | 08 08:2017                | <b>HIT</b>                            | <b>© 自</b><br>$O$ $\Box$          |

<span id="page-92-1"></span>**Рисунок 3.106 – Редактирование заявления. Переход к заявлениям, содержащим** 

### **неполный перечень необходимых данных**

2) В результате появится список **заявлений**, **содержащих неполный перечень необходимых данных**. Данные заявления отличаются от заявлений, содержащих полный перечень необходимых данных, статусом:

 Заявления, содержащие неполный перечень необходимых данных имеют статус **Редактируется**.

 Заявления, содержащие полный перечень необходимых данных, могут иметь статус **Принятые** или **Включенные в приказ**.

## <span id="page-93-0"></span>**3.4.4 Редактирование заявлений, содержащий полный перечень необходимых данных.**

**Заявления, содержащие полный перечень необходимых данных** – Заявления, которые введены полностью, то есть, доведены до 6– го шага ввода заявления, прошедшие проверки, как на каждом шаге ввода заявления, так и при сохранении заявления на 6– м шаге.

Нажмите кнопку для редактирования соответствующего заявления из списка. Поля, доступные для редактирования в заявлении со статусом **Принято**:

- Дополнительные сведения об абитуриенте;
- Признак предоставления оригиналов документа;
- Признак предоставления согласия на зачисление;
- Идентификатор заявления в БД ОО (UID).

#### **Примечание:**

Редактировать можно только заявления, содержащие неполный перечень необходимых данных. Если заявление уже зарегистрировано, то режим редактирования для него не доступен.

### **3.4.5 Проверка сведений, указанных в заявлении**

Зарегистрированное заявление сохраняется в списке **Принятые**. Чтобы включить принятое заявление в приказ о зачислении, необходимо проверить сведения, указанные в нем-.

Автоматический процесс проверки заявлений на ошибки, при сохранении, состоит из следующей последовательности:

- осуществляется проверка ЕГЭ;
- осуществляется проверка количества Вузов, в которые абитуриент подал заявления;
- осуществляется проверка результатов олимпиады;
- осуществляется проверка на указание в заявлении более, чем 10 специальностей если в заявлении абитуриента в ПК выбран уровень образования: бакалавриат (академический, сокращенный, прикладной) или специалитет;
- для Крымских выполняется проверка на наличие 3-х организаций за пределами Крыма (при внесении сведений за 2015– 2016 г.).

Для того чтобы осуществить проверку заявления, выполните следующие действия:

1) На главной странице (см. [Рисунок 3.2\)](#page-9-0) выберите раздел **Заявления**. Откроется окно на вкладке **Новое** (см. Рисунок 3.107). Перейдите на вкладку **Принятые**.

| E<br><b>Highland</b>       | 器<br>Afenty parentsi  | 围<br>Elevisias                                         | Ò<br>Cassines of OO | 器<br>Talowano 6/13              | $\mathbf{u}$<br>Jackiers DR | ಗೊ<br>Agreein Septialand | Ë<br>Algeminals positive                 |                                         |                       |              |                                     |              |                                                   | $\boxdot$ |
|----------------------------|-----------------------|--------------------------------------------------------|---------------------|---------------------------------|-----------------------------|--------------------------|------------------------------------------|-----------------------------------------|-----------------------|--------------|-------------------------------------|--------------|---------------------------------------------------|-----------|
| ФИС ГИА И ПРИЕМА           |                       |                                                        |                     |                                 |                             |                          |                                          |                                         |                       |              | Brassman wie be Linnensee           | <b>SO</b>    |                                                   |           |
| Заявления                  |                       |                                                        |                     |                                 |                             |                          |                                          |                                         |                       |              |                                     |              |                                                   |           |
| 1908106                    | На прошадшие проверку |                                                        | Ottoberge           | Принятым                        |                             |                          |                                          |                                         |                       |              |                                     |              |                                                   |           |
| <b>School Service</b>      |                       | <b>Comment of Commercial</b>                           |                     | <b>Theory</b>                   |                             |                          |                                          |                                         |                       |              |                                     |              |                                                   | $\boxdot$ |
| <b>El crossione questa</b> |                       |                                                        |                     |                                 |                             |                          |                                          |                                         |                       |              |                                     |              | Targezii e disturzione 1300                       |           |
| As parallely and           | Gimm                  | Даси:<br><b>FRIDAY WARRANTEE</b><br><b>PERCHASSING</b> | <b>Blenevin</b>     |                                 |                             |                          | 990                                      | Доветов.<br>ARICHIMANOAM<br>TOOM OF THE | llatz<br>personpages. | <b>Class</b> | Рамміншихи»<br>ACHIMITAL EXPRESSION | Photo sweet  | flow, tests                                       |           |
| <b>B</b> 50                | <b>Fasesses</b>       | 23.003937                                              |                     | 16.03.02 https://www.t          |                             |                          | <b>Intelligence County Chapmenships</b>  |                                         | 28072015              | <b>HHT</b>   | pain.                               | 而            | 2200                                              |           |
| 688                        | Figuresia)            | 03.002057                                              |                     | ED G3.01 Flowpassakot a meregaz |                             |                          | Evaport Into Cheloser                    |                                         | 20322017              | <b>HFT</b>   | HH)                                 | W            | $\mathcal{S} \equiv \mathbb{H} \otimes \hat{\pi}$ |           |
| $-442$                     | Гухание               | 03.06:3517                                             |                     | 1-240-2599<br>2012 01 Brownsens |                             |                          | Сороннумир Евгетинг<br><b>Analymento</b> |                                         | 2010212017            | <b>HAT</b>   | <b>Sept</b>                         | $\mathbb{R}$ | J E E 0 5                                         |           |
| 148                        | Ганизан               | 05:05:2017 18:05:01 Burnistena                         |                     |                                 |                             |                          | <b>Three Craywords</b><br>Александрович  |                                         | 20.07.2017            | ine t        | <b>HOT</b>                          | 0.1          | 2.1898                                            |           |

**Рисунок 3.107 –Заявления, вкладка Принятые**

- 2) Для проверки соответствующего принятого заявления в окне **Заявления**, вкладка **Принятые** (см. Рисунок 3.107) нажмите кнопку  $\boxdot$  напротив нужного заявления.
- 3) В случае если проверка прошла успешно, то есть в заявлении не были обнаружены ошибки, оно остается в списке **Принятых** с возможностью включения данного заявления в приказ.
- 4) В случае если в заявлении обнаружена ошибка, появится окно (см. [Рисунок](#page-94-0) [3.10](#page-94-0)8) с описанием соответствующей ошибки и заявление перейдет в список заявлений, **не прошедших проверку,** без возможности включения в приказ.

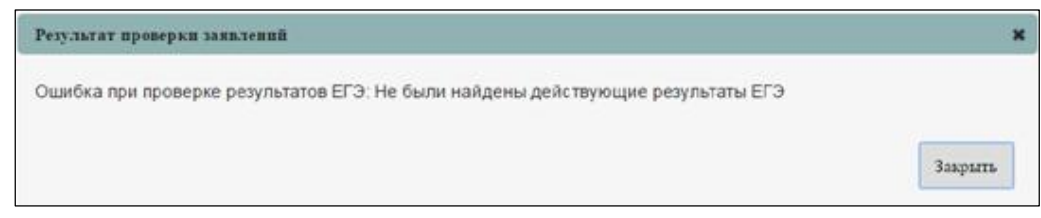

**Рисунок 3.108 – Результат проверки заявлений**

<span id="page-94-0"></span>5) В результате данное заявление сохранится в списке заявлений на вкладке **Не прошедшие проверку** (см. [Рисунок 3.10](#page-95-0)9).

|             | B<br>3.64679445   | 屑<br>ô<br>释<br>ADstrubearts<br><b>Donate</b><br>Caspasson of OO                                                                                                    | 嘂<br>hu<br>Проверка ЕРЭ<br>Awarrent Ett. |                                       | e<br>-6°<br>Адниметрирование<br>Aprobiate passal |                                          |                                                    |                             |                                     | B                                   |
|-------------|-------------------|----------------------------------------------------------------------------------------------------|------------------------------------------|---------------------------------------|--------------------------------------------------|------------------------------------------|----------------------------------------------------|-----------------------------|-------------------------------------|-------------------------------------|
|             |                   | ФИС ГИА И ПРИЕМА                                                                                                    |                                          |                                       |                                                  |                                          |                                                    | Expense you be common       | $\circ$                             |                                     |
|             | Заявления         |                                                                                                    |                                          |                                       |                                                  |                                          |                                                    |                             |                                     |                                     |
|             | <b>MOBILIB</b>    | Отсаванные<br>Не процедале проверку                                                                                                    | Принятые                                 |                                       |                                                  |                                          |                                                    |                             |                                     |                                     |
|             | <b>Themes</b>     | Cometa C. Nation                                                                                                    |                                          |                                       |                                                  |                                          |                                                    |                             |                                     | E                                   |
|             | Douleanes donny   |                                                                                                    |                                          |                                       |                                                  |                                          |                                                    |                             |                                     | Janscen: 26                         |
| <b>KILL</b> | Sir<br>Sabsheviet | THE HISTAGEMENT                                                                                                    | Dury.                                    | <b>Tirns</b><br>WALTAN CHARGE<br>图中图图 | <b>Minney Ltd.</b>                               | <b>UUCK</b>                              | Декумент.<br>WADE TEMPERATURE<br><b>Personnell</b> | Лата<br><b>BATHLTDINGHA</b> | <b>PERCENTRATION</b><br>4 SEAH NAME | <b>Holestain</b>                    |
|             | 1.635             | Оцибка при проверке результатов ЕГЭ. По-<br>предмету Иностранный вам не найдены<br>pears time is @EC.Tio researchy<br>Иностранный язык не найдены результаты<br>а ФБС.По предмету Иностранный жыл не<br>накомни окаультали в ФБС По пришнегу.<br>Иностранный язык не найдены результаты<br>8.060 | He rockingsain<br>receiting<br>DOM N     |                                       | 0308.2017 36.03.01 3кономика                     | Клабухова Спыта Сергеевка                |                                                    | 26.07.2017                  | iest                                | 1.8.0                               |
|             | 国 450             | Оцибка при проверху результатов ЕГЭ-<br>Результаты ЕГЭ не были найдены в ФБС                                                                                                    | He rockingsom<br>recies(y)               | 11.07.2017                            | 40.03.01 Юрискрудинция                           | Метузова Дарыя<br>Владимировна           |                                                    | 10.07.2017                  | sant                                | 2.5<br>$\circ$<br>夏                 |
|             | UL 456            | Оцибка при прожерке результатов ЕГЭ.<br>Репультаты ЕГЭ не были найдены в ФБС                                                                                                    | He rootustases<br>receive                | 12.07.2017                            | 40.03.01.1Ориспруденция                          | Mexico curios Augustación<br>Meaderstern |                                                    | 10.07.2017                  | tant                                | $\mathcal{O}:\mathbb{H}$<br>$\odot$ |
|             | 图 编               | Оцибка при преверие результатов ЕГЭ.<br>Результалы ET3 не были найдены в ФБС.                                                                                                    | He roomnauer:<br><b><i>ROOMHOOD</i></b>  | 13.07.2017                            | 38.03.05-Бижес-информатика                       | Тонятиян Данимп<br><b>Maximusones</b>    |                                                    | 10.07.2017                  | Jack                                | O. 12<br>$^{\circ}$                 |

<span id="page-95-0"></span>**Рисунок 3.109 –Проверка принятого заявления. Список заявлений, не прошедших проверку**

Для того чтобы осуществить проверку нескольких заявлений, выполните следующие действия:

- 1) На вкладке **Принятые** выделите нужные заявления и нажмите на кнопку **Проверить** (см. Рисунок 3.109).
- 2) На открывшейся форме ознакомьтесь с результатами проверки каждого из выбранных заявлений.

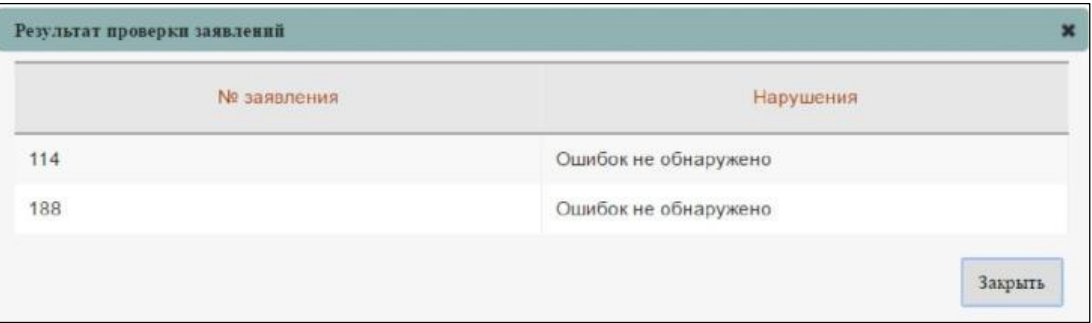

**Рисунок 3.110 – Результат проверки заявлений**

3) Нажмите на кнопку **Закрыть** для закрытия формы.

## **3.4.6 Проверка заявлений из списка заявлений, не прошедших проверку**

Для повторной проверки соответствующего заявления, в котором уже были обнаружены ошибки, выполните следующие действия:

## 1) В окне **Проверка принятого заявления. Список заявлений, не прошедших проверку** (см[.](#page-95-0)

[Рисунок 3.10](#page-95-0)9) нажмите кнопку  $\boxtimes$ 

2) При наличии ошибки в заявлении появится окно с описанием соответствующей ошибки.

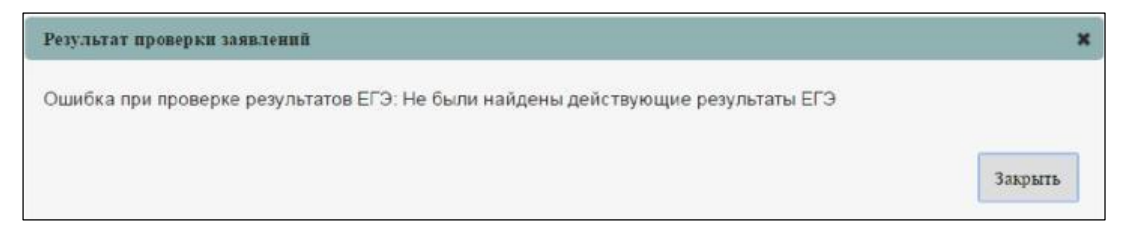

**Рисунок 3.111 – Результат проверки заявлений**

3) При отсутствии ошибок в заявлении данное проверенное заявление перейдет в список принятых на вкладку **Принятые**.

Чтобы проверить несколько заявлений из списка заявлений, не прошедших проверку, выполните следующие действия:

- 1) В окне **Проверка принятого заявления. Список заявлений, не прошедших проверку** (см[.](#page-95-0) [Рисунок 3.10](#page-95-0)9) выделите необходимые заявления и нажмите кнопку **Принять**.
- 2) На открывшейся форме ознакомьтесь с результатами проверки каждого из выбранных заявлений в поле **Результаты проверки**.

| <b>Nº заявления</b> | Нарушения                                                                          |
|---------------------|------------------------------------------------------------------------------------|
| 456                 | Ошибка при проверке результатов ЕГЭ. Результаты<br>ЕГЭ не были найдены в ФБС       |
| 999                 | Ошибка при проверке результатов ЕГЭ: Не были<br>найдены действующие результаты ЕГЭ |

**Рисунок 3.112 – Результат проверки заявлений**

## **3.4.7 Проверка заявлений после внесения изменений**

Рассмотрим внесение изменений в заявление на примере заявления, имеющего статус **Принято**. Проверка заявлений выполняется по всем введенным параметрам.

Для проверки заявления после внесения изменений выполните следующие действия:

1) В списке **Принятых заявлений.** (см. [Рисунок 3.11](#page-97-0)3) нажмите кнопку .

|    | B<br><b>Sonarnavion</b>             | 28<br>Advergements!   | 同<br>Ò<br>Свидения об СО<br>Понязы    | 焸<br><b>Toosepra EF3</b>     | ull<br>Avance FIR | ರೇ<br>Администрурование | ē<br>Архивная вировя                     |                                           |                                    |                    | ×.                            |                                | G                      |           |
|----|-------------------------------------|-----------------------|---------------------------------------|------------------------------|-------------------|-------------------------|------------------------------------------|-------------------------------------------|------------------------------------|--------------------|-------------------------------|--------------------------------|------------------------|-----------|
|    | <b>ФИС ГИА И ПРИЕМА</b>             |                       |                                       |                              |                   |                         |                                          |                                           |                                    |                    | $\sim$                        | Name of your Nickels increased |                        | $\Omega$  |
|    | Заявления                           |                       |                                       |                              |                   |                         |                                          |                                           |                                    |                    |                               |                                |                        |           |
|    | Hossie                              | Не прошедшие проверку |                                       | Отозванные                   | Принятые          |                         |                                          |                                           |                                    |                    |                               |                                |                        |           |
|    | Виночить в приках.                  |                       | Промерть                              | Otherman<br>Удалить.         |                   |                         |                                          |                                           |                                    |                    |                               |                                |                        | $\boxdot$ |
|    | <sup>[4]</sup> OnoSpaintra dettintp |                       |                                       |                              |                   |                         |                                          |                                           |                                    |                    |                               |                                | Запесей с фильтром: 16 |           |
|    | 1 No заявления                      | Craryz.               | Дата<br>последней Кончурс<br>проверхи |                              |                   |                         | 9460                                     | Документ,<br>удастовертизиров<br>пенность | <b>Jimm</b><br><b>BRING</b> GRAUGH | Gaan.<br>документы | Геходичализми<br>в зачистиние | Percer                         | Действия.              |           |
|    | 24534                               | Принято:              |                                       | 19.01.2018 Иностранные какин |                   |                         | СТРИГУНОВА ЕЛИЗАВЕТА<br><b>AHOPEEBHA</b> |                                           | 19.01.2018                         | <b>NAME</b>        | Her                           | 0                              | $O$ = $O$ 0 0          |           |
|    | 385346                              | Приняти               |                                       | 19.01.2018 Иностранные языки |                   |                         | Morez Maps Brecchappare                  |                                           | 10.01.2018                         | <b>HOT</b>         | HET                           | $\overline{0}$                 | 0.580B                 |           |
| e. | 188                                 | Принято               |                                       | 19.01.2016 Иностранные кании |                   |                         | Иванов Иван Иванович                     |                                           | 18.01.2018                         | 488                | net                           | $0^{\circ}$                    | 0.180B                 |           |

**Рисунок 3.113 – Список заявлений, прошедших проверку**

<span id="page-97-0"></span>2) В режиме редактирования заявления скорректируйте необходимые поля в соответствии с разделом [3.4 Обработка заявлений](#page-45-0) пункт [3.4.4 Редактирование](#page-93-0) [заявлений, содержащий](#page-93-0)  [полный перечень необходимых данных.](#page-93-0)

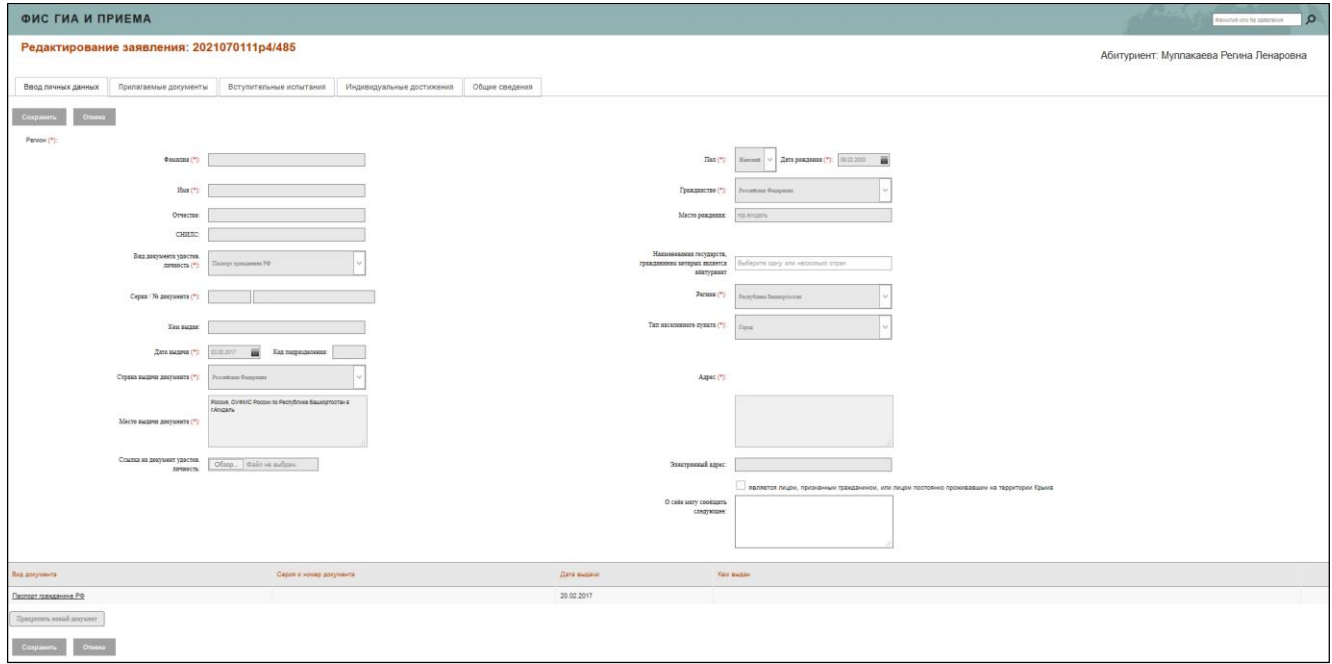

**Рисунок 3.114 – Ввод личных данных. Корректировка данных заявления**

- 3) Для сохранения введенных изменений нажмите кнопку **Сохранить**. После сохранения изменений данное заявление проходит проверку.
- 4) При наличии ошибки в заявлении появится окно с описанием соответствующей ошибки.
- 5) Для повторной проверки заявления, нажмите на кнопку **F** отсутствия ошибок, появится экранная форма (см. [Рисунок 3.11](#page-98-0)5).

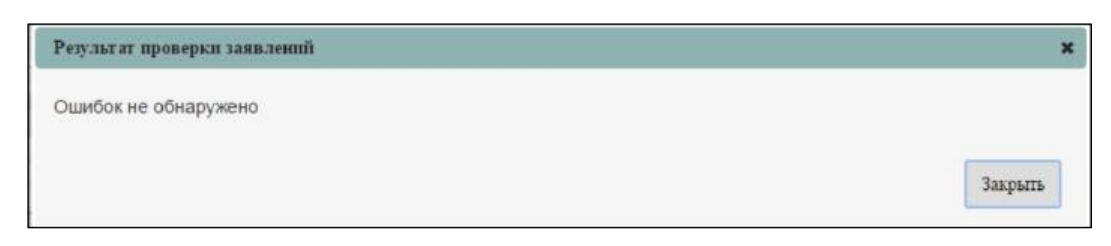

**Рисунок 3.115 – Результата проверки заявления**

## <span id="page-98-0"></span>**3.4.8 Прием заявлений из списка заявлений, не прошедших проверку**

В случае отрицательных результатов проверки ЕГЭ возможно принудительное принятие заявления с обязательным указанием причины и загрузкой подтверждающего скриншота. Для этого необходимо выполнить следующие действия:

1) В **списке заявлений, не прошедших проверку** (см. [Рисунок 3.116\),](#page-98-1) нажмите кнопку напротив выбранного заявления.

|     | B<br><b>Tuesa / Joan</b> | 鬲<br>谷<br>û<br>After parents<br>Texnisian<br>Cargonesi et OO                                                                                                    | 88<br>idal<br>Thomas ECP<br><b>Justine PK</b>  |                                                    | e<br>-de<br>Aparasian izzot ave<br>Azani-441 Yawahistanin |                                               |                                                                        | ×                         |                                               | G                  |
|-----|--------------------------|----------------------------------------------------------------------------------------------------|------------------------------------------------|----------------------------------------------------|-----------------------------------------------------------|-----------------------------------------------|------------------------------------------------------------------------|---------------------------|-----------------------------------------------|--------------------|
|     |                          | ФИС ГИА И ПРИЕМА                                                                                                    |                                                |                                                    |                                                           |                                               |                                                                        | Tommer and N commons      | $\Omega$                                      |                    |
|     | Заявления                |                                                                                                    |                                                |                                                    |                                                           |                                               |                                                                        |                           |                                               |                    |
|     | <b>Mossue</b>            | Не процедале проверку<br>Отсовенные                                                                                                    | Принятые                                       |                                                    |                                                           |                                               |                                                                        |                           |                                               |                    |
|     | The most of              | Chapter Therm                                                                                                    |                                                |                                                    |                                                           |                                               |                                                                        |                           |                                               | 回                  |
|     | Doutgates down           |                                                                                                    |                                                |                                                    |                                                           |                                               |                                                                        |                           |                                               | Janscoi: 26        |
| a.  | to:<br>Listenewist       | Тил нарушения                                                                                                    | <b>Drane</b>                                   | Дата<br><b>BOCNVENNE RinneyDL</b><br><b>SECRET</b> |                                                           | <b>UVO</b>                                    | Декуммет.<br><b>WATERWICH IN THE REAL PROPERTY</b><br><b>PURSEDCTS</b> | Дата<br>percent ratio and | <b>Firstnami Annuary</b><br>4.34 Brd. Talward | <b>Timbertaken</b> |
|     | 935                      | Оцебка при преверхе результатов ЕГЭ. По<br>предняту Иностранный дажени найдены<br>personators a @EC. The researchy<br>Иностранный язык не найдены результаты<br>а ФБС.По предмету Иностранный язык не<br>Hallders programs a PEC. To research<br>Иностранный жаж не найдены результаты<br>$x = 60$ | He midsue to any<br>opotectivy.                |                                                    | 03 09:2017 36:03:01 Экриомика                             | Клабукова Слыга Сергеевна                     |                                                                        | 25.07.2017                | <b>HAT</b>                                    | 2E                 |
|     | 1450                     | Оцебка при преверхе результатов ЕГЭ<br>Результаты ЕГЭ не были найдены в ФБС                                                                                                    | He ripounzaies<br>RDC002Hy                     | 11.07.2017                                         | 40.03.01 Юриструдиндия                                    | Менужна Дарык<br><b>Эледикировия</b>          |                                                                        | 10.07.2017                | <b>HAT</b>                                    | 2B<br>@B           |
| SI. | 455                      | Оцибка при проверке результатов ЕГЭ.<br>Результаты ЕГЭ не были найдены в ФБС                                                                                                    | <b>He ripogue summer</b><br>проверну           | 12.07.2017                                         | 40.03.011Ориспруденция                                    | Masovo gavo Avachicum<br><b>Maximizinance</b> |                                                                        | 10:07.2017                | <b>Hell</b>                                   | 2E<br><b>B</b>     |
|     | $\Box$ and               | Оцибка при проверхе результатов ЕГЭ.<br>Результаты ЕГЭ не были найдены в ФБС.                                                                                                    | Не прошедшее:<br><b><i><u>ROCHHERY</u></i></b> | 13.07.2017                                         | 38.03.05 Бижес-информатика                                | Тематолн Данимп<br><b>Massissanter</b>        |                                                                        | 10.07.2017                | <b>Here</b>                                   | 0.16<br>$\circ$    |

**Рисунок 3.116 – Список заявлений, не прошедших проверку**

<span id="page-98-1"></span>2) Откроется форма редактирования заявления. Перейдите на вкладку **Общие сведения (**см. [Рисунок 3.117](#page-99-0)**).** На вкладке **Общие сведения** нажмите на кнопку **Сохранить.** После чего будет осуществлена проверка**.**

| ФИС ГИА И ПРИЕМА                 |                                                                                                 | $\circ$<br>Rosent and single full contemporal |
|----------------------------------|-------------------------------------------------------------------------------------------------|-----------------------------------------------|
|                                  | Редактирование заявления: 188                                                                   | Абитуриент: Иванов Иван Иванович              |
| Вид леных данна:                 | Иналидуатынын достанония:<br>Призагаюмым документы<br>Вступительным эспытания<br>Общие сведения |                                               |
| Corporate                        | <b>Despirato for recognition</b><br><b>Chieros</b>                                              |                                               |
| 4110                             | <b>STATISTICS</b>                                                                               |                                               |
| Линрокания портиров.             |                                                                                                 |                                               |
| Достоян тактомуников.<br>return. |                                                                                                 |                                               |
|                                  | Dec. (Freem)                                                                                    |                                               |
|                                  | Tompanian Province-Payment                                                                      |                                               |
| Mere piczeni                     |                                                                                                 |                                               |
| Зоверный црн.                    |                                                                                                 |                                               |
| <b>Zymer:</b> Home               |                                                                                                 |                                               |
| Тихиколингелуман Попр            |                                                                                                 |                                               |
|                                  | Apec: Arizoni                                                                                   |                                               |

**Рисунок 3.117 – Общие сведения**

<span id="page-99-0"></span>3) Если по итогам проверки не будет выявлено ошибок, заявление перейдет в список принятых заявлений со статусом **Принято**. При выявлении ошибок выдается сообщение в окне **Ошибка сохранения**(см. Рисунок 3.118):

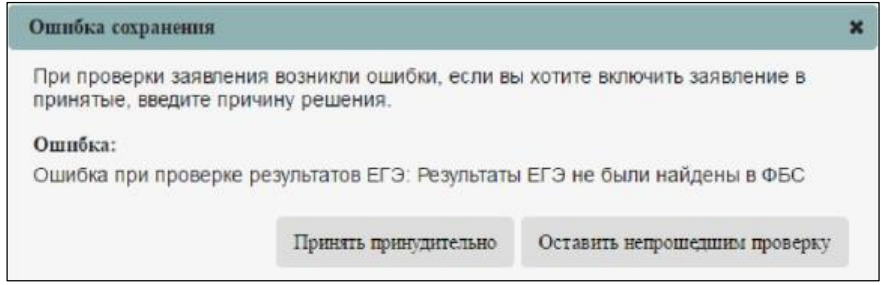

**Рисунок 3.118 – Ошибка сохранения**

4) В случае отрицательных результатов проверки ЕГЭ возможно принудительное принятие заявления с обязательным указанием причины и загрузкой подтверждающих документов (см. Рисунок 3.119).

Для этого необходимо выполнить следующие действия:

В окне **Ошибка сохранения** необходимо нажать на кнопку **Принять принудительно**. Откроется форма принудительного принятия заявления.

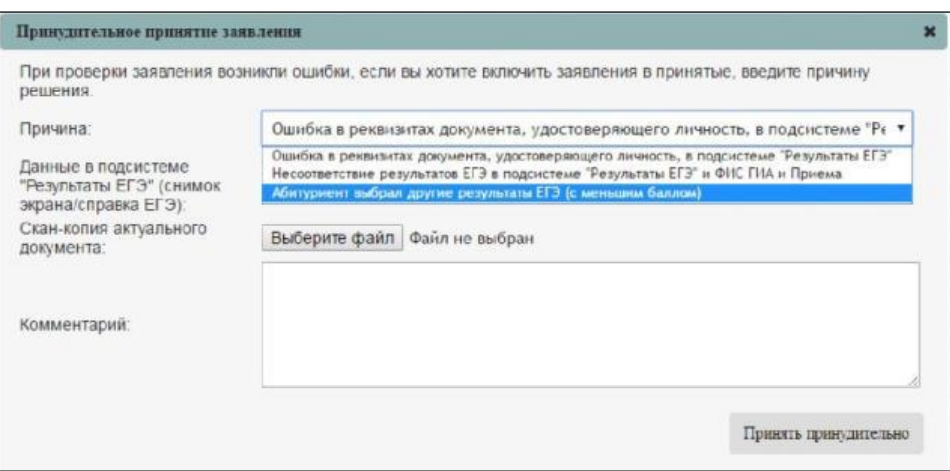

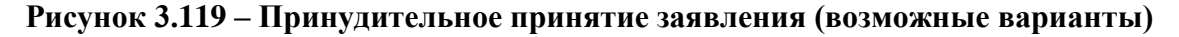

Выбрать соответствующую причину принудительного принятия в выпадающем списке. В случае, если причиной является ошибка в реквизитах документа, удостоверяющего личность, то необходимо прикрепить скан– копию актуального документа, удостоверяющего личность, и снимок экрана данных из раздела **Проверка ЕГЭ**/ справку ЕГЭ, сформированную в разделе **Проверка ЕГЭ**.

Если ошибка в несоответствии результатов ЕГЭ в разделе **Проверка ЕГЭ** и ФИС ГИА и Приема, то необходимо прикрепить снимок экрана данных из раздела **Проверка ЕГЭ** / справку ЕГЭ, сформированную в разделе **Проверка ЕГЭ** и снимок экрана данных из ФИС ГИА и Приема.

Если абитуриент сдавал ЕГЭ по одному и тому же предмету несколько раз и разница во времени между сдачей данных ЕГЭ менее 4– х лет, абитуриент вправе выбрать любой из результатов ЕГЭ, в том числе, который является меньшим. В данном случае будет необходимо прикрепить снимок экрана данных из раздела **Проверка ЕГЭ** / справку ЕГЭ, сформированную в разделе **Проверка ЕГЭ** и снимок экрана данных из ФИС ГИА и Приема

Нажать на кнопку **Принять принудительно,** в результате чего заявление перейдет в список принятых на вкладку **Принятые.**

### **Примечание:**

Поле **Комментарий** является обязательным для заполнения. В нем необходимо привести детальные сведения об ошибке.

## **3.4.9 Удаление заявления**

### **Примечание:**

Удалить можно заявление со статусом **Новое**, **Не прошедшее проверку**, **Отозвано**, **Принято**.

Для удаления заявления выполните следующие действия:

- 1) На главной странице выберите раздел **Заявления**. Откроется окно на вкладке **Новое**.
- 2) Перейдите на вкладку **Принятые**. В результате произойдет переход к списку заявлений, которые были приняты ОО.
- 3) В открывшемся окне нажмите кнопку **по напротив нужного заявления**. Заявление будет удалено (см. Рисунок 3.120).

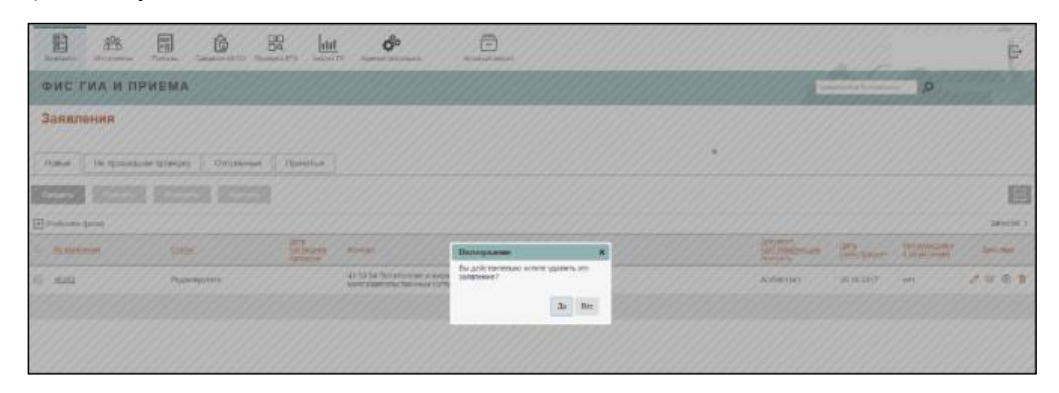

**Рисунок 3.120 – Подтверждения удаления заявления**

## **3.4.10 Отзыв заявления**

### **Примечание:**

Отозвать можно только не включенные в приказ заявления.

Для отзыва заявления выполните следующие действия:

- 1) На главной странице (см. [Рисунок 3.2\)](#page-9-0) выберите раздел **Заявления**. Откроется окно на вкладке **Новое** (см. [Рисунок 3.52\).](#page-45-1)
- 2) Перейдите на вкладку **Принятые** (см. Рисунок 3.121). В результате произойдет переход к списку заявлений, которые были приняты ОО.

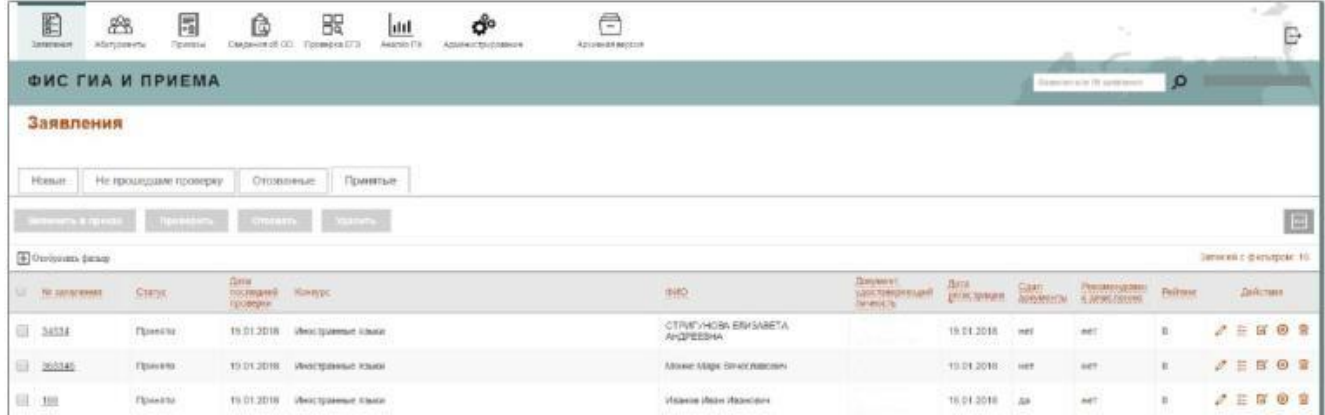

## **Рисунок 3.121 – Заявления, вкладка Принятые**

3) В открывшемся окне нажмите кнопку **•** напротив нужного заявления. В результате появится окно с сообщением о необходимости указания причины, по которой было отозвано заявление (см. [Рисунок 3.12](#page-102-0)2).

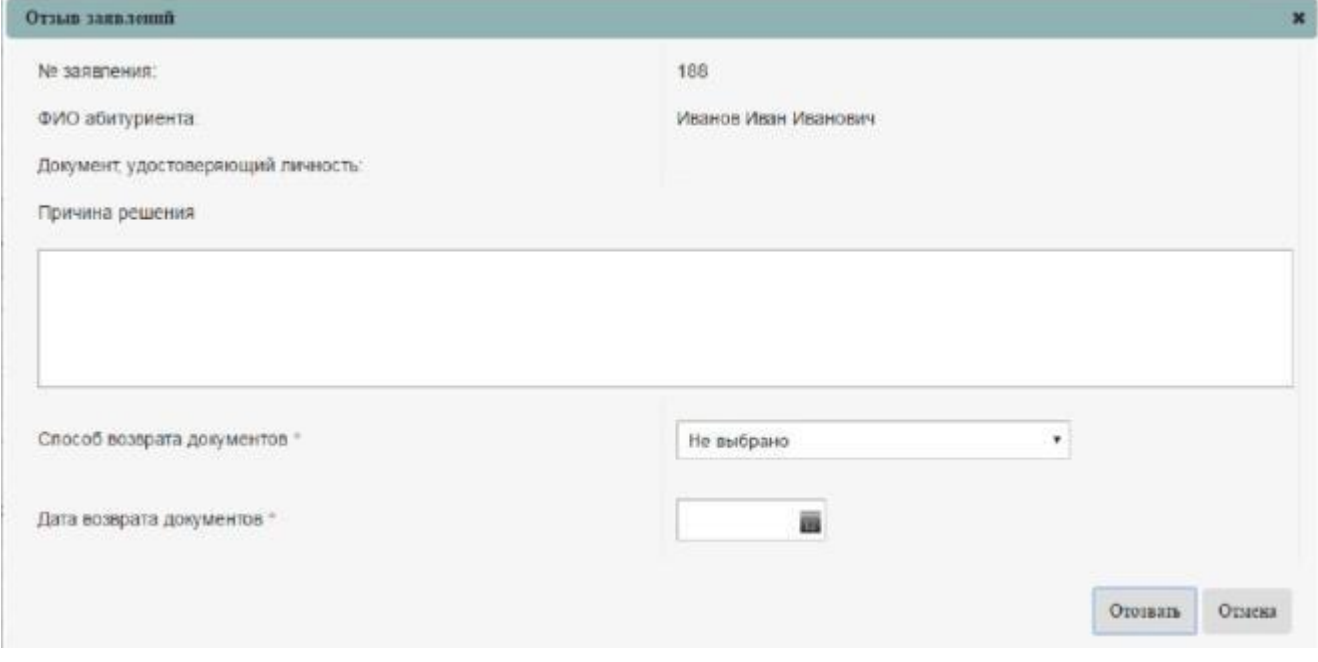

**Рисунок 3.122 – Ввод причины отзыва заявления**

<span id="page-102-0"></span>Введите причину решения об отзыве заявления. В результате выбранное заявление окажется в списке **отозванных** заявлений (см. [Рисунок 3.12](#page-103-0)3).

| 圓<br>$\Xi$<br>盟<br>恶<br>ô<br>Departs (5.00)<br>Farmeric DF3<br><b>Richmonds</b> | <br>Austral FE                    | d.<br>Account to content | ē<br>AD106407-BASCAR    |                            | Teles               |                                    | E               |
|---------------------------------------------------------------------------------|-----------------------------------|--------------------------|-------------------------|----------------------------|---------------------|------------------------------------|-----------------|
| <b>ФИС ГИА И ПРИЕМА</b>                                                         |                                   |                          |                         |                            | Hawker and Williams | <b>io</b>                          |                 |
| Заявления                                                                       |                                   |                          |                         |                            |                     |                                    |                 |
| Hillale<br><b>Ibierrun</b><br>Не провидшие проверку<br><b>Chicagonum</b>        |                                   |                          |                         |                            |                     |                                    |                 |
| <b>Committee</b><br>Distances of the U.S.                                       |                                   |                          |                         |                            |                     |                                    | 目               |
| El Occipium deanp                                                               |                                   |                          |                         |                            |                     |                                    | zancek 1        |
| Ziarra<br>Itrauent<br>U. RESOURCHEE                                             | $\frac{1}{2}$<br>TAXABLE DOMESTIC |                          |                         | Доналит удиляющих денесть. |                     | <b>The page Personal Americans</b> | <b>Britress</b> |
| E 3M                                                                            | 10-01-2018 . Haswoo Mean Haavoorn |                          |                         |                            | 18.01.2018          | <b>AUT</b>                         | 200             |
|                                                                                 |                                   |                          | Cassell Microsoft V . + |                            |                     |                                    |                 |

**Рисунок 3.123 – Переход заявления из списка принятых в список отозванных**

<span id="page-103-0"></span>Для отзыва нескольких заявлений выполните следующие действия:

- 1) На вкладке **Принятые** выделите заявления, которые необходимо отозвать, и нажмите на кнопку **Отозвать**.
- 2) На открывшейся форме для каждого заявления укажите причину отзыва.

| OTHER DESIGNERS |                                                                                                  |                 |                             |   |                              |   |
|-----------------|--------------------------------------------------------------------------------------------------|-----------------|-----------------------------|---|------------------------------|---|
| Ni aimineum     | $\begin{tabular}{c} 2000 & However \\ 0000 & above to \\ 0000000 & 0 \\ 000000 \\ \end{tabular}$ | Пречита решения | Способ всеврата документов" |   | Дата визарата<br>документов* |   |
| 34534           |                                                                                                  |                 | Не выбрано                  | ٠ |                              | ä |
| 365345          | <b>Fall</b><br>r.                                                                                |                 | $\,$ He molipases $\,$      | ٠ |                              | ш |
|                 |                                                                                                  |                 |                             |   |                              |   |
|                 |                                                                                                  |                 |                             |   |                              |   |
|                 |                                                                                                  |                 |                             |   |                              |   |
|                 |                                                                                                  |                 |                             |   |                              |   |
|                 |                                                                                                  |                 |                             |   |                              |   |
|                 |                                                                                                  |                 |                             |   | Otesarra Otseven             |   |

**Рисунок 3.124 – Ввод причины отзыва**

3) Нажмите кнопку **Сохранить** или **Отмена** для сохранения или отмены сохранения изменений.

### **3.4.11 Отмена отзыва заявления**

Для отмены отзыва заявления выполните следующие действия:

- 1) В окне **Отозванные** (см. [Рисунок 3.12](#page-103-0)3) нажмите кнопку **•** напротив нужного заявления.
- 2) В результате заявление перейдет в список заявлений со статусом **Новое** (см. [Рисунок 3.12](#page-104-0)5).

| E<br>æ<br>Абитуриенты<br>Запаления | 屌<br>焸<br>Ô<br>Приказы<br>Проверка ЕГЭ<br>Сведения об ОО           | uul<br>Анализ ПК              | ඒ<br>Адмнистрирование | €<br>Архивная версия      |                      |                                        |                      |                              | ÷<br>Ē.                     |
|------------------------------------|--------------------------------------------------------------------|-------------------------------|-----------------------|---------------------------|----------------------|----------------------------------------|----------------------|------------------------------|-----------------------------|
|                                    | ФИС ГИА И ПРИЕМА<br>$\Omega$<br>Revention of Hills kinds kandidate |                               |                       |                           |                      |                                        |                      |                              |                             |
| Заявления                          |                                                                    |                               |                       |                           |                      |                                        |                      |                              |                             |
| Новые                              | Принятые<br>Не прошедшие проверку<br>Отозванные                    |                               |                       |                           |                      |                                        |                      |                              |                             |
| Принять<br>Создать                 | Удалить<br>Orosestik                                               |                               |                       |                           |                      |                                        |                      |                              | $\boxdot$                   |
| <b>+ Отобранить</b> фильтр         |                                                                    |                               |                       |                           |                      |                                        |                      |                              | Записей с фильтром: 1 из 27 |
| Θ.<br>Nr заявления                 | Статус                                                             | Дата<br>последней<br>проверки | Конкурс               |                           | <b>OND</b>           | Документ.<br>удостоверяющий<br>плекспы | Дата<br>регистрации* | Рекомендован<br>к зачислению | Действия                    |
| 188                                | Hosce                                                              | 19.01.2018                    | Иностранные языки     |                           | Иванов Иван Иванович |                                        | 18.01.2018           | Hell                         | $O$ E $\odot$ B             |
|                                    |                                                                    |                               |                       | Crysser 1 Harrywans: 10 * |                      |                                        |                      |                              |                             |

**Рисунок 3.125 – Переход заявления в список со статусом Новое**

## <span id="page-104-0"></span>**3.4.12 Отзыв заявления**

Для отзыва заявления выполните следующие действия:

- 1) На главной странице (см. [Рисунок 3.2\)](#page-9-0) выберите раздел **Заявления**. Откроется окно на вкладке **Новое** (см. [Рисунок 3.52\).](#page-45-1)
- 2) В результате на вкладке **Новые** появится список заявлений, которые могут иметь либо статус **Редактируется**, в случае, если заявление еще не было зарегистрировано в системе, либо статус **Новое**, в случае, если заявление было отозвано из списка **принятых** с последующей **отменой**  отзыва данного заявления.
- 3) Чтобы отклонить выбранное новое заявление, в окне **Заявления**, вкладке **Новое** (см. [Рисунок](#page-45-1)

[3.52\)](#page-45-1) нажать кнопку  $\bigotimes$  напротив нужного заявления в любом списке заявлений.

4) В результате появится окно с сообщением о необходимости указания причины, по которой следует отозвать заявление (см. [Рисунок 3.12](#page-105-0)6).

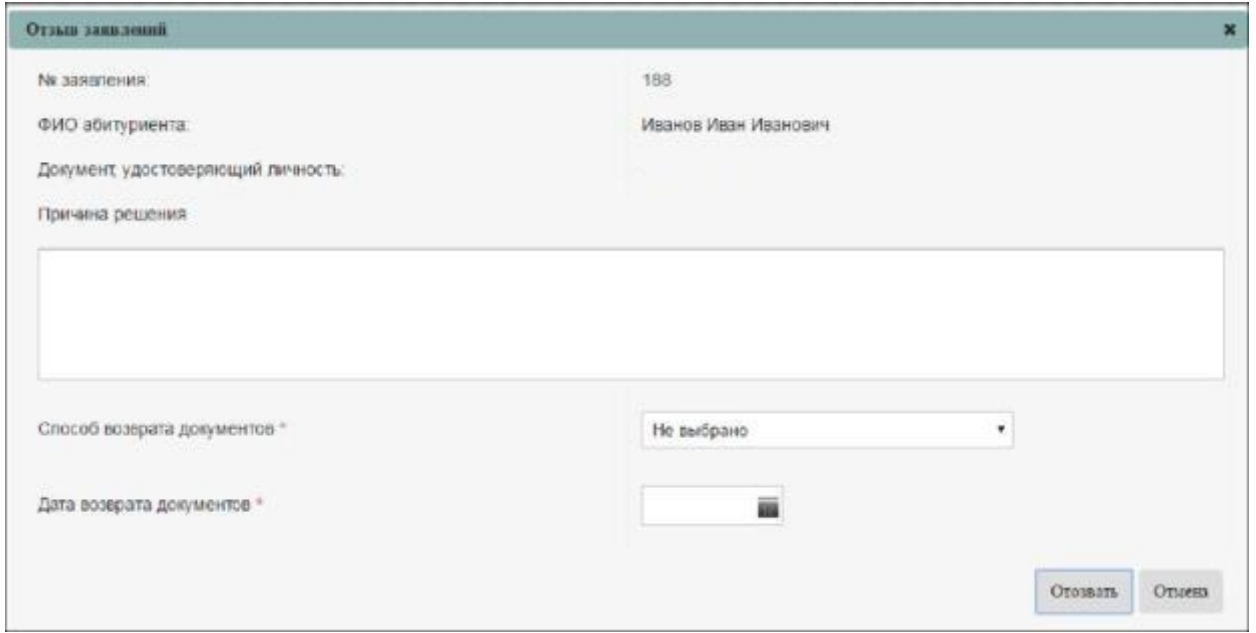

**Рисунок 3.126 – Ввод причины отзыва заявления**

<span id="page-105-0"></span>5) Введите причину решения об отклонении заявления.

6) В результате выбранное заявление окажется в списке отозванных (см. [Рисунок](#page-105-1) [3.12](#page-105-1)7).

| $\begin{picture}(20,20) \put(0,0){\line(1,0){10}} \put(15,0){\line(1,0){10}} \put(15,0){\line(1,0){10}} \put(15,0){\line(1,0){10}} \put(15,0){\line(1,0){10}} \put(15,0){\line(1,0){10}} \put(15,0){\line(1,0){10}} \put(15,0){\line(1,0){10}} \put(15,0){\line(1,0){10}} \put(15,0){\line(1,0){10}} \put(15,0){\line(1,0){10}} \put(15,0){\line(1$<br>冐<br>$\begin{picture}(180,10) \put(0,0){\line(1,0){10}} \put(10,0){\line(1,0){10}} \put(10,0){\line(1,0){10}} \put(10,0){\line(1,0){10}} \put(10,0){\line(1,0){10}} \put(10,0){\line(1,0){10}} \put(10,0){\line(1,0){10}} \put(10,0){\line(1,0){10}} \put(10,0){\line(1,0){10}} \put(10,0){\line(1,0){10}} \put(10,0){\line(1,0){10}} \put(10,0){\line($<br>怨<br>ald<br>Abrigatecta<br>Assessed The<br><b><i><u>Publication</u></i></b> | e<br>đ°<br>Appearant tous lease car<br>Аральтическое |                              | 79                                 | 55<br>B               |
|----------------------------------------------------------------------------------------------------|------------------------------------------------------|------------------------------|------------------------------------|-----------------------|
| <b>ФИС ГИА И ПРИЕМА</b>                                                                                                    |                                                      |                              | $\Omega$<br>Stuping you by comment |                       |
| Заявления                                                                                                    |                                                      |                              |                                    |                       |
| Не прошедшие проверку<br>Hose<br>Отозванные<br>Приментале-                                                                                                    |                                                      |                              |                                    |                       |
| Wants,<br><b>International</b>                                                                                                    |                                                      |                              |                                    | 回                     |
| COMpanic (see)                                                                                                    |                                                      |                              |                                    | Janeer 1              |
| <b>The</b><br>L. la sacronat                                                                                                    |                                                      | Довернее удовлением династи- | див.<br>2006:119989                | FREDRAKSMA<br>лейских |
| <b>图 100</b>                                                                                                    | 89 81 2018 Absence Place Placement                   |                              | 18.01.2010 iet                     | 008                   |
|                                                                                                    | Dynasti (Hickoryana) (11) 4                          |                              |                                    |                       |

**Рисунок 3.127 – Переход к списку отозванных заявлений**

## <span id="page-105-1"></span>**3.4.13 Отмена отзыва заявления**

Для отмены отзыва заявления необходимо во вкладке отозванных заявлений (см. [Рисунок](#page-105-1) 

[3.12](#page-105-1)7) нажать кнопку  $\otimes$  напротив нужного заявления.

В результате заявление снова будет принято ОО и перейдет в список **Новых** заявлений.

# **3.4.14 Учет издаваемых в образовательной организации приказов о зачислении на обучение и приказов об отказе от зачисления**

### **3.4.14.1 Создание приказа**

Для создания нового приказа выполните следующие действия:

1) На главной странице (см. [Рисунок 3.2\)](#page-9-0) выберите раздел **Приказы**. В открывшемся окне выводится перечень ранее созданных приказов о зачислении данной ОО (для создания приказа об отказе от зачисления перейдите на соответствующую вкладку) (см. [Рисунок 3.12](#page-106-0)8).

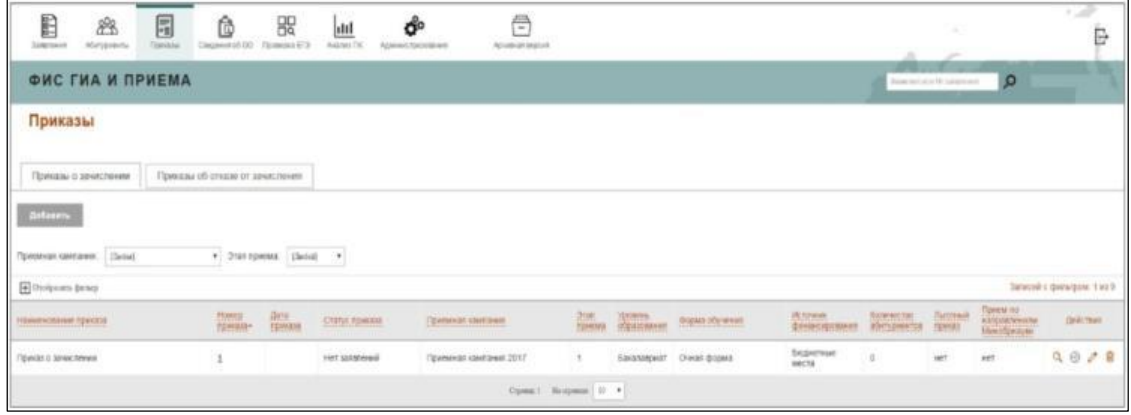

**Рисунок 3.128 – Вкладка Приказы о зачислении**

<span id="page-106-0"></span>2) В открывшемся окне нажмите кнопку **Добавить**. Откроется окно для добавления нового приказа (см. Рисунок 3.129)

| 国<br>E<br>æ<br><b>Абитуривнты</b><br>Приказы<br>Залегония | 멻<br>ß<br>画<br>Caegewan of OO<br>Проверка ЕГЭ<br>Axanya FIK | A<br>ජිං<br>_<br>Администрирование<br>Архивная вврсия |                         |  | B                                                    |  |  |  |
|-----------------------------------------------------------|-------------------------------------------------------------|-------------------------------------------------------|-------------------------|--|------------------------------------------------------|--|--|--|
| ФИС ГИА И ПРИЕМА                                          |                                                             |                                                       |                         |  | . .<br>$\circ$<br><b>QUANTIES KIM 747 SURPRESSES</b> |  |  |  |
|                                                           | Добавление приказа о зачислении                             |                                                       |                         |  |                                                      |  |  |  |
|                                                           |                                                             |                                                       |                         |  |                                                      |  |  |  |
| Наименование приказа:                                     |                                                             | Идентификатор в БД ОО (UID):                          |                         |  |                                                      |  |  |  |
| Регистрационный номер приказа:                            |                                                             | Дата регистрации приказа:                             | $\overline{\mathbf{u}}$ |  |                                                      |  |  |  |
| Приемная кампания."                                       | He matipano                                                 | • Уровень образования:                                | He sadyono              |  |                                                      |  |  |  |
| Источник финансирования:                                  | He subpase                                                  | Форма обучения:                                       | Неватрано               |  |                                                      |  |  |  |
| Этап приниа:                                              | He matipum                                                  |                                                       |                         |  |                                                      |  |  |  |
| Льготный приказ:<br>Сохранить<br><b>OTMENS</b>            |                                                             | Прием по направлениям Минобриауки:                    |                         |  |                                                      |  |  |  |

**Рисунок 3.129 – Добавление приказа о зачислении**

3) Заполните следующие поля:

 **Наименование приказа –** поле ввода, необязательно для заполнения – укажите наименование приказа.

 **Регистрационный номер приказа –** поле ввода, необязательно для заполнения – укажите регистрационный номер приказа.

 **Приемная кампания –** раскрывающийся список, обязательно для заполнения – выберите приемную кампанию.

 **Источник финансирования –** раскрывающийся список, необязательно для заполнения – укажите источник финансирования.

 **Этап приема –** раскрывающийся список, необязательно для заполнения – укажите этап приема.

 **Льготный приказ –** автоматически заполняемое поле, заполняется на основе значения поля "Источник финансирования" (Квота особого права).

 **Идентификатор в БД ОО –** поле ввода, необязательно для заполнения – укажите идентификатор.

 **Дата регистрации приказа –** необязательно для заполнения – укажите дату регистрации приказа.

 **Уровень образования –** раскрывающийся список, необязательно для заполнения – укажите уровень образования, на который будет производиться зачисление.

 **Форма** обучения – раскрывающийся список, необязательно для заполнения – укажите форму обучения, на которую будет производиться зачисление.

 **Приказ по направлениям Минобрнауки –** автоматически заполняемое поле, заполняется на основе типа приемной кампании (Прием иностранцев по направлениям Минобрнауки).

### **Примечание:**

Перечень значений в раскрывающихся списках полей **Уровень образования**, **Форма обучения**, **Источник финансирования** зависит от выбранной на текущей форме приемной кампании.

4) Нажмите кнопку **Сохранить** или **Отмена** для сохранения или отмены указанных сведений. В результате сохранения откроется карточка приказа в режиме редактирования (см. Рисунок

3.130).
ФИС ГИА И ПРИЕМА

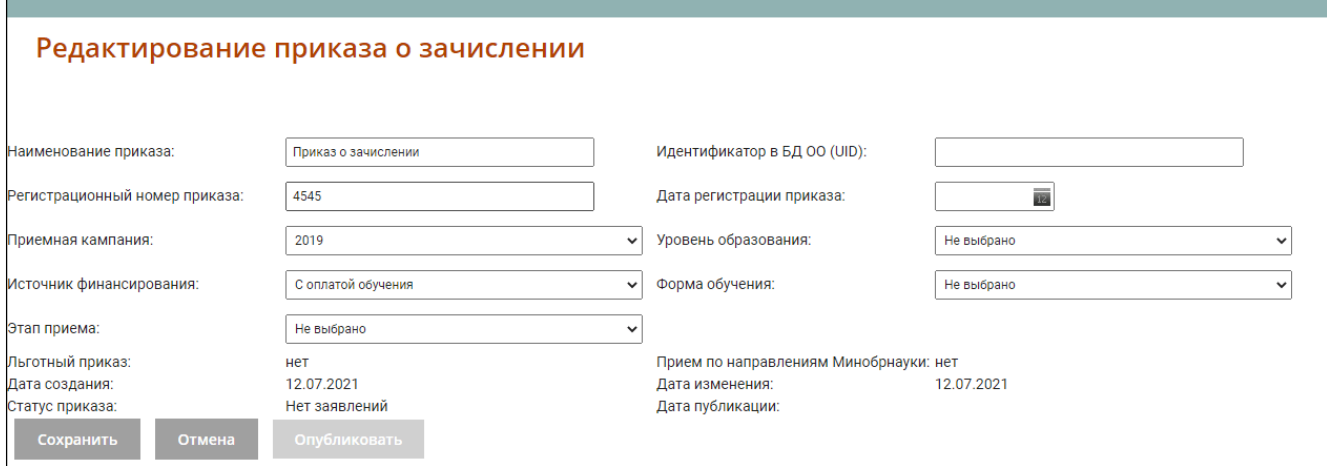

#### **Рисунок 3.130 – Карточка приказа о зачислении в режиме редактирования**

5) Нажмите кнопку **Сохранить** или **Отмена.** В результате сохранения созданный приказ отобразится в списке существующих приказов.

### **Примечание:**

Для добавления приказа об отказе от зачисления необходимо выполнить аналогичные действия на вкладке **Приказы об отказе от зачисления**.

#### **3.4.14.2 Включение заявления в приказ**

<span id="page-108-0"></span>Данный раздел описывает действия пользователя по включению одного заявления в ранее созданный приказ.

Для включения заявления в приказ о зачислении выполните следующие действия:

- 1) На главной странице (см. [Рисунок 3.2\)](#page-9-0) выберите раздел **Заявления**. Откроется окно на вкладке **Новые** (см. [Рисунок 3.52\).](#page-45-0)
- 2) Перейдите на вкладку **Принятые** (см. Рисунок 3.107). В результате произойдет переход к списку принятых заявлений, доступных для включения в приказ.

#### **Примечание:**

Включить в приказ можно только те заявления, для которых предоставлены оригиналы документов (или заверенные копии, что допускается при приеме на места с оплатой обучения), а также, при приеме на обучение по направлениям бакалавриата, специалитета и магистратуры, и проставлено согласие на зачисление. Для включения в приказ слушателей необходимо прикрепить к заявлению документ **Справка об обучении в другом ВУЗе**.

3) Нажмите кнопку напротив нужного заявления для включения в приказ соответствующего заявления из списка.

4) В результате появится окно для выбора ранее созданных приказов о зачислении для последующего включения в него выбранного заявления (см. [Рисунок 3.13](#page-109-0)1).

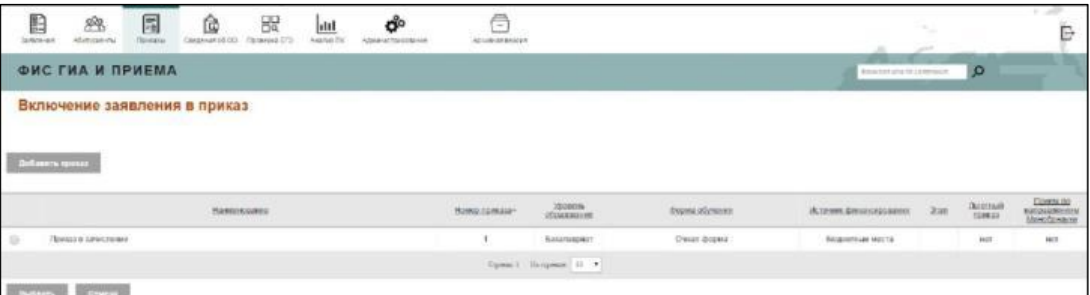

<span id="page-109-0"></span>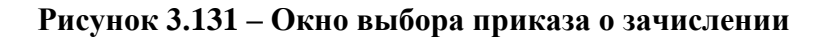

В данном окне выводится перечень подходящих приказов, удовлетворяющих следующим условиям:

- не опубликованные и не удаленные приказы о зачислении;
- соответствующие приемной кампании в заявлении;
- условиям приема в заявлении, то есть:
	- конкурс в заявлении соответствует уровню образования в приказе;
	- форма обучения в заявлении соответствует форме обучения в приказе;
	- источник финансирования в заявлении соответствует источнику финансирования в приказе.
- 5) Выберите нужный приказ и нажмите кнопку **Выбрать** для перехода на форму включения заявления в приказ. Если нужного приказа нет, то нажмите кнопку **Добавить приказ (**см[.](#page-114-0) [3.4.14.5\)](#page-114-0)
- 6) Для отмены включения выбранного заявления в приказ нажмите кнопку **Отмена**.
- 7) В результате откроется окно **Включение в приказ о зачислении** с информацией, о заявлении и выбранном/созданном приказе о зачислении (см. Рисунок 3.132).

# **Примечание:**

В данном окне выводится перечень условий приема в заявлении, удовлетворяющий параметрам выбранного/созданного приказа о зачислении.

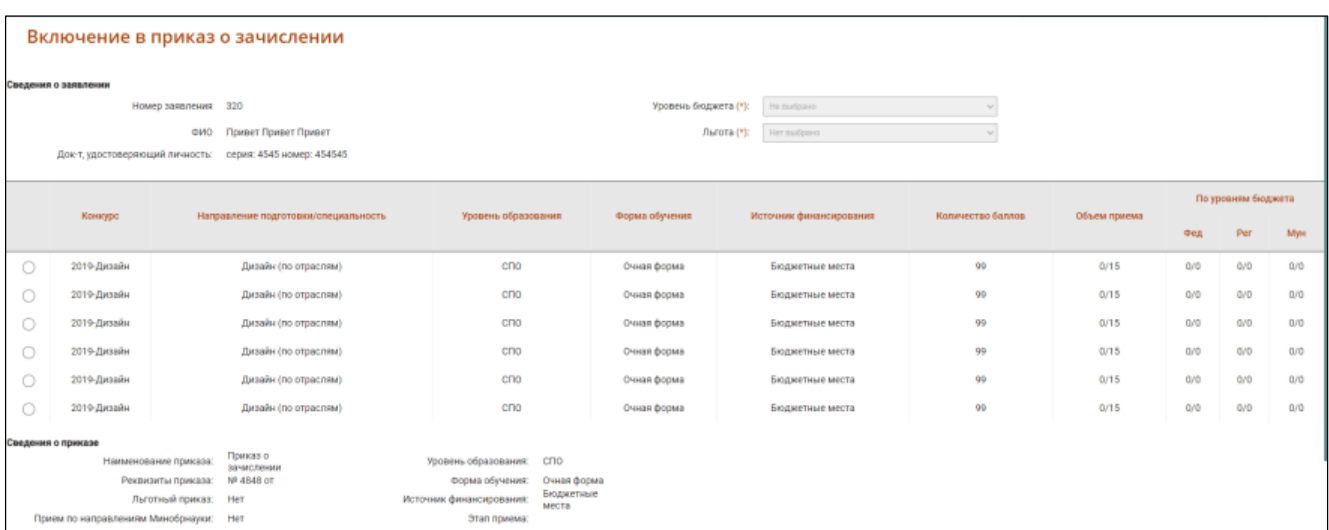

# **Рисунок 3.132 – Окно Включение в приказ о зачислении**

- 8) Выберите условие приема в заявлении и заполните поле **Льгота –** раскрывающийся список, обязательно для заполнения – укажите, учитывается ли при включении в приказ льгота, указанная в заявлении (при наличии).
- 9) Выберите уровень бюджета.
- 10) Нажмите на кнопку **Включить в приказ**, для включения выбранного заявления в приказ, или **Отмена,** для отмены и возврата на предыдущую форму.
- 11) При включении заявления в приказ о зачислении проводятся следующие проверки (См. Контроль соответствия заявлений, включаемых в приказы о зачислении, условиям зачисления, установленных образовательными организациями и нормативно– правовыми актами)

Если проверка не пройдена, система выводит соответствующее сообщение, например (см[.](#page-110-0) [Рисунок 3.13](#page-110-0)3)

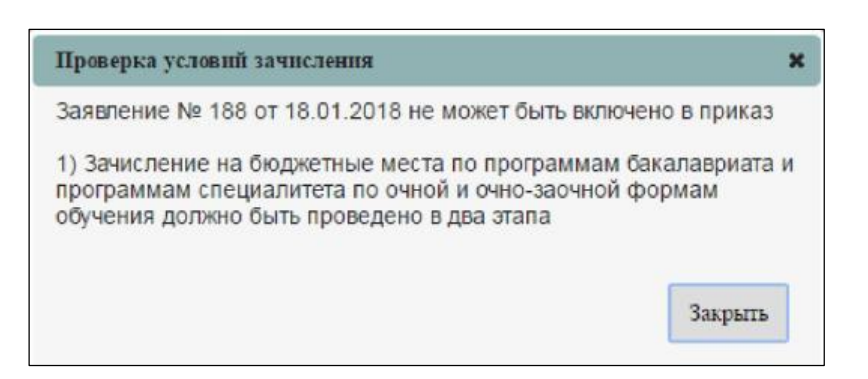

**Рисунок 3.133 – Сообщение Проверка условий зачисления**

<span id="page-110-0"></span>12) Если все проверки пройдены, в результате включения в приказ появится сообщение (с[м.](#page-111-0) [Рисунок 3.13](#page-111-0)4).

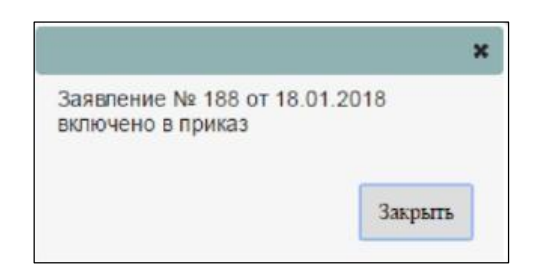

**Рисунок 3.134 – Сообщение об успешном включении заявления в приказ**

<span id="page-111-0"></span>При просмотре списка приказов изменится количество абитуриентов, включенных в приказ (см. [Рисунок 3.13](#page-111-1)5).

<span id="page-111-1"></span>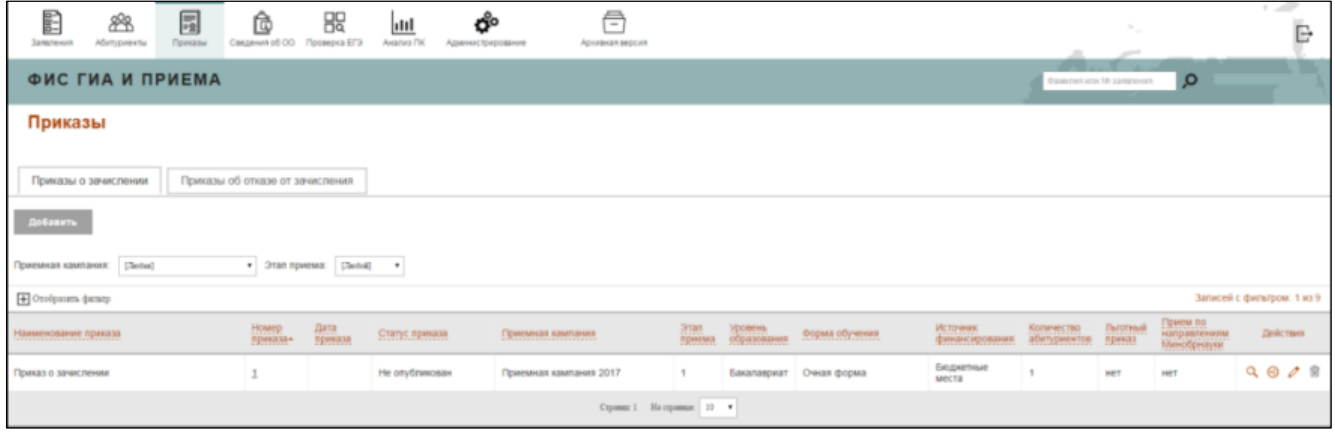

**Рисунок 3.135 - Изменение количества абитуриентов в приказе после включения заявления**

### **3.4.14.3 Включение в приказ нескольких заявлений**

<span id="page-111-2"></span>Включение в приказ нескольких заявлений позволяет пользователю упростить процесс формирования приказов в системе. Выбранные для включения в приказ о зачислении заявления должны удовлетворять следующим условиям:

- заявления должны иметь одну приемную кампанию;

- заявления должны содержать одинаковые условия приема, то есть, конкурс, направление подготовки, форму обучения, источник финансирования. В случае непрохождения проверки система выдает предупреждение: «Выбранные заявления не удовлетворяют условиям пакетного включения в приказ». Если найдено более одного одинакового условия приема (присутствующего во всех заявлениях), то система выдает сообщение «Выбранные заявления содержат более одного одинакового условия приема».

- заявления должны либо не содержать льгот, либо иметь хотя бы одну общую льготу. В противном случае система выдает предупреждение: «Пакетное включение в приказ доступно для заявлений, содержащих равное количество одинаковых льгот».

Для включения в приказ нескольких заявлений необходимо выполнить следующие действия:

1) Находясь на вкладке **Принятые**, выделить нужные заявления (см. [Рисунок](#page-112-0) [3.13](#page-112-0)6).

|        | $\blacksquare$          | 屌<br>豳<br>Поняні<br><b>ASISSINAL</b> | Ô<br>Decasion of OO                    | 盟<br>Проверка ЕГА                | uil<br>Avains DK | ô<br>Advenuertradore-en<br>11093 CB | ē<br>Apolly an Ingian |                                                        |                                                          |                              |                    | <b>State</b>             |                                |                                   |         |
|--------|-------------------------|--------------------------------------|----------------------------------------|----------------------------------|------------------|-------------------------------------|-----------------------|--------------------------------------------------------|----------------------------------------------------------|------------------------------|--------------------|--------------------------|--------------------------------|-----------------------------------|---------|
|        |                         | <b>ФИС ГИА И ПРИЕМА</b>              |                                        |                                  |                  |                                     |                       |                                                        |                                                          |                              |                    | <b>Contract Contract</b> | Transport and the party treaty |                                   | $\circ$ |
|        | Заявления               |                                      |                                        |                                  |                  |                                     |                       |                                                        |                                                          |                              |                    |                          |                                |                                   |         |
|        | Homes                   | Не прошедаже проверку                | O'roonmense:                           |                                  | Принятые:        |                                     |                       |                                                        |                                                          |                              |                    |                          |                                |                                   |         |
|        | Валечик в прише         | Преавреги                            | 000111115                              | <b>Paarving</b>                  |                  |                                     |                       |                                                        |                                                          |                              |                    |                          |                                |                                   | $\Box$  |
|        | Oreleasts (scan)        |                                      |                                        |                                  |                  |                                     |                       |                                                        |                                                          |                              |                    |                          |                                | <b>Balacellic disclarator: 17</b> |         |
|        | <b>COMPANY PRODUCTS</b> | <b>CATH</b>                          | Дета.<br>Последней конкре-<br>проверки |                                  |                  |                                     |                       | 三线                                                     | <b>Josephere</b><br>Vale Helen (1981)<br><i>Parado</i> N | Daris.<br>permetrange        | Galen<br>докуновть | Percentagene             | Peilment                       | <b>Delicrous</b>                  |         |
|        | 35.34534                | Принято                              | 19.01.2010                             | Иностранный Изыми                |                  |                                     |                       | CTPW VHOBA ERAMBETA<br><b>ANDREEDIA</b><br>ಜಾಣ         |                                                          | 19.01.2010                   | $-147$             | 76f                      | $\mathbb Q$                    | 2899                              |         |
|        | W posses                | <b>DISPONSIBILITY</b><br>Tipaniano   | 15/01/2010                             | <b><i>MIOCTOSHERIE KNISK</i></b> |                  |                                     |                       | sources of state that the<br>Siziolo Maps Devochasches | m<br>$\sim$                                              | <b>WEBSTER</b><br>19.01.2018 | <b>ART</b>         | 147                      | $\mathbbm{D}$                  | $0 \equiv B$ $0$ $B$              |         |
| W. 155 |                         | Приняти                              | 19.91.2018                             | Иностранные паша                 |                  |                                     |                       | <b><i>Visuaca: Josen Visuacceans</i></b>               |                                                          | 18.01.2018                   | 38.1               | <b>BIRT</b>              | $\frac{1}{2}$                  | 之主日の目                             |         |

**Рисунок 3.136 – Включение в приказ несколько заявлений**

<span id="page-112-0"></span>2) Нажмите кнопку **Включить в приказ**. Система осуществляет проверки на допустимость применения пакетного включения заявлений в приказ.

Если проверки пройдены успешно, то в результате система предложит выбрать приказ с соответствующими условиями (см. Рисунок 3.137).

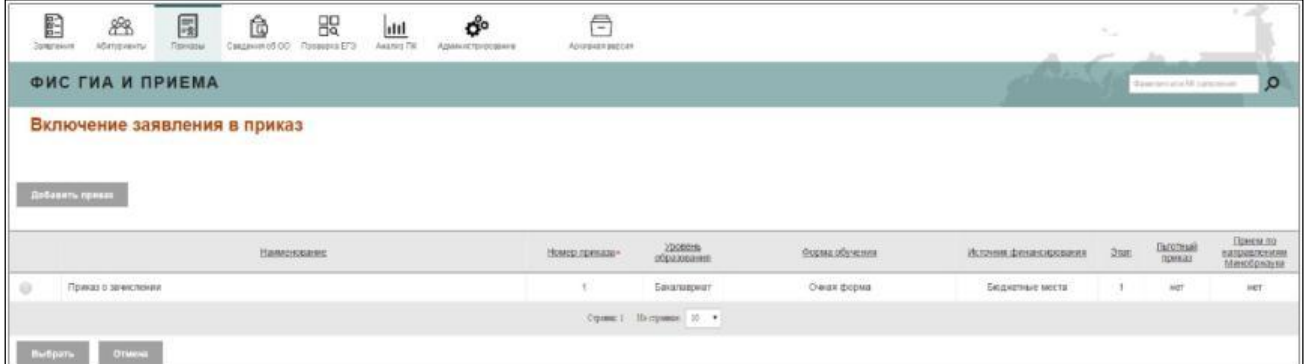

**Рисунок 3.137 – Выбор заявлений**

Если выбранные заявления не имеют одинаковых условий, система сообщит об этом.

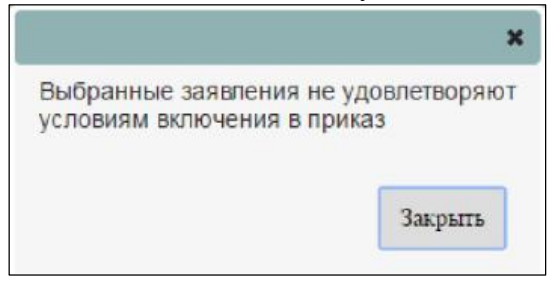

**Рисунок 3.138 – Сообщение после проверки условий пакетного включения**

3) Выберите нужный приказ и нажмите кнопку **Выбрать** для включения выбранных заявлений

в приказ. Если нужного приказа нет, то нажмите кнопку **Добавить приказ** (см. [3.4.14.5\)](#page-114-0) 4) Для отмены включения выбранных заявлений в приказ нажмите кнопку **Отмена**.

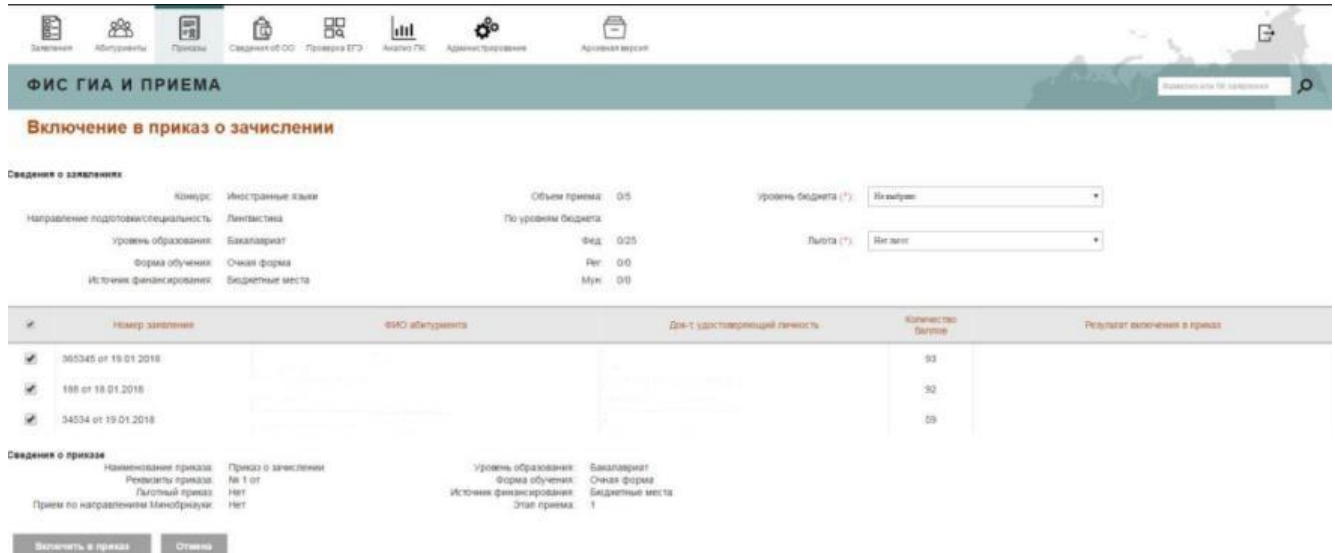

**Рисунок 3.139 – Включение в приказ о зачислении**

5) Выберите необходимые заявления для включения в приказ и заполните следующие поля:

- **Уровень бюджета –** раскрывающиеся списки, обязательно для заполнения (кроме случаев, когда: включение заявления осуществляется в приказ по межправительственным соглашениям; зачисление абитуриента производится на платной основе) – выберите уровень бюджета**.**

- **Льгота –** раскрывающиеся списки, обязательно для заполнения – укажите, учитывается ли при включении в приказ льгота, указанная в заявлениях (при наличии).

6) Нажмите кнопку **Включить в приказ**, для включения выбранных заявлений в приказ или **Отмена** для отмены включения. В результате включения в колонке **Результат включения в приказ** появятся сообщения (см. Рисунок 3.138). При включении заявлений в приказ по каждому заявлению осуществляется проверка (см. Контроль соответствия заявлений, включаемых в приказы о зачислении, условиям зачисления, установленных образовательными организациями и нормативно– правовыми актами)

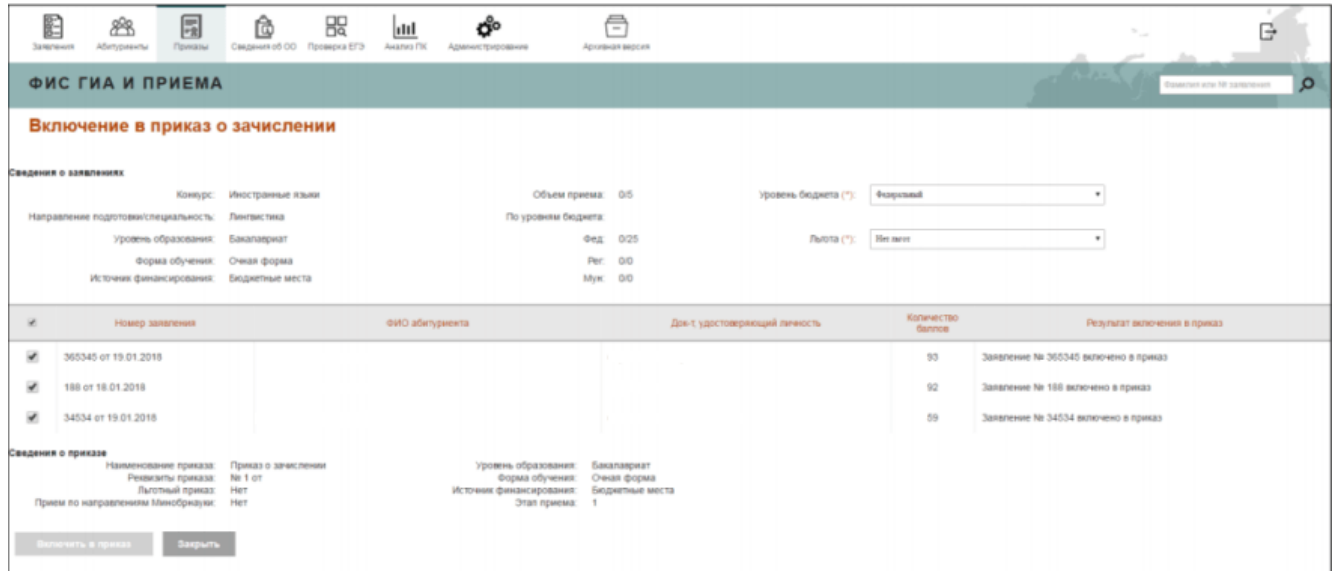

## **Рисунок 3.140 – Включение в приказ о зачислении, результат включения**

#### 7) Для выхода нажмите кнопку **Закрыть**.

#### **Примечание:**

Для приказов об отказе от зачисления данные проверки не проводятся.

#### **3.4.14.4 Создание приказа для выбранных заявлений**

<span id="page-114-0"></span>Данная функциональность доступна после выбора заявлений для включения в приказ (см[.](#page-108-0) [3.4.14.2 и](#page-108-0) [3.4.14.4\),](#page-111-2) отличается от создания приказа тем, что:

- автоматически заполняется поле Приемная кампания (заданная в заявлении);
- перечень значений в выпадающих списках полей: Уровень образования, Форма обучения, Источник финансирования зависит от сведений, указанных в заявлении;
- поле Этап приема принимает определенные значения для следующих случаев:
	- для бакалавриата и специалитета очной и очно– заочной формы обучения при указании в поле Источник финансирования значения **Бюджетные места** – доступные значения: 0, 1;

• для бакалавриата и специалитета очной и очно– заочной формы обучения при указании в поле Источник финансирования значений **Целевой прием** или **Квота приема лиц, имеющих особое право** – доступное значение: 0;

• • при указании в поле Источник финансирования значения **С оплатой обучения** в поле Этап приема необходимо оставлять значение, заданное по умолчанию, – **Не выбрано**.

Для создания приказа «на лету» необходимо выполнить следующие действия:

1) Выберите заявление или заявления для включения в приказ. (пп. 1– 5 подраздела [Включение](#page-108-0)  [заявления в приказ и](#page-108-0)ли пп. 1– 4 подраздела [Включение в приказ](#page-111-2) [нескольких заявлений\).](#page-111-2)

2) Откроется окно для добавления нового приказа (см. Рисунок 3.129).

3) Заполните следующие поля:

- **Наименование приказа –** поле ввода, необязательно для заполнения – укажите наименование приказа.

- **Регистрационный номер приказа –** поле ввода, необязательно для заполнения – укажите регистрационный номер приказа.

- **– Дата регистрации приказа –** необязательно для заполнения – укажите дату регистрации приказа.

- **Льготный приказ –** автоматически заполняемое поле, заполняется на основе значения поля "Источник финансирования" .

- **Приказ по направлениям Минобрнауки –** автоматически заполняемое поле, заполняется на основе типа приемной кампании

- **Идентификатор в БД ОО –** поле ввода, необязательно для заполнения – укажите идентификатор.

- **Уровень образования–** раскрывающийся список, необязательно для заполнения – укажите уровень образования, на который будет производиться зачисление.

- **Форма обучения –** раскрывающийся список, необязательно для заполнения —укажите форму обучения, на которую будет производиться зачисление.

- **Источник финансирования –** раскрывающийся список, необязательно для заполнения – укажите источник финансирования.

- **Этап приема –** раскрывающийся список, необязательно для заполнения – укажите этап приема.

4) Нажмите кнопку **Сохранить** или **Отмена** для сохранения или отмены указанных сведений.

5) В результате сохранения откроется список доступных приказов, включая созданный, для включения выбранных заявлений в приказ.

#### **3.4.14.5 Редактирование приказа / просмотр списка заявлений, включенных в приказ**

Для редактирования приказа или просмотра заявлений, включенных в приказ, выполните следующие действия:

1) На главной странице (см. [Рисунок 3.2\)](#page-9-0) выберите раздел **Приказы о зачислении (Приказы об отказе от зачисления)**. В открывшемся окне выводится перечень

существующих приказов данной ОО.

2) Нажмите кнопку для редактирования соответствующего приказа о зачислении.

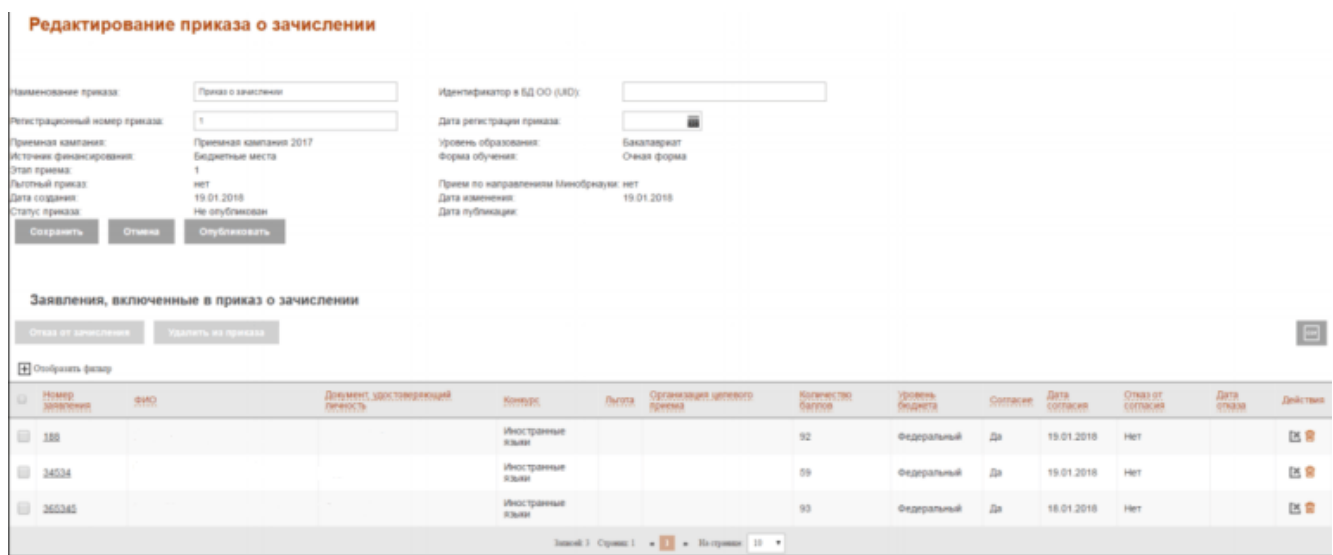

# **Рисунок 3.141 – Карточка приказа о зачислении в режиме редактирования. Список заявлений, включенных в приказ**

3) В открывшемся окне содержится информация о приказе и список заявлений, включенных в приказ. (см. Рисунок 3.142).

В списках заявлений следующая информация:

- **Чекбокс** – позволяет выбрать заявление из списка. Возможно выбрать одно/несколько заявлений.

- **Идентификатор**– идентификатор присваивается заявлению в момент включения в приказ.

- **Номер заявления**– возможность сортировки по возрастанию и убыванию. Является ссылкой для перехода в карточку заявления в режиме просмотра (по аналогии с принятыми заявлениями, но без возможности редактирования).

- **ФИО**– возможность сортировки по возрастанию и убыванию.

- **Документ, удостоверяющий личность** – возможность сортировки по возрастанию и убыванию.

- **Уровень образования**– возможность сортировки по возрастанию и убыванию.

- **Форма обучения**  возможность сортировки по возрастанию и убыванию.
- **Источник финансирования**  возможность сортировки по возрастанию и убыванию.
- **Конкурс** возможность сортировки по возрастанию и убыванию.

- **Направление подготовки / специальность**– возможность сортировки по возрастанию и убыванию.

- **Льгота** – возможность сортировки по возрастанию и убыванию.

- **Организация целевого приема** возможность сортировки по возрастанию и убыванию.
- **Количество баллов** возможность сортировки по возрастанию и убыванию.
- **Согласие**  просмотр, задается в заявлении на вкладке Общие сведения.
- **Дата согласия**  просмотр, задается в заявлении на вкладке Общие сведения.
- **Отказ**  чекбокс, доступный в случае статуса приказа о зачислении **Опубликован**.
- **Дата отказа**  поле даты, обязательно для заполнения в случае выбора чекбокса **Отказ**.

- **Действие** – **пиктограмма Удалить из приказа (кнопка)**. Действие доступно, если статус приказа – **Не опубликован**.

- **Действие** – **пиктограмма Отказ от зачисления (кнопка).** Действие доступно только в приказах о зачислении, если статус приказа – **Опубликован**.

#### **Примечание:**

Для добавления заявления в приказ об отказе от зачисления, необходимо открыть заявление в приказе о зачислении, выбрать **Отказ**, указать **Дату отказа** и в графе **Действие** выбрать **Отказ от зачисления** (пиктограмма доступна, если статус приказа **Опубликован**).

# **3.4.14.6 Назначение приказам статуса Опубликован, подтверждающий факт завершения формирования приказа и размещения приказа на официальном сайте образовательной организации**

Для публикации приказа о зачислении выполните следующие действия:

- 1) На главной странице (см. [Рисунок 3.2\)](#page-9-0) выберите раздел **Приказы**, вкладка Приказы о зачислении. В открывшемся окне выводится перечень существующих приказов о зачислении данной ОО.
- 2) Выберите нужный приказ из списка приказов и нажмите кнопку **Опубликовать**. Доступен другой вариант публикации приказа, через редактирование приказа.

#### **Примечание:**

Для публикации приказа о зачислении должны быть заполнены поля **Регистрационный номер приказа** и **Дата регистрации приказа**.

3) В результате выбранный приказ будет опубликован (см. [Рисунок 3.14](#page-118-0)2).

| E<br><b>JERENHALA</b>                                                                                                    | 器<br>ABVIVOIAMENTAL          | 围<br>Flowarian                             | Ô<br>Degames of OU.                                                                                                    | 股<br>l'iposepus 6/19   | dil<br>mothes 714           | Аo<br>ASMINITENDENH                                                                                                    | e<br><b>ADVISORMED</b> |                                          |                          |                            |            |                           | $\mathcal{N}_{\rm{max}}$  |                          | G               |
|----------------------------------------------------------------------------------------------------|------------------------------|--------------------------------------------|----------------------------------------------------------------------------------------------------|------------------------|-----------------------------|----------------------------------------------------------------------------------------------------|------------------------|------------------------------------------|--------------------------|----------------------------|------------|---------------------------|---------------------------|--------------------------|-----------------|
|                                                                                                    | ФИС ГИА И ПРИЕМА             |                                            |                                                                                                    |                        |                             |                                                                                                    |                        |                                          |                          |                            |            |                           |                           | basemi are 10 peteteren. | $\circ$         |
|                                                                                                    |                              |                                            | Редактирование приказа о зачислении                                                                                         |                        |                             |                                                                                                    |                        |                                          |                          |                            |            |                           |                           |                          |                 |
| <b>SEAMANDALISM TENNISSE</b>                                                                                                    |                              |                                            | <b><i>Toward &amp; Like Cheese</i></b>                                                                                      |                        |                             | Hann's OCI (14 a question sheets)                                                                                        |                        |                                          |                          |                            |            |                           |                           |                          |                 |
|                                                                                                    | честрационный новир гранскай | ×                                          |                                                                                                    |                        |                             | Дата регистрации приказа:                                                                                                |                        | 赢                                        |                          |                            |            |                           |                           |                          |                 |
| <b>Intersteins australians</b><br><b>Коточных домансирования</b><br>паведе патт<br>ъточьи пришл<br>Write conditioners<br>Tranyc repenator<br>Corporate<br><b>Chapter Company</b> | <b>ALCOHOL</b>               | HC<br>19012018<br><b>GAINTS IN IGNALIA</b> | Приемная кампания 2017<br>Бодненые иести<br>He onytimesimes<br>Coylewausers.<br>Заявления, включенные в приказ о зачислении |                        |                             | Уровень образования<br>поряд обучения.<br>Прием по направлениям танкоорнауми нет.<br>ДАТА жанеченного<br>Дата пибликации |                        | Бакимернат<br>Онков форма:<br>19.01.2010 |                          |                            |            |                           |                           |                          | E               |
| <b>El</b> Otolpaum durant                                                                                                    |                              |                                            |                                                                                                    |                        |                             |                                                                                                    |                        |                                          |                          |                            |            |                           |                           |                          |                 |
| <b>Hours</b><br>SAVINNANCE.                                                                                                    | <b>ALL THE</b><br>490        |                                            |                                                                                                    | <b>THE DESCRIPTION</b> | Докумнест удал плансингодый | Navyar.                                                                                                    | (Tectro)               | Орожевная аллевого<br>пания              | RICOVALE TALL<br>turnos. | <b>Internet</b><br>de pero | Company    | Bata)<br><b>CONVACANT</b> | D'assir<br><b>CUMACHE</b> | <b>Carrie</b>            | <b>Jeleters</b> |
| o.<br>310                                                                                                    |                              |                                            |                                                                                                    |                        |                             | Web: Quinner<br><b>DOMAIN</b>                                                                                            |                        |                                          | 22.                      | Digital/sinuit             | <b>Tak</b> | 19.01.2010                | <b>TWT</b>                |                          | 区意              |
| $\equiv$ 24524                                                                                                    |                              |                                            |                                                                                                    |                        |                             | Иностранные<br><b>FEBAKIR</b>                                                                                            |                        |                                          | 19                       | <b>DEGEORGHAM</b>          | <b>GB</b>  | 19.01:3016                | 1487                      |                          | 区息              |
| 205340                                                                                                    |                              |                                            |                                                                                                    |                        |                             | Иностранные<br><b>HIGHER</b>                                                                                             |                        |                                          | 35                       | <b>DESEDIENCE</b>          | <b>CM</b>  | 18.01.2016                | 3 fg ft                   |                          | 区官              |

**Рисунок 3.142 – Публикация выбранного приказа**

# <span id="page-118-0"></span>**Примечание:**

Для публикации приказа об отказе от зачисления выполните аналогичные действия.

## **3.4.14.7 Редактирование опубликованного приказа**

Для редактирования опубликованного приказа необходимо перевести его в режим редактирования. Для этого выполните следующие действия:

- 1) Для редактирования приказа выберите опубликованный приказ и нажмите кнопку **Редактировать**.
- 2) В результате произойдет переход к режиму редактирования приказа.
- 3) Измените статус приказа с **Опубликован** на **Не опубликован** и нажмите **Сохранить**.
- 4) Активируется возможность исключения заявлений из приказа (см. [Рисунок](#page-118-1) [3.14](#page-118-1)3).

<span id="page-118-1"></span>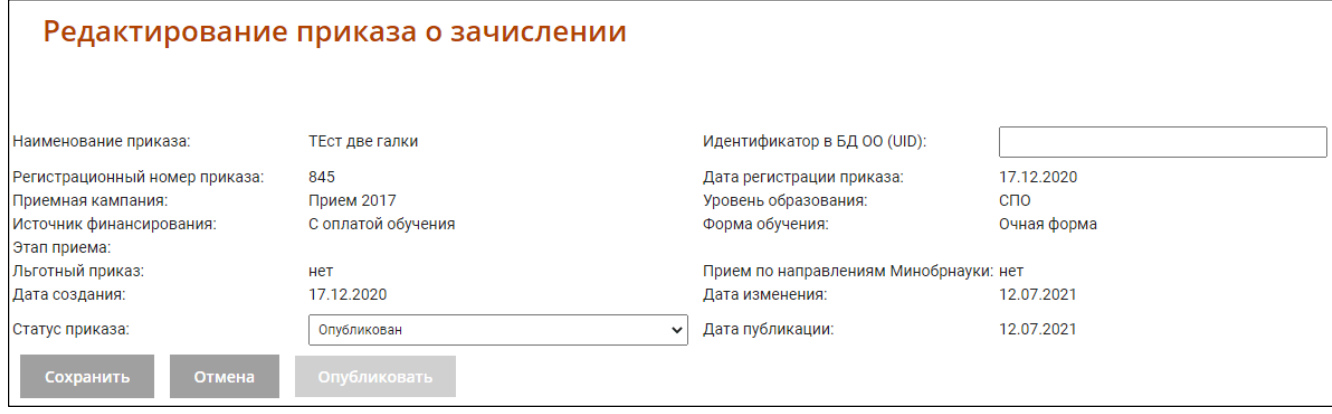

**Рисунок 3.143 – Редактирование опубликованного приказа**

# <span id="page-119-0"></span>**3.4.14.8 Исключение заявления из приказа**

Для исключения заявления из приказа выполните следующие действия:

1) Перейдите в карточку необходимого приказа.

## **Примечание:**

Исключение заявления из приказа доступно в случае, если приказ находится в статусе **Не опубликован**.

- 2) Для соответствующей записи в списке заявлений, включенных в приказ, нажмите на кнопку
	- **命**
- 3) В результате появится окно с вопросом о подтверждении исключения заявления из приказа (см. Рисунок 3.144).

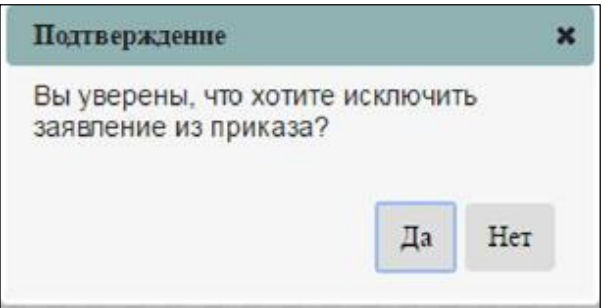

### **Рисунок 3.144 –подтверждение исключения заявления из приказа**

- 4) Нажмите кнопку **Да** для подтверждения исключения выбранного заявления из приказа.
- 5) Нажмите кнопку **Нет** для отмены исключения выбранного заявления из приказа.

# **3.4.14.9 Удаление приказа**

Удаление доступно только для приказов, не содержащих заявлений.

Для удаления приказа выполните следующие действия:

- 1) На главной странице (см. [Рисунок 3.2\)](#page-9-0) выберите раздел **Приказы о зачислении (Приказы об отказе от зачисления)**. Откроется окно **Список приказов** (см. [Рисунок](#page-106-0) [3.129\).](#page-106-0)
- 2) Выберите нужный приказ из списка приказов, если приказ содержит заявления, то сначала удалите заявления из приказа (см. п. [3.4.14.9\).](#page-119-0)
- 3) Для удаления нажмите кнопку. Система потребует подтверждения удаления.

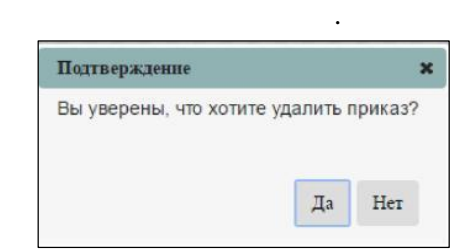

**Рисунок 3.145– Подтверждение удаления**

4) Нажмите **Да** для подтверждения удаления или **Нет** для отказа.

# **3.5 Работа со списком абитуриентов**

Для сотрудника ОО доступен режим поиска абитуриентов, подавших заявление в ОО.

Для перехода к поиску абитуриентов на главной странице выберите раздел **Абитуриенты**.

| E<br>Замиления                  | 卷<br>Adetypinerty   | 圖<br>Приказы | ô<br>Cargainer of OD | 88<br>Проверка СГЭ         | dil<br><b>Asiania TM</b> | ô.<br>Адмнистрировним                   | Ē<br>Approvementation       |                        |                                 |                                                                          |               | D<br><b>CONTRACTOR</b><br>ъ.          |
|---------------------------------|---------------------|--------------|----------------------|----------------------------|--------------------------|-----------------------------------------|-----------------------------|------------------------|---------------------------------|--------------------------------------------------------------------------|---------------|---------------------------------------|
|                                 | ФИС ГИА И ПРИЕМА    |              |                      |                            |                          |                                         |                             |                        |                                 |                                                                          |               | $\Omega$<br>Reaches site 12 commissed |
|                                 | Список абитуриентов |              |                      |                            |                          |                                         |                             |                        |                                 |                                                                          |               |                                       |
| Copen (stress)<br>фанилия       |                     |              |                      |                            |                          | Номер запаления:                        |                             |                        | <b>Habra</b><br>Cipocers derarp | Раздиренный поиск                                                        |               | Записей: 66103 из 66104               |
| сис) абит ремла-                |                     |              |                      | Документ<br>VROCTOREROKUUF |                          | <b>Ли заполения</b>                     | <b>Jirta</b><br>регистрации | Приемная кампания      |                                 | намире.                                                                  | <b>CIATVO</b> | Telleman.                             |
| <u>Разк Мария Алексантровна</u> |                     |              |                      |                            |                          | Pexit_2697_2016                         | 01.07.2016                  | Приемная камплеия 2016 |                                 | 42.03.01 Pernaya at<br><b>CRESS C</b><br>общественностью<br>Коммерческий | Birgeicase    | 2 <sub>5</sub>                        |
| Ященко Тимор Сергеевич          |                     |              |                      |                            |                          | FM_15343_2017                           | 24.07.2017                  | Приемная кампания 2017 |                                 | 01:03:04 Прикладная<br>математика.<br>Коммерческий 2017                  | Принято       | 0 <sup>o</sup>                        |
| Вщенко Марке Геннальевна        |                     |              |                      |                            |                          | A BARBARA THAT LATERA<br>HTCC_3543_2017 | <b>UNITED</b><br>03.07.2017 | Приняная кампания 2017 |                                 | Инфоксимуникационные<br>технологии и системы<br>CRASH<br>1. <del>.</del> | Примято       | 29                                    |

**Рисунок 3.146 –Список абитуриентов**

<span id="page-120-0"></span>В открывшемся окне отображается общее количество заявлений абитуриентов, и доступен быстрый поиск по фамилии или номеру заявления абитуриента, а также расширенный поиск (см[.](#page-121-0) [3.5.2\).](#page-121-0)

# **3.5.1 Быстрый поиск абитуриента**

Для быстрого поиска выполните следующие действия:

1) Если хотите найти абитуриента по фамилии, введите ее в поле **Фамилия** (см. [Рисунок 3.14](#page-121-1)7).

2) Нажмите кнопку **Найти**. В результате Система отобразит всех абитуриентов с искомой фамилией (см. [Рисунок 3. 1](#page-121-1)47). При нажатии на ФИО абитуриента откроется карточка абитуриента со списком его заявлений.

| B<br>冐<br>88<br>Пренаты<br>3anahevert<br><b>Абитуальнты</b> | ô<br>88<br>Chapevill 05 DO<br>Проверка БГЭ | ರೇ<br>dil<br>Autoro DK<br>Against the closed                   | ē<br>$\overline{\phantom{a}}$<br>Appropriate exocutive |                                                                           |                                                   |                               | B                                 |
|-------------------------------------------------------------|--------------------------------------------|----------------------------------------------------------------|--------------------------------------------------------|---------------------------------------------------------------------------|---------------------------------------------------|-------------------------------|-----------------------------------|
| ФИС ГИА И ПРИЕМА                                            |                                            |                                                                |                                                        |                                                                           |                                                   |                               | Q<br>Rankfield and HP campbi-very |
| Список абитуриентов                                         |                                            |                                                                |                                                        |                                                                           |                                                   |                               |                                   |
| $\Box$ Capara (panato)<br>Canada rate<br>Customers          |                                            | Номер заваления:                                               |                                                        | Hafm<br>Спросить фильтр                                                   | Parangement much                                  |                               | Saraicol c deraitporc 10 as 88104 |
| оно абитериента»                                            | Доминент-<br>удостоверга црка.<br>генерги  | No. sociole max.                                               | <b>Ditt</b><br>регистрации                             | Приемной кампания                                                         | Actions (trl.)                                    | Cratyc                        | Draw that is                      |
| Селеванова Елена Игоревна<br>이 사람들은 아이들이 잘 잘 보내는 것이다.       |                                            | <b>All all of the state of the State Co</b><br>Rexte 2150 2016 | 5152559<br>30.06.2016                                  | Приемная кампания 2016 Москва Бакалаерият<br>되다 좀 보도 왜 살 가는 술 위에 맞추지 않네요. | Фундаментальнах<br>и компьютерная<br>гантристина. | <b><i><u>Tousenno</u></i></b> | $\mathcal{O}^{\mathbb{Q}_0}$      |
| Селиванова Екатерина Александровна                          |                                            | MHp3k_2100_2016                                                | 30.05.2016                                             | Приемная кампания 2016 Москва Бакалавриат                                 | 38.03.01 Magossa<br><b>SHOPEFAMING</b>            | Принято                       | 200                               |

**Рисунок 3.147 –Поиск абитуриента по фамилии**

<span id="page-121-1"></span>3) Если хотите найти абитуриента по номеру заявления, введите номер заявления в поле **Номер заявления** (см. [Рисунок 3.14](#page-121-2)8). В результате Система отобразит абитуриента с искомым номером заявления.

| B<br><b>Josephenier</b>       | 路<br>Attentioned erfall | 阘<br><b>Figureaux</b> | Ĝ<br>Casterer 16 CO | 震<br>Пашмона 673                                  | ulil<br>Available PM | ත්<br>Adalerma Chicago Marcola           |      | ē<br>Accessible to the power |                                                                  |       |                  |                                                                                    |                                    |                                                 | G        |
|-------------------------------|-------------------------|-----------------------|---------------------|---------------------------------------------------|----------------------|------------------------------------------|------|------------------------------|------------------------------------------------------------------|-------|------------------|------------------------------------------------------------------------------------|------------------------------------|-------------------------------------------------|----------|
|                               | ФИС ГИА И ПРИЕМА        |                       |                     |                                                   |                      |                                          |      |                              |                                                                  |       |                  |                                                                                    | A                                  | <b><i>Riseaster what the administration</i></b> | $\Omega$ |
|                               | Список абитуриентов     |                       |                     |                                                   |                      |                                          |      |                              |                                                                  |       |                  |                                                                                    |                                    |                                                 |          |
| Cours pears                   |                         |                       |                     |                                                   |                      |                                          |      |                              |                                                                  |       |                  |                                                                                    |                                    | Записей с фильтром. 13 из 66104                 |          |
| : drainerfield                |                         |                       |                     |                                                   |                      | УЕБНО ЗАВЛИВНАЛ                          | 2215 |                              |                                                                  | Natra | Ciprocers decarp | Pacific periodic internal                                                          |                                    |                                                 |          |
| фию ибитурилиза»              |                         |                       |                     | Документ.<br>VANCONG ISSUED<br><b>IBY GEOCTIL</b> |                      | Не запативкат                            |      | <b>Datis</b><br>регистрация  | <b>Treewiss company</b>                                          |       |                  | <b>KIWEVOC</b>                                                                     | <b>Chanic</b>                      | DARTMEN                                         |          |
| Филиппов Николай Вячеславович |                         |                       |                     |                                                   |                      | http://www.com/www.com<br>NBI_12015_2017 |      | 13.07.2017                   | Приемиля кампания 2017 Москва Бакалавриат                        |       |                  | <b>CACAC-HOUSE</b><br>Инферматика и<br><b>BAPAICOMTRONAGE</b><br>TIORIAKS.<br>1970 | <b>SACHOL</b><br><b>Figurentin</b> | $\sigma$ $\eta_{\rm s}$                         |          |
| Фалеев Киангл Динтриевич      |                         |                       |                     |                                                   |                      | IOp_12015_2016                           |      | 22 08 2016                   | Приемная кампания 2010 Москва<br>Менеракительственные соглашения |       |                  | <b>Юриструдниции</b>                                                               | 5 specale                          | $\mathcal{O} \cdot \mathcal{O}$                 |          |
| Воронина Ксения Александровна |                         |                       |                     |                                                   |                      | 34, 2011, 2016                           |      | 10:06.2016                   | Приемная кампания 2016 Москва Бакалавриат                        |       |                  | 38.03.01 Decreciones<br>Коммерческий                                               | l'Ipieermo                         | $p^*$ . $P_{01}$                                |          |

**Рисунок 3.148 –Поиск абитуриента по номеру заявления**

<span id="page-121-2"></span>4) Для очистки полей поиска нажмите кнопку **Сбросить значения**. В результате в полях **Фамилия** и **Номер заявления** будут удалены заданные значения и произойдет переход к списку абитуриентов (см. [Рисунок 3.14](#page-120-0)8).

# <span id="page-121-0"></span>**3.5.2 Расширенный поиск абитуриента**

Для расширенного поиска выполните следующие действия:

1) В окне **Абитуриенты** (см. [Рисунок 3.14](#page-120-0)6) нажмите кнопку **Расширенный поиск**. В результате произойдет переход в окно расширенного поиска (см. Рисунок 3.149).

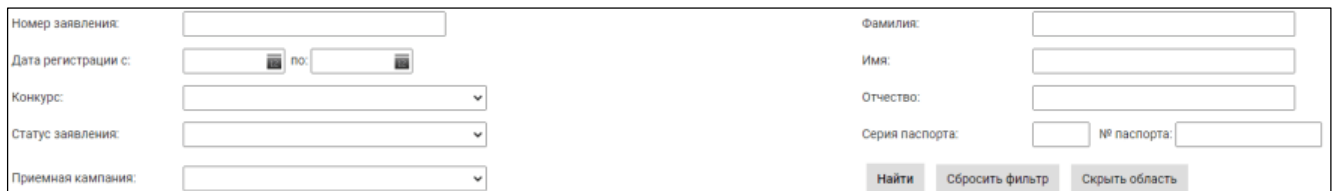

# **Рисунок 3.149 –Расширенный поиск**

2) Введите одно или несколько полей для поиска абитуриентов, подавших заявление в ОО:

- Номер заявления;
- Фамилия;
- Имя;
- Отчество;
- Дата регистрации с ... по;
- Конкурс;
- Статус заявления;
- Серия и номер паспорта;
- Приемная кампания.
- 3) Нажмите кнопку **Найти**. В результате Система отобразит список абитуриентов, подавших заявление в ОО в соответствии с введенными критериями.

# **3.6 Управление вспомогательными функциями**

# **3.6.1 Быстрый поиск заявлений**

Для быстрого поиска заявления выполните следующие действия:

1) Введите в верхнем правом поле поиска фамилию абитуриента или номер заявления (с[м.](#page-122-0) [Рисунок 3.15](#page-122-0)0).

ФИС ГИА И ПРИЕМА lo

# **Рисунок 3.150 –Быстрый поиск заявления**

# <span id="page-122-0"></span>2) Нажмите **Ввод** .

В результате Система отобразит все заявления, в которых в номере встречается искомая комбинация

| E<br>牌<br>Atkmisievine<br>3.6 Ng/rawww | 围<br><b>Flip Hotel</b>           | 88<br>රං<br>Ò<br>htd<br>CENZENHI I/O OCT<br>Augho (%)<br>A has not the posterior<br>1008013 073 | ē<br>AEV/DIGHTMOTH |                                                       |                                   | e                                                               |
|----------------------------------------|----------------------------------|-------------------------------------------------------------------------------------------------|--------------------|-------------------------------------------------------|-----------------------------------|-----------------------------------------------------------------|
| ФИС ГИА И ПРИЕМА                       |                                  |                                                                                                 |                    |                                                       |                                   | $\circ$<br>Companies to be 100 companies                        |
| Расширенный поиск заявлений            |                                  |                                                                                                 |                    |                                                       |                                   |                                                                 |
| <sup>4</sup> Ondplasts (setup          |                                  |                                                                                                 |                    |                                                       |                                   | Horman and Passecores specialist.<br><b>Janacek 13 as 66103</b> |
|                                        |                                  | Свергена с занявни                                                                              |                    |                                                       | Competition off adaptation error  |                                                                 |
| NUMBER OF                              | <b>Bank</b><br>ретистрицы Конкрс |                                                                                                 | Grange             | Дойстин.                                              | 1980                              | Дикумент,<br>член такерингалий<br><b>DISTRICTS</b>              |
| HIT_12015_2017                         | 13.07.2017                       | 29.03.21 Информатика и вычислительная техника                                                   | Примято            | $\mathcal{O}^{\bullet}$<br>$\theta_{\rm B}$<br>$\Box$ | : Generosa Hexonail Broet nascero |                                                                 |
| THE 12015-2017                         | 15.07.2017                       | DT.00.04 Florinagean Markwannia                                                                 | <b>Titereshirl</b> | 马<br>$\Omega$<br>a.                                   | OKOMOUR HAGOGIE DE MCCARONES      |                                                                 |
| <b>TRAVA 2015 2017</b>                 | 30.06.2017                       | 01.00.02 Прикладная матемалика и информатика:                                                   | и присом           | 目<br>D.<br>$\overline{\nu_{\rm{tot}}}$                | West-aix Elshimab Cepreelers      |                                                                 |
| ICo. 12015, 2016                       | 22.08.2016                       | 40.00.01 (Openingsgamsum)                                                                       | В принялого        | $\mathbb{R}$<br>$\mathcal{Z}$<br>56                   | Околосо Хирило Дмитришае»         |                                                                 |
| Mar 36/FE 2015 2016                    | 19.07.2016                       | 42.04.02.Wypinatectwiz.camera                                                                   | Примето            | o<br>$\Box$<br>$\mathcal{R}_{\text{eff}}$             | Tenanceo Decries Statementown     |                                                                 |
| Dr. 2015, 2016                         | 30.06.2016                       | 30.03.01 Depromises                                                                             | Правито            | $\Box$<br>$\mathscr{P}$<br>$R_0$                      | Воронина Ясенал Апансандровна     |                                                                 |
| Cr. 2010, 2018                         | 30.06.2016                       | 38.93.01 (Non-Cases) at Chines feeds                                                            | Примета            | $\mathcal{P}$<br>$\Box$<br>先                          | Воронина Ксения Апександровна     |                                                                 |
| MMDDK, 2015 2016                       | 30.06.2016                       | 38.03.01 Мировая экономика                                                                      | Правито            | $\mathbb{R}$<br>v.<br>$S_0$                           | Поранина Исания Афаксандровна     |                                                                 |

**Рисунок 3.151 – Результаты быстрого поиска заявления**

# **3.6.2 Расширенный поиск заявлений**

Для расширенного поиска заявлений выполните следующие действия:

1) Нажмите кнопку  $\overline{O}$  (см. [Рисунок 3.15](#page-123-0)2)

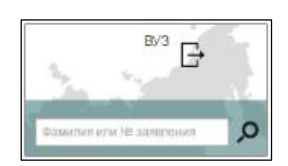

# **Рисунок 3.152 –Переход к расширенному поиску заявления**

<span id="page-123-0"></span>2) В результате произойдет переход в окно расширенного поиска (см. Рисунок 3.153).

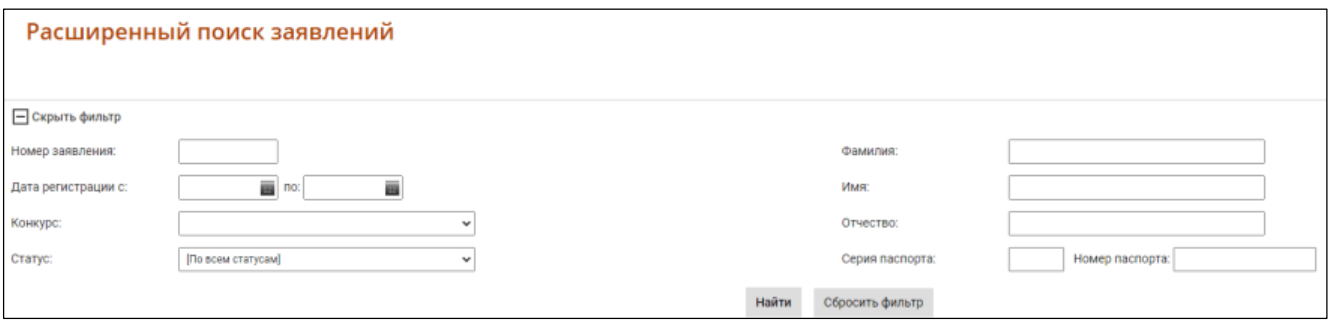

**Рисунок 3.153 –Расширенный поиск**

- 3) Нужно заполнить одно или несколько полей для поиска заявления:
	- Номер заявления;
	- Фамилия;
	- Имя;
	- Отчество;
- Дата регистрации с … по;
- Конкурс;
- Статус заявления;
- Серия и номер паспорта.

4) Нажмите кнопку **Найти**. В результате Система отобразит список заявлений, в соответствии с введенными критериями.

### **Примечание:**

Для поиска заявлений можно воспользоваться фильтрами на каждой вкладке заявлений. Действия, описанные в данном пункте, аналогичны.

# **3.6.3 Выгрузка результатов сочинений**

Для выгрузки результатов сочинений выполните следующие действия:

- 1) На главной странице выберите раздел **Администрирование**. Откроется окно на вкладке **Учетные записи пользователей**.
- 2) Перейдите на вкладку **Выгрузка сведений о сочинениях.** Откроется список результатов сочинений (с[м. Рисунок 3.15](#page-124-0)4).

| B<br><b>Junichered</b>                              | <i><b>Abrigancia</b></i>                     | 阘<br><b>Figure Arizon</b>          | Canadegge AB CES         | 盟<br>Tippensin ST 5                    | htil<br>Justifick Title | එ<br>Address for transportations | <b>Alli</b><br>(m<br><b>INDIANALLE BACCURY</b> |                                     |                     |                                                       |                                                                                    |                  |                                        | ₿                    |
|-----------------------------------------------------|----------------------------------------------|------------------------------------|--------------------------|----------------------------------------|-------------------------|----------------------------------|------------------------------------------------|-------------------------------------|---------------------|-------------------------------------------------------|------------------------------------------------------------------------------------|------------------|----------------------------------------|----------------------|
|                                                     | ФИС ГИА И ПРИЕМА                             |                                    |                          |                                        |                         |                                  |                                                |                                     |                     |                                                       |                                                                                    |                  | history meet as a 1 de tier commercial | $\circ$              |
|                                                     | Выгрузка сведений о сочинениях               |                                    |                          |                                        |                         |                                  |                                                |                                     |                     |                                                       |                                                                                    |                  |                                        |                      |
|                                                     | VHETHME SOFTICK TOTH TOBSTORER               |                                    |                          | этравление приемной кампонией          |                         | Очередь запросов.                |                                                | Вытуака сведений о сочинениях       |                     | Представление сведений по ОШ                          |                                                                                    |                  |                                        |                      |
| <b>CONTINUES</b>                                    |                                              | bettered and planning production." |                          |                                        |                         |                                  |                                                |                                     |                     |                                                       |                                                                                    |                  |                                        |                      |
| G Capera (seasy)<br><b>RATEVIOLE TIPS COUNTINES</b> | Приемная кампания, ла которой осуществляется |                                    |                          | [The money rigorousness assumpaneous]] |                         |                                  | *  Дата ресострации кологически г.             |                                     |                     | m m<br>華                                              | 51 получены результаты сохнашей - 52 на выгруковшиков ранке                        |                  |                                        |                      |
| Torrypc.                                            |                                              |                                    |                          | The avenue assessment                  |                         |                                  | $x$ . Constant                                 |                                     |                     |                                                       | <b>Horeo sansnesse</b>                                                             |                  |                                        |                      |
|                                                     |                                              |                                    |                          |                                        |                         |                                  |                                                | Повятить регистеративные деньгий.   |                     | Офосила фолеу                                         |                                                                                    |                  |                                        |                      |
|                                                     |                                              |                                    | Galaxian                 |                                        | <b>Sfork</b>            |                                  | Originals.                                     | Capier<br>Amount of                 | Pesage.<br>доумента | Теха сочивших                                         |                                                                                    | <b>Persisten</b> | Hexapt:<br><b>JERETHING</b>            | Дати:<br>perietzager |
|                                                     | 益                                            |                                    | <b>Nursense</b>          |                                        | 3Cram                   |                                  | Александровна                                  |                                     |                     |                                                       |                                                                                    |                  | Des 20 2016                            | 30.04.2016           |
|                                                     | 苣                                            |                                    | <b><i>Printmases</i></b> |                                        | Maper                   |                                  | Анатальевна                                    |                                     |                     |                                                       | «Кло говорит, что на войне не страшно, тот мечето не знает о войнее (60.0 Дручена) | <b>Javer</b>     | May 22, 2215                           | 20.06.2016           |
|                                                     | 旨                                            |                                    | Novem.                   |                                        | libpare                 |                                  | Austranansa                                    |                                     |                     |                                                       | «Их говорит, что на войне не страцио, тот мечать не знают о войне» (6) В Друмма)   | <b>Taxer</b>     | Rev. 22, 2010                          | 30.06.2016           |
|                                                     | 巨                                            |                                    | <b><i>Porques</i></b>    |                                        | Wagans                  |                                  | <b>Лигаторымина</b>                            | a                                   |                     |                                                       | это плорат, что на войне не страцию, тот менето не акакт и войнее (Ю.В.Дручена)    | <b>Javer</b>     | Pen. 22, 2016                          | 20.06.2018           |
|                                                     | B                                            |                                    | <b>Haurida</b>           |                                        | AVACTAUM                |                                  | <b>Балконавна</b>                              |                                     |                     |                                                       |                                                                                    |                  | Paint, 26, 2016                        | 20.06.2016           |
|                                                     | $\mathbb{R}$                                 |                                    | Flasnosa.                |                                        | Codus                   |                                  | Сертевна                                       | œ                                   |                     |                                                       |                                                                                    |                  | <b>/leep 50-2016</b>                   | 20.06.2016           |
|                                                     | 証                                            |                                    | Панника                  |                                        | Codern                  |                                  | Capsesse                                       |                                     |                     |                                                       |                                                                                    |                  | San 50 2015                            | 30.06.2018           |
|                                                     | 狂                                            |                                    | Жунава                   |                                        | Mapavt                  |                                  | Пасовна                                        | ш                                   |                     |                                                       |                                                                                    |                  | Mays, 1, 2010                          | 20.00.2016           |
|                                                     | u                                            |                                    | Corricma                 |                                        | Evantoine               |                                  | Сартиалия                                      |                                     |                     | В нем сходят полуперности стихов и песан военных лет? |                                                                                    | <b>Javer</b>     | Rev. 2 1016                            | 36 86 20 16          |
|                                                     | в                                            |                                    | Engesi                   |                                        | Erep                    |                                  | Германния                                      |                                     |                     |                                                       | «Кли говорит: что на войне не страцию. тот менето не знакт и война» (80 В Дручена) | <b>Barnet</b>    | PSUL 3, 2016                           | 20.06.2016           |
|                                                     |                                              |                                    |                          |                                        |                         |                                  |                                                | Open IBI + 1 1 1 1 1 1 Summer, 11 . |                     |                                                       |                                                                                    |                  |                                        |                      |

**Рисунок 3.154 –Администрирование, вкладка Выгрузка результатов сочинений**

- <span id="page-124-0"></span>3) Чтобы актуализировать хранящиеся в ФИС ГИА и Приема сведения по сочинениям нажмите кнопку **Обновить**;
- 4) Чтобы выгрузить бланки сочинений выберете интересующих абитуриентов.

Для выбора абитуриентов отметьте необходимых в левом столбце \*. (см. [Рисунок](#page-124-0) [3.15](#page-124-0)4)

5) После выбора абитуриентов нажмите кнопку **Выгрузить выбранные результаты**. Начнется скачивание архива, содержащего бланки сочинений. Название файла бланка состоит из ФИО абитуриента и номера страницы.

#### **Примечание:**

Возможность получения бланков сочинений доступна только Образовательным Организациям, учитывающим сочинение в качестве индивидуального достижения. Максимально допустимое количество абитуриентов, доступное для единоразового скачивания – 100 человек.

# **3.6.4 Проверка ЕГЭ**

Для проверки результатов ЕГЭ необходимо выполнить следующие действия:

1) Перейдите на вкладку **Проверка ЕГЭ.** Для зарегистрированных пользователей откроется экранная форма Системы (см. [Рисунок 3.15](#page-125-0)5).

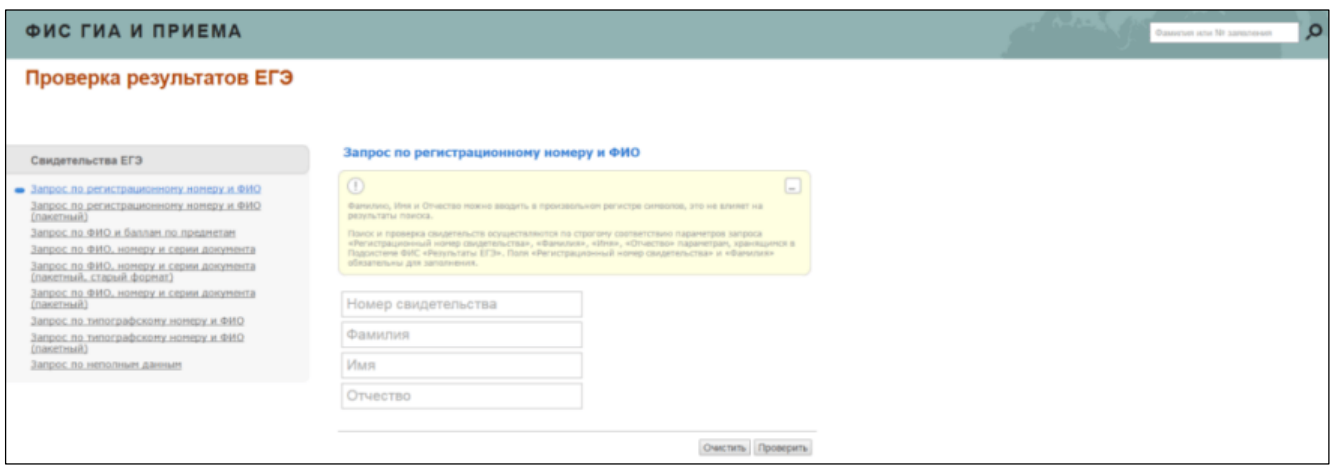

# <span id="page-125-0"></span>**Рисунок 3.155 – вкладка Проверка ЕГЭ.**

- 2) Выберите необходимый для проверки Свидетельства тип запроса. Возможны следующие типы запросов для проверки свидетельств ЕГЭ:
	- Запрос по регистрационному номеру и ФИО
	- Запрос по регистрационному номеру и ФИО (пакетный)
	- Запрос по ФИО и баллам по предметам
	- Запрос по ФИО, номеру и серии документа
	- Запрос по ФИО, номеру и серии документа (пакетный, старый формат)
	- Запрос по ФИО, номеру и серии документа (пакетный)
	- Запрос по типографскому номеру и ФИО
	- Запрос по типографскому номеру и ФИО (пакетный)
- Запрос по неполным данным
- 3) Следуйте инструкциям на экране (см. Рисунок 3.155)

# **3.6.5 Копирование конкурсов**

Для копирования конкурсов из одной приемной кампании в другую необходимо выполнить следующие действия:

- 1) На главной странице выберите раздел **Сведения об ОО**. Откроется окно на вкладке **Общие сведения**.
- 2) Перейдите на вкладку **Конкурсы**. Откроется список конкурсов ОО.
- 3) С помощью расположенных слева чекбоксов выберите конкурсы для копирования (см. Рисунок 3.157).

| Сведения об образовательной организации                      |        |                                    |                     |                        |                            |                |            |                                 |
|--------------------------------------------------------------|--------|------------------------------------|---------------------|------------------------|----------------------------|----------------|------------|---------------------------------|
| Структура ОО<br>Общая информация<br>Объем и структура приема |        | Индивидуальные достижения          | Конкурсы            | Целевые организации    | Образовательные программы  |                |            |                                 |
| <b>Копировать</b><br>Добавить                                |        |                                    |                     |                        |                            |                |            |                                 |
| + Отобразить фильтр                                          |        |                                    |                     |                        |                            |                |            |                                 |
| Наименование                                                 | Год ПК | Приемная кампания                  | Уровень образования | Направление подготовки | Источник<br>финансирования | Форма обучения | Доп. набор | Действия                        |
| 2019-Дизайн                                                  | 2019   | Прием на обучение на СПО<br>(2019) | cno                 | Дизайн (по отраслям)   | Бюджетные места            | Очная форма    | Her        | $O$ $O$ $B$                     |
| 2019-Дизайн                                                  | 2019   | Прием на обучение на СПО<br>(2019) | cno                 | Дизайн (по отраслям)   | Бюджетные места            | Очная форма    | Her        | $\mathcal{O} \oplus \mathbb{B}$ |
| 2019-Дизайн                                                  | 2019   | Прием на обучение на СПО<br>(2019) | cno                 | Дизайн (по отраслям)   | Бюджетные места            | Очная форма    | Her        | 0.08                            |
| 2019-Дизайн-платное обучение                                 | 2019   | Прием на обучение на СПО<br>(2019) | cno                 | Дизайн (по отраслям)   | С оплатой обичения         | Очная форма    | Да         | $O$ $O$ 0                       |
| 2019-Дизайн-платное обучение                                 | 2019   | Прием на обучение на СПО<br>(2019) | C <sub>10</sub>     | Дизайн (по отраслям)   | С оплатой обичения         | Очная форма    | Дs         | $O$ $O$ $B$                     |
| 2019-Дизайн-платное обучение                                 | 2019   | Прием на обучение на СПО<br>(2019) | cno                 | Дизайн (по отраслям)   | С оплатой обучения         | Очная форма    | Да         | $O$ $O$ 8                       |

**Рисунок 3.157 – Выбор конкурсов для копирования**

4) Нажмите кнопку **Копировать**. Откроется окно копирования конкурсов (см. Рисунок 3.158). В открывшемся окне необходимо из выпадающих списков установить год и тип приемной кампании, в которую будут скопированы конкурсы, а также указать уровень финансирования.

# **Примечание:**

При копировании конкурсов с оплатой обучения или относящихся к ПК с типом **Прием иностранцев по направлениям Минобрнауки** уровень бюджета не указывается.

| Сведения                                   | Скопировать конкурсы в другую приемную кампанию                      |            |                                                                            |                        |                                                                                             |                                   |                            |                       |                 |                 |
|--------------------------------------------|----------------------------------------------------------------------|------------|----------------------------------------------------------------------------|------------------------|---------------------------------------------------------------------------------------------|-----------------------------------|----------------------------|-----------------------|-----------------|-----------------|
|                                            | <b>Наименование</b>                                                  | Ton<br>Tik | Присмиая кампания                                                          | Уровень<br>образования | Направление подготовки                                                                      | Источник<br><b>ринансирования</b> | Форма обучения             | Дин.<br>набор         | <b>Действия</b> |                 |
| Общая ниформац<br>Добавить                 | (Биология) Крота приема лиції                                        | 2017       | Прием на обучение на<br>бакалавомат/специалитет<br>(2017)                  | Бакалавриат            | Прикладные математика<br>и физика                                                           | Особая квота                      | Очная форма                | Her                   | ×               |                 |
| El programm gwaap<br><b>REGISTER</b>       | 01.03.01 Marchester                                                  | 2017       | Прием на обучение на<br>бакалаериат/специалитет<br>(2017)                  | Бакалаериат            | Marevanesa                                                                                  | Бюджетные<br>места                | Очная форма                | Her                   | ×               | <b>Дейстран</b> |
| 日<br><b>BRONDON RADIO</b>                  | 01.03.01 Математико (бюджет)                                         | 2017       | Прием на обучение на<br>бакалавриат/специалитет<br>(2017)                  | Бакалаприят            | Математика                                                                                  | Бюджетные<br>места                | Очная форма                | <b>Her</b>            | $\mathbf x$     | クロロ             |
| <b>CT 09 01 Marriers</b><br>$\mathbf{m}$   | 01.03.02 Прикладная математика и<br>информатика (с оплатой обучения) | 2017       | Прием на обучение на<br>бакалавриат/специалитет<br>(2017)                  | Бакалавриат            | Присладная математика<br>и информатика                                                      | C onneron<br>обучения             | Очная форма                | Her                   | $\mathbf x$     | 200             |
| <b>CT DB OT Marreur</b><br><b>PT</b>       | Ton FIK (*): 2018                                                    |            |                                                                            |                        | • Тип ГК (*): Прием на обучение на бакалавриат/специалит • Уровень Бюджета (*): Фордзальный |                                   |                            |                       |                 | 108             |
|                                            |                                                                      |            |                                                                            | Колировать             | Отмена                                                                                      |                                   |                            |                       |                 |                 |
| ОТ ДА ПІ Прикла<br>n<br>отлатой обучения). |                                                                      | uuun       | <b>OBRATILED/IDT/COMMITMENTS</b><br>(2012)                                 | <b>MOKANDOEKSE</b>     | информатики                                                                                 |                                   | <b>MARTINESS COVERNIES</b> | <b>URBRUR GIOGRAB</b> | 1107            | 20B             |
| n.                                         | 01-03 04 Прикладник математика (биджет смире)                        | 2017       | Правим инсостранция поз-<br>направлениям Минобризуми Бакаларрии-<br>(2012) |                        | Применадная метеметика                                                                      |                                   | Бедринтециалисти.          | Durant degrees.       | <b>First</b>    | POB             |
| 四 1322                                     |                                                                      | 2017       | Приям на обудания в<br>мешстритуру (3017)                                  | <b>Магистритура</b>    | Инференциалы и количественными<br><b>THICHARM</b>                                           |                                   | Безднатэния мести          | Очене форми-          | <b>First</b>    | 2000            |

**Рисунок 3.158 –Копирование конкурсов**

- 5) Нажмите кнопку **Копировать** для выполнения копирования. При выполнении функции в приемной компании заданного года происходит создание конкурсов с идентичным набором следующих параметров:
	- наименование конкурса;
	- направление (УГС);
	- форма обучения;
	- источник финансирования;
	- уровень образования;
	- уровень бюджета;
	- признак дополнительного набора;
	- признак приема жителей Крыма и Севастополя;
	- срок обучения;
	- дата начала обучения;
	- дата окончания обучения;
	- общие льготы и льготы по вступительным испытаниям;
	- вступительные испытания;
	- образовательные программы;
	- целевые организации.

#### **Примечание:**

При копировании количество мест в новом конкурсе обнуляется. Данный параметр задается для каждого нового конкурса отдельно.

6) После выполнения функции в окне выводятся сообщения об ошибках в случае, если конкурсы

с указанным набором параметров уже имеются в системе для заданной ПК, либо сообщения об успешном выполнении копирования (см. Рисунок 3.159).

|                |                                   | ФИС ГИА И ПРИЕМА                                                     |      |                                                                       |                             |                                          |                    |                    | Became any November | <b>IO</b>                                  |
|----------------|-----------------------------------|----------------------------------------------------------------------|------|-----------------------------------------------------------------------|-----------------------------|------------------------------------------|--------------------|--------------------|---------------------|--------------------------------------------|
|                |                                   | Сведения об образовательной организации                              |      |                                                                       |                             |                                          |                    |                    |                     |                                            |
|                | Общая информаци                   | Скопировать конкурсы в другую приемную кампанию                      |      |                                                                       |                             |                                          |                    |                    |                     |                                            |
|                | Ardenen.                          | Наименование                                                         |      | <b>TOO TIK</b>                                                        |                             | Результат                                |                    |                    |                     |                                            |
|                | <b>El Orodpassen, derarp</b>      | (Биология) Квота приема лиц1                                         |      | 2017                                                                  | Конкурс силлирован успешно. |                                          |                    |                    |                     |                                            |
|                | <b><i>SHIMMICKANS</i></b>         | 01.03.01 Математика                                                  |      | 2017                                                                  | Коммурс смотирован успешно. |                                          |                    |                    |                     | <b>Jimilet Times</b>                       |
| п              | Estonorvet Keon                   | 01.03.01 Математика (бюджет)                                         |      | 2017                                                                  | Колаурс схолировал успешно. |                                          |                    |                    |                     | の日言                                        |
|                |                                   | 01.03.02 Прикладкая математика и<br>информатика (с оплатой обучения) |      | 2017                                                                  | Канкурс окспирован успешно. |                                          |                    |                    |                     |                                            |
|                | <b>ITI 413-411 Marchina</b>       | Закрыть                                                              |      |                                                                       |                             |                                          |                    |                    |                     | 209                                        |
| 17             | 01.03.03 Marchistvics (Discusser) |                                                                      | 2012 | Помим на обечение на<br>баналаэрнат/специальтет<br>(2017)             | Баквлаарият                 | <b>MAYBARTING</b>                        | Estaberment Mecha  | <b>Очнок форми</b> | <b>BANY</b>         | $\mathcal{O} \quad \Box \quad \mathcal{R}$ |
| $\blacksquare$ | Distance of yugures               | В 1.03.02 Прикладная математика и информатики (с                     | 2012 | Прави на обучание на<br>бекалавриат/слеционного<br>(2032)             | <b>Бекате-риат</b>          | Прикладная математика и<br>информатика   | С оплатой обучения | Очени форми        | <b>Africa</b>       | 20B                                        |
| m              |                                   | 01.03.04 Прикладная математика (бюджет, очное)                       | 2012 | Прием иностранцию по<br>непресленяли Минобрязую Бакалеерият<br>120371 |                             | Привоздания математики                   | Бюджетные места:   | Очени форми.       | <b>SHIT</b>         | <b>d 四音</b>                                |
|                | 日本                                |                                                                      | 2017 | Приям на обичение в<br>магистратуру (2017).                           | <b>Магистригура</b>         | Информатика и вычислевые ная<br>THINKING | Excutement Mecha   | Олин форма:        | <b>HITT</b>         | 209                                        |

**Рисунок 3.159 –Успешный результат выполнения копирования конкурсов**

#### **3.6.6 Переброс незаполненных мест после приоритетного этапа зачисления**

Функция переброса незаполненных мест с конкурсов по квоте приема лиц, имеющих особое право, и целевого приема на общий конкурс после приоритетного этапа зачисления реализована для приемных кампаний всех уровней образования.

# **Примечание:**

Функция переброса мест доступна только в случае указания планового объема приема.

Для того чтобы осуществить функцию переброса мест, необходимо выполнить следующие действия:

- 1) На главной странице перейдите в раздел **Сведения об ОО**, выберите вкладку **Объем и структура приема.** Выберете из выпадающего списка приемную кампанию, для которой будет выполняться переброс мест.
- 2) Нажмите на кнопку **Переброс мест.** Произойдет переход к форме переброса со списком направлений и указанием количества свободных мест (см. Рисунок 3.160).

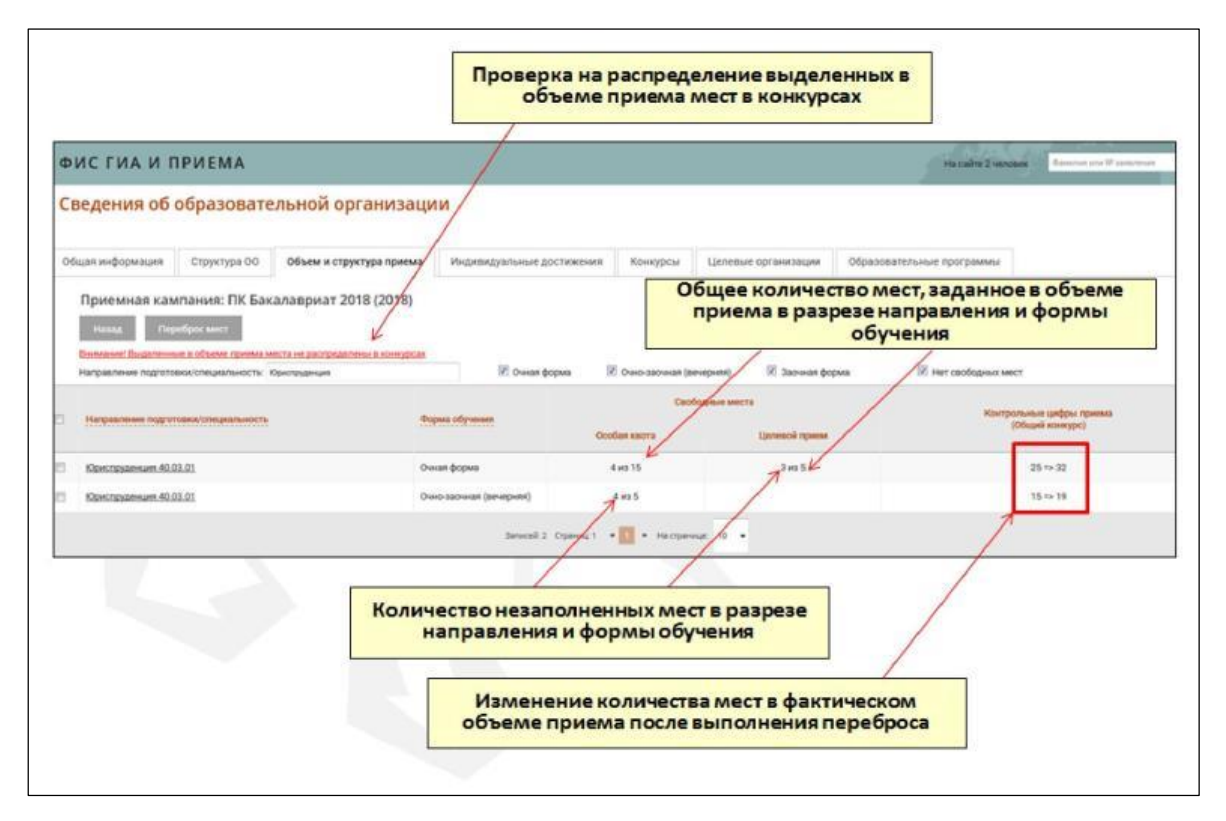

**Рисунок 3.160 –Переброс незаполненных мест**

На странице отображается перечень направлений, по которым созданы конкурсы по целевому приему и/или квоте приема лиц, имеющих особое право, и для которых найден соответствующий общий конкурс. Поиск общего конкурса для переброса мест происходит в разрезе приемной кампании заданного года по точному совпадению следующих параметров:

- уровень образования;
- направление подготовки/специальности (УГС);
- форма обучения;

- источник финансирования (конкурсам по целевому приему и квоте приема лиц, имеющих особое право, приводится в соответствие конкурс с источником финансирования **Бюджетные места**);

- уровень бюджета;
- образовательные программы (при наличии).

В столбце **Свободные места** отображается суммарное количество выделенных и незаполненных из них мест в разрезе всего направления и соответствующей формы обучения. В столбце **Контрольные цифры приема (общий конкурс)** показаны изменения объема приема по общему конкурсу в случае выполнения переброса мест по конкретному направлению подготовки и форме обучения.

3) По ссылке «Внимание! Выделенные в объеме приема места не распределены в конкурсах»

открывается окно с информацией о нераспределенных в конкурсах местах, выделенных в объеме приема по направлениям в разрезе источников финансирования и форм обучения (см. Рисунок 3.161).

| Направление подготовки                           | Уровень образование | Источник<br>финансирования                   | Форма обучения          | Мест в объеме<br>приема | Мест в конкурсах |
|--------------------------------------------------|---------------------|----------------------------------------------|-------------------------|-------------------------|------------------|
| 01.03.01 Matematika                              | Бакалавриат         | Целевой прием                                | Очная форма             | 30                      | $^{\circ}$       |
| 01.03.01 Математика                              | Бакалавриат         | Целевой прием                                | Очно-заочная (вечерняя) | 30                      | $\alpha$         |
| 01.03.03 Механика и математическое моделирование | Бакалавриат         | Бюджетные места                              | Заочная форма           | 20                      | $\alpha$         |
| 01.03.03 Механика и математическое моделирование | Бакалавриат         | Бюджетные места                              | Очная форма             | 90                      | o                |
| 01.03.03 Механика и математическое моделирование | Бакалавриат         | Бюджетные места                              | Очно-заочная (вечерняя) | 80                      | $\alpha$         |
| 01.03.04 Прикладная математика                   | Бакалавриат         | Бюджетные места                              | Очная форма             | 5                       |                  |
| 03.03.01 Прикладные математика и физика          | Бакалавриат         | Бюджетные места                              | Заочная форма           | 20                      | $\alpha$         |
| 03.03.01 Прикладные математика и физика          | Бакалавриат         | Бюджетные места                              | Очно-заочная (вечерняя) | 30                      | $\alpha$         |
| 03.03.01 Прикладные математика и физика          | Бакалавриат         | Целевой прием.                               | Очная форма             | 12                      | 6                |
| 03.03.01 Прикладные математика и физика          | Бакалавриат         | Квота приема лиц.<br>имеющих особое<br>право | Очная форма             | 10                      |                  |
| 030100 Философия                                 | Бакалавриат         | Бюджетные места                              | Очная форма             | 20                      | $\alpha$         |
| 032100 Востоковедение и африканистика            | Бакалавриат         | Бюджетные места                              | Очная форма             | 10                      | $\theta$         |
| 032100 Востоковедение и африканистика            | Бакалавриат         | Целевой прием                                | Очная форма             | 10                      | $\overline{5}$   |
| 032100 Востоковедение и африканистика            | Бакалавриат         | Квота приема лиц.<br>имеющих особое<br>npaso | Очная форма             | 70                      | $\alpha$         |

**Рисунок 3.161 –Детализация по нераспределенным в конкурсах местам, выделенным в объеме приема**

После закрытия формы детализации происходит возврат на страницу переброса мест.

4) На странице переброса мест при нажатии на наименование направления подготовки/специальности открывается окно с детализацией по конкурсам выбранного направления, по которым может быть выполнен переброс (см. Рисунок 3. 162). Для каждого конкурса отображается информация по количеству незаполненных мест, а также изменения в общем конкурсе в случае выполнения переброса.

|                                          | Сведения об образовательной организации<br>Конкурсы |                                                |                                          |                          |                                                |
|------------------------------------------|-----------------------------------------------------|------------------------------------------------|------------------------------------------|--------------------------|------------------------------------------------|
| Общек информац                           | Наименование                                        | Образовательные программы                      | Уровень бюджета                          | Свободные места          | Контрольные цифры приема<br>(Official spinner) |
| Приемная                                 | Юриспруденция квота                                 |                                                | Федеральный                              |                          | 5                                              |
| <b>Removed But</b>                       | Уголовное право квота                               | 1) Уголовное право                             | Федеральный                              | Особая квота<br>3.03.5   | $10 + 13$                                      |
| <b>Harpenheimed Inc.</b><br>Harganishawa | Международн и гражд право<br><b>ABOTA</b>           | 1) Гражданское право<br>2) Международное право | Федеральный                              | Особая квота<br>1 85 5   | $9 + 10$                                       |
| Орегания                                 | Юриспрудинция целевой очи                           |                                                | Федеральный                              | Целевой<br>прием<br>3435 | $5 + 8$                                        |
| <b>Сонстранти</b>                        |                                                     |                                                | <b>Sarpurty</b>                          |                          |                                                |
|                                          |                                                     |                                                | feveral 2 Openest . (2) . recovered 10 . |                          |                                                |

**Рисунок 3. 162 –Детализированная информация об изменении количества мест в конкурсах**

- 5) На странице также доступна фильтрация записей по направлению, формам обучения и наличию свободных мест. Для сортировки записей необходимо:
	- по направлению внести наименование направления в поле Направление подготовки/специальность;
	- по формам обучения и наличию свободных мест необходимо проставить признак в соответствующих чекбоксах (см. Рисунок 3.163).

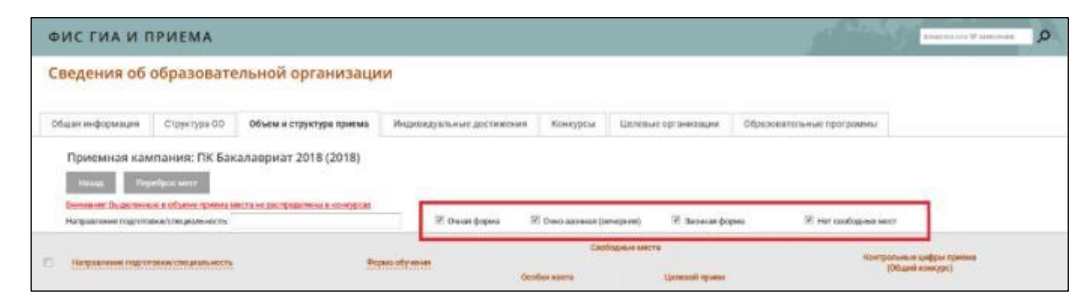

**Рисунок 3.163 –Фильтр записей**

- 6) С помощью чекбоксов выберите направления, по которым необходимо выполнить переброс мест. После этого нажмите кнопку **Переброс мест**. Появиться предупреждающее окно со списком направлений подготовки/специальностей с указанием форм обучения, по которым будет выполнен переброс. В результате выполнения функции переброса мест изменяются:
	- цифры по общему конкурсу и целевому приему и/или квоте приема лиц, имеющих особое право, в фактическом объеме приема;
	- количество мест в конкурсах.

**Примечание:**

Отменить выполнение переброса мест невозможно! При необходимости данные могут быть скорректированы вручную.

# **3.7 Работа с разделом, обеспечивающим анализ хода проведения приемной кампании со стороны образовательной организации**

Данный раздел содержит функциональные инструкции по формированию отчетных форм в системе.

Для формирования отчета– анализа хода ПК необходимо выполнить следующие действия: 1) На главной странице выберите раздел **Анализ хода ПК**. Откроется окно со списком доступных отчетных форм (см. Рисунок 3.164)

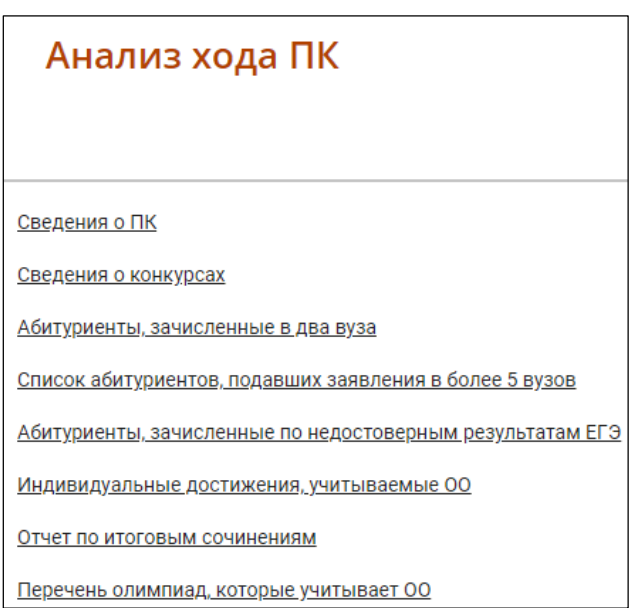

**Рисунок 3.164 –Анализ хода ПК, список отчетных форм**

2) Из списка выберите нужную отчетную форму. Откроется экранная форма для выборов параметров отчета (см. [Рисунок 3.16](#page-133-0)5)

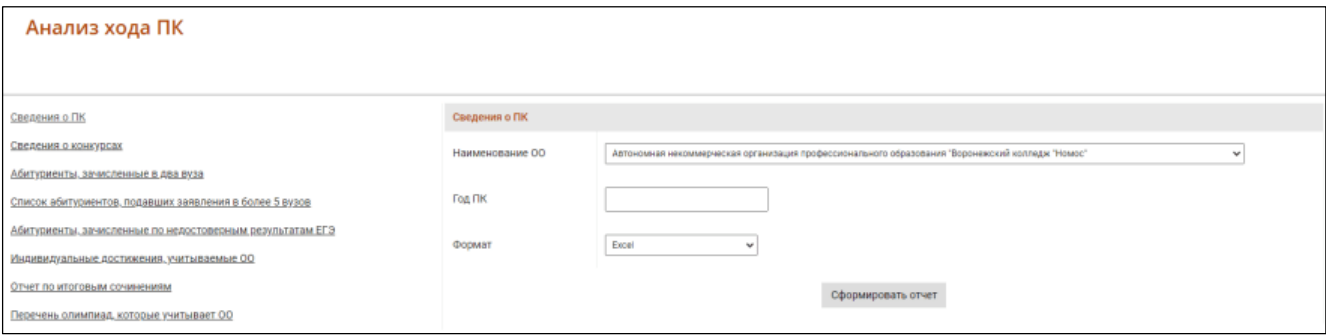

# **Рисунок 3.165 –Анализ хода ПК, параметры отчета**

<span id="page-133-0"></span>3) Укажите входные параметры отчета:

.

- **Год–** поле ввода, обязательное – введите год начала приемной кампании.

- **Наименование ОО –** выпадающий список – выберите наименование организации или филиала.

- **Формат –** выпадающий список – выберите формат вывода отчетной формы (Excel).

# **4 Сообщения пользователю**

При включении заявления в приказ, Система осуществляет следующий контроль соответствия заявлений, включаемых в приказы о зачислении, условиям зачисления, установленных образовательными организациями и нормативно – правовыми актами:

**Таблица 3.4** – Осуществляемые проверки и сообщения

| N <sub>2</sub> | Проверка                                                        | Сообщения                                       |
|----------------|-----------------------------------------------------------------|-------------------------------------------------|
| 1              | Наличие вступительных испытаний, кроме                          | В заявлении отсутствуют результаты              |
|                | случаев, когда:                                                 | вступительных<br>испытаний,                     |
|                | 1) в заявлении выбрана льгота Без вступ.                        | обязательные для данного конкурса.              |
|                | Испытаний.                                                      |                                                 |
|                | 2) тип приемной кампании - Прием на                             |                                                 |
|                | обучение на СПО, Прием иностранцев по                           |                                                 |
|                | направлениям Минобрнауки.                                       |                                                 |
| $\overline{2}$ | Баллы, указанные в заявлении, не меньше                         | Количество баллов по результатам                |
|                | вступительных, кроме случаев, когда:                            | вступительных испытаний, указанных              |
|                | 1) в заявлении выбрана льгота Без вступ.                        | в заявлении, меньше минимального                |
|                | Испытаний.                                                      | необходимо<br>количества,<br>ДЛЯ                |
|                |                                                                 | зачисления<br>$\, {\bf B}$<br>рамках<br>данного |
|                | 2) тип приемной кампании - Прием на                             | конкурса.                                       |
|                | обучение на СПО, Прием иностранцев по                           |                                                 |
|                | направлениям Минобрнауки.                                       |                                                 |
| 3              | Наличие льготы, если заявление включается в                     | Отсутствует основание для включения             |
|                | приказ<br>конкурсу,<br>источник<br>ПО                           | в льготный приказ.                              |
|                | финансирования которого Квота особого                           |                                                 |
|                | права.                                                          |                                                 |
| 4              | Включение заявления в приказ подходящего                        | Зачисление на бюджетные места по                |
|                | этапа. Проверка не выполняется, если:                           | бакалавриата<br>программам<br>И                 |
|                | 1) тип приемной кампании - Прием на                             | программам специалитета по очной и              |
|                | обучение в магистратуру, Прием на обучение                      | заочной<br>формам<br>обучения<br>очно-          |
|                | на СПО, Прием на подготовку кадров высшей                       | должно быть проведено в два этапа»              |
|                | квалификации,<br>Прием<br>иностранцев<br>$\Pi{\rm O}$           | «Зачисление<br>без<br>вступительных             |
|                | направлениям Минобрнауки.                                       | испытаний, на места в пределах квоты            |
|                | 2) заявление<br>включается<br>$\, {\bf B}$<br>приказ<br>$\Pi$ O | приема лиц, имеющих особые права,               |

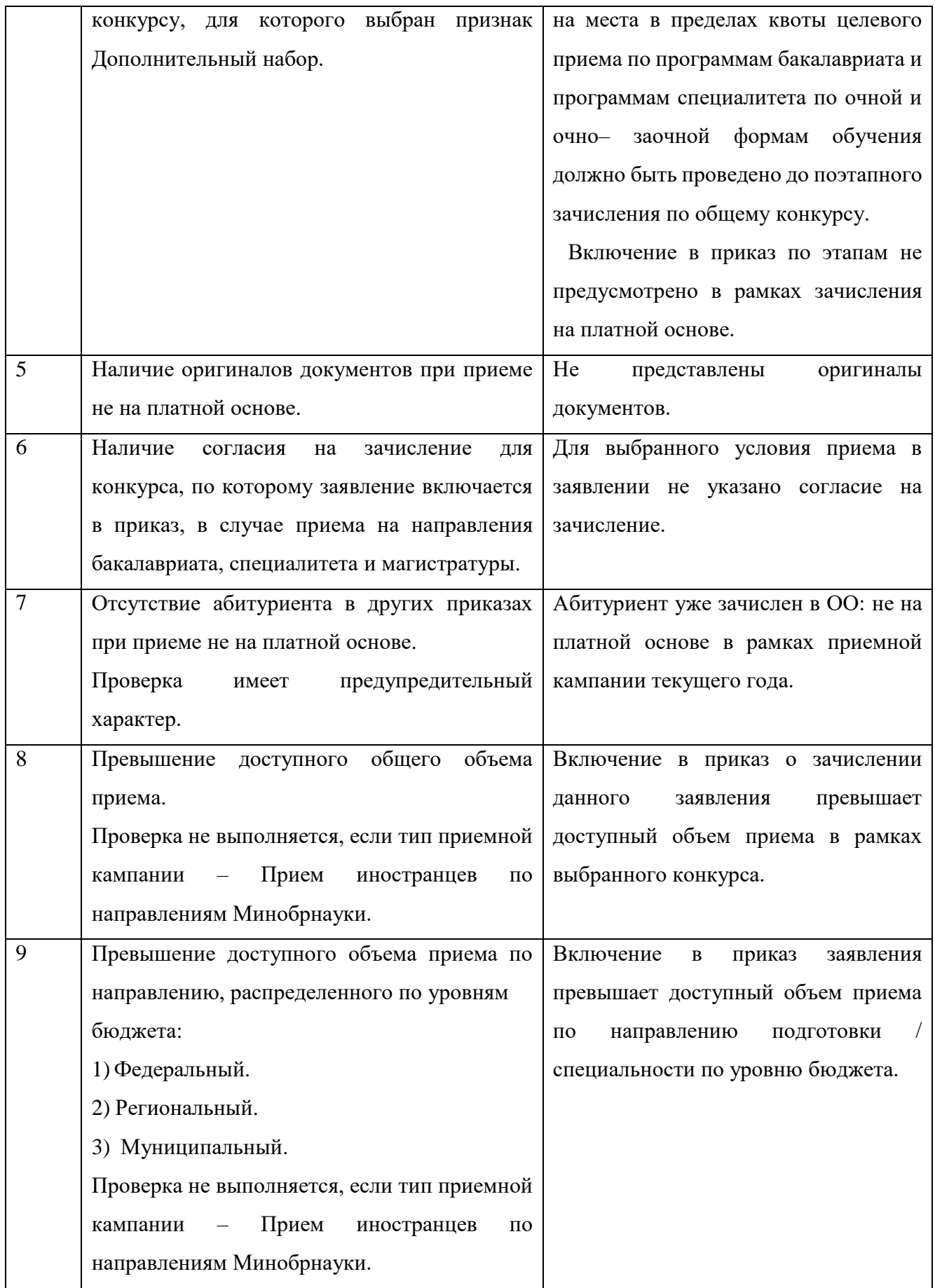

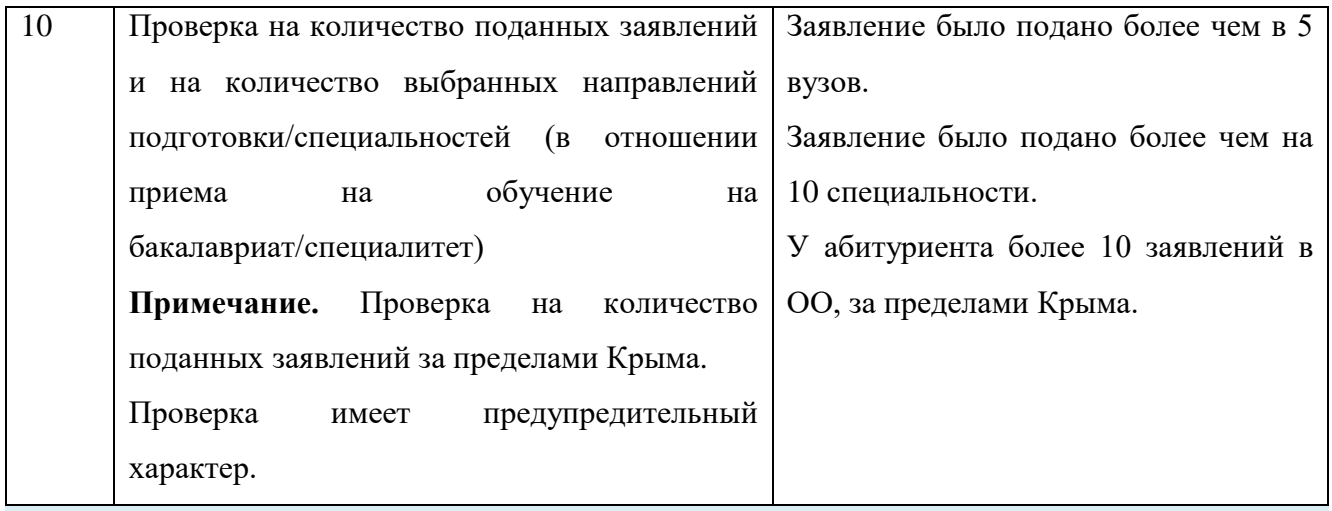

# **Примечание:**

Для приказов об отказе от зачисления данные проверки не проводятся.